the sensor people

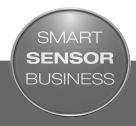

**ACR 300i** 

**Product Description** 

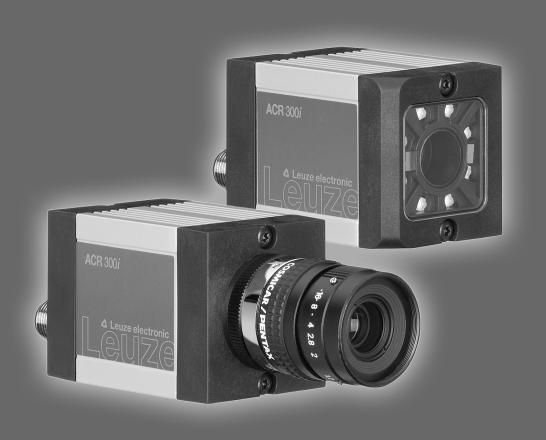

EN 7/27/2017 - 5013679 Subject to change without prior notice

### Copyright (English)

No part of this document may be reproduced, published or stored in information retrieval systems or data bases in any manner whatsoever, nor may illustrations, drawings and the layout be copied without prior written permission from Leuze electronic Inc..

We accept no responsibility for printing errors and mistakes which occurred in drafting these document. Subject to delivery and technical alterations.

First publication June 2017

Leuze electronic Inc.

55395 Lyon Industrial Drive

New Hudson, MI 48165

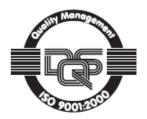

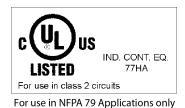

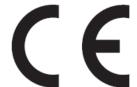

#### **Open Source Licences**

The ACR 300i software makes use of a couple of third party software packages that come with various licenses. This section is meant to list all these packages and to give credit to those whose code helped in the creation of the ACR 300i software.

For components that reference the GNU General Public License (GPL) or the GNU Lesser General Public License (LGPL), please find these licenses and the written offer for source code in this software installation in \Leuze electronic\ACR 300i\Eula\OpenSourceLicenses.

The ACR 300i firmware makes use of Linux Version 2.6.33 (Website: www.kernel.org), which is distributed under the GNU GPL version 2.

The ACR 300i firmware makes use of x-loader, an initial program loader for Embedded boards based on OMAP processors (Website: http://arago-project.org/git/projects/?p=x-load-omap3.git; a=summary) which is distributed under the GNU GPL version 2 or higher.

The ACR 300i firmware makes use of u-boot, an initial program loader for Embedded boards based on OMAP processors (Website: http://arago-project.org/git/projects/?p=x-load-omap3.git; a=summary) which is distributed under the GNU GPL version 2 or higher.

The ACR 300i firmware makes use of spike Version 0.2, a SPI-driver (Website: https://github.com/scottellis/spike/blob/master/spike.c), which is distributed under the GNU GPL version 2 or higher.

The ACR 300i firmware makes use of Busy-Box Version 1.18.1 (Website: http://www.busybox.net/), which is distributed under the GNU GPL version 2 or higher.

The ACR 300i firmware makes use of vsftpd Version 2.0.3 (Website: https://security.appspot.com/vsftpd.html), which is distributed under the GNU GPL version 2 or higher.

The ACR 300i firmware makes use of mtd-utils Version 1.5.0 (Website: http://www.linux-mtd.in-fradead.org/doc/general.html), which is distributed under the GNU GPL version 2 or higher.

The ACR 300i firmware makes use of Boa Webserver Version 0.94.13 (Website: http://www.boa.org/), which is distributed under the GNU GPL version 2 or higher.

The ACR 300i firmware makes use of Procps Version 3.2.8 (Website http://procps.sourceforge.net/download.html), which is distributed under the GNU GPL version 2 or higher and GNU LGPL version 2.1 or higher.

The ACR 300i firmware makes use of GnuPG Version 1.4.10 (Website: https://www.gnupg.org/), which is distributed under the GNU GPL version 3 or higher.

The ACR 300i firmware makes use of glibc, which is distributed under GNU LGPL version 2.1 or higher.

The ACR 300i firmware makes use of Dropbear - a SSH2 server Version 2012.55 (Website: https://matt.ucc.asn.au/dropbear/dropbear.html). The Dropbear SSH2 server is distributed under the terms of the Dropbear License which is a MIT/X Consortium style open source license. Please find this license in this software installation in \Leuze electronic\ACR 300i\Eula\OpenSourceLicenses.

ACR300iConfig software is based in part on the work of the Qwt project (http://qwt.sf.net).

### **Table of Contents**

| 1 General Information and Safety                                         |    |
|--------------------------------------------------------------------------|----|
| 1.1 Safety notes                                                         |    |
| 1.2 Components supplied                                                  | 10 |
| 1.2.1 Software Setup Download                                            | 10 |
| 1.3 Requirements for use                                                 | 10 |
| 2 Intended Use                                                           | 11 |
| 2.1 Field of application                                                 | 11 |
| 2.2 Functions overview                                                   | 12 |
| 2.2.1 Characteristics ACR 300i: Code Reader                              | 12 |
| 2.2.2 Characteristics ACR 300i: ACR 398i                                 | 13 |
| 2.3 Sensor types                                                         | 16 |
| 2.3.1 ACR 368i                                                           | 16 |
| 2.3.2 ACR 398i                                                           | 16 |
| 2.4 Field of view / Depth of view                                        | 18 |
| 3 Installation                                                           | 20 |
| 3.1 Mechanical Installation                                              | 20 |
| 3.1.1 Arrangement for dark-field illumination                            | 20 |
| 3.1.2 Arrangement for bright-field illumination                          | 21 |
| 3.1.3 Alignment for a vertical illumination                              | 22 |
| 3.1.4 Assembly ACR 300i - Mounting bracket MB-2 300                      | 23 |
| 3.2 Electrical installation                                              | 23 |
| 3.2.1 Connection possibilities                                           | 24 |
| 3.2.1.1 LED Display                                                      | 24 |
| 3.2.1.2 Focussing screw                                                  | 25 |
| 3.2.1.3 24 V DC Connection                                               | 25 |
| 3.2.1.4 LAN Connection                                                   | 25 |
| 3.2.1.5 Data Connection                                                  |    |
| 3.2.1.6 Plug connections                                                 |    |
| 3.3 Network settings, Short reference                                    |    |
| 3.3.1 Basic settings for PC and ACR 300i                                 |    |
| 3.3.2 Direct Connection - Setting the IP Address of the PC               |    |
| 3.3.3 Network Connection - Setting the IP address of the ACR 300i        | 31 |
| 4 ACR 300i – Operating- and configuration software                       | 34 |
| 4.1 ACR 300i – Operating- and configuration software - Overview          |    |
| 4.1.1 Structure of PC software                                           |    |
| 4.1.2 Context help                                                       |    |
| 4.2 ACR 300i- Operating- and configuration software - Short introduction |    |
| 4.2.1 ACR 300i, Short introduction, Starting the software                |    |
| 4.2.2 ACR300iFind: Open sensors or sensor simulation / Passwords         |    |
| 4.2.3 Passwords                                                          |    |
| 4.2.4 Password levels:                                                   |    |
| 4.3 ACR300iConfig: Setting sensor, Job                                   |    |
| 4.3.1 Job Setup                                                          |    |
| 4.3.2 Alignment settings                                                 | 41 |

| 4.3.3 Detector settings                                                             | 42 |
|-------------------------------------------------------------------------------------|----|
| 4.3.4 Output, I/O and data output                                                   | 43 |
| 4.3.5 Result                                                                        |    |
| 4.3.6 Start sensor                                                                  | 45 |
| 4.4 ACR300iView, display images and results                                         | 47 |
| 4.5 ACR 300i – Operating- and configuration software – ACR300iFind, all functions   | 48 |
| 4.5.1 Active sensors                                                                | 48 |
| 4.5.2 Sensors for simulation mode                                                   | 50 |
| 4.5.3 Find / Add active sensor                                                      | 50 |
| 4.5.4 Configuring a connected sensor                                                | 51 |
| 4.5.5 Display images and result data                                                | 51 |
| 4.5.6 Sensor's network settings                                                     | 51 |
| 4.5.7 Update / Firmware update                                                      | 52 |
| 4.5.8 User administration / Passwords                                               | 53 |
| 4.5.9 Auto Start Up                                                                 | 54 |
| 4.6 ACR 300i – Operating- and configuration software – ACR300iConfig, all functions | 56 |
| 4.6.1 Jobs (Inspection tasks)                                                       | 56 |
| 4.6.1.1 Creation, modification and administration of jobs                           | 57 |
| 4.6.1.2 Loading and saving jobs and job sets                                        | 58 |
| 4.6.1.3 Parameters for image acquisition                                            | 59 |
| 4.6.1.4 Job, tab White balance                                                      |    |
| 4.6.1.5 Preprocessing, Filter for image improvement.                                |    |
| 4.6.1.6 Calibration                                                                 | 62 |
| 4.6.1.7 Tab Cycle time                                                              | 80 |
| 4.6.2 Alignment                                                                     | 81 |
| 4.6.2.1 Selection and configuration of an Alignment                                 | 81 |
| 4.6.2.2 Alignment Pattern matching                                                  | 82 |
| 4.6.2.3 Alignment Edge detector                                                     | 85 |
| 4.6.2.4 Alignment Contour detection                                                 |    |
| 4.6.3 Detectors                                                                     |    |
| 4.6.3.1 Creating and adjusting detectors                                            |    |
| 4.6.3.2 Selecting a suitable detector                                               |    |
| 4.6.3.3 Detector Pattern matching                                                   |    |
| 4.6.3.4 Detector Contour                                                            |    |
| 4.6.3.5 Detector Contrast                                                           |    |
| 4.6.3.6 Detector Gray                                                               |    |
| 4.6.3.7 Detector Brightness                                                         |    |
| 4.6.3.8 Detector BLOB, Introduction                                                 |    |
| 4.6.3.9 Detector Caliper                                                            |    |
| 4.6.3.10 Detector Barcode                                                           |    |
| 4.6.3.11 Detector Datacode                                                          |    |
| 4.6.3.12 Detector OCR                                                               |    |
| 4.6.3.13 Detector Color value                                                       |    |
| 4.6.3.14 Detector Color area                                                        |    |
| 4.6.3.15 Detector Color list                                                        |    |
| 4.6.4 Output of inspection results                                                  |    |
| 4.6.4.1 I/O mapping                                                                 |    |

| 4.6.4.2 Functions of the programmable, digital inputs:                                          | 184 |
|-------------------------------------------------------------------------------------------------|-----|
| 4.6.4.3 Output signals (Digital outputs / Logic)                                                | 187 |
| 4.6.4.4 Interfaces                                                                              | 189 |
| 4.6.4.5 Timing                                                                                  | 194 |
| 4.6.4.6 Telegram, Data output                                                                   | 200 |
| 4.6.4.7 Parameters for image transmission                                                       |     |
| 4.6.4.8 Parameters Archiving                                                                    |     |
| 4.6.5 Result                                                                                    |     |
| 4.6.5.1 1) Score value with result of caliper detector.                                         |     |
| 4.6.6 Start sensor                                                                              |     |
| 4.6.7 Further topics of ACR300iConfig                                                           |     |
| 4.6.7.1 Trigger settings                                                                        |     |
| 4.6.7.2 Connection mode: Switching between Online and Offline mode                              |     |
| 4.6.7.3 Simulation of jobs (offline mode)                                                       |     |
| 4.6.7.4 Creating filmstrips                                                                     |     |
| 4.6.7.5 Image recorder                                                                          |     |
| 4.6.7.6 Displays in image window                                                                |     |
| 4.6.7.7 Search and parameter zones                                                              |     |
| 4.6.7.8 Color models                                                                            |     |
| 4.6.7.9 Application Examples                                                                    |     |
| 4.7 ACR 300i – Operating- and configuration software – ACR300iView, all functions               |     |
| 4.7.1 Image display                                                                             |     |
| 4.7.2 Commands / Freeze image                                                                   |     |
| 4.7.2.1 Zoom                                                                                    |     |
| 4.7.3 Image recorder                                                                            |     |
| 4.7.4 Archiving test results and images                                                         |     |
| 4.7.5 Statistics                                                                                |     |
| 4.7.6 Result                                                                                    |     |
| 4.7.7 Changing active job                                                                       | 231 |
| 4.7.8 Upload                                                                                    |     |
|                                                                                                 |     |
| 5 Communication                                                                                 |     |
| 5.1 Possibilities of image- / data transfer and archiving                                       |     |
| 5.1.1 Ethernet, Port 2005 / 2006                                                                |     |
| 5.1.1.1 Ethernet example 1: Pure data output from ACR 300i to PC/ PLC                           |     |
| 5.1.1.2 Ethernet example 2: commands (requests) from PC / PLC to ACR 300i                       |     |
| 5.1.2 RS422                                                                                     |     |
| 5.1.2.1 RS422 example 1: Data output from ACR 300i to PC / PLC, and commands (requests) to the  |     |
| 300i                                                                                            |     |
| 5.1.2.2 Settings to connect the "I/O-Box" for I/O- extension or ejector control to the ACR 300i |     |
| 5.1.3 PC- Archiving (ACR300iView)                                                               |     |
| 5.1.3.1 Start/end archiving:                                                                    |     |
| 5.1.4 Archiving via ftp or smb                                                                  |     |
| 5.1.4.1 Example: Archiving via ftp                                                              |     |
| 5.1.4.2 Example: Archiving via SMB                                                              |     |
| 5.1.5 Ram disk (on the sensor)                                                                  |     |
| 5.2 Backup                                                                                      | 267 |

7

| 5.2.1 Backup creation                                                                        | 267 |
|----------------------------------------------------------------------------------------------|-----|
| 5.2.2 Exchange ACR 300i                                                                      | 268 |
| 5.3 Job switch                                                                               | 268 |
| 5.3.1 Job switch via digital inputs                                                          | 268 |
| 5.3.1.1 Job 1 or Job 2                                                                       | 268 |
| 5.3.1.2 Job 1 31 via binary bit pattern                                                      | 268 |
| 5.3.1.3 Job 1n via pulses                                                                    | 269 |
| 5.3.2 Job switch via Ethernet                                                                | 269 |
| 5.3.3 Job switch via Serial                                                                  | 269 |
| 5.3.4 Job switch via ACR300iView                                                             | 270 |
| 5.4 Operation with PLC                                                                       | 270 |
| 5.4.1 Profibus plug adapter (RS422)                                                          | 270 |
| 5.4.2 Example Siemens S7                                                                     | 270 |
| 5.4.3 Example Beckhoff CX 1020                                                               | 271 |
| 5.5 Network connection                                                                       | 271 |
| 5.5.1 Installation of ACR 300i into a network / gateway                                      | 271 |
| 5.5.2 Proceeding/Troubleshooting - Direct Connection                                         | 271 |
| 5.5.3 Proceeding/Troubleshooting - Network Connection                                        | 272 |
| 5.5.4 Used Ethernet- Ports                                                                   | 273 |
| 5.5.5 Access to ACR 300i via network                                                         | 274 |
| 5.5.6 Access to ACR 300i via Internet / World Wide Web                                       | 275 |
| 5.6 ACR 300i, PROFINET, Introduction                                                         |     |
| 5.6.1 Electrical connection ACR 300i in the PROFINET network                                 |     |
| 5.6.2 Configuration of ACR 300i via Leuze electronic ACR300iConfig for the use with PROFINET |     |
| 5.6.2.1 Settings in ACR300iFind                                                              | 278 |
| 5.6.2.2 Setting of IP and name                                                               |     |
| 5.6.2.3 Open ACR300iConfig                                                                   |     |
| 5.6.2.4 Select Interface "PROFINET"                                                          |     |
| 5.6.2.5 Definition of the telegram                                                           |     |
| 5.6.2.6 Start sensor, data output                                                            |     |
| 5.6.3 PROFINET configuration of PLC, example Siemens S7-1200 TIA                             |     |
| 5.6.3.1 Create a new project                                                                 |     |
| 5.6.3.2 Select GSD file                                                                      |     |
| 5.6.3.3 Adding ACR 300i to Project                                                           |     |
| 5.6.3.4 Connect ACR 300i to PLC                                                              |     |
| 5.6.3.5 Definition of I/O data                                                               |     |
| 5.6.3.6 Set IP address of ACR 300i in the project (Option 1)                                 |     |
| 5.6.3.7 Set IP Address with ACR300iFind (Option 2)                                           |     |
| 5.6.3.8 Set the name with TIA interface                                                      |     |
| 5.6.3.9 Write name into ACR 300i                                                             |     |
| 5.6.3.10 Translate project and write to PLC                                                  |     |
| 5.6.4 PLC Examples, PROFINET                                                                 |     |
| 5.6.4.1 PLC Example 1: Trigger when ACR 300i Ready                                           |     |
| 5.6.4.2 SPS Example 2: Send Job number to ACR 300i                                           |     |
| 5.6.4.3 PLC Example 3: Switch to Run when ACR 300i in configuration mode                     |     |
| 5.6.4.4 PLC Example 4, Data transfer PLC data module, Set variables                          | 289 |
| 5.6.5 PROFINET- telegram description ACR 300i                                                | 291 |

| 6.4.2 Dark field illumination                                                                       |     |
|----------------------------------------------------------------------------------------------------|-----|
| •                                                                                                   |     |
| 6.4.1 Bright field illumination                                                                     |     |
| 6.4 The most important types of illumination are: Bright field, Dark field and Diffuse illumination |     |
| 6.3 External illumination                                                                           |     |
| 6.2 Environmental light, shrouding, IR- version                                                     |     |
| 6.1 Good images                                                                                     |     |
| 6 Image settings and accessories                                                                    | 322 |
| 5.8 ACR300iRescue                                                                                   | 319 |
| 5.7.5.2 Assembly Response                                                                           |     |
| 5.7.5.1 Assembly Request                                                                            |     |
| 5.7.5 EtherNet/IP Appendix                                                                          |     |
| 5.7.4 EDS file                                                                                      |     |
| 5.7.3.2 Assembly response                                                                           |     |
| 5.7.3.1 Assembly request                                                                            |     |
| 5.7.3 EtherNet/IP protocol                                                                          |     |
| 5.7.2.6 Start sensor, data output                                                                   |     |
| 5.7.2.5 Definition of the telegram                                                                  |     |
| 5.7.2.4 Select Interface "EtherNet/IP"                                                              |     |
| 5.7.2.3 Open ACR300iConfig                                                                          |     |
| 5.7.2.2 Setting of IP and name                                                                      |     |
| 5.7.2.1 Settings in ACR300iFind                                                                     |     |
| 5.7.2 Configuration of ACR 300i for the use with EtherNet/IP                                        |     |
| 5.7.1 Electrical connection of the ACR 300i in the EtherNet/IP network                              |     |
| 5.7 ACR 300i, EtherNet/IP, Introduction                                                             |     |
| 5.6.6.9 Request sequences                                                                           |     |
| 5.6.6.8 Strong recommendations for PLC programmer                                                   |     |
| 5.6.6.7 Case: Switch to run not possible                                                            |     |
| 5.6.6.6 Case: Switch to run ok                                                                      |     |
| 5.6.6.5 Case: Jobchange not possible (e.g. wrong job number)                                        |     |
| 5.6.6.4 Case: Jobchange delayed                                                                     |     |
| 5.6.6.3 Case: Jobchange ok                                                                          |     |
| 5.6.6.2 Case: Trigger not possible (not ready)                                                      |     |
| 5.6.6.1 Case: Trigger ok                                                                            |     |
| 5.6.6 Timing diagrams to the ACR 300i PROFINET communication with a PLC                             |     |
| 5.6.5.6 Start- / End- criteria per each PROFINET command                                            |     |
| 5.6.5.5 Module 5: "Response" (From ACR 300i to PLC)                                                 |     |
| 5.6.5.4 Module 4: "Request" (From PLC to ACR 300i)                                                  |     |
| 5.6.5.3 Module 3: "Data" (From ACR 300i to PLC)                                                     |     |
| 5.6.5.2 Module 2: "Status" (From ACR 300i to PLC)                                                   |     |
| 5.6.5.1 Module1: "Control" (From PLC to ACR 300i)                                                   |     |
| E.C. E. A. Mandado da "Combrad" / Errora DI. C. to A.C.D. 2003                                      | 20/ |

| 7.1 Devices                                           |     |
|-------------------------------------------------------|-----|
| 7.2 Lighting accessories                              |     |
| 7.3 C-Mount Lenses                                    | 331 |
| 7.4 C-Mount Filters                                   | 332 |
| 7.5 Mounting accessories                              | 332 |
| 7.6 Cables                                            | 332 |
| 8 Addendum                                            | 335 |
| 8.1 Telegram, tab Data output                         | 335 |
| 8.1.1 Overview ACR 300i telegram:                     | 335 |
| 8.1.1.1 ACR 300i control                              | 335 |
| 8.1.1.2 ACR 300i job settings                         | 335 |
| 8.1.1.3 ACR 300i calibration                          | 336 |
| 8.1.1.4 ACR 300i visualization                        | 336 |
| 8.1.1.5 Data output                                   | 336 |
| 8.1.2 Serial Communication ASCII                      | 336 |
| 8.1.3 Serial communication BINARY                     | 370 |
| 8.2 Further explanations to Edge detector (alignment) | 409 |
| 8.3 Care and maintainance                             |     |
| 8.3.1 Cleaning                                        | 414 |

### 1 General Information and Safety

### 1.1 Safety notes

Before starting the ACR 300i, read these instructions carefully, ensure that you have understood them and comply with them at all times.

The ACR 300i should only be connected by a qualified electrician.

Do not tamper with or make alterations on the unit!

The ACR 300i is not a safety-critical component and its use is prohibited under conditions where the safety of persons may depend on its function.

The IP address set for the ACR 300i should be marked on the enclosed label. After installation, stick the label on the sensor in a clearly visible position.

The IP address of the ACR 300i must be used once only in any network.

For use with any listed (CYJV) cable assembly.

### 1.2 Components supplied

- ACR 300i including integrated illumination (or as version with C-Mount lens without illumination)
- · CD-ROM with Computer software and Operating instructions
- Data sheet, mounting clamp, allen key, screwdriver and protective cap for Ethernet plug.

### 1.2.1 Software Setup Download

The PC Software Setup is also available at <a href="https://www.leuze.com/en/usa">www.leuze.com/en/usa</a> in section Download/Software.

In order to reduce the size of the installation files two setup files are provided:

ACR 300i\_PC-Software\_VX\_X\_X\_X.exe:
 This is the regular setup file, containing the current software release. This is valid for all vision sensors with firmware version 1.18.X.X or higher.

### 1.3 Requirements for use

Configuration of the ACR 300i requires a standard PC/notebook (at least Pentium 4, 1GHz and 1 GB RAM, with Microsoft Windows 7 or Windows 10) with network connection or a network with TCP-IP protocol. We recommend a Pentium 4 Dual Core > 2GHz and 2GB RAM, for Windows 7 or Windows 10. We recommend a screen resolution of min. 1024 x 768 pixels. A basic knowledge of computers is also required. The ACR 300i is supplied with the IP address 192.168.100.100 and a subnet mask 255.255.255.0. The ACR 300i is operated independently of a PC or PLC. A PC/notebook is only necessary for configuration of the ACR 300i. Attention must be paid to sufficient and constant object illumination to ensure reproducible results and avoid malfunction. Reflections or varying incident light may affect detection results. If necessary, use an external light source and/or light-screening / shrouding devices to exclude incident light.

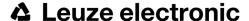

### 2 Intended Use

### 2.1 Field of application

The ACR 300i is an optical sensor and uses several evaluation methods according to the version: pattern recognition, contrast detection, brightness, BLOB, caliper, gray level, contour detection, barcode or Data Matrix code reading, Optical Character Recognition. The product is designed for industrial use only. In residential areas it is possible that additional measures for noise suppression must be done.

#### Code Reader:

Identification of products, components or packaging from printed or directly marked – punched or laser-etched – codes is common practice in many sectors of industry today. The ACR 300i Code Reader from Leuze electronic immediately detects which part is in front of it: it can easily read numerous types of barcodes as well as printed and directly marked data matrix codes according to ECC 200 standard and read characters directly via Optical Character Recognition (OCR), and this on any base (metal, plastic, paper, glass). The sensor can even routinely decipher askew or warped codes or codes on convex, reflective or transparent surfaces. The ACR 300i Code Reader assesses the quality of your printed or directly marked data matrix codes using standardised ISO and AIM quality parameters. This enables you to introduce early correctional measures and thus avoid rejects due to illegible codes.

#### **ACR 398i**

In addition to the ACR 368i, the ACR 398i has additional functions and is also available as a color variant.

The ACR 300i range is an economic alternative to conventional image processing systems.

### 2.2 Functions overview

### 2.2.1 Characteristics ACR 300i: Code Reader

| Function                                               | Code Reader<br>Prof. |
|--------------------------------------------------------|----------------------|
| Frames per second                                      | 50                   |
| Number of Jobs                                         | 255                  |
| Alignment                                              | X                    |
| Calibration in world coordinates                       |                      |
| Measurement: Scaling                                   |                      |
| Measurement: Calibration plate                         |                      |
| Robotic: Point pair list                               |                      |
| Number of detectors                                    | 255                  |
| Pattern matching     (X-, Y- translation)              | x                    |
| Contour matching     (X-, Y- translation and rotation) |                      |
| Gray level                                             | X                    |
| Contrast                                               | x                    |
| Brightness                                             | X                    |
| Caliper                                                |                      |
| • BLOB                                                 |                      |
| Data code                                              | Х                    |
| Barcode                                                | Х                    |
| • OCR                                                  | Х                    |
| 4 digital outputs, 2 inputs,<br>PNP or NPN             | х                    |
| Free definable digital In- / Outputs, PNP or NPN       | 4                    |
| Free shape of ROI                                      | X                    |

| Function                                                        | Code Reader<br>Prof. |
|-----------------------------------------------------------------|----------------------|
| Timeout, specified time response                                | Х                    |
| Variable resolutions                                            | Х                    |
| Illumination quadrant controlled                                | X                    |
| Image recorder                                                  | Х                    |
| Encoder input                                                   | Х                    |
| Ethernet interface                                              | Х                    |
| PROFINET                                                        | Х                    |
| RS422 / RS232 interface                                         | Х                    |
| EtherNet/IP interface                                           | Х                    |
| Sensor monitoring by Viewer, Job-Upload                         | X                    |
| Sensor monitoring by ACR300iWeb (Webviewer)                     | x                    |
| I/O- Extension (with Encoder-<br>control / Profibus- Interface) | х                    |
| ACR 3 integrated 12 mm                                          | х                    |
| Version with C-Mount                                            | Х                    |

### 2.2.2 Characteristics ACR 300i: ACR 398i

| Function                         | Monochrome<br>ACR 398i<br>Advanced | Color<br>ACR 398i<br>Advanced |
|----------------------------------|------------------------------------|-------------------------------|
| Frames per second                | 40                                 | 40                            |
| Number of Jobs                   | 255                                | 255                           |
| Alignment                        | ×                                  | X                             |
| Calibration in world coordinates | X                                  | X                             |
| Measurement: Scaling             | x                                  | X                             |
| Measurement: Calibration plate   | x                                  | X                             |
| Robotic: Point pair list         | x                                  | X                             |

| Function                                           | Monochrome<br>ACR 398i<br>Advanced | Color<br>ACR 398i<br>Advanced |
|----------------------------------------------------|------------------------------------|-------------------------------|
| Number of detectors                                | 255                                | 255                           |
| Pattern matching     (X-, Y- translation)          | x                                  | x                             |
| Contour matching (X-, Y- translation and rotation) | x                                  | Х                             |
| Gray level                                         | x                                  | Х                             |
| Contrast                                           | х                                  | Х                             |
| Brightness                                         | x                                  | х                             |
| Caliper                                            | x                                  | х                             |
| • BLOB                                             | X                                  | Х                             |
| Data code                                          | X                                  | Х                             |
| Barcode                                            | x                                  | Х                             |
| • OCR                                              | x                                  | х                             |
| Color value                                        |                                    | Х                             |
| Color area                                         |                                    | х                             |
| Color List                                         |                                    | Х                             |
| 4 digital outputs, 2 inputs,<br>PNP or NPN         | х                                  | х                             |
| Free definable digital In- / Outputs, PNP or NPN   | 4                                  | 4                             |
| Free shape of ROI                                  | Х                                  | Х                             |
| Timeout, specified time response                   | x                                  | X                             |
| Variable resolutions                               | X                                  | Х                             |
| Illumination quadrant controlled                   | X                                  | Х                             |
| Image recorder                                     | X                                  | X                             |
| Encoder input                                      | X                                  | Х                             |
| Ethernet interface                                 | x                                  | X                             |

| Function                                                    | Monochrome<br>ACR 398i<br>Advanced | Color<br>ACR 398i<br>Advanced |
|-------------------------------------------------------------|------------------------------------|-------------------------------|
| PROFINET                                                    | x                                  | X                             |
| RS422 / RS232 interface                                     | x                                  | X                             |
| EtherNet/IP interface                                       | x                                  | X                             |
| Sensor monitoring by Viewer, Job-Upload                     | x                                  | X                             |
| Sensor monitoring by ACR300iWeb (Webviewer)                 | x                                  | X                             |
| I/O- Extension (with Encoder-control / Profibus- Interface) | x                                  | х                             |
| ACR 3 integrated 12 mm                                      | х                                  | х                             |
| Version with C-Mount                                        | Х                                  | х                             |

### 2.3 Sensor types

### 2.3.1 ACR 368i

| Part no.                      | Туре                         | Focal<br>length | Depth of focus | Internal<br>illumination | min. operating<br>distance / mm<br>*1 | min. Field of view<br>mm x mm |
|-------------------------------|------------------------------|-----------------|----------------|--------------------------|---------------------------------------|-------------------------------|
| ACR 368i Pro                  | fessional White              |                 |                |                          |                                       |                               |
| 50136497                      | ACR 368i ADJ-M-102-<br>W3    | 12              | Normal         | White                    | 30                                    | 16 x 13                       |
| ACR 368i Pro                  | ACR 368i Professional Red    |                 |                |                          |                                       |                               |
| 50136498                      | ACR 368i ADJ-M-102-<br>R3    | 12              | Normal         | Red                      | 30                                    | 16 x 13                       |
| ACR 368i Pro                  | fessional IR                 |                 |                |                          |                                       |                               |
| 50136499                      | ACR 368i ADJ-M-102-<br>I3 *3 | 12              | Normal         | InfraRed                 | 30                                    | 16 x 13                       |
| ACR 368i Professional C-Mount |                              |                 |                |                          |                                       |                               |
| 50136500                      | ACR 368i C-102-3 *2,3        | C-<br>Mount     |                | External                 | lens<br>dependant                     | lens dependant                |

<sup>\*1</sup> For longer operating distances (from approx. 200 mm) external illumination may be necessary.

### 2.3.2 ACR 398i

| Part no.       | Туре                      | Focal<br>length | Depth of focus | Internal<br>illumination | min. oper-<br>ating dis-<br>tance / mm<br>*1 | min. Field of view<br>mm x mm |
|----------------|---------------------------|-----------------|----------------|--------------------------|----------------------------------------------|-------------------------------|
| ACR 398i White |                           |                 |                |                          |                                              |                               |
| 50134031       | ACR 398i ADJ-M-102-<br>W3 | 12              | Normal         | White                    | 30                                           | 16 x 13                       |
| ACR 398i Red   |                           |                 |                |                          |                                              |                               |
| 50136492       | ACR 398i ADJ-M-102-<br>R3 | 12              | Normal         | Red                      | 30                                           | 16 x 13                       |
| ACR 398i IR    |                           |                 |                |                          |                                              |                               |
| 50136493       | ACR 398i ADJ-M-102-       | 12              | Normal         | InfraRed                 | 30                                           | 16 x 13                       |

<sup>\*2</sup> When the C-Mount version of ACR 300i is in use, a C-Mount lens with a 5 mm intermediate ring (delivered separately) or a C-Mount protective case is required.

<sup>\*3</sup> External IR illumination is only possible with IR sensors or C-Mount sensors.

| Part no.               | Туре                        | Focal<br>length | Depth of focus | Internal<br>illumination | min. oper-<br>ating dis-<br>tance / mm<br>*1 | min. Field of view<br>mm x mm |
|------------------------|-----------------------------|-----------------|----------------|--------------------------|----------------------------------------------|-------------------------------|
|                        | 13 <sup>*3</sup>            |                 |                |                          |                                              |                               |
| ACR 398i C-Mount       |                             |                 |                |                          |                                              |                               |
| 50136494               | ACR 398i C-102-3 *2,3       | C-Mount         |                | External                 | lens depend-<br>ant                          | lens dependant                |
| ACR 398i Color White   |                             |                 |                |                          |                                              |                               |
| 50136495               | ACR 398i ADJ-M-102-<br>W3-C | 12              | Normal         | White                    | 30                                           | 16 x 13                       |
| ACR 398i Color C-Mount |                             |                 |                |                          |                                              |                               |
| 50136496               | ACR 398i C-102-3-C<br>*2,3  | C-Mount         |                | External                 | lens depend-<br>ant                          | lens dependant                |

<sup>\*1</sup> For longer operating distances (from approx. 200 mm) external illumination may be necessary.

<sup>\*2</sup> When the C-Mount version of ACR 300i is in use, a C-Mount lens with a 5 mm intermediate ring (delivered separately) or a C-Mount protective case is required.

<sup>\*3</sup> External IR illumination is only possible with IR sensors or C-Mount sensors.

# 2.4 Field of view / Depth of view

Field of view ACR 300i 12mm lens, internal

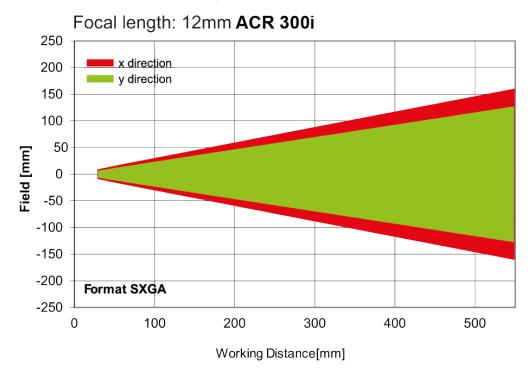

Fig. 1: Field of view ACR 300i 12mm lens, internal

Depth of view ACR 300i 12mm lens internal, normal

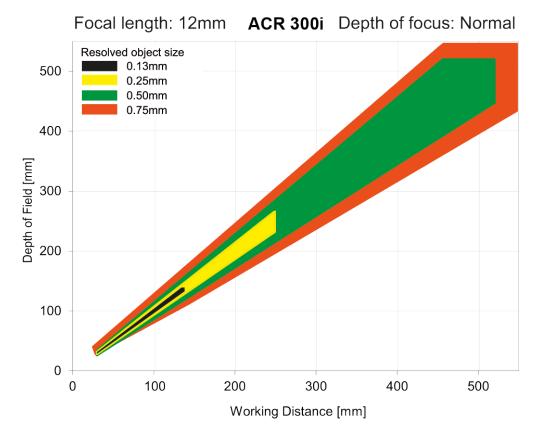

Fig. 2: Depth of view ACR 300i 12mm lens internal, normal

### 3 Installation

### 3.1 Mechanical Installation

To ensure maximum accuracy of detection, the ACR 300i should be protected from vibration. Secure the supply and I/O cables with cable binders to prevent crushing or slipping.

Select a position for the ACR 300i in which interfering factors such as slight differences in the position of the object or variations in illumination have little or no effect.

Screw the ACR 300i onto the mounting clamp (supplied with the unit) and then onto a suitable object. Use only the Mounting bracket MB-2 300 (no. 50136487) or the Mounting hinge MB-1 300 (no. 50136486).

### 3.1.1 Arrangement for dark-field illumination

For the prevention of direct reflections and accentuation of edges etc.

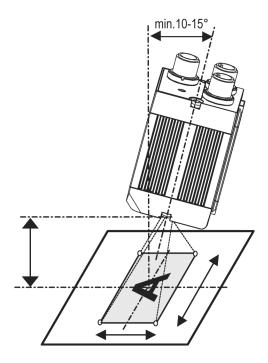

Fig. 3: Arrangement for dark-field illumination

### 3.1.2 Arrangement for bright-field illumination

For transmitted light/measuring tasks or for the accentuation of highly-reflective objects

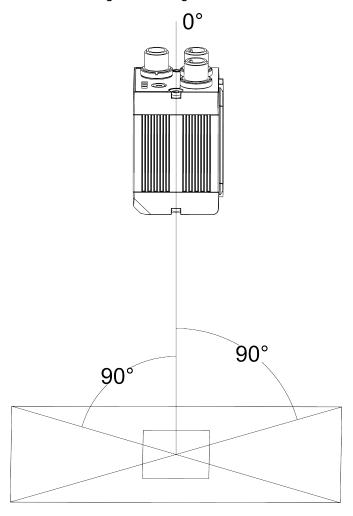

Fig. 4: Arrangement for bright-field illumination

Observe the object clearance given in the table Field of View / Working Distance. To avoid interfering reflection from the detection object, align the ACR 300i at an angle of approx. 10°- 15° with reference to the optical axis.

#### Fine adjustment

Important: Fine adjustment of the ACR 300i should not be carried out until after electrical connection and start-up (PC software installation).

### 3.1.3 Alignment for a vertical illumination

In order to assure the absolutely vertical alignment of the ACR 300i to the object surface, put a piece of reflective foil or a mirror on top of the object and start the ACR 300i operating software. For an image that is continually updated, select trigger mode "Free run" and image update: "Continuous". Then align the sensor to the reflective surface / the mirror as vertical as possible until the integrated illumination LEDs are directly dazzling in the image of the user interface (Arrangement for bright-field illumination (Page 21)).

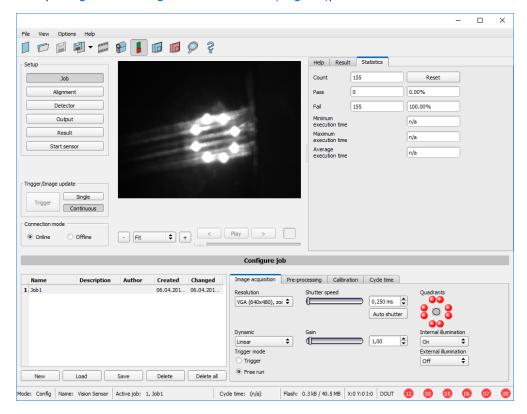

Fig. 5: Alignment for a vertical illumination

### 3.1.4 Assembly ACR 300i - Mounting bracket MB-2 300

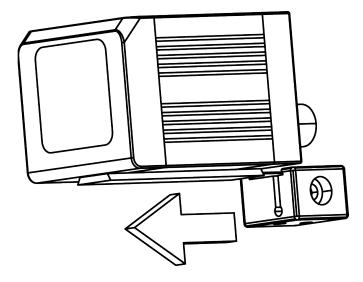

Fig. 6: Assembly ACR 300i - Mounting bracket MB-2 300

For fixing the ACR 300i on a fixing system / machine housing, slide the provided dovetail Mounting bracket MB-2 300 on the dovetail guide at the bottom side of the ACR 300i and fix it at the desired position with the hexagon socket in the cross hole of the mounting bracket. Then additional Leuze electronic mounting accessories may be attached to the mounting bracket or any other attachments may be fixed by using the tapped holes in the Mounting bracket MB-2 300.

#### 3.2 Electrical installation

The electrical installation of the ACR 300i must be carried out by a qualified person. When installing the ACR 300i, disconnect all electrical components from the power supply. When the unit is being used in a network, ensure that the network address (IP address) of the ACR 300i set by the manufacturer at 192.168.100.100 is free and is not in use for any other unit connected to the system. If necessary, re-set the IP address of the ACR 300i as described in the section "Network settings". When the ACR 300i is in use, the protective caps supplied must be pushed onto the M12 sockets (data and LAN) which are not in use. For error free operation the length of the connecting cables must not be longer than 30 m. Failure to do this may cause malfunction.

### 3.2.1 Connection possibilities

For stand-alone operation (independent of PC /PLC) only connection 24 V DC is required after start-up.

For electrical installation, connect wires as follows:

\*A: LED display

\*B: Focussing screw

\*C: 24 VDC, I/O- M12 connection socket

\*D: Data (RS422) M12 socket

\*E: LAN M12 connection socket

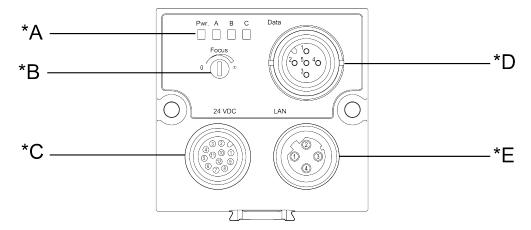

Fig. 7: Connectors ACR 300i

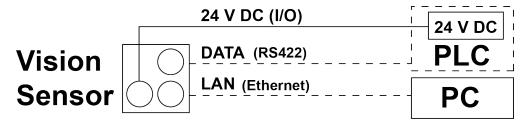

Fig. 8: Connection ACR 300i

### **3.2.1.1 LED Display**

| Name | Color  | Meaning           |
|------|--------|-------------------|
| Pwr. | green  | Operating voltage |
| A    | yellow | Result 1          |
| В    | yellow | Result 2          |
| С    | yellow | Result 3          |

All LED's are set without taking into account any timing function (e.g. Trigger delay)

### 3.2.1.2 Focussing screw

Focus: Clockwise = higher distance Counter Clockwise = lower distance

#### 3.2.1.3 24 V DC Connection

M12 Connection socket for 24 V DC voltage supply and digital I/O. For the exact plug connection see PIN assignment, connection 24 V DC

#### 3.2.1.4 LAN Connection

M12 Connection socket for Ethernet connection.

For the exact plug connection see PIN assignment, connection LAN .

Use only the correct network cables.

### 3.2.1.4.1 Direct connection of the ACR 300i to a PC (recommended)

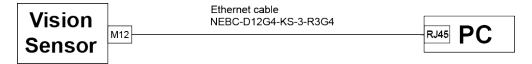

Fig. 9: Direct connection ACR 300i ↔ PC

#### 3.2.1.4.2 Connection of the ACR 300i to a PC via a network:

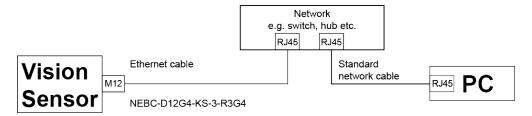

Fig. 10: Connection via a network

#### 3.2.1.5 Data Connection

M12 Connection socket for DATA serial interface, RS422 / RS232.

s. PIN assignment DATA (Page 27)

### 3.2.1.6 Plug connections

All pin assignments and signals are referring to the view from the sensor.

### 3.2.1.6.1 PIN assignment, connection 24 V DC

| PIN      | Color | Use                                |
|----------|-------|------------------------------------|
| 1        | BN    | + Ub (24V DC)                      |
| 2        | BU    | GND                                |
| 3        | WH    | IN (external trigger)              |
| 4        | GN    | READY *1                           |
| 5 *2, *5 | PK    | IN/OUT (advanced: encoder B+)      |
| 6 *2, *5 | YE    | IN/OUT                             |
| 7 *2     | ВК    | IN/OUT, LED B*4                    |
| 8 *2     | GY    | IN/OUT, LED C*4                    |
| 9        | RD    | OUT (external illumination)        |
| 10       | VT    | IN (advanced: encoder A+)          |
| 11       | GYPK  | VALID *3                           |
| 12       | RDBU  | OUT (ejector, max. 100mA), LED A*4 |

<sup>\*1</sup> Ready: Ready for next ext. trigger

For shielded cables use shield, extensively connected.

### 3.2.1.6.2 PIN assignment, connection LAN

| (M12) 4 pin | Signal |
|-------------|--------|
| 1           | TxD+   |
| 2           | RxD+   |
| 3           | TxD-   |
| 4           | RxD-   |

<sup>\*2</sup> Switchable input-output

<sup>\*3</sup> VALID: shows available results

<sup>\*4</sup> All LED's are set without taking into account any timing function (e.g. Trigger delay)

<sup>\*5</sup> Not available with all Standard types

### 3.2.1.6.3 PIN assignment DATA

| PIN | Color | Use   | Use   |
|-----|-------|-------|-------|
|     |       | RS422 | RS232 |
| 1   | brown | RxD+  | Rx    |
| 2   | white | RxD-  | NC    |
| 3   | blue  | TxD+  | NC    |
| 4   | black | TxD-  | Тх    |
| 5   | gray  | GND   | GND   |

For shielded cables use shield.

### 3.2.1.6.4 Exemplary connection plan and software settings for the following setup:

- Power supply
- Trigger
- 1x digital output
- Encoder
- Ethernet to PC or PLC

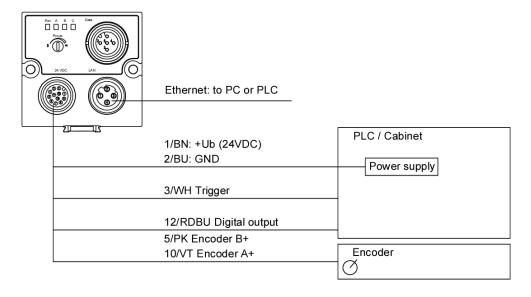

Fig. 11: Exemplary connection plan

### 3.2.1.6.5 Electrical connection supply voltage and shield

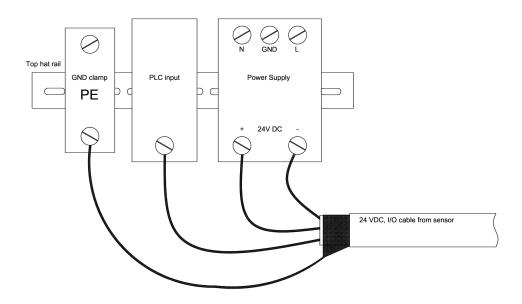

Fig. 12: Electrical connection, supply voltage 24VDC in cabinet with shield

#### 3.2.1.6.6 Electrical connection PNP / NPN

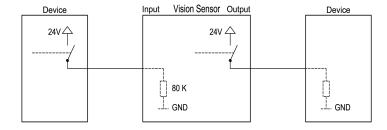

Fig. 13: Connection example ACR 300i in PNP mode. In-/outputs switch to +24V

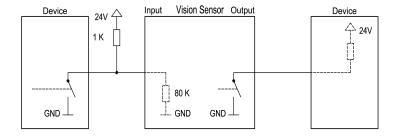

Fig. 14: Connection example ACR 300i in NPN mode

As the inputs refer to ground, an additional pull-up resistor may be required in order to increase the input voltage to 24V when unswitched. The outputs switch to ground.

### 3.3 Network settings, Short reference

The following instructions indicate how to change the network configuration of the PC and the ACR 300i. If incorrect settings are used, the network connections in the computer may be lost. To be on the safe side, note the former settings for later use if required. Following this procedure, it may be necessary to re-start the system. In order to determine which IP addresses are allowed in your network or locally in your PC, and to carry out the necessary settings on your PC, contact the system administrator beforehand. The illustrations, dialogues and menus originate from the operating system Microsoft WindowsXP<sup>TM</sup>. The illustrations are similar in other operating systems.

See chapter: Basic settings for PC and ACR 300i

### 3.3.1 Basic settings for PC and ACR 300i

To configure the ACR 300i with a PC it is essential that a network board and the TCP/IP LAN- connection is installed on the PC (This also applies when the PC is not connected to a network). The ACR 300i supports the automatic recognition of the Ethernet transmission rate, but 100 MBit at the most. The internet protocol IPv4 must be activated. There are two alternatives to configure and parameterize the ACR 300i.

Also see chapter: Network connection

1. Direct Connection

2. Network Connection

### 3.3.2 Direct Connection - Setting the IP Address of the PC

To connect the ACR 300i to a PC via Ethernet the IP addresses of both devices have to correspond. The default IP of the ACR 300i is 192.168.100.100 with Subnet mask = 255.255.255.0. To establish a direct connection, the PC must be set to a corresponding, fixed IP address like follows.

- 1. Click on Start / Control Panel / Network Connection / LAN Connection / Properties, the window "Local Area Connection Properties" opens.
- 2. In the list "This connection requires following elements" select the option "Internet Protocol (TCP/IP)" and then click the button "Properties".
- 3. In the following window (see fig. 7) set the desired IP address of the PC and the sub-network data.
- 4. Confirm entries with OK.

#### Example:

The ACR 300i is pre-set to IP address 192.168.100.100 and subnet mask 255.255.255.0.

In this case, the IP address may be set to any value between 192.168.100.1 and 192.168.100.254, with a subnet mask 255.255.255.0, with the exception of the sensor IP address (192.168.100.100).

To alter the sensor's IP address, see chapter: Sensor's network settings (Page 51). Please do also not use the addresses .0 and .255 as these addresses are reserved for network infrastructure devices such as servers, gateways, etc.

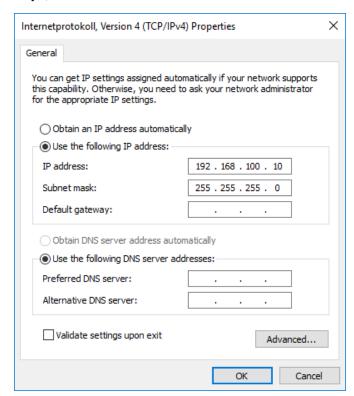

Fig. 15: PC IP Setup

### 3.3.3 Network Connection - Setting the IP address of the ACR 300i

Before connecting the sensor in the network, check with the network administrator whether the sensor's address has already been assigned (default: 192.168.100.100 with subnet mask 255.255.255.0). This can otherwise cause network failure. The set IP address is to be noted on the enclosed label. The label is then to be stuck on the sensor in a clearly visible place after installation.

#### Network connection speed:

The sensor must only be operated with 100MBit/full-duplex when using VGA resolution (or higher) and ACR300iView.

#### Sensor's IP still free:

Connect sensor to network and then set the sensor's IP to match the PC according to the administrator's specifications, as follows, beginning with 2.

#### Sensor IP already assigned:

- 1. First connect sensor and PC directly and set an authorised IP address in the sensor.
- Connection via the network can then be carried out. First ensure electrical connection and installation of PC software has been completed. To set the IP address on the ACR 300i, the following steps are to be carried out in the PC software:
  - a. Start ACR300iFind software.
  - b. Select the required ACR 300i from the active sensor list (single left mouse click).
  - c. Set sensor's new IP address with the "Set" button. Follow the on screen prompts. The IP address is assigned by your system administrator. The PC's IP address is shown in the status bar under the buttons. (Please note some pc's have more than one Ethernet connection i.e. wireless and wired LAN connections.
  - d. When the new IP address has been set, Re-select the sensor and connect via ACR300iConfig or ACR300iView.

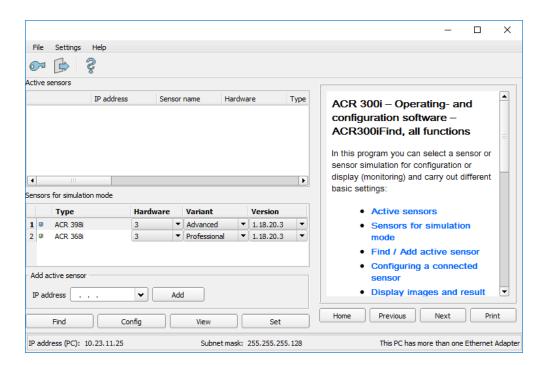

Fig. 16: ACR300iFind

Modification of the standard gateway enables operation in different sub-networks. Only alter this setting after consultation with your network administrator. Automatic integration of a new computer or sensor in the existing network without manual configuration is possible through DHCP. Normally, automatic supply of IP address must only be set on the sensor, the client. When the sensor is started in the network, it can obtain the IP address, net mask and gateway from a DHCP server. Activation of DHCP mode is carried out via the "Set" button by activating the checkbox "DHCP". As one and the same ACR 300i can thus have different IP addresses at different times, a sensor name must be attributed when activating the DHCP. Should several ACR 300i be in one network, different names must be used.

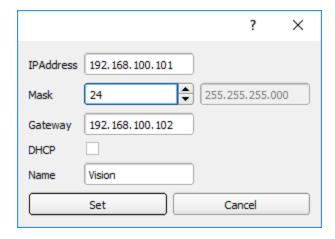

Fig. 17: ACR 300i IP Setup

If an ACR 300i with DHCP is switched on in a network without a DHCP server, the ACR 300i automatically sets the IP address to 0.0.0.0. This can be the case, e.g. in the case of power/server failure or the restart of the system after

shutdown as the DHCP server may boot slower than the ACR 300i. Make sure that the ACR 300i is only switched on when the DHCP server is available.

### 4 ACR 300i – Operating- and configuration software

### 4.1 ACR 300i - Operating- and configuration software - Overview

### 4.1.1 Structure of PC software

The PC software is organised into the following three sections:

#### · ACR300iFind:

This module is for selection of a ACR 300i sensor, or a sensor simulation model, for configuration with the "ACR300iConfig" tool, or display (monitoring) with the "ACR300iView" tool. Also system settings such as IP addresses, firmware updates can be modified with the "Set" tool.

#### ACR300iConfig:

Complete set of functions to configure and test ACR 300i for one or several inspection tasks (jobs) in six simple logical operating steps.

#### ACR300iView:

For the display and monitoring of images and results from connected sensors, as well as job switch and job upload.

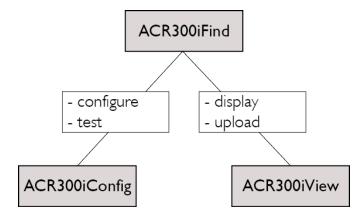

Fig. 18: Software structure

The latest software versions for free download are available at www.leuze.com/en/usa

### 4.1.2 Context help

For all software functions a context sensitive help page is available and displayed as soon as a function is selected. All available help pages can be viewed by pressing the Help- button ("?" symbol) or by double click to the online help window. There you also can do a keyword search. In comparison to the context help the size of this help window can be enlarged to view longer text more comfortable.

Used open source software: Open Source Licences (Page 3)

# 4.2 ACR 300i– Operating- and configuration software – Short introduction

### 4.2.1 ACR 300i, Short introduction, Starting the software

This short guide explains step by step the procedure for setting an example inspection task on the ACR 300i

To start the ACR 300i application click to the desktop icon "ACR 300i".

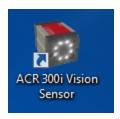

Fig. 19: Icon ACR 300i

### 4.2.2 ACR300iFind: Open sensors or sensor simulation / Passwords

In this program, you can select a sensor or a sensor simulation for configuration or display (monitoring) and carry out different basic settings.

Next topic: ACR300iConfig: Setting sensor, Job (Page 39)

#### Configuring or displaying sensors

In order to open a sensor for configuration or display, select with a single left mouse click the required sensor in the "Active sensors" list, then click on the button "Config" to start the "ACR300iConfig" software, or on the button "View" for the "ACR300iView" software.

#### Sensor simulation

To open a sensor for offline simulation, select the required sensor in the "Sensors for simulation mode" list, then click on the button "Config" to start the module "ACR300iConfig". ACR300iView is not available for the simulation mode as there is no device to send the images for display.

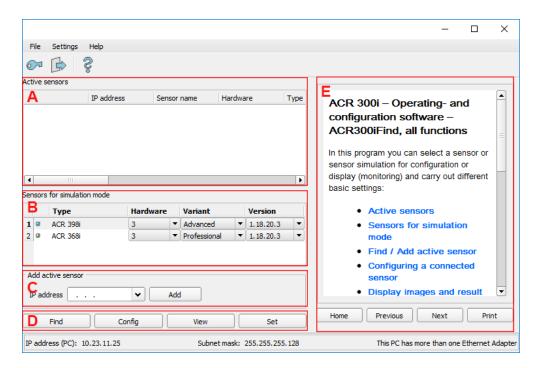

Fig. 20: ACR300iFind Overview

#### A) Active sensors

This list displays all of the ACR 300i vision sensors available on the network that can be controlled from the PC.

#### B) Sensors for simulation mode

All the sensors available for offline simulation are displayed here.

#### C) Add sensors via IP address

Sensors, which are not visible after starting the software or after clicking the "Find" button in ACR300iFind, can be add manually with their IP address, if they are available in the network (e.g. after a gateway) and if the IP address is well-known. Via clicking the button "Add" such sensor can be found and are added to the list of active sensors, in order to edit them.

#### D) Functions

Find

Activates another search procedure on the network to locate ACR 300i products

Config

Configures a connected sensor or a sensor simulation

View

Displays image or result data from a connected sensor

Set

Edits network settings such as the sensor's IP address etc.

#### E) Context help

Context sensitive help

## 4.2.3 Passwords

When first started-up after installation, password entry is completely deactivated and auto login is preset to administrator.

If parameter settings are to be protected from unauthorised access, passwords should be given for the "Admin" and "User" password levels, see below. This can be called up via the menu bar File / User administration or via the button with the key symbol in the toolbar.

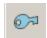

Fig. 21: Password button

## 4.2.4 Password levels:

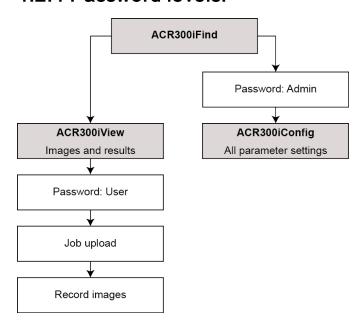

Fig. 22: Password levels

| Password level                    | ACR300iFind                                                                           | ACR300iConfig | ACR300iView                                               |
|-----------------------------------|---------------------------------------------------------------------------------------|---------------|-----------------------------------------------------------|
| Administrator password            | all functions                                                                         | all functions | all functions                                             |
| Worker<br>password                | <ul><li>all functions except</li><li>Config</li><li>Settings</li><li>Update</li></ul> | none          | all functions, including Job Upload and Image Recorder    |
| User<br>(without any<br>password) | all functions except  • Config                                                        | none          | only display of images, inspection results and statistics |

| Password level | ACR300iFind | ACR300iConfig | ACR300iView |
|----------------|-------------|---------------|-------------|
|                | Settings    |               |             |
|                | Update      |               |             |

In order to be able to use the function "Config" after the allocation of passwords, it is now necessary to login by clicking on the toolbar login button, and then entering the assigned password.

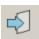

Fig. 23: Login button

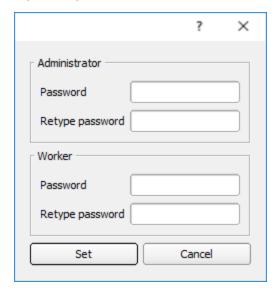

Fig. 24: Password input

Allocating an empty password means the password can be confirmed without any further entry. Activation of the "Deactivate password request" checkbox, permanently deactivates password request.

If passwords have been assigned and then forgotten, it is possible to reset passwords to delivery status by reinstalling the software on the local PC.

## 4.3 ACR300iConfig: Setting sensor, Job

With this program, you can configure your ACR 300i for one or several jobs in six simple logical operating steps.

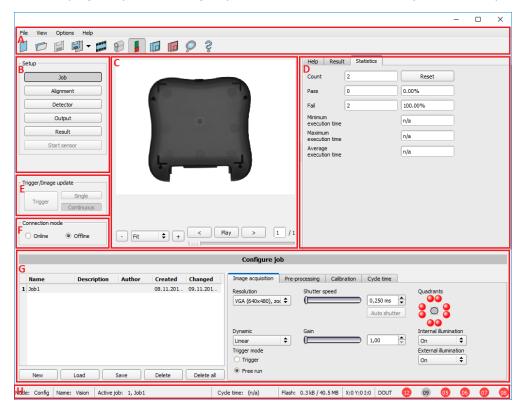

Fig. 25: ACR300iConfig

#### The fields are:

#### A) Menu and tool bar

#### B) Setup Navigation / Operating steps

See next chapter for description

#### C) Image

Image output with graphically adjustable operating and search zones as well as zoom function also filmstrip navigation when in simulation mode

#### D) Context

Context-sensitive online help, automatically updated for each action.

#### E) Image acquisition mode

Switch-over between continuous (free run) and single image mode with trigger input (either from sensor or via onscreen button)

#### F) Connection mode

Switch-over between online and offline mode (sensor present or simulation without sensor)

#### G) Job selection

Changing variable content relating to action in set-up navigation, for setting of associated parameters.

#### H) Status bar

Different status information including Mode / Name of ACR 300i / Active job. In Run Mode: Cycle time / cursor x/y location and pixel intensity / individual I/O on /off indication (like configured in "Output/Digital output").

## 4.3.1 Job Setup

#### Configuring a job

To configure a job, edit the job entry in the "Select job" (G) field or e.g. create a new job. Set global parameters here, such as shutter, exposure or the resolution which is valid for the entire job.

For Job- setup: in Setup/Job edit or generate a new job in field "Jobs" (G).

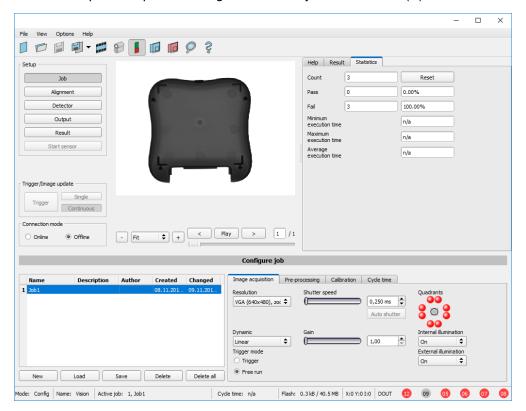

Fig. 26: ACR300iConfig Job

One job contains all settings and parameters necessary to perform a specific inspection task.

Jobs are created here, and several jobs can be stored in the ACR 300i. All global settings, valid for each individual job, e.g. shutter, gain, illumination settings etc. are also carried out here.

- The following basic image settings should first be made to ensure a high-contrast and sharp image:
  - Image brightness: Set shutter or amplification, see Job/Image acquisition
  - Image sharpness: Focus setting via the screw on the back of the ACR 300i camera itself
- When delivered, the factory settings are trigger mode = "free run" (see Job/Image acquisition) and image

acquisition mode = "continuous". A new image is continuously displayed for easier focus and brightness set up.

- The subsequent setting of alignment and detectors should preferably be carried out in single image mode, as all settings are then based on a master image and image collection is not continuously carried out.
- Alignment and multiple different detectors (depending on the type of sensor max. 32 or 255 detectors) can subsequently be defined within one job to solve an inspection task.

## 4.3.2 Alignment settings

Alignment compensation can be necessary for objects whose position varies on the screen.

Three different detection methods (alignment detectors) are available for this purpose, pattern matching, edge detection and contour. Alignment is optional. After selection of the alignment method, set the working zones on the parameter to be used for alignment tracking by adjusting the graphic frame to the appropriate position and size on the image. The associated parameters are displayed on the bottom right-hand side and can also be adjusted there. Alignment, when used, affects the positions of all the detectors subsequently defined in this job. In this example, the outside contour is used for alignment and the plug can be found either by contour or by pattern matching. If the angular rotation of the object can vary also, the contour method must be used.

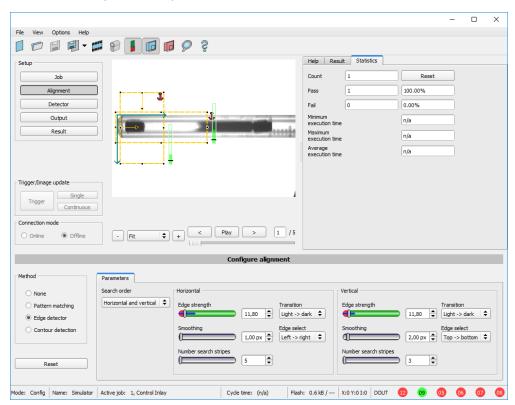

Fig. 27: ACR300iConfig Alignment

## 4.3.3 Detector settings

Different detectors can be selected and adjusted to solve an inspection task. First the required detector is selected in the dialog box shown below.

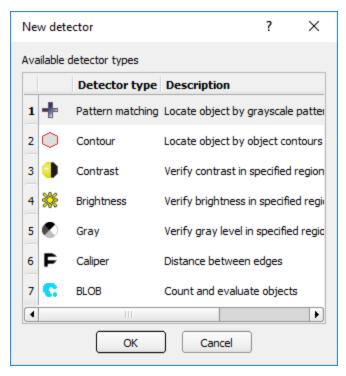

Fig. 28: Detector list

Then the working and search zones are graphically set on the screen. If "teach zones" (red outline) exist, they are taught immediately after completion of the settings. All the detectors defined in this job are shown in the bottom left-hand corner. The parameters of the currently selected detector are shown in the bottom right-hand corner and can be adjusted there. If other parameters are to be checked on the same part, many other detectors can be created as described above by clicking on "New". In the example two brightness detectors are defined to check the presence of metal contacts in a plastic connector housing.

- Detector 1: contact found (brightness value is in defined range as the shiny metal contact is mounted) result positive.
- Detector 2: contact not found (brightness value out of defined range, as only weak reflection from the black plastic housing background) result negative.

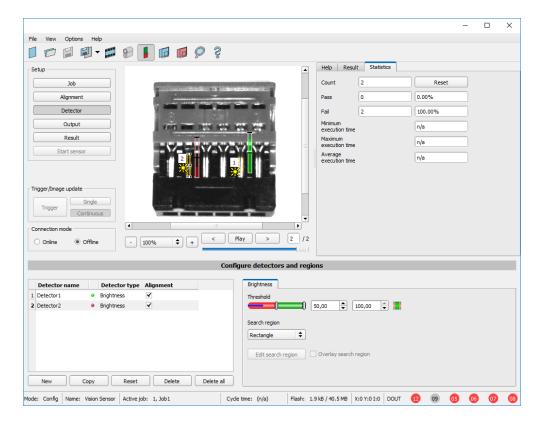

Fig. 29: Detector settings

# 4.3.4 Output, I/O and data output

The output module enables different settings of digital inputs/outputs and data output.

Select and activate the interfaces in the different tabs. Logically connect detector results and assign to the available I/O's.

In order to enable the output of serial result data, select the required interface and compose data string.

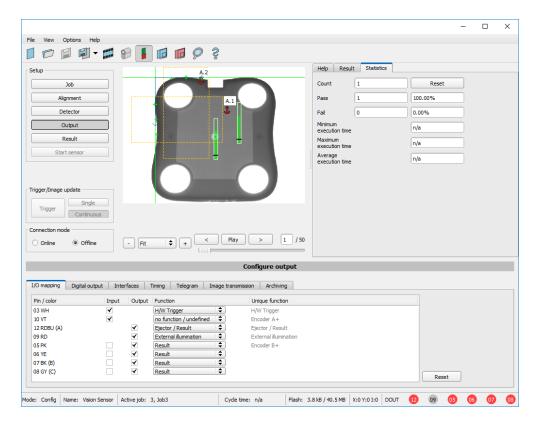

Fig. 30: Output, digital and data

#### Setting possibilities in the different tabs:

## I/O mapping

Settings for the I/O Hardware configuration

#### Digital Output

Selection of digital signal outputs and definition and assignment of logical connection using the Boolean results of all detectors. Definition of complex logic connections via table or via input of a logical formula.

## Interfaces

Selection, setting and activation of the individual interfaces

#### Timing

Setting of delay times: trigger delay, result delay and duration of result

A different logical connection can be assigned to each available digital output.

## Telegram

Setting and preview of data output string via RS422 or Ethernet

Selection of: binary or ASCII protocol, header and/or trailer, standard contents and/or flexible, combinable, special individual data from the individual detectors.

Any number of individual results from all the defined detectors can be freely arranged in an output string.

## 4.3.5 Result

With this function, an inspection is carried out on the PC for control purposes, using all the settings made. All the results are produced and displayed just as on the sensor. However e.g. execution times will not be updated as these values are only informative when implemented on the sensor itself. See next step: "Start Sensor".

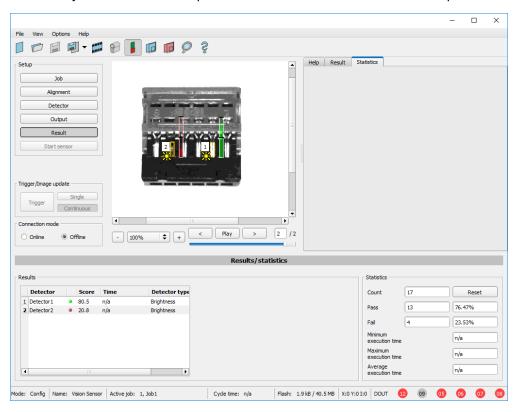

Fig. 31: Result display

## 4.3.6 Start sensor

When this function is activated, all settings are transferred to the sensor, stored in the flash memory and carried out in e.g. in free run or in triggered mode according to the settings made. All information in the list of detectors, result field or under "Statistics" is updated here. If using "triggered mode" then a trigger will be required from the external control system, alternatively a 'software' trigger can be sent using the "Trigger" button the left hand side of the image area.

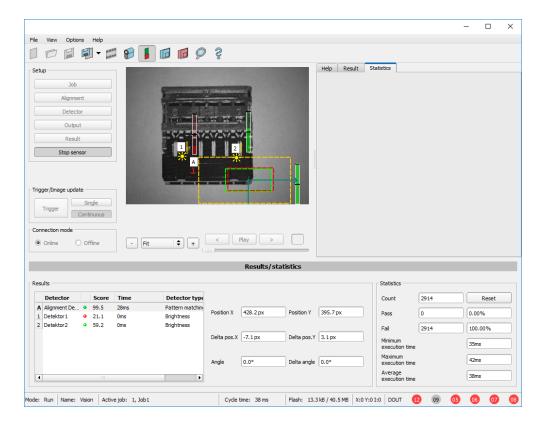

Fig. 32: Start sensor

## 4.4 ACR300iView, display images and results

This program enables the monitoring/inspection of the connected sensor and the analysis of inspection results.

Click the "View" button in the ACR300iFind software to start the ACR300iView module. (You can open multiple copies of this software if you are using multiple cameras on the system, however only one 'connection' is allowed to each ACR 300i).

The current image is displayed with the drawings for alignment and the detectors (if "image transmission = active" is activated in the configuration module under Job/General).

The tab "Result" shows the individual detectors with their results and the overall result.

The tab "Statistics" shows further statistical results.

The "Freeze image" button enables result-controlled images (e.g.: bad part) to be kept on the display.

"Zoom" enlarges images.

With "Archive images", images and result data, as previously set under "File/Configure archiving", can be archived on the hard disk of a connected PC, with or without numerical result data.

With "Rec. images" the last 10 images can be retrieved from the ACR 300i.

In the tab "Job", it is possible to switch between jobs present on the sensor.

In the tab "Upload", further, previously defined jobs or whole job sets can be loaded from the viewer on to the sensor.

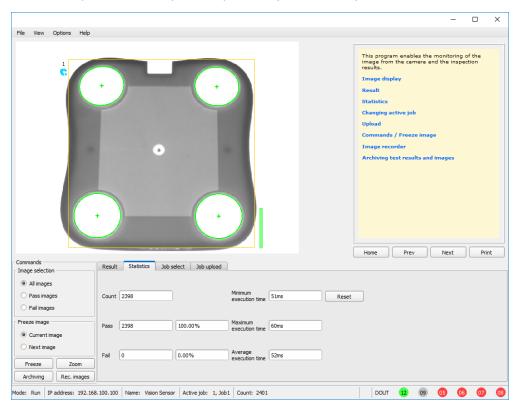

Fig. 33: ACR300iView

# 4.5 ACR 300i – Operating- and configuration software – ACR300iFind, all functions

In this program you can select a sensor or sensor simulation for configuration or display (monitoring) and carry out different basic settings:

- Active sensors (Page 48)
- Sensors for simulation mode (Page 50)
- Find / Add active sensor (Page 50)
- Configuring a connected sensor (Page 51)
- Display images and result data (Page 51)
- Sensor's network settings (Page 51)
- Update / Firmware update (Page 52)
- User administration / Passwords (Page 53)
- Auto Start Up (Page 54)

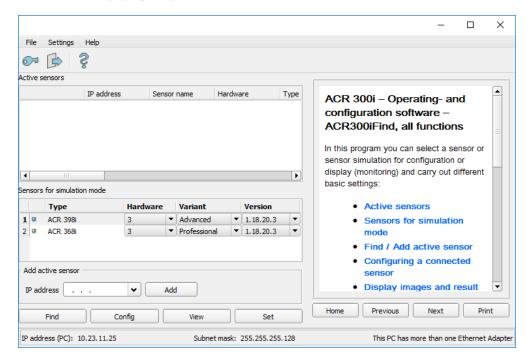

Fig. 34: ACR300iFind

If the "Configure" function is not accessible (button inactive), login (button with door- / arrow- symbol) with password entry is required. If you do not know the password, please contact the administrator.

## 4.5.1 Active sensors

All sensors available on the connected network are displayed in the selection list Active sensors.

Configuring a connected sensor (Page 51) (call up ACR300iConfig)

Display images and result data (Page 51) (call up ACR300iView)

#### Significance of parameters displayed

| Parameter                | Significance                            |
|--------------------------|-----------------------------------------|
| IP address               | Sensor's IP address in the network      |
| Hardware                 | Hardware (e.g. ACR 3,)                  |
| Sensor type              | Sensor type (Code reader)               |
| Variant                  | Sensor- sub variant (e.g. Advanced)     |
| Version                  | Firmware version                        |
| Mode                     | Operating mode (Run, Config or Offline) |
| Sensor name              | Name of sensor                          |
| Manufacturer             | Name of manufacturer                    |
| Mac-Address              | Sensor's Mac address                    |
| Subnet mask              | Sensor's subnet mask                    |
| Gateway                  | Standard gateway                        |
| DHCP                     | DHCP active / inactive                  |
| Operating system         | Type of operating system                |
| Operating System Version | Version of operating system             |
| Platform                 | e.g. ACR 300i                           |
| Hardware version         | Hardware version                        |
| RAM                      | RAM size                                |
| Flash                    | Flash size                              |

If the "Configure" function is not accessible (button inactive, grayed out), login with password entry is required. If you do not know the password, please contact your site system administrator.

#### Information:

- If no entries are shown in the list, even though a sensor is connected, you can refresh the list with the "Find" button or manually "Add" the IP address of the ACR 300i product.
- If no sensor is connected, simulations of different sensor applications are available in the Sensors for simulation mode (Page 50).

Via the button "details" (at the right, upper corner of the parameter list of "Active Sensors") a detailed list of all ACR 300i parameters is accessible.

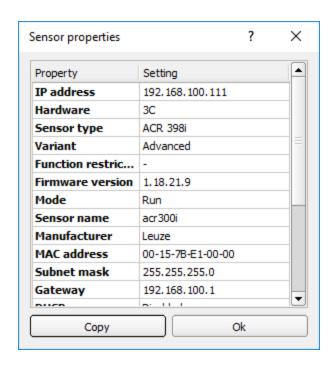

Fig. 35: Sensor properties

## 4.5.2 Sensors for simulation mode

In order to access the simulation mode, select the required sensor type with a double click and press Configuring a connected sensor (Page 51) button (call up ACR300iConfig).

## Significance of parameters displayed

| Parameter | Significance                                                 |
|-----------|--------------------------------------------------------------|
| Туре      | Sensor type (ACR 398i)                                       |
| Hardware  | Hardware type (e.g. resolution, monochrome or color version) |
| Version   | Firmware version                                             |
| Variant   | Sensor- sub variant (e.g. Advanced)                          |

If the function "Config" is not accessible (button inactive) a Login (button with door / arrow symbol) with password input is necessary. If you do not know the password please contact your administrator.

## 4.5.3 Find / Add active sensor

If no sensors are shown in the list Active sensors, even though a sensor is connected, please follow these steps:

#### Find / search sensor:

To search for sensors which are connected directly to the PC, or which are available in the network, click button "Find". Basic understanding of PC networking is required this is not covered within the scope of supply from Leuze electronic.

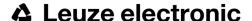

#### Add active sensor:

If you know the IP-address of a sensor, please enter it into the field IP-address and click button "Add".

Now the sensor appears in the list and can be accessed for e.g. Config or View.

If the function "Config" is not accessible (button not active / grayed out) a Login with password input is necessary. If you do not know the password please contact your site systems administrator.

## 4.5.4 Configuring a connected sensor

Mark a sensor (simulation) in the list and click on the "Config" button. The configuration program ACR300iConfig is called up and the jobs currently stored on the sensor are shown in the selection list. When ACR300iConfig is called up, you may be required to enter a password. See User administration / Passwords (Page 53) for defining passwords.

See chapter: ACR 300i - Operating- and configuration software - ACR300iConfig, all functions

## 4.5.5 Display images and result data

Mark a sensor in the list and click on the "View" button. The ACR300iView program is opened up and images and measurement results from the active jobs are displayed on screen.

#### Information:

Calling up ACR300iView does not affect operation of the selected sensor.

See chapter: ACR 300i - Operating- and configuration software - ACR300iView, all functions

## 4.5.6 Sensor's network settings

You can change the network settings of the selected sensor with the Set button. The IP address, subnet mask, standard gateway, DHCP and sensor name can be set here. The PC's IP address and subnet mask are displayed below in the ACR300iFind status bar. The address structure must be correct in order to be able to connect the sensor to the PC. The sensor's IP address etc. can therefore be modified accordingly here if necessary. Please contact your site administrator for the definition of network parameters. Further information on this subject can be found in the chapter Network settings, Short reference (Page 29) and Network connection (Page 271). If "DHCP = active" is selected, a unique name must be given for the sensor as the IP address is newly assigned each time the sensor starts up and can thus change. You require administrator authorisation for these functions (see user administration).

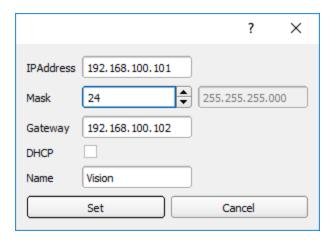

Fig. 36: ACR300iFind, IP-Setup

See chapter ..: Network settings, Short reference and Network connection

## 4.5.7 Update / Firmware update

You can update the firmware of the selected sensor through the menu item "ACR300iFind/File/Update" (see following figure). The appropriate firmware update file must first have been obtained via download from the Leuze electronic website or from Leuze electronic Support. Select the appropriate firmware file in the file dialogue box that opens and follow the instructions. Do not disconnect the power to the sensor during this process unless prompted by the onscreen instructions.

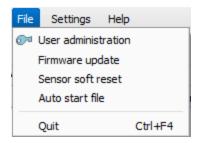

Fig. 37: ACR300iFind, Firmware update

Please note: Before executing the firmware update please create a current backup! Use the menu item "ACR300iConfig/File/Save job set (Backup) ..." to save the job sets (see following figure).

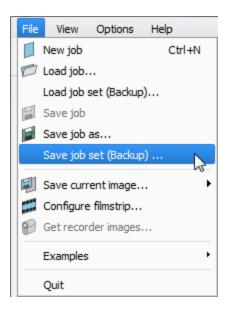

Fig. 38: Backup, save job set

## 4.5.8 User administration / Passwords

The ACR 300i configuration distinguishes between three user groups, which have different authorisations:

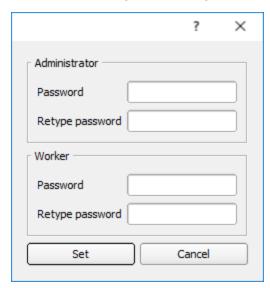

Fig. 39: ACR300iFind, Password input

| Password level         | ACR300iFind                                                            | ACR300iConfig | ACR300iView                                            |
|------------------------|------------------------------------------------------------------------|---------------|--------------------------------------------------------|
| Administrator password | all functions                                                          | all functions | all functions                                          |
| Worker<br>password     | <ul><li>all functions except</li><li>Config</li><li>Settings</li></ul> | none          | all functions, including Job Upload and Image Recorder |

| Password level                    | ACR300iFind                                                                           | ACR300iConfig | ACR300iView                                               |
|-----------------------------------|---------------------------------------------------------------------------------------|---------------|-----------------------------------------------------------|
|                                   | Update                                                                                |               |                                                           |
| User<br>(without any<br>password) | <ul><li>all functions except</li><li>Config</li><li>Settings</li><li>Update</li></ul> | none          | only display of images, inspection results and statistics |

After software installation, login is automatically carried-out when the application is called-up, without password request. No passwords are assigned.

#### Define passwords:

Select file user administration in the File menu or click on in the toolbar to assign passwords for the administrator and user categories. Once a password has been entered, a logout is automatically carried out, i.e. input of the new password is now necessary. Assigning an "empty" password, enables entry by simply confirming with OK.

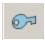

Fig. 40: Password button

#### Login

Once passwords have been assigned and automatic logout has taken place, a login is required e.g. for sensor configuration. Click on the Login-button in the tool bar to login and / or (after password entry) to deactivate password entry for the next session for the selected user group.

If the "deactivate password request" box is ticked, the password will not be requested when the application is next started.

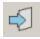

Fig. 41: Login-button

# 4.5.9 Auto Start Up

Auto Start Up enables the automatic start of the ACR 300i Software. For this purpose, a batch file is created, which can be stored in the windows system folder "Startup" so that it can be called up automatically every time the PC is started. The Auto Start up file window is divided into the areas: mode and user.

#### Sequence

- 1. Open the Auto Start Up file in the ACR300iFind module with the file path: ACR300iFind/File/Auto Start Up file.
- 2. In the "Mode" area, determine the modules of the ACR 300i Software that are to be started automatically.
- 3. In the "User" area, define the user for the Auto Start Up file. For more information about the authorization function see User administration / Passwords (Page 53).

- 4. Select the "Save" button and save the batch file (.bat) to the desired destination. For an automatic start when the PC boots, the file must be stored in the windows system folder "Startup".
- 5. Close the ACR 300i Software.
- 6. Execute the batch file. The ACR 300i Software is started according to the settings.

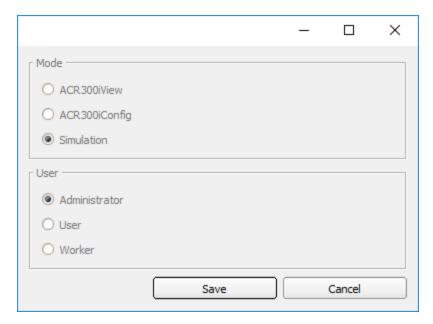

Fig. 42: Auto Start Up file

The following parameters can be configured in the "Auto Start Up" window:

| Mode        |                                                                                                  |  |
|-------------|--------------------------------------------------------------------------------------------------|--|
| Parameter   | Function                                                                                         |  |
| ACR300iView | Modules of the ACR 300i Software which are to be opened automatically in the Auto Start Up file. |  |
|             | For the start of the simulation mode, the model variant which is currently selected in ACR300iF  |  |
| Simulation  | (marked in blue) is used.                                                                        |  |

|               | User                                                                                                  |  |  |
|---------------|----------------------------------------------------------------------------------------------------|--|--|
| Parameter     | Function                                                                                              |  |  |
| Administrator | The selection of the user depends on the rights that the user should have within the Auto Start Up    |  |  |
| User          | file. For more information about the authorization function see User administration / Passwords (Page |  |  |
| Worker        | 53).                                                                                                  |  |  |

# 4.6 ACR 300i – Operating- and configuration software – ACR300iConfig, all functions

With this programme, you can configure your ACR 300i for one or several jobs in six logical operating steps.

- Jobs (Inspection tasks) (Page 56)
- Alignment (Page 81)
- Detectors (Page 92)
- Output of inspection results (Page 181)
- Result (Page 207)
- Start sensor (Page 212)

#### Other program functions:

- Trigger settings (Page 213)
- Connection mode: Switching between Online and Offline mode (Page 214)
- Simulation of jobs (offline mode) (Page 214) using series of images
- Creating filmstrips (Page 215) Image recording for analysis or simulation purposes. Use of ACR300iConfig may require password entry (administrator user group). See User administration / Passwords (Page 53)
- Image recorder (Page 225)

To obtain a continuously updated live image even without trigger, carry out the following (if necessary temporary) settings:

- Set to free run in "Job/Image acquisition"
- Set to continuous in "Trigger / collect image" User interface and operating procedure

# 4.6.1 Jobs (Inspection tasks)

A job contains all the settings and parameters required to carry out a certain inspection task.

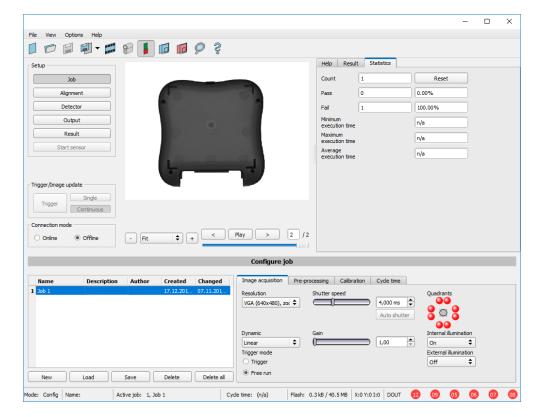

Fig. 43: ACR300iConfig Job

## 4.6.1.1 Creation, modification and administration of jobs

A selected job (marked in the list) can be modified by entering parameters in both tabs of the configuration window:

If there is no job entry in the list, you must create a new job first.

#### Creating a new job:

- 1. Click on the button "New" underneath the job selection list. A new job entry appears in the list.
- 2. Edit the entry with a double click on the respective line (Name, Description, Author):

#### **Further functions:**

| Function   | Description                            |
|------------|----------------------------------------|
| New        | Defines a new job                      |
| Load       | Loads a job from the PC                |
| Save       | Saves the selected job on the PC       |
| Delete     | Deletes the selected job from the list |
| Delete all | Deletes all the jobs in the list       |

All the functions described can also be carried out using the File menu.

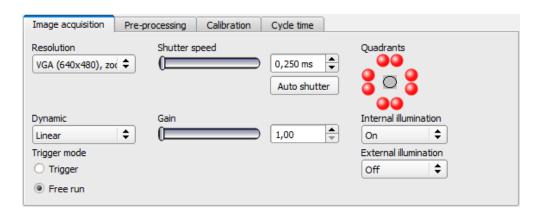

Fig. 44: ACR300iConfig job list

If the sensor's memory capacity is exhausted and no further jobs can be loaded on to the sensor, the color of the remaining memory display in the status bar changes to red.

## 4.6.1.2 Loading and saving jobs and job sets

Jobs can be loaded and stored individually or as a whole set of jobs in a job set. If several jobs are stored on the sensor, they form a job set, which you can store as an XML file on your PC or on an external storage medium just like an individual job.

## Saving a job / job set:

- 1. Select Save job as ... from the File menu.
- 2. Select Save job set (Backup) ... from the File menu.

## Loading a job / job set:

- 1. Select "Load job ..." or "Load job set (Backup) ..." from the File menu.
- 2. Activate the button "Start Sensor" to transfer jobs to the sensor.

All the jobs stored on the sensor are deleted when a new job / job set is loaded!

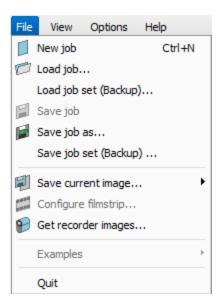

Fig. 45: ACR300iConfig, Load / save job

# 4.6.1.3 Parameters for image acquisition

The basic parameters for image acquisition are determined in the tab Image acquisition.

Set image sharpness with the focus setting screw on the back of the ACR 300i.

| Parameters        | Functions and setting possibilities                                                                                                    |  |
|-------------------|----------------------------------------------------------------------------------------------------|--|
| Resolution        | Standard resolution is VGA (640x480), but a lower resolution (QVGA) can be selected with time-critical applications or for compatibility reasons.  Available resolutions:  ACR 3: SXGA (1280x1024), VGA (640x480), QVGA (320x240)  ACR 3C: SXGA (1280x1024), VGA (640x480)  When the resolution is altered, all the detectors previously defined are deleted!                                                                                                    |  |
| Zoom (ACR 3 only) | Via the Zoom function different fields of view / image zones can be selected                                                                                                    |  |
| Dynamic           | Optimization of characteristics of image capturing: "Linear" means linear response curve (behaves like ACR 300i-products with no dynamic image capturing), "High" means better graduation in bright areas of the image (avoids override).                                                                                                    |  |
| Trigger mode      | Select trigger mode (triggered or free run). In case of triggered mode, trigger can be done by hardware-trigger (Pin 03 WH) or over one of the data interfaces. In free run the ACR 300i continuously captures images and processes evaluations.                                                                                                    |  |
| Shutter speed     | Parameter for control of image brightness.  Image brightness preferably should be set with "Shutter speed", only in case that it's not possible to achieve the required image brightness this way use the slider "Gain" (Default value of Gain = 1). With fast moving objects a high shutter value can cause blurring of the image.  Exposure can be set automatically with the Auto-Shutter button. Maximum shutter value is 100ms. Maximum duration of internal illumination pulse is 8ms. Shutter timers longer than 8 |  |

| Parameters                    | Functions and setting possibilities                                                                                                    |  |
|-------------------------------|----------------------------------------------------------------------------------------------------|--|
|                               | ms just make sense, if internal and external illuminations are used.                                                                     |  |
| Gain                          | Set image brightness preferably with shutter speed first, and only if necessary in a second step with gain. (Default value of Gain = 1). |  |
| Quadrants (illu-<br>mination) | By click on the LED single quadrants of illumination can be switched off. This function may avoid reflections at low working distances.  |  |
| Internal illumination         | Switch internal illumination (on, off).                                                                                                  |  |
| External illumination         | Switch external illumination (on, off, permanent). External illumination is switched over Pin 09 RD.                                     |  |

To obtain a continuously updated live image even without trigger, carry out the following (if necessary temporary) settings:

- Set to free run under "Job/Image acquisition"
- Set to continuous under "Trigger / collect image"

## 4.6.1.4 Job, tab White balance

White balance is necessary for compensation of image colors.

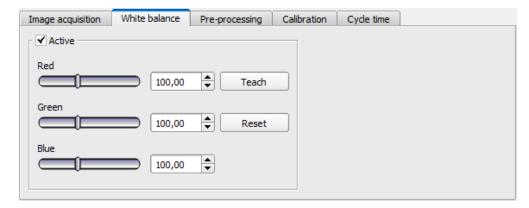

Fig. 46: White balance

| Parameter | Function                                                                                                  |
|-----------|----------------------------------------------------------------------------------------------------|
| Red       | Mean value of red channel in image                                                                        |
| Green     | Mean value of green channel in image                                                                      |
| Blue      | Mean value of blue channel in image                                                                       |
| Teach     | Execution of white balance, for white balance there has to be a homogeneous, white area below the camera. |
| Reset     | Reset values                                                                                              |

## 4.6.1.5 Preprocessing, Filter for image improvement.

In the Preprocessing tab you can filter and rearrange the images taken by the sensor before analysis.

- Up to 5 filters and one arrangement filter can be used, which are processed in the selected sequence.
- All detectors (alignment and standard detectors) will work with the preprocessed image (not with the original image)
- Especially morphological operations (Dilation and Erosion) can lead to improvements by combining them e.g. by processing Erosion and Dilation one after another or in reverse order.

Example:- Black points in front of a bright background can be eliminated, if a sequence of dilation and erosion is processed.

#### The following arrangements are available for image improvement:

| Arrangement type | Effect                     |
|------------------|----------------------------|
| Rotation 180°    | Rotation of image for 180° |
| Mirror           | Vertical mirroring         |
| Flip             | Horizontal mirroring       |

#### The following filters are available for image improvement:

| Filter type | Effect                                                                                                    |
|-------------|----------------------------------------------------------------------------------------------------|
| Gauss       | Image is smoothed using a gaussian filter mask. This can be applied for reduction of disturbances, suppression of disturbing details and artifacts and smoothing the image.                                                                                                    |
| Erosion     | Extension of dark zones, elimination of light pixels in dark zones, elimination of artifacts, division of bright objects. Each gray value is replaced by the minimum gray level found inside the filter mask (e.g. 3x3).                                                                           |
| Dilation    | Extension of light zones, elimination of dark pixels in light zones, elimination of artifacts, division of dark objects. Each gray value is replaced by the maximum gray level found inside the filter mask (e.g. 3x3).                                                                            |
| Median      | Each gray value is replaced by the median value of the pixels found inside the filter mask (e.g. 3x3).  Typical applications include noise reduction, especially for local bright or dark pixels ("salt-and-pepper"-noise).                                                                        |
| Mean        | Each gray value is replaced by the average gray value of the pixels found inside the filter mask (e.g. 3x3).  This can be applied for reduction of disturbances, suppression of disturbing details and artifacts and smoothing the image.                                                          |
| Range       | Each gray value is replaced by the range value (maximum gray level – minimum gray level) of the pixels found inside the filter mask (e.g. 3x3). Typical applications include the detection and enhancement of edges and the improvement of local image contrasts. (starting with firmware 1.5.x.x) |

| Filter type            | Effect                                                                                                    |
|------------------------|----------------------------------------------------------------------------------------------------|
| Standard deviation     | Each gray value is replaced by the standard deviation of the pixels found inside the filter mask (e.g. 3x3).  Typical applications include the highlighting of surface defects or edges.                                                                          |
| Edge detection (Sobel) | Result image contains edges detected using the Sobel-algorithm (compare image processing literature also).  Typical applications include the detection and enhancement of edges and the improvement of local image contrasts or the detection of surface defects. |
| Multiplication         | The gray value of each pixel is multiplied by the choosen multiplier (2x, 4x, 8x, 16x). Values are clipped to 255.                                                                                                    |
| Inversion              | Inversion of image                                                                                                    |

The effect of an active filter is immediately visible in the image. The larger the filter core is selected, the stronger the effect of the filter. The filters are used in the order listed from top to bottom.

#### Configuring filters:

- 1. Select the filters in the required order, via the pop-up menus in the column Filter.
- 2. Enter the size of the filter kernel in the pop-up menu in the column Property. If the setting is "Off", the respective filter is deactivated.

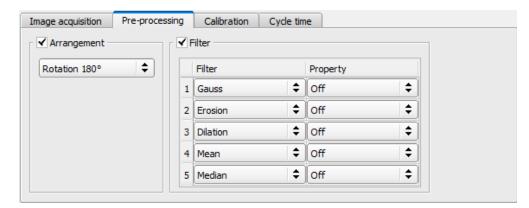

Fig. 47: Tab Job / Preprocessing

## 4.6.1.6 Calibration

The function "Calibration" transforms the image coordinates (pixel) into world coordinates (e.g. millimeter). When activated all position and distance data is calculated in the selected unit.

#### 4.6.1.6.1 Select the calibration method

The calibration methods are divided into two application areas: "Measurement" and "Robotics".

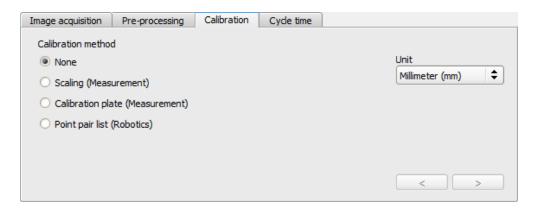

Fig. 48: Select the calibration method

| Parameter          | Function                                                                                                    |  |
|--------------------|----------------------------------------------------------------------------------------------------|--|
| Calibration method | Selection of a calibration method:  None: Calibration not active, coordinate determination, display and output in pixels (px)  Measurement: Calibration methods for applications in the field of measurement and testing  Robotics: Calibration methods for applications in the field of robotics |  |
| Unit               | Desired unit for world coordinates. The following units are available:  • mm (millimeter)  • cm (centimeter)  • m (meter)  • in (inch)                                                                                                    |  |
| ">" / "<"          | Go to next / previous step                                                                                                    |  |

## Calibration method measurement

| Method                                                                                         | Functions                                                                                                    |
|------------------------------------------------------------------------------------------------|----------------------------------------------------------------------------------------------------|
| Scaling (Measurement)  Relative calculation of distances in world coordinates Ilmited accuracy | The calibration method "Scaling" serves relative calculation of distances in world coordinates (mm). This is realized with a simple factor. There is only one factor for both coordinate axis X and Y.  The advantage is the very simple function, but accuracy is limited.  Errors caused by tilt angle against perpendicular view to the measurement plane or by lens distortion are <u>not</u> corrected by this method.  World coordinates are not absolute. The coordinate values refer to the principal point in left, upper corner or the field of view.  Example: Determination of distances between two objects in mm. (Limited accuracy)  Additional information: Calibration method Scaling (Measurement) (Page 65) |
| Calibration plate                                                                              | The calibration method "Calibration plate (Measurement)" serves relative calculations of distances in world coordinates (e.g. mm). This is done by image cap-                                                                                                    |

| Method                                                                                                    | Functions                                                                                                    |
|----------------------------------------------------------------------------------------------------|----------------------------------------------------------------------------------------------------|
| <ul> <li>(Measurement)</li> <li>Relative calculation of distances in world coordinates</li> <li>high accuracy</li> </ul> | turing of a calibration plate. By using a large number of points, the known, exact relative position of the points on the plate, this method provides a high accuracy. Errors caused by scaling, x- and y- axis separately, tilt angle against perpendicular view to the measurement plane or by lens distortion are all corrected by this method.  World coordinates are not absolute. The coordinate values refer to the principal point in left, upper corner or the field of view.  Beside coordinates, distances are also calculated in world frame.  Example: Determination of distances between two object in mm.  Additional information: Calibration method Calibration plate (Measurement) (Page 67) |

## Calibration method robotics

| Method                                                                                                    | Functions                                                                                                    |
|----------------------------------------------------------------------------------------------------|----------------------------------------------------------------------------------------------------|
| Point pair list (Robotics) Absolute calculation in world coordinates, in a user defined reference system, e.g. robot coordinate system | The calibration method "Point pair list" serves absolute calculation of positions in world coordinates (e.g. mm).  Errors caused by scaling, x- and y- axis separately, tilt angle against perpendicular view to the measurement plane or by lens distortion are all corrected by this method.  Example: Determination of absolute positions of objects in world coordinates in millimeter (e.g. robot coordinate system)  This is realized by the image capturing of a calibration part which is placed by the robot in the field of view.  A point pair is set by:  - Image coordinate by graphical input in the image, or by numerical input of a value - World coordinate by numerical input given from the robot controller  This sequence is done till the desired number of point pairs is achieved in the list.  Additional information: Calibration method Point pair list (Robotics) (Page 69) |

Please note: All position values and measurement results are corrected. Not to cause longer cycle time the image data are not transformed / displayed rectified. This way a high execution speed, even with calibration active, is provided.

#### Activation of Calibration is done in two steps:

- Selection of calibration method:
   Go to next / previous step with buttons [<], [>] on the right hand side of the calibration tab
- Execution of selected calibration method
   As soon as a calibration method is selected, on the left side in tab "Calibration" the status LED is shown.
   If calibration is active other functions like detectors can only be processed successfully, if calibration is valid.

## Color significance status LED

| Color  | Status-LED            | Point in image and in point pair list: |
|--------|-----------------------|----------------------------------------|
| Green  | Calibration valid     | Points accurately positioned           |
| Yellow | Calibration valid     | Points not accurately positioned       |
| Red    | Calibration not valid | l l                                    |

#### Please note:

- Scaling, only green is possible: Default- or input value result in scaling factor, no error determination possible.
- Point Pair list (Robtics): With a new job appears green. Default values (9 points) result in correct default calibration.
- Calibration plate (Measurement): With a new job appears red, as so far no calibration with calibration plate happened.

#### Calibration effects the following detectors / alignments

| Detector         | Result value                                                     |  |
|------------------|------------------------------------------------------------------|--|
| Contour          | Center coordinate x, y, angle                                    |  |
| Pattern matching | Center coordinate x, y, angle                                    |  |
| Caliper          | Center coordinate x, y, distance                                 |  |
| BLOB             | Center of gravity-/ center coordinate x, y; width, height, angle |  |

| Alignment        | Result value                  |
|------------------|-------------------------------|
| Contour          | Center coordinate x, y, angle |
| Pattern matching | Center coordinate x, y, angle |
| Edge detection   | Center coordinate x, y        |

## 4.6.1.6.2 Calibration measurement

## 4.6.1.6.2.1 Calibration method Scaling (Measurement)

The calibration method "Scaling (Measurement)" serves relative calculations of distances in world coordinates (mm). This is realized with a simple factor. There is only one factor for both coordinate axis X and Y. The advantage is the very simple function of the scaling process, although accuracy is limited.

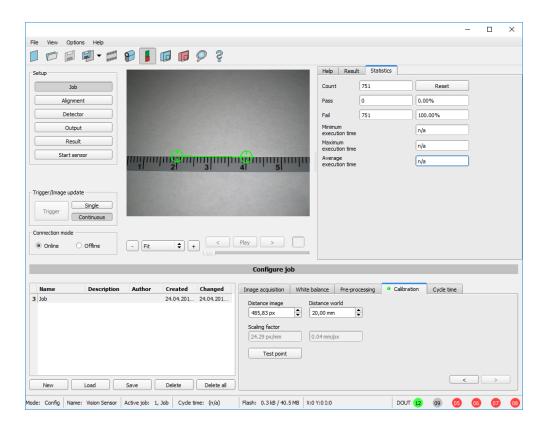

Fig. 49: Calibration method, "Scaling"

**Example:** Determination of distance between two objects in millimeter.

#### **Parameter Scaling**

| Parameter      | Function                                                                                                    |
|----------------|----------------------------------------------------------------------------------------------------|
| Distance image | Distance in image in pixel (px), by graphical or numerical input                                                                                                    |
| Distance world | Corresponding distance in world by numerical input (in previously selected unit, e.g. mm)                                                                                          |
| Scaling factor | From above mentioned settings "Distance image" and "Distance world" resulting scaling factor e.g [x] px/mm or. [y] mm/px                                                           |
| Test point     | Test point (graphically or values input) is for the user to check calibration of known points / dimensions around the image to confirm satisfactory setting of the scaling factor. |
| ">" / "<"      | Go to next / previous step                                                                                                    |

#### Note:

Please take care that the optical axis of the sensor is aligned perpendicularly to the measurement plane. This
avoids different distortion in x and y axis. Errors caused by tilt angle against perpendicular view to the measurement plane or by lens distortion are not corrected using this method.

- For setting up; place a object with known dimensions (e.g. gauge block) in the field of view. Position the both graphical, green crosshairs in the image to the points of the object with a known dimension / distance. The distance in image pixels between the both centres of the crosshairs is displayed in the field "Distance image". Now type the known distance in world in field "Distance world" (e.g. in mm). The scaling factor is calculated and displayed. From now on positions and distances are displayed and transferred in world coordinates.
- World coordinates are not absolute. The coordinate values refer to the principal point in left, upper corner or the field of view. Beside coordinates, distances are also calculated in world frame.
- This kind of calibration is suitable for standard lenses, integrated or C-mount. However it's not suitable for telecentric lenses.

## 4.6.1.6.2.2 Calibration method Calibration plate (Measurement)

The calibration method "Calibration plate (Measurement)" serves relative determination of e.g. distances in world coordinates (e.g. mm). This is done by image capturing of a calibration plate with one single click!

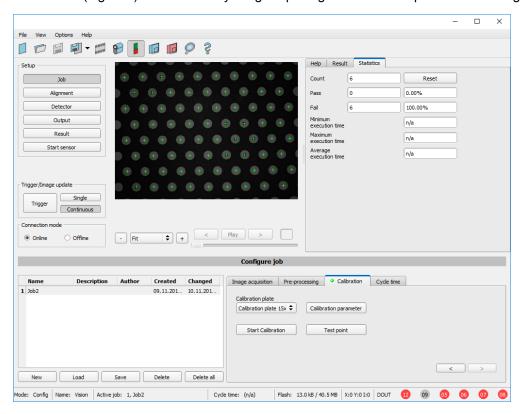

Fig. 50: Calibration method, Calibration plate (Measurement)

**Example:** Determination of distances between two object in mm (high accuracy).

#### Sequence calibration via calibration plate

Previously the focus and the shutter of the sensor, and the desired unit must be selected.

Select calibration model (-with/without correction of lens distortion), and - if necessary - set z-offset.

- Place the calibration plate that the field of view is completely covered (see also:Calibration plate, red = minimum field of view, at a minimum two of the blue regions must be visible. (Page 73), and Types / sizes of calibration plates (Page 68)).
- 3. Select the corresponding calibration plate (size and type) via the list box "Calibration plate".
- 4. With a click to the button "Start Calibration" all visible points of the calibration plate are determined, all detected are marked, and the calibration is calculated.

#### Parameter Calibration plate (Measurement)

| Parameter             | Function                                                                                                    |
|-----------------------|----------------------------------------------------------------------------------------------------|
| Calibration plate     | Here the used calibration plate (size and type / number of points) is selected. (See also:Calibration plate, red = minimum field of view, at a minimum two of the blue regions must be visible. (Page 73) and Types / sizes of calibration plates (Page 68)).                                               |
| Calibration parameter | Calibration model: With or without correction of lens distortion.  If given, here the z-offset between calibration and measurement plane can be set.  Also different read only paremters, as well as deviation parameters are shown in this dialog (see also: Calibration, Calibration parameter (Page 74). |
| Start Calibration     | Calibration is started. All visible points of the calibration plate are determined, all detected are marked, and calibration is calculated.                                                                                                    |
| Test point            | A test point can be set in the image, whose world coordinate values for test and control purposes are displayed in the Test point window.                                                                                                    |
| ">" / "<"             | Go to next / previous step                                                                                                    |

#### Note:

- The sensor can be mounted in any alignment / pose referred to the measurement plane. Anyway a close to perpendicular alignment should be preferred, as this causes less distortion and this way less error correction is needed.
- World coordinates are not absolute. The coordinate values refer to the principal point in left, upper corner or the field of view. Beside coordinates, distances are also calculated in world frame.
- This kind of calibration is suitable for standard lenses, integrated or C-mount. It's not suitable for telecentric lenses.
- Normalization: Independent of the position and orientation in which the calibration plate is detected, the coordinate origin always lies in the upper left corner of the field of view (image and world). The zero-degree direction and the positive X-axis point to the east.

Advices on the optimized use of the calibration plate / boundary conditions can be found at: Calibration plate, red = minimum field of view, at a minimum two of the blue regions must be visible. (Page 73).

#### Types / sizes of calibration plates

| Sizes of calibration plates | Number of points |
|-----------------------------|------------------|
| 50mm x 37.9mm               | 15 x 13          |
| 100mm x 75.8mm              | 15 x 13          |
| 200mm x 151.7mm             | 15 x 13          |

In the installation folder: Leuze electronic/ACR 300i/Documentation/... the available calibration plates can be found as .pdf-file. This can be printed on paper or any other medium. Please consider the setting "actual size", that print out is not scaled. The length of the long edge of the plate must correspond exactly to the number in the name of the plate.

#### 4.6.1.6.3 Calibration robotics

## 4.6.1.6.3.1 Calibration method Point pair list (Robotics)

The calibration method "Point pair list (Robotics)" is used to determine absolute positions in world coordinates (e.g. mm).

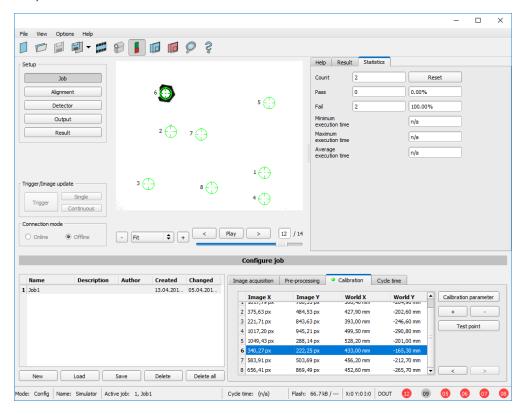

Fig. 51: Calibration method, Point pair list (Robotics)

**Example:** Determination of absolute positions, and orientation of objects in world coordinates in mm (e.g. robot coordinate system).

#### Motivation / Benefit

After calibration of the sensor via point pair list, the position of the part to 'pick' is available directly in the absolute coordinate system of the robot!

All errors like scaling, perspective and lens distortion are corrected. In robotics pick and place applications, the robot can now pick the part with the sensor provided robot coordinate values.

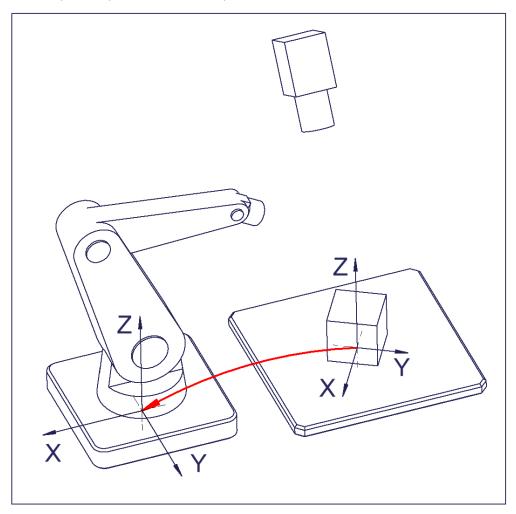

Fig. 52: Position of part to pick directly in robot coordinate system!

#### Sequence calibration via point pair list

Prior to this, the sensor must be focused, have the correct shutter speed set and the desired unit must be selected.

- 1. Select the calibration model (with / without correction of the lens distortion), and adjust the z offset if necessary.
- 2. Select line 1 in list box "point pair list".
- 3. Place calibration part (preferably flat, symmetric, e.g. similar plain washer) at the exact known world coordinate (e.g. with robot). Place graphically the corresponding crosshair in the image (no. "n" corresponding to line "n" in point pair list) exactly in the center of the calibration object (if necessary zoom image).
  - Alternatively: use "Snap-Function", that means: right click somewhere inside the calibration part. This way the center of gravity of the calibration part is automatically determined.
  - Preferably use point symmetric calibration parts, as then the center of gravity is independent from orientation.

With calibration parts which are not point symmetric please take care that the same orientation is always used (not available with color sensors).

Result: Values of image coordinates in pixel "Image X" and "Image Y" are automatically set in line "n".

- 4. Place graphically the corresponding crosshair in the image (no. "n" corresponding to line "n" in point pair list) exactly in the center of the calibration object (if necessary zoom image).
  - Alternatively: use "Snap-Function", that means: right click somewhere inside the calibration part. This way the center of gravity of the calibration part is automatically determined.
  - Preferably use point symmetric calibration parts, as then the center of gravity is independent from orientation. With calibration parts which are not point symmetric please take care that the same orientation is always used (not available with color sensors).
  - Result: Values of image coordinates in pixel "Image X" and "Image Y" are automatically set in line "n".
- 5. Now type in the corresponding, known world coordinates in the field "World X" and "World Y" (with e.g. robot: the values displayed in the robot controller).
- 6. Repeat steps 2-5 as long as the desired number of point pairs is achieved. If more lines are necessary press "+", to delete lines press "-" (min. 6 points, recommended >10 points).

Automated calibration, see also: Sequence calibration point pair list (robotics) (Page 77)

#### Parameter point pair list (robotics)

| Method                                   | Functions                                                                                                    |  |
|------------------------------------------|----------------------------------------------------------------------------------------------------|--|
| - Image X - Image Y Values in point list | Coordinate values in pixels (px) in the image, via exact graphical positioning of the crosshair to the center point of the calibration part which is placed exactly in world coordinates.  Or: use "Snap- Function", that means: right click somewhere inside the calibration part. This way the center of gravity of the calibration part is automatically determined (recommended). |  |
| - World X - World Y Values in point list | Coordinate values in selected unit (e.g. mm), by direct numerical input of the values in the point pair list.  In case of e.g. Robotics Pick & Place these values can be taken from the robot controller when placing the calibration part in the field of view.                                                                                                    |  |
| Calibration parameter                    | Calibration model: With or without correction of lens distortion. Z- Offset: (if offset is given) Offset between calibration plane and measurement plane Different read only parameters Of the regression calculation and error values. See also: Calibration, Calibration parameter (Page 74).                                                                                       |  |
| "+" / "-"                                | Add or delete one line / point. Delete affects the highlighted line.                                                                                                    |  |
| Test point                               | A test point can be set in the image, whose world coordinate values for test and control purposes are displayed in the Test point window.                                                                                                    |  |
| ">"/"<"                                  | Go to next / previous step                                                                                                    |  |

#### Note:

- The sensor can be mounted in any alignment / pose referred to as the measurement plane. Anyway a close to perpendicular alignment should be preferred, as this causes less distortion and this way less error correction is needed.
- The accuracy of the calibration first depends on the quality / accuracy of the point position and secondly on the sufficient number of points. If the calibration is not accurate (yellow points) this can be improved by better precision of position input of the single points.
- This kind of calibration is suitable for standard lenses, integrated or C-mount. It's not suitable for telecentric lenses.

#### Minimum required number of point pairs is "6" points.

The minimum necessary number of points for calibration via point pair list is 6 points. With minimum this number of points false inputs (like x and y interchanged) can be found by high error values in dialog "Calibration parameters" Calibration, Calibration parameter (Page 74), (if <= 5 points the error values are always = 0, as no errors can be calculated).

To show the quality of point position (how good point positions match with calculated point positions) the points are displayed in the following colors (only meaningful if there is a minimum of 6 points).

#### Color significance of graphical points in image and lines in Point pair list:

| Color  | Significance                                        |  |
|--------|-----------------------------------------------------|--|
| Green  | Calibration valid, points accurately positioned     |  |
| Yellow | Calibration valid, points not accurately positioned |  |
| Red    | Calibration not valid                               |  |

In the case of a yellow point color a yellow line is visible starting in the center of the point. It's length and direction is a measure for the absolute value and orientation of the error in relation to the position accuracy of point input in the world frame.

If there are big errors, potentially x- and y- coordinate are interchanged with one or multiple points, or some points are interchanged completely with others.

In the dialog: Calibration, Calibration parameter (Page 74), the deviation values / errors: "Mean", "Min"imum error and "Max"imum error are displayed. With these values the exact input positions of the existing points can be optimised.

This calibration method serves alongside with the absolute coordinate values as well as the orientation of the part to pick (if Contour or Pattern matching is used as detector).

The result coordinates of the target object are present in the reference system of the robot!

## 4.6.1.6.4 Advices on optimized use of the calibration plate / boundary conditions

- The calibration plate must be clean and plain.
- The plate must be illuminated homogeneously over the entire field of view and must not be overexposed. The bright regions should have a gray value of at least 100 and below 255. The contrast between bright and dark

- regions should be at least 100 gray values. That means, the image / any region must not be over- or under-exposed.
- The entire field of view must be covered by the calibration plate. For a successful, precise calibration it's not necessary that the whole plate / all points of the plate are visible. It is sufficient if approximately a quarter of the plate is visible like shown below (always including the center of the plate with the pattern of points with smaller black points in their center).
- Calibration works correctly only if the focus and position of the sensor does not change in relation to the measurement plane.
- The diameter of a white circle should be minimum 20 pixel.

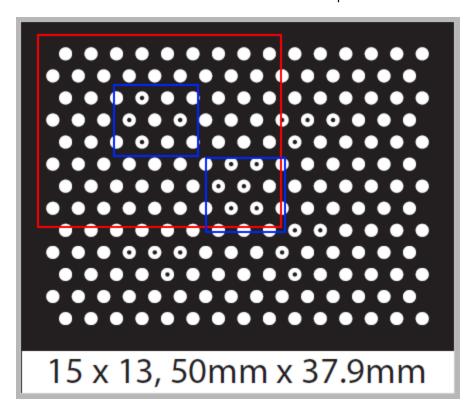

Fig. 53: Calibration plate, red = minimum field of view, at a minimum two of the blue regions must be visible.

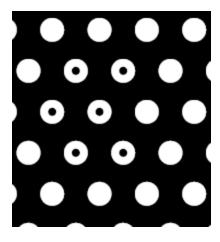

Fig. 54: Calibration plate, detail with smaller black points in the center (see above: blue regions).

### 4.6.1.6.5 Calibration, Calibration parameter

Here, if required, the Z-offset between calibration- and measurement level in Z-direction can be set and compensated. Also, if desired, the calibration- and deviation parameters for optimization can be displayed.

This kind of calibration is suitable for standard lenses, integrated or C-mount. However it does not work for telecentric lenses.

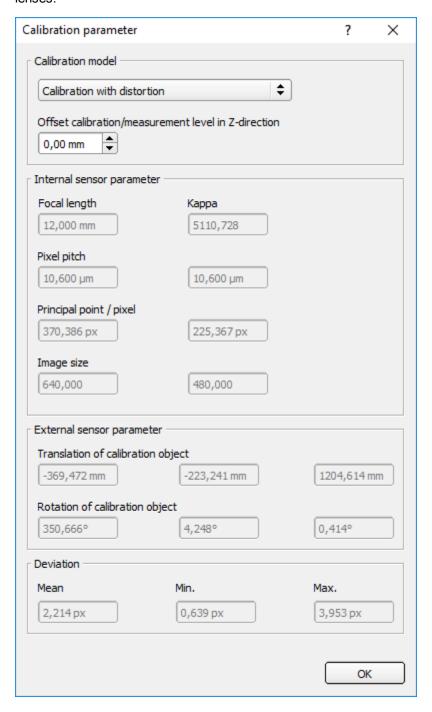

Fig. 55: Calibration, Calibration parameter

| Parameter                                               | Function                                                                                                    |  |
|---------------------------------------------------------|----------------------------------------------------------------------------------------------------|--|
| Calibration model                                       |                                                                                                    |  |
| Calibration model:<br>Standard lens, with distortion    | <ul> <li>Correction of:</li> <li>Scaling, x and y separately</li> <li>Tilt angle against perpendicular view to the measurement plane</li> <li>Lens distortion</li> </ul>                                                                                                    |  |
| Offset calibration/measurement level in Z-direction *1) | For Z=0 the calibration and the measurement plane are identical. For Z!=0 the calibration plane is shifted against the measurement plane. The two planes are always parallel. The sign of the deviation results from the right hand world system (thumb = $x$ , index finger = $y$ , middle finger = $z$ , see below). Note: The depth of focus of the sensor must cover the calibration and the measurement plane. See also: Offset calibration/measurement level in Z-direction (Page 76). |  |
| Internal sensor parameter                               |                                                                                                    |  |
| Focal length                                            | <ul> <li>With integrated lens: value of the built in lens *2)</li> <li>With C-Mount lens: Take value written on the used lens and type in. Option: to check plausibility of e.g. z- value with below mentioned "Translation of calibration object" no malfunction if not used. *1)</li> </ul>                                                                                                    |  |
| Kappa (x10E-6) *2)                                      | Calculated kappa (distortion) value of the lens.                                                                                                    |  |
| Pixel pitch *2)                                         | Calculated pitch / axial distance from pixel to pixel on the sensor chip. Reduction of resolution in tab "Image acquisition" effects this value.                                                                                                    |  |
| Principal point / pixel *2)                             | Point where the optical axis penetrates the measurement plane in the center of the sensor chip, compared with the ideal center point. This values refer to left, upper corner in pixel.                                                                                                    |  |
| Image size *2)                                          | Image size in pixel                                                                                                    |  |
| External sensor parameter                               |                                                                                                    |  |
| Translation of calibration object *2)                   | All three calculated values of translation of the calibration object. I.e. in x-, y- and z-direction.                                                                                                    |  |
| Rotation of calibration object *2)                      | All three calculated values of rotation of the calibration object. I.e. the angles: alpha, beta and gamma.                                                                                                    |  |
| Deviation                                               |                                                                                                    |  |
| Mean *2)                                                | Average error of calculated positions against input.                                                                                                    |  |

| Parameter | Function                                             |
|-----------|------------------------------------------------------|
| Min. *2)  | Maximum error of calculated positions against input. |
| Max. *2)  | Minimum error of calculated positions against input. |

<sup>\*1)</sup> Input parameter, \*2) Read only parameter

#### Offset calibration/measurement level in Z-direction

Sign of "Z" value depending on the world coordinate system / "right hand world system" (thumb = x, index finger = y, middle finger = z)

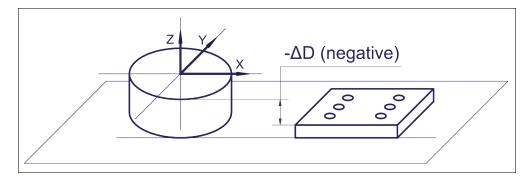

Fig. 56: Delta "D" / Z- Offset = negative! In case of: Z-to top, and calibration plane lower than measurement plane!

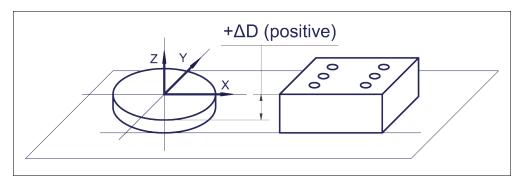

Fig. 57: Delta "D" / Z- Offset = positive! In case of: Z-to top, and calibration plane higher than measurement plane!

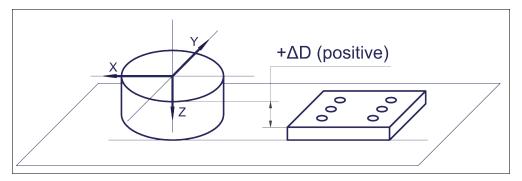

Fig. 58: Delta "D" / Z- Offset = positive! In case of: Z-to bottom, and calibration plane lower than measurement plane!

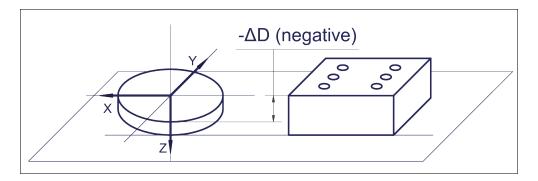

Fig. 59: Delta "D" / Z- Offset = negative! In case of: Z-to top, and calibration plane higher than measurement plane!

## 4.6.1.6.6 Calibration via telegrams

Various interface telegrams are available for the calibration, see chapter: Overview ACR 300i telegram: (Page 335).

The telegrams can be used for recalibration if a drift in the production process has occurred or if the mounting position of the sensor has changed. The calibration process can be executed automatically, e.g. from the robot controller.

### 4.6.1.6.6.1 Sequence calibration point pair list (robotics)

An example shows the sequence for automated calibration with interface telegrams via the point pair list.

### Sequence / flow chart

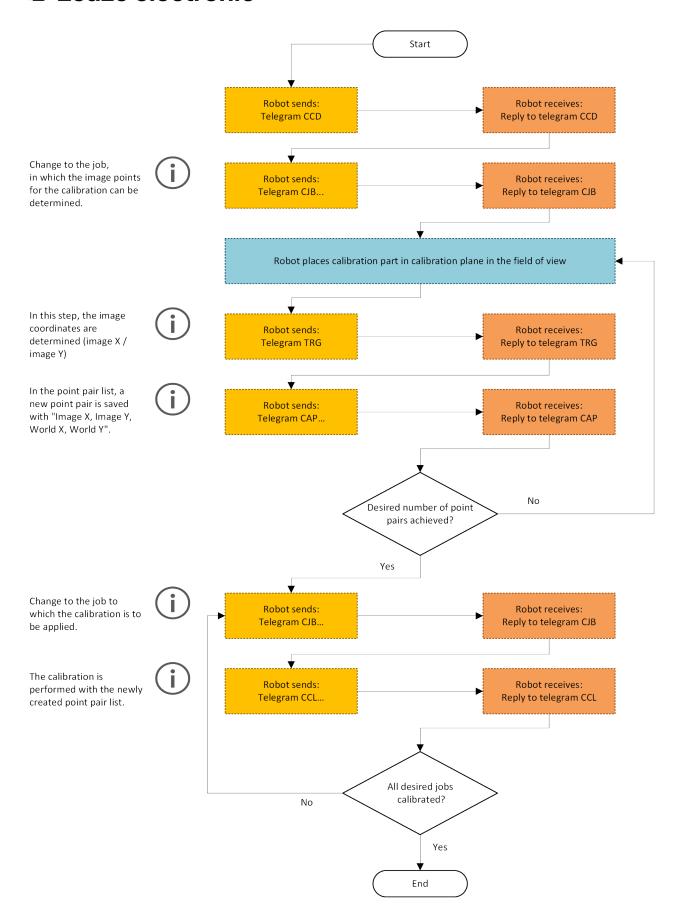

Fig. 60: Automated sequence for calibration via point pair list

### 4.6.1.6.7 Calibration methods, location of the world system

#### Legend:

| Abbreviation | Meaning     |
|--------------|-------------|
| WF           | World Frame |
| IF           | Image Frame |

#### Scaling (Measurement)

In the calibration method Scaling, the origin of the world frame (WF) corresponds to the origin of the image frame (IF). The zero point is located in the upper left corner of the field of view.

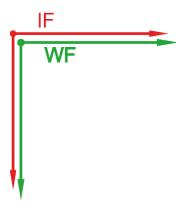

#### Calibration plate (Measurement)

In the calibration method Calibration plate (measurement), the origin of the world frame (WF) corresponds to the origin of the image frame (IF). The zero point is located in the upper left corner of the field of view.

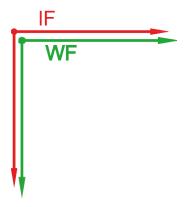

Fig. 62: Origin WF ≙ Origin IF

#### Point pair list (Robotics)

The origin of the world system (WF) is given by the coordinates (WF and IF) for the crosshair points.

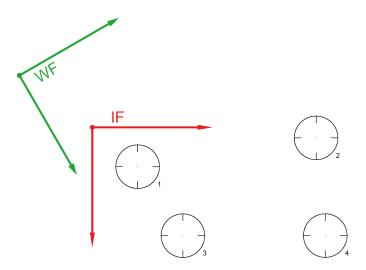

Fig. 63: Origin WF = Given by the coordinates of the crosshair points

# 4.6.1.7 Tab Cycle time

In tab Cycle time the timing conditions of the ACR 300i can be defined.

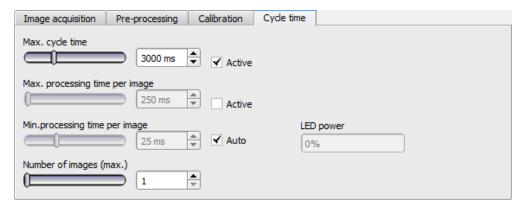

Fig. 64: Setup Job, tab Cycle time

| Parameter          | Function and possibilities                                                                                                    |
|--------------------|----------------------------------------------------------------------------------------------------|
| Max. cycle<br>time | Parameter to control the minimum and maximum time of a cycle. Inside a cycle some images can be evaluated (in case of "Number of images (max)" >1) Maximum processing time per image interrupts a job after a defined time. The result of a cycle after a timeout is always "not ok". Maximum processing time should be selected higher than the time demand for one execution.  The processing time is the time elapsed from trigger till the setting of the digital outputs. If this cycle time should be limited (e.g. if the machine cycle should not be exceeded) this function can be used. The result of all detectors which are not processed / finished after this processing time has elapsed are set to "failed". As the currently processed detector will still be finished, please consider that the adjusted job time may not be met a 100% exactly, and it may last a few milliseconds longer till the job is interrupted.  It's recommended to test the real cycle time and to choose a value for this parameter which is a bit smaller / shorter. |

| Parameter                                 | Function and possibilities                                                                                                    |
|-------------------------------------------|----------------------------------------------------------------------------------------------------|
| Max. pro-<br>cessing<br>time per<br>image | Maximum duration of one evaluation inside a cycle including image capturing.                                                                                                    |
| Min. pro-<br>cessing<br>time per<br>image | Minimum duration of one evaluation inside cycle including image capturing. Minimum processing time blocks trigger signals which are coming before the minimum processing time is reached.                                                                                                    |
| LED-<br>Power                             | This value is calculated automatically. Standard Value is 100%. LED-power may be reduced, if shutter time is quite long and minimum job time is quite short, because the recovery time for the LEDs may be to short in this case. To obtain 100% LED power, minimum job time should be factor of 10 longer than shutter time. |
| Auto                                      | If "Auto" is selected the minimum cycle time is automatically adjusted in a way that the LED-power is 100%                                                                                                    |

## 4.6.2 Alignment

Alignment compensation can be necessary for objects or characteristics whose position varies in the image. Three different detection methods (alignment detectors) are available for this purpose.

#### Mode of function of an alignment detector

An alignment detector is a tracking coordinate system, which is anchored to one selected characteristic. All subsequently defined detectors are aligned in relation to this coordinate system. The tracked coordinate system is drawn in dark blue (for information on the meaning and adjustment of the different frames see chapter: Search and parameter zones).

#### Please note:

- Maximum of one alignment detector can be defined for each job.
- For each detector in the job, it can be selected whether the detector is to be tracked with the alignment or not.
- As alignment requires an extra calculation step, it should only be used if required by the application.

## 4.6.2.1 Selection and configuration of an Alignment

### Select alignment detector:

- 1. Click on the button Alignment.
- 2. Select a detection method in the configuration window "Method":

| Detection method | Description, Selection |
|------------------|------------------------|
| None             | Alignment deactivated  |

| Detection<br>method  | Description, Selection                                                                                                    |
|----------------------|----------------------------------------------------------------------------------------------------|
| Pattern<br>matching  | Detection of any pattern Pattern matching can be used preferably if  • there are only marginal edges, parallel to axis or with strong contrast, but zones with gray pattern in the image.  Pattern matching cannot be used if there is an angular deviation / rotation of the part.                                                                                                    |
| Edge detection       | <ul> <li>The detection of edge should be used:</li> <li>if an offset of the position occurs in X- and / or Y- direction.</li> <li>at a maximum angle offset (rotational offset compared to the teach-in position) of approx. ± 20° (depending on object and application).</li> <li>if there are edges with strong contrast, parallel to the axis.</li> <li>If above mentioned criteria are fulfilled, Edge detection is a very quick method of alignment.</li> </ul> |
| Contour<br>detection | Detection of contours and edges at any angle Contour detection must always be used if  • there can be an angular offset (rotation against teach in position).  It can be used preferably if there are edges of any shape but with good contrast.                                                                                                    |

#### Configuration of alignment detector:

- 1. Adapt the position and size of the search and parameter zones displayed on the screen if necessary.
- 2. Configure the alignment detector in the Parameters tab.

#### Reset

The "Reset" button can be used to restore the factory settings for the selected alignment detectors.

## 4.6.2.2 Alignment Pattern matching

This alignment detector is suitable for the detection of any patterns, even without clear edges and/or contours. The pattern is taught in and placed over the image during the subsequent check. A match is made at the largest similarity value.

### 4.6.2.2.1 Tab Color channel

In the color channel tab, a color image (3 channel) can be converted to a gray value image (1 channel). In contrast to the gray value image of a monochrome ACR 300i, contrasts can be significantly increased. The highlighting of a color can be set individually for each detector. Thus, the flexibility compared to the use of optical color filters is significantly higher.

The image displayed is dependent on the selected detector.

- Color detectors: Display always colored.
- All other detectors: Monochrome image, display dependent upon selected color model and color channels.

The following parameters can be configured in the Color channel tab:

| Parameter   | Function                                      |
|-------------|-----------------------------------------------|
|             | Color models: RGB, Color model RGB (Page 221) |
| Color model | HSV, Color model HSV (Page 222)               |
|             | LAB, Color model LAB (Page 223)               |

#### Color channel

The selected color channel is used as a gray value image.

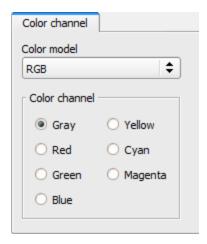

Fig. 65: Color channel (default)

### 4.6.2.2.2 Alignment Pattern matching, tab Parameters

The following parameters can be configured in the Parameters tab:

| Parameters      | Functions                                                                                                    |
|-----------------|----------------------------------------------------------------------------------------------------|
| Threshold       | Zone for the required concordance of the found sample with the taught sample                                                                                                    |
| Accurate - fast | Number of search levels / coarsening levels 0 = automatic selection Higher value: faster = riskier (overlook candidates) Smaller value: slower = less risky (all candidates)                                                                    |
| Pattern         | Shows the taught sample = red frame                                                                                                    |
| Edit pattern    | By editing the ROI parts can be masked out of the search area. The parts which are not relevant for the examination can be painted out like using an eraser. Masks can also be inverted, meaning that parts that are of interest can be marked. |

| Parameters | Functions                                                                                              |
|------------|----------------------------------------------------------------------------------------------------|
| LLock      | Lock / Unlock Pattern: In locked status the taugth pattern is protected against (unintentional / acci- |
|            | dential) changing, e.g. modification of the teach region. Unlock to modify taught pattern.             |

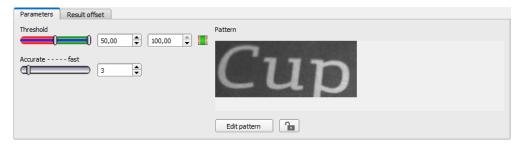

Fig. 66: Alignment Pattern matching, tab Parameters

### 4.6.2.2.3 Result offset

With the Result offset, the final position of a found object can be modified. This can be useful when working with a robotic coordinate systems and needing to define a 'pick point' for example.

### Settings in result offset tab:

| Parameters | Functions                                                                            |
|------------|--------------------------------------------------------------------------------------|
| None       | Automatically determines the of the Region Of Interest or ROI.                       |
|            | Free selectable position (graphically or by value input, e.g. for robot gripper use) |
| Offset     | X: Offset in X- direction (ref. ROI center)                                          |
|            | Y: Offset in Y- direction (ref. ROI center)                                          |
|            | Angle: angle offset (ref. ROI orientation)                                           |

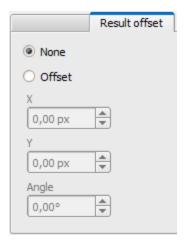

Fig. 67: Result offset

## 4.6.2.3 Alignment Edge detector

The alignment detector determines characteristics using edge detection (in X and Y axis). It is ideal for the detection of horizontal and vertical edges and thus for the resulting point of intersection.

To detect edges at any angle, it is recommended to use the contour detector.

#### 4.6.2.3.1 Tab Color channel

In the color channel tab, a color image (3 channel) can be converted to a gray value image (1 channel). In contrast to the gray value image of a monochrome ACR 300i, contrasts can be significantly increased. The highlighting of a color can be set individually for each detector. Thus, the flexibility compared to the use of optical color filters is significantly higher.

The image displayed is dependent on the selected detector.

- Color detectors: Display always colored.
- All other detectors: Monochrome image, display dependent upon selected color model and color channels.

The following parameters can be configured in the Color channel tab:

| Parameter   | Function                                                                                                    |
|-------------|----------------------------------------------------------------------------------------------------|
| Color model | Color models: RGB, Color model RGB (Page 221) HSV, Color model HSV (Page 222) LAB, Color model LAB (Page 223) |

#### Color channel

The selected color channel is used as a gray value image.

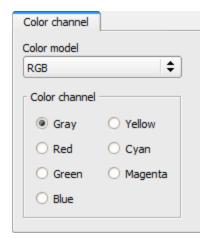

Fig. 68: Color channel (default)

## 4.6.2.3.2 Alignment Edge detector, tab Parameters

The following parameters can be configured in the Parameters tab:

| Parameters                   | Functions and setting possibilities                                                                                                    |
|------------------------------|----------------------------------------------------------------------------------------------------|
| Search order                 | Here it is determined whether to use two detectors "horizontal and vertical", or just one I.e. "only horizontal" or "only vertical", I.e. the object is only sought in one direction.                                                                                                    |
| Edge<br>strength X/Y         | Edge strength / contrast at which an edge should be detected as an edge.                                                                                                    |
| X/Y trans-<br>ition          | Selection between light-dark or dark-light transition.                                                                                                    |
| Smoothing                    | Filter for smoothing rough edges or suppressing fine lines such as e.g. scratches. Blurred edges can be detected with a higher score using a higher sigma value. Scratches etc. can be masked through higher sigma values.                                                                                     |
| Search dir-<br>ection X/Y    | Set search direction "left -> right" / "right -> left" or "down -> up" / "up -> down".                                                                                                    |
| Number of search stripes X/Y | Number of parallel search stripes into which the width of the search zone is to be divided. Edge detection is carried out in each search stripe and the first edge is decisive. The greater the number of search stripes, the quicker the first edge will be found. (Finer detection - longer execution time). |

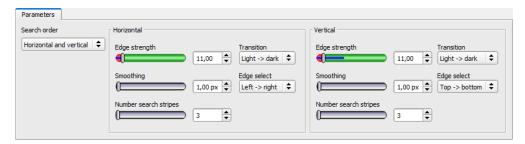

Fig. 69: Alignment Edge detector, tab Parameters

#### Optimization of execution speed:

- · Search zone for position (yellow frame) only as large as required
- Reduce search stripes
- · Reduce smoothing value
- Reduce resolution to QQVGA, QVGA or VGA instead of WVGA (Attention: global parameter, affects all detectors!)

#### Improve robust detection:

- If edges are blurred: increase smoothing value
- If interfering edges such as scratches are detected: increase switching threshold or / and smoothing value
- If edge is not vertical to search direction: increase search stripes

#### Effect of Number "search stripes"

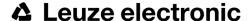

"Search stripes" represent the how many search stripes the width of the search area is divided into. Edge detection is processed in each search stripe over the whole width. The first edge which is detected is the overall result of all search stripes. By increasing the number of search stripes it's assures that the first edge in the search area is found. By increasing search stripes it may happen that the found edge strength fluctuates, e.g. if only the half width of the search area is covered with an edge. This is because the first – not the strongest – edge which is above the threshold is detected.

Further information on edge detection see chapter: Further explanations to Edge detector (alignment) (Page 409).

### 4.6.2.4 Alignment Contour detection

This alignment detector is ideal for the detection of contours with edges at any angle.

#### 4.6.2.4.1 Tab Color channel

In the color channel tab, a color image (3 channel) can be converted to a gray value image (1 channel). In contrast to the gray value image of a monochrome ACR 300i, contrasts can be significantly increased. The highlighting of a color can be set individually for each detector. Thus, the flexibility compared to the use of optical color filters is significantly higher.

The image displayed is dependent on the selected detector.

- · Color detectors: Display always colored.
- All other detectors: Monochrome image, display dependent upon selected color model and color channels.

The following parameters can be configured in the Color channel tab:

| Parameter   | Function                                                        |  |
|-------------|-----------------------------------------------------------------|--|
| Color model | Color models: RGB, Color model RGB (Page 221)                   |  |
| Color model | HSV, Color model HSV (Page 222) LAB, Color model LAB (Page 223) |  |

#### Color channel

The selected color channel is used as a gray value image.

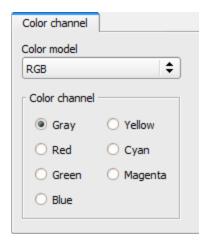

Fig. 70: Color channel (default)

## 4.6.2.4.2 Alignment detector Contour detection

The following parameters can be configured in the Parameter tab:

| Parameters                 | Functions and possibilities                                                                                                    |
|----------------------------|----------------------------------------------------------------------------------------------------|
| Threshold                  | Zone for the required match of the found contour with the taught contour                                                                                                    |
| Min. con-<br>trast pattern | Minimum contrast required with taught model for an edge to be accepted as one.                                                                                                    |
| Min. con-<br>trast image   | Minimum contrast required in current image for an edge to be accepted as one.                                                                                                    |
| Position control           | Checks whether the found sample is in the right position.  If position control is activated, the authorised zone for the position of the found parameter is shown in a blue frame (either rectangular or elliptic). The center (green cross) of the found parameter must be situated inside the blue frame. |
| Edit contour               | By editing the ROI, parts of the search area can be masked out. The parts which are not relevant for an examination can be painted out like using an eraser. Masks can also be inverted, meaning that parts which are interesting can be marked.                                                            |
| Lock                       | Lock / Unlock Pattern: In locked status the taugth pattern is protected against (unintentional / accidential) changing. By e.g. modification of the teach region. Unlock to modify taught pattern.                                                                                                    |

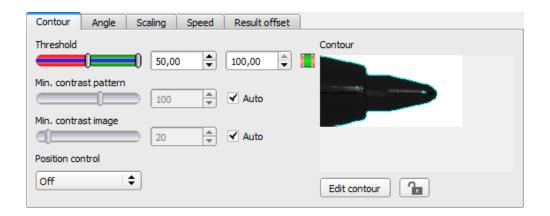

# 4.6.2.4.3 Settings in Angle tab:

| Parameters      | Functions                                                                                                    |  |
|-----------------|----------------------------------------------------------------------------------------------------|--|
| Angle range     | Angle range in which search is carried out.                                                                                                    |  |
| Angle step      | Step width / sensitivity of search throughout the selected angle range in degrees [°].                                                                                                    |  |
| Accurate - tast | Candidates which score less than indicated will automatically be rejected during the search.  High value: early rejection = quicker = riskier  Small value: late rejection = slower = less risky In case of false results this value can be decreased. |  |

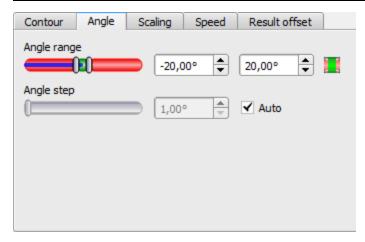

Fig. 71: Detector contour, tab angle

### Angle, direction

The rotational direction of "Angle" is as follows:

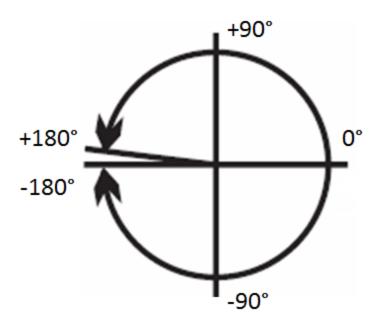

Fig. 72: Rotational direction of Angle

### 4.6.2.4.4 Settings in Scaling tab:

| Parameters                                                                        | Functions                                                   |  |
|-----------------------------------------------------------------------------------|-------------------------------------------------------------|--|
| Scale range Detection also of enlarged or reduced objects in a given scale range. |                                                             |  |
| Scale step                                                                        | Sensitivity of search throughout the selected scale range.  |  |
|                                                                                   | Number of search levels:                                    |  |
| Accurate - fast                                                                   | High value: faster = riskier (candidates may be overlooked) |  |
|                                                                                   | Small value: slower = less risky (all candidates)           |  |

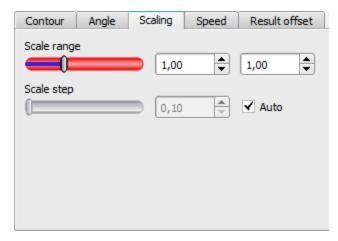

Fig. 73: Detector contour, Scaling tab

### 4.6.2.4.5 Speed

Using the adjustable parameters in the Speed tab, execution time of the sensor can be altered. Adjusting the Search levels of the Speed tab alters the level of detail and corresponding time applied to a given search.

The following parameters can be configured in the Speed tab:

| Parameters       | Functions                                                                                   |  |
|------------------|---------------------------------------------------------------------------------------------|--|
|                  | Candidates that score less than indicated will automatically be rejected during the search. |  |
| Accordance level | High value: early rejection = quicker = riskier                                             |  |
| Accordance level | Small value: late rejection = slower = less risky                                           |  |
|                  | In case of false results this value can be decreased.                                       |  |
|                  | Number of search levels / Coarsening levels.                                                |  |
| Search levels    | Higher value: faster = riskier (overlook candidates)                                        |  |
| Ocarcii icveis   | Smaller value: slower = less risky (all candidates)                                         |  |
|                  | Auto = automatic selection                                                                  |  |

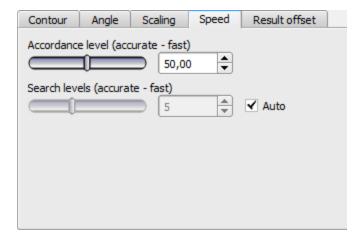

Fig. 74: Speed

### 4.6.2.4.6 Result offset

With the Result offset, the final position of a found object can be modified. This can be useful when working with a robotic coordinate systems and needing to define a 'pick point' for example.

#### Settings in result offset tab:

| Parameters | Functions                                                                            |  |
|------------|--------------------------------------------------------------------------------------|--|
| None       | Automatically determines the of the Region Of Interest or ROI.                       |  |
| O#4        | Free selectable position (graphically or by value input, e.g. for robot gripper use) |  |
| Offset     | X: Offset in X- direction (ref. ROI center)                                          |  |

| Parameters | Functions                                   |  |
|------------|---------------------------------------------|--|
|            | Y: Offset in Y- direction (ref. ROI center) |  |
|            | Angle: angle offset (ref. ROI orientation)  |  |

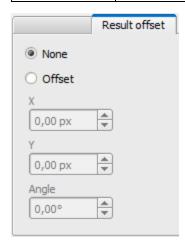

Fig. 75: Result offset

### 4.6.3 Detectors

Each job contains one or several inspection steps (detectors), which you can define here. By clicking on the "Defector" button, or the "New" button under the Detector list, a window with a list of all available detectors opens. Drawings in the image (yellow, red frames etc.) can be activated or deactivated for any detector or category in the menu item "View/all drawings". With "View/drawings of current detector only", all drawings on the screen can be deactivated with the exception of the detector currently being processed.

For information to the meaning and adjustment of the different frames see chapter: Search and parameter zones .

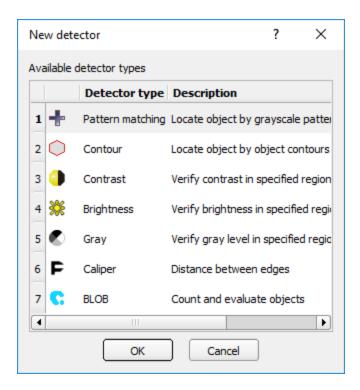

Fig. 76: Detector list for selection

## 4.6.3.1 Creating and adjusting detectors

#### Types of detector:

- Detector Pattern matching (Page 95)
- Detector Contrast (Page 113)
- Detector Brightness (Page 122)
- Detector Gray (Page 118)
- Detector BLOB, Introduction (Page 126)
- Detector Caliper (Page 141)
- Detector Barcode (Page 145)
- Detector Datacode (Page 153)
- Detector OCR (Page 160)
- Detector Color area (Page 174)
- Detector Color list (Page 178)
- Detector Color value (Page 172)

#### Create new detector:

- 1. Click on "New" button under the selection list in the configuration window and select the type of detector required. A new detector entry appears in the selection list.
- 2. Edit the name of the detector by double clicking on "Name"

#### Configure detector:

- 1. Activate the detector in the selection list.
- 2. Graphically define the appropriate search and parameter zone within the image.
- 3. Configure the detector by entering / adjusting the parameters in the Parameters and if necessary Advanced tabs in the configuration window. Which tabs are shown depends on the type of detector selected.

#### Functions for administration of detectors:

| Control panel | Functions                                                                                                    |
|---------------|----------------------------------------------------------------------------------------------------|
| New           | Adds new detector > dialogue box with above-mentioned detector selection list appears                                                                                                    |
| Сору          | Copies all parameters from one detector to one or several others. The parameter zones are not copied.  All detectors must be from the same type.  Copy process:  Create all desired destination detectors; they must be of the same type as the source detector.  Mark source detector in the list  Click to button "copy"  A list will appear, mark all desired destination detectors. (To select several press "Ctrl" key)  Click "Copy" to confirm |
| Reset         | Resets parameters, search and parameter zones of selected detector to standard values                                                                                                    |
| Delete        | Deletes the selected detector                                                                                                    |
| Delete all    | Deletes all of the detectors in the list                                                                                                    |

#### Information:

"Flash x.x/yyyy.y kB" appears in the bottom corner of the screen, indicating first the memory used by the current configuration x.x), and the memory available on the sensor (yyyy.y) in kB. Should the memory used exceed the available memory, this indicator switches to red as there is not enough space for the current settings on the sensor. In this case you can delete other jobs from the sensor before transfer.

Drawings in the image (yellow, red frames etc.) can be activated or deactivated for any detector or category in the menu item "View/all drawings". With "View/drawings of current detector only", all drawings on the screen can be deactivated with the exception of the detector currently being processed.

## 4.6.3.2 Selecting a suitable detector

### The following detectors are available in ACR300iConfig

| Type of detectors | Description                                                    |
|-------------------|----------------------------------------------------------------|
| Pattern matching  | Part detection using pattern matching, X- and Y- translational |
| Contour detection | Part detection using object contour, up to 360° rotation       |
| Contrast          | Evaluation of contrast in selected search zone                 |

| Type of detectors                   | Description                                       |
|-------------------------------------|---------------------------------------------------|
| Brightness                          | Evaluation of brightness in selected search zone  |
| Gray level                          | Evaluation of gray values in selected search zone |
| BLOB                                | Count and evaluate objects                        |
| Caliper                             | Distance between edges                            |
| Barcode                             | Barcode reading 1D Codes (Code reader)            |
| Datacode                            | Data code reading Datacodes (Code reader)         |
| Optical Character Recognition (OCR) | Optical character recognition (Code reader)       |
| Color Area                          | Color verification inside area                    |
| Color List                          | Color verification inside list                    |
| Color Value                         | Output of color values                            |

## 4.6.3.3 Detector Pattern matching

This detector is suitable for the detection of patterns of any shape, even with shapes that do not have distinctive edges or contours.

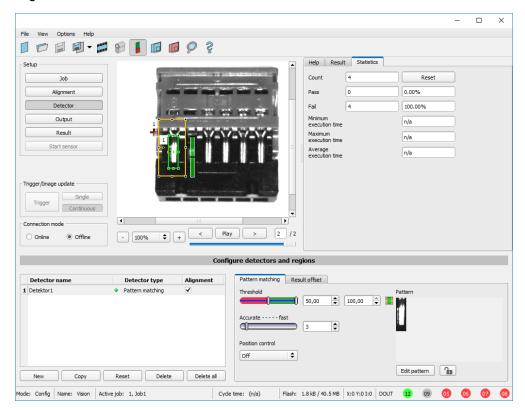

Fig. 77: Detector Pattern matching

### 4.6.3.3.1 Detector Pattern matching, tab pattern matching

| Parameters                        | Functions                                                                                                    |
|-----------------------------------|----------------------------------------------------------------------------------------------------|
| Switching<br>threshold<br>min/max | Zone for the required concordance of the pattern found with the pattern taught.                                                                                                    |
| Accurate - fast                   | Number of search levels / coarsening levels.  0 = automatic selection  Higher value: faster = riskier (overlook candidates)  Smaller value: slower = less risky (all candidates)                   |
| Position check                    | Checks whether the pattern found is in the right position. If position check is activated, the position frame is shown in blue (either rectangular or elliptic).                                   |
| Pattern                           | Shows the taught pattern = contents of the red frame                                                                                                    |
| Edit pattern                      | By editing the mask you can mask out regions of the search area. The regions which are not relevant for this examination can be painted out like using an eraser. Masks can also be inverted.      |
| Lock                              | Lock / Unlock Pattern: In locked status the taugth pattern is protected against (unintentional / accidential) changing. by e.g. modification of the teach region. Unlock to modify taught pattern. |

For newly generated detectors, all parameters are present as standard values, suitable for many applications.

#### **Optimisation Pattern matching:**

#### Execution speed:

- Search zone for position (yellow frame) is only as large as necessary: Attention: The search area marks the area where the center point of the pattern is searched!
- Reduce resolution to QVGA instead of VGA (Attention: Global parameter, affects all detectors!)
- Set "accurate fast" to fast

#### Robust pattern detection:

- Select the search region for position (yellow frame) sufficiently large.
- · Reduce search levels.
- Select a distinctive gray value pattern, re-teach if necessary.
- If found at wrong position: use distinct sample, re-teach if necessary.

If, directly after teach, the found position (green frame) is not identical with teach area (red frame) the slider "Accurate – fast" should be set to "Accurate".

#### 4.6.3.3.2 Tab Color channel

In the color channel tab, a color image (3 channel) can be converted to a gray value image (1 channel). In contrast to the gray value image of a monochrome ACR 300i, contrasts can be significantly increased. The highlighting of a color can be set individually for each detector. Thus, the flexibility compared to the use of optical color filters is significantly higher.

The image displayed is dependent on the selected detector.

- Color detectors: Display always colored.
- All other detectors: Monochrome image, display dependent upon selected color model and color channels.

The following parameters can be configured in the Color channel tab:

| Parameter   | Function                                                                                                    |  |
|-------------|----------------------------------------------------------------------------------------------------|--|
| Color model | Color models: RGB, Color model RGB (Page 221) HSV, Color model HSV (Page 222) LAB, Color model LAB (Page 223) |  |

#### Color channel

The selected color channel is used as a gray value image.

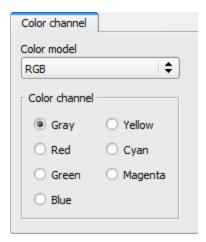

Fig. 78: Color channel (default)

#### 4.6.3.3.3 Result offset

With the Result offset, the final position of a found object can be modified. This can be useful when working with a robotic coordinate systems and needing to define a 'pick point' for example.

#### Settings in result offset tab:

| Parameters | Functions                                                                            |  |
|------------|--------------------------------------------------------------------------------------|--|
| None       | Automatically determines the of the Region Of Interest or ROI.                       |  |
| Offset     | Free selectable position (graphically or by value input, e.g. for robot gripper use) |  |
|            | X: Offset in X- direction (ref. ROI center)                                          |  |
|            | Y: Offset in Y- direction (ref. ROI center)                                          |  |
|            | Angle: angle offset (ref. ROI orientation)                                           |  |

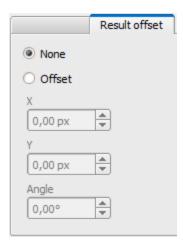

Fig. 79: Result offset

### 4.6.3.3.4 Pattern matching application

In this example a metal contact (left side) in a black plastic part is taught as pattern. It is detected with a high score value, as the metal contact is mounted. (Threshold near 100%)

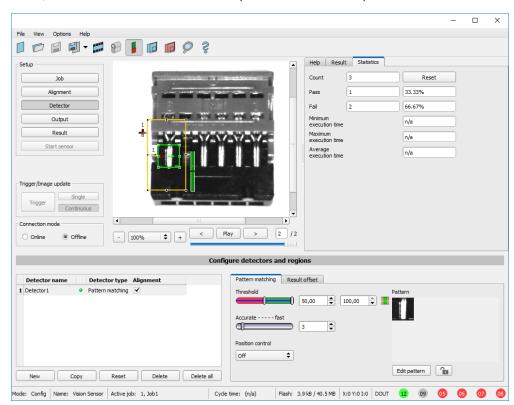

Fig. 80: Pattern matching, application example, positive result

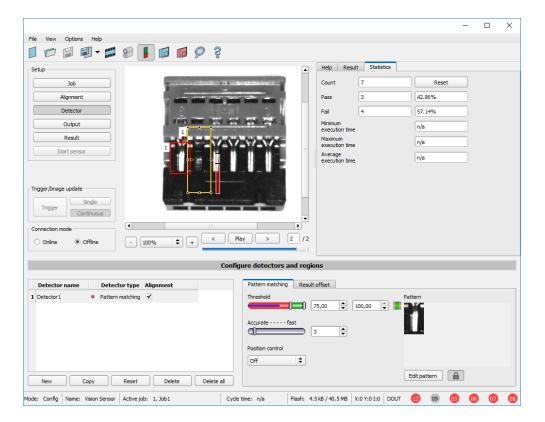

Fig. 81: Pattern matching, application example, negative result

If the same pattern matching is performed at a position, where the metal contact searched for is not mounted, the score value does not reach the threshold and a negative result is given. With the function "Pattern matching", the detection is made by the gray values of the pixels at the corresponding position in the image. As here the inner, shiny and therefore bright region does not exist, and instead of this the gray values of the pixels in the corresponding position do have lower (darker) values, the score value is significantly lower than with the contact mounted.

But, as big regions of the search area are matching (the outer dark frame of the black plastic) the score value is not zero, but approx. 70%.

The settings in these examples are just to illustrate the function of the detector pattern matching. In real operation, these settings should be optimized further (e.g. by smaller search and / or feature regions >> relevant pattern gets more significant, etc.).

By Teaching the pattern inside the red frame, it gets stored in the sensor as reference pattern. Size and position of the reference pattern is defined by the red frame. In Run mode the ACR 300i tries the find the best fit of the reference with any region in the image. Depending on the settings of the threshold, the object / feature is detected or not. The function pattern matching does not work with rotated images; it's tolerance is limited to an angle of approx. +/- 5°. Patterns with higher angular deviation are not detected. This behaviour can be used to detect if a part is in correct orientation in input process.

#### Example:

The following pattern was taught:

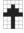

Fig. 82: Pattern, reference

With the following three examples, the object is detected with 100% concordance, as the taught pattern is exactly the same, even though it is in another place on the image.

Only offset in X or Y direction and not rotated.

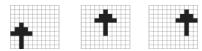

Fig. 83: Pattern, positive result

With the three now following examples in the second row, the object is also detected, but with less than 100% concordance, as it deviates from the taught pattern in some pixels. Good or bad results are supplied according to the setting of the threshold value (degree of concordance).

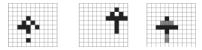

Fig. 84: Pattern, limit case

Pattern detection tolerates  $a \pm 5$  degree rotation. This means, the images in the bottom row were also detected, although the actual degree of concordance with the sample image is less than 100%, despite 100% pixel concordance.

Patterns with a larger degree of rotation are not detected.

This can be used as a function e.g. for detection of the correct alignment of parts on feeding units.

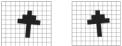

Fig. 85: Pattern, rotation

#### 4.6.3.3.5 Function: Mask

With "Mask" function the search region can be modified. Inside the search and feature areas of the different detectors, regions can be included or excluded.

#### Application example:

Outer and inner contour lines as well as holes will not be considered, but all defects in the surface of the object are relevant. In this example only the non-marked regions inside of the ROI of the detector are relevant. The yellow masked regions are no longer relevant for the evaluation.

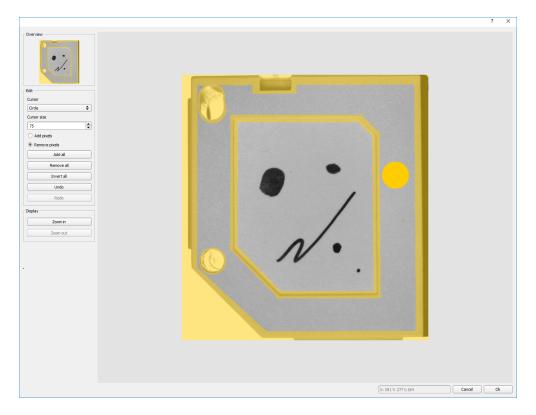

Fig. 86: Mask

| Parameter                  | Function                                              |
|----------------------------|-------------------------------------------------------|
| Cursor (shape)             | Changing shape (square, circle or line) of the cursor |
| Cursor size                | Changing size of the cursor                           |
| Add pixels / Remove pixels | Select if the cursor adds or removes pixels           |
| Add all                    | Adds all pixels                                       |
| Remove all                 | Removes all pixels                                    |
| Invert all                 | Inverts all pixels                                    |
| Undo                       | Undo function – last action                           |
| Redo                       | Redo function – for last undo action                  |
| Display                    | Select a display mode (Zoom in / Zoom out)            |

By the flexible selection of cursor- shape and size, as well as if an action adds or removes pixels, complex geometric or free shaped search regions can be defined in a simple and quick manner. These regions are included = relevant, or excluded (yellow) in the search area.

To use the function "Mask" the following settings are necessary for the different detector types.

| Detector type                                                         | Necessary setting to use the function "Mask" |
|-----------------------------------------------------------------------|----------------------------------------------|
| Pattern matching, Contour                                             | Generally possible with "Edit pattern"       |
| Contrast, Brightness, Gray, BLOB, Color value, Color area, Color list | Search region "Free shape"                   |

#### Function "Mask" of search regions, examples

For the above mentioned detectors three different shapes of search regions: Circle, Rectangle and Free shape are available. The shapes: Circle and Rectangle can be rotated by picking and moving the tip of the arrow. If the shape of the search area cannot be fit in a satisfying manner to the shape of the object, the "Free shape" function can be used. With this feature, any geometry can be designed for a search area. To design the search area, the cursor can be set to a square, circle or line of any size.

In the following examples the creation of a masked search region is shown.

#### Example 1

#### Circles with relevant zones.

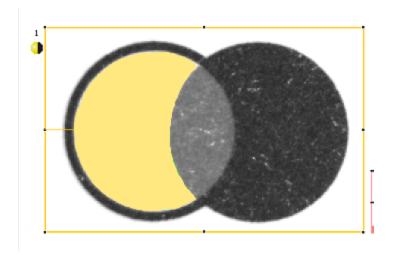

Fig. 87: Mask pattern 2

Created by one adding and one removing circle in front of the before reset mask.

103

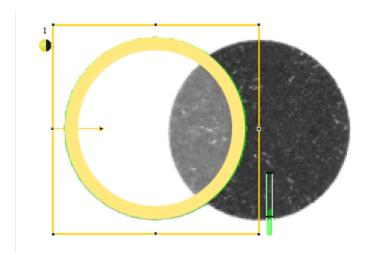

Fig. 88: Mask pattern 3

Created be one adding and one removing circle in front of the before reset mask.

### Example 2

Only surface defects are relevant, object contour lines have to be masked.

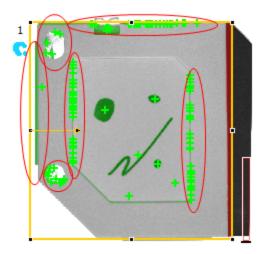

Fig. 89: BLOB without function Mask, with a BLOB detector the surface defects and the outer and inner contour lines are detected.

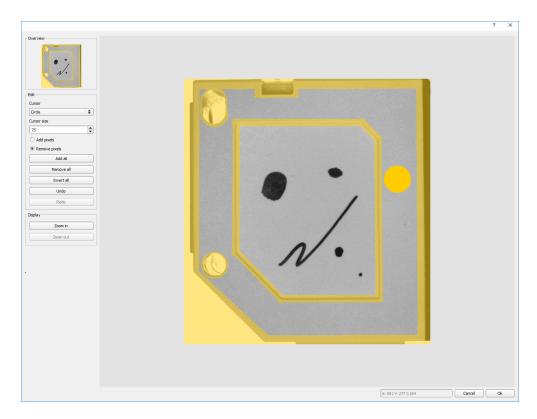

Fig. 90: Function Mask: masking contour lines shall not be considered.

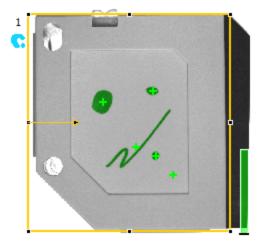

Fig. 91: BLOB with function Mask, only surface defects are detected, all contour lines are not relevant as they are now masked.

### 4.6.3.4 Detector Contour

This detector is suitable for detecting contours by means of edges. The contours of an object in the search area are taught and stored in the sensor. In Run mode the sensor searches the position of the best fit with the taught contour. If the fit is higher than the selected threshold the result is positive. The function contour detection can work in complete 360° angular detection mode. Thus, the object can be rotated in any angle (The angular settings must be set accordingly!).

#### 4.6.3.4.1 Tab Color channel

In the color channel tab, a color image (3 channel) can be converted to a gray value image (1 channel). In contrast to the gray value image of a monochrome ACR 300i, contrasts can be significantly increased. The highlighting of a color can be set individually for each detector. Thus, the flexibility compared to the use of optical color filters is significantly higher.

The image displayed is dependent on the selected detector.

- · Color detectors: Display always colored.
- All other detectors: Monochrome image, display dependent upon selected color model and color channels.

The following parameters can be configured in the Color channel tab:

| Parameter   | Function                                                                                                    |  |
|-------------|----------------------------------------------------------------------------------------------------|--|
| Color model | Color models: RGB, Color model RGB (Page 221) HSV, Color model HSV (Page 222) LAB, Color model LAB (Page 223) |  |

#### Color channel

The selected color channel is used as a gray value image.

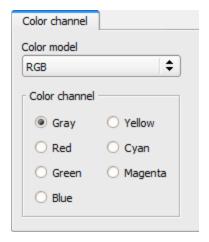

Fig. 92: Color channel (default)

### 4.6.3.4.2 Function: Mask

With "Mask" function the search region can be modified. Inside the search and feature areas of the different detectors, regions can be included or excluded.

#### Application example:

Outer and inner contour lines as well as holes will not be considered, but all defects in the surface of the object are relevant. In this example only the non-marked regions inside of the ROI of the detector are relevant. The yellow masked regions are no longer relevant for the evaluation.

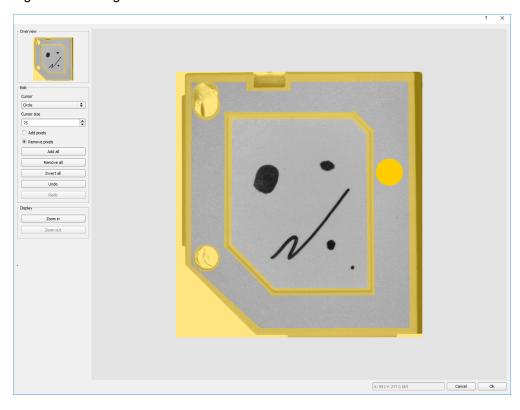

Fig. 93: Mask

| Parameter                  | Function                                              |
|----------------------------|-------------------------------------------------------|
| Cursor (shape)             | Changing shape (square, circle or line) of the cursor |
| Cursor size                | Changing size of the cursor                           |
| Add pixels / Remove pixels | Select if the cursor adds or removes pixels           |
| Add all                    | Adds all pixels                                       |
| Remove all                 | Removes all pixels                                    |
| Invert all                 | Inverts all pixels                                    |
| Undo                       | Undo function – last action                           |

| Parameter | Function                                   |
|-----------|--------------------------------------------|
| Redo      | Redo function – for last undo action       |
| Display   | Select a display mode (Zoom in / Zoom out) |

By the flexible selection of cursor- shape and size, as well as if an action adds or removes pixels, complex geometric or free shaped search regions can be defined in a simple and quick manner. These regions are included = relevant, or excluded (yellow) in the search area.

#### To use the function "Mask" the following settings are necessary for the different detector types.

| Detector type                                                         | Necessary setting to use the function "Mask" |
|-----------------------------------------------------------------------|----------------------------------------------|
| Pattern matching, Contour                                             | Generally possible with "Edit pattern"       |
| Contrast, Brightness, Gray, BLOB, Color value, Color area, Color list | Search region "Free shape"                   |

#### Function "Mask" of search regions, examples

For the above mentioned detectors three different shapes of search regions: Circle, Rectangle and Free shape are available. The shapes: Circle and Rectangle can be rotated by picking and moving the tip of the arrow. If the shape of the search area cannot be fit in a satisfying manner to the shape of the object, the "Free shape" function can be used. With this feature, any geometry can be designed for a search area. To design the search area, the cursor can be set to a square, circle or line of any size.

In the following examples the creation of a masked search region is shown.

#### Example 1

#### Circles with relevant zones.

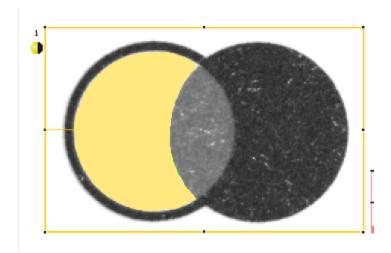

Fig. 94: Mask pattern 2

Created by one adding and one removing circle in front of the before reset mask.

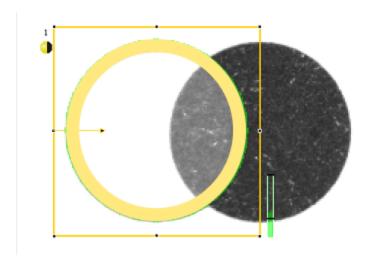

Fig. 95: Mask pattern 3

Created be one adding and one removing circle in front of the before reset mask.

### Example 2

Only surface defects are relevant, object contour lines have to be masked.

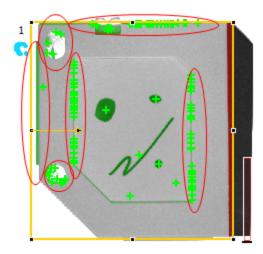

Fig. 96: BLOB without function Mask, with a BLOB detector the surface defects and the outer and inner contour lines are detected.

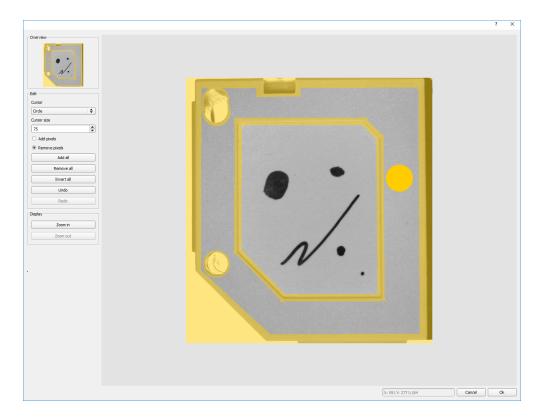

Fig. 97: Function Mask: masking contour lines shall not be considered.

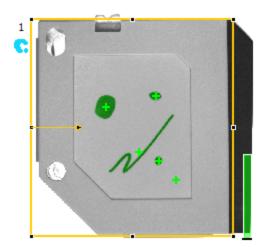

Fig. 98: BLOB with function Mask, only surface defects are detected, all contour lines are not relevant as they are now masked.

# 4.6.3.4.3 Settings in Angle tab:

| Parameters      | Functions                                                                                                    |
|-----------------|----------------------------------------------------------------------------------------------------|
| Angle range     | Angle range in which search is carried out.                                                                                                    |
| Angle step      | Step width / sensitivity of search throughout the selected angle range in degrees [°].                                                                                                    |
| Accurate - fast | Candidates which score less than indicated will automatically be rejected during the search.  High value: early rejection = quicker = riskier  Small value: late rejection = slower = less risky In case of false results this value can be decreased. |

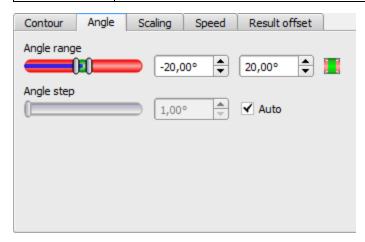

Fig. 99: Detector contour, tab angle

### Angle, direction

The rotational direction of "Angle" is as follows:

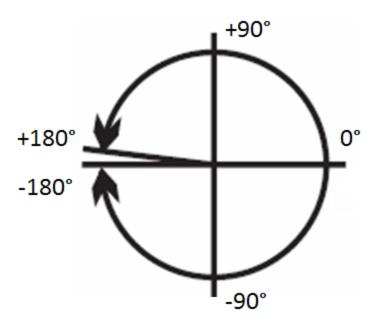

Fig. 100: Rotational direction of Angle

### 4.6.3.4.4 Settings in Scaling tab:

| Parameters      | Functions                                                             |
|-----------------|-----------------------------------------------------------------------|
| Scale range     | Detection also of enlarged or reduced objects in a given scale range. |
| Scale step      | Sensitivity of search throughout the selected scale range.            |
|                 | Number of search levels:                                              |
| Accurate - fast | High value: faster = riskier (candidates may be overlooked)           |
|                 | Small value: slower = less risky (all candidates)                     |

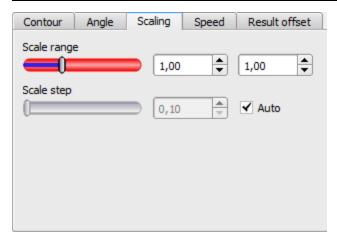

Fig. 101: Detector contour, Scaling tab

### 4.6.3.4.5 Speed

Using the adjustable parameters in the Speed tab, execution time of the sensor can be altered. Adjusting the Search levels of the Speed tab alters the level of detail and corresponding time applied to a given search.

The following parameters can be configured in the Speed tab:

| Parameters                  | Functions                                                                                   |
|-----------------------------|---------------------------------------------------------------------------------------------|
|                             | Candidates that score less than indicated will automatically be rejected during the search. |
| A a a a wellow a a lay yell | High value: early rejection = quicker = riskier                                             |
| Accordance level            | Small value: late rejection = slower = less risky                                           |
|                             | In case of false results this value can be decreased.                                       |
|                             | Number of search levels / Coarsening levels.                                                |
| Search levels               | Higher value: faster = riskier (overlook candidates)                                        |
|                             | Smaller value: slower = less risky (all candidates)                                         |
|                             | Auto = automatic selection                                                                  |

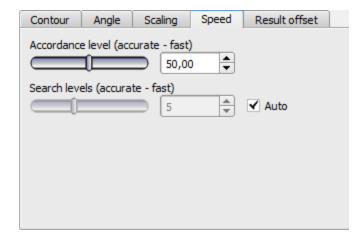

Fig. 102: Speed

### 4.6.3.4.6 Result offset

With the Result offset, the final position of a found object can be modified. This can be useful when working with a robotic coordinate systems and needing to define a 'pick point' for example.

#### Settings in result offset tab:

| Parameters | Functions                                                                            |
|------------|--------------------------------------------------------------------------------------|
| None       | Automatically determines the of the Region Of Interest or ROI.                       |
| Offset     | Free selectable position (graphically or by value input, e.g. for robot gripper use) |
|            | X: Offset in X- direction (ref. ROI center)                                          |

| Parameters | Functions                                   |
|------------|---------------------------------------------|
|            | Y: Offset in Y- direction (ref. ROI center) |
|            | Angle: angle offset (ref. ROI orientation)  |

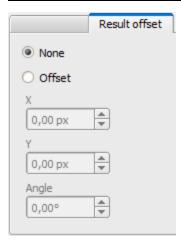

Fig. 103: Result offset

### 4.6.3.5 Detector Contrast

This detector determines the contrast in the selected search area. Therefore all pixels inside the search area are evaluated with its gray value and the contrast value is calculated. If the contrast value is inside the limits set in parameter threshold the result is positive. The position of the single bright or dark pixels here is not relevant. The contrast is just depending on the bandwidth between darkest and brightest pixels and their quantity. Highest contrast value with 50% gray value "0" (= black) AND 50% gray value "255" (=white).

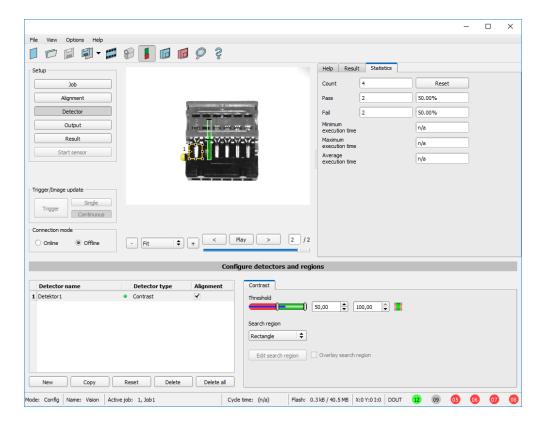

Fig. 104: Detector Contrast

#### Settings in tab Contrast:

| Parameters                  | Functions                                                                                                    |
|-----------------------------|----------------------------------------------------------------------------------------------------|
| Threshold min/max           | Range of contrast accepted.                                                                                                    |
| Search region               | Shape of search region can be set as Rectangle, Circle or Free shape. In mode Free shape "Edit search region" is active.                                                                                                    |
| Edit search region          | With Edit search region there can be masked out parts of the search area. The parts which are not relevant for this examination can be painted out like using an eraser. Masks can also be inverted, means that parts which are interesting can be marked. Also see chapter: Function: Mask |
| Overlay<br>search<br>region | On- / Off of display of edited search region.                                                                                                    |

For newly generated detectors, all parameters are present as standard values, suitable for many applications.

### 4.6.3.5.1 Tab Color channel

In the color channel tab, a color image (3 channel) can be converted to a gray value image (1 channel). In contrast to the gray value image of a monochrome ACR 300i, contrasts can be significantly increased. The highlighting of a color

can be set individually for each detector. Thus, the flexibility compared to the use of optical color filters is significantly higher.

The image displayed is dependent on the selected detector.

- · Color detectors: Display always colored.
- All other detectors: Monochrome image, display dependent upon selected color model and color channels.

The following parameters can be configured in the Color channel tab:

| Parameter   | Function                                                                                                    |
|-------------|----------------------------------------------------------------------------------------------------|
| Color model | Color models: RGB, Color model RGB (Page 221) HSV, Color model HSV (Page 222) LAB, Color model LAB (Page 223) |

#### Color channel

The selected color channel is used as a gray value image.

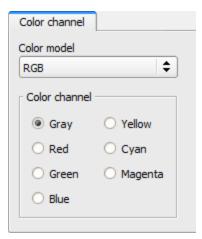

Fig. 105: Color channel (default)

### 4.6.3.5.2 Contrast application

In the example the presence of a metal contact is checked with a contrast detector.

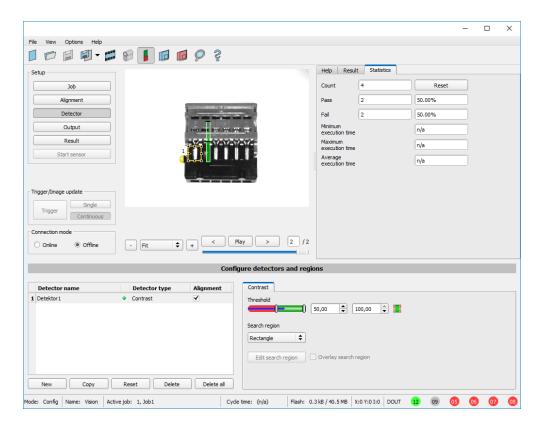

Fig. 106: Contrast, application example, positive result.

The presence of a shiny metal contact, in the middle of a surrounding black plastic housing, is checked with a contrast detector. As in this configuration contrast is pretty high, the contrast detector delivers a high score, and in combination with alignment the whole job works reliably.

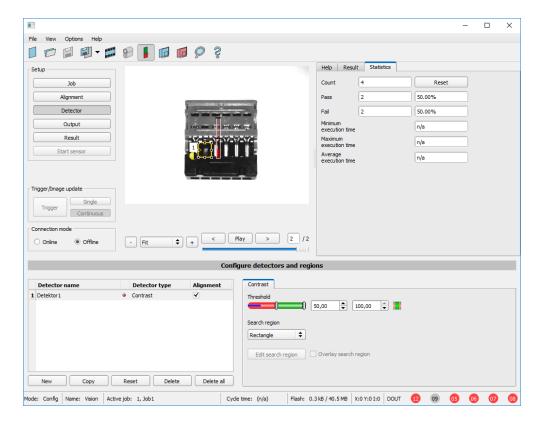

Fig. 107: Contrast, application example, negative result

If the same detector is placed now at a position where the metal contact is missing, it leads to a negative result. As, between the black surrounding and the now visible black background of the contact, the contrast value here is low.

#### **Function detector Contrast**

The dark and the bright pixels are evaluated according to the quantity and their intensity / brightness.

The position of the bright or dark pixels is not relevant.

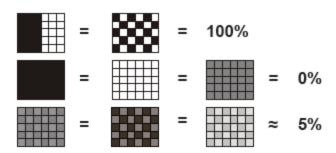

Fig. 108: Contrast examples

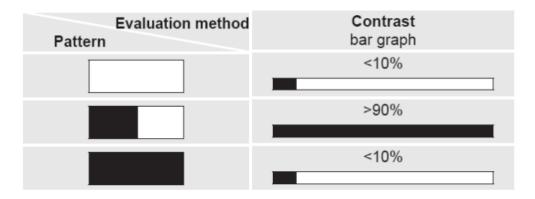

Fig. 109: Contrast explanation

## 4.6.3.6 Detector Gray

With this detector in the first step is the range of accepted gray values is defined by setting the two limit sliders of parameter "Grey level".

In the second step the share of the search area (in %) which must be covered by pixels with the gray value inside the definition made in step 1, is defined with the parameter "Threshold" to achieve a positive result.

By the respective invert function all possible combinations can be defined, also those where the relevant gray values are only at the upper or lower border of the range of values. The position of the respective brought or dark pixels is not relevant.

With the parameter "Overlay" pixels can be marked in a certain color as an aid to select pixels / regions, which have a gray value inside (valid pixels), or outside (invalid pixels) the range set in "Grey level". In this way pixels which are not covered with the settings / range of gray values can be detected very easily.

## 4.6.3.6.1 Settings in tab Gray:

| Parameters         | Functions                                                                                                    |
|--------------------|----------------------------------------------------------------------------------------------------|
| Gray level min/max | Range of gray values that are to be accepted                                                                                                    |
| Threshold min/max  | Percentage of the area, which must be in the selected gray value range                                                                                                    |
| Search region      | Shape of search region can be set as Rectangle, Circle or Free shape. In mode Free shape "Edit search region" is active.                                                                                                    |
| Overlay            | Selects which pixels are to be marked in color on the screen as an adjustment aid. "None" = no marking, or "Valid pixels" or "Invalid pixels" are marked in the image.                                                                                                    |
| Edit search region | With Edit search region there can be masked out parts of the search area. The parts which are not relevant for this examination can be painted out like using an eraser. Masks can also be inverted, meaning parts which are interesting can be marked. Also see chapter: Function: Mask |
| Overlay search     | On- / Off of display of edited search region.                                                                                                    |

| Parameters | Functions |
|------------|-----------|
| region     |           |

For newly generated detectors, all parameters are preset as standard values, suitable for many applications.

### 4.6.3.6.2 Tab Color channel

In the color channel tab, a color image (3 channel) can be converted to a gray value image (1 channel). In contrast to the gray value image of a monochrome ACR 300i, contrasts can be significantly increased. The highlighting of a color can be set individually for each detector. Thus, the flexibility compared to the use of optical color filters is significantly higher.

The image displayed is dependent on the selected detector.

- Color detectors: Display always colored.
- All other detectors: Monochrome image, display dependent upon selected color model and color channels.

The following parameters can be configured in the Color channel tab:

| Parameter   | Function                                                           |
|-------------|--------------------------------------------------------------------|
| Color model | Color models: RGB, Color model RGB (Page 221)                      |
|             | HSV, Color model HSV (Page 222)<br>LAB, Color model LAB (Page 223) |

### Color channel

The selected color channel is used as a gray value image.

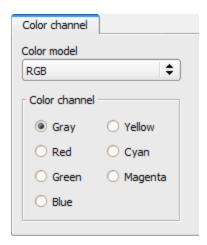

Fig. 110: Color channel (default)

## 4.6.3.6.3 Gray level application

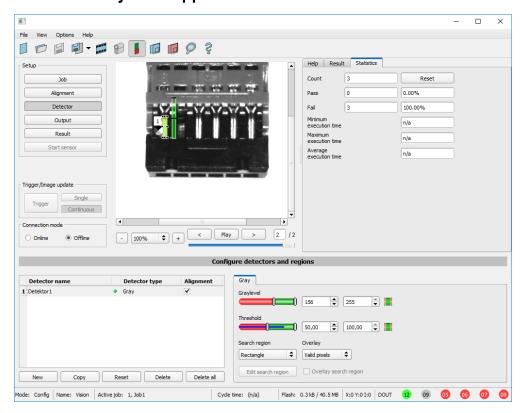

Fig. 111: Gray level, application example, positive result.

The contact is present in search area. Shiny metal contact shows gray values > 192, that means inside the limits of threshold = result positive.

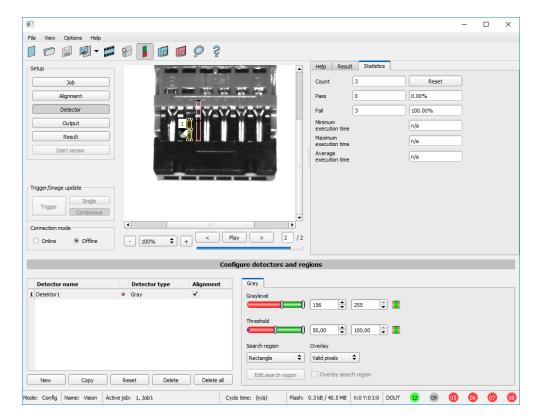

Fig. 112: Gray level, application example, negative result

Shiny metal contact is not present in the search area. That means average value of gray values in the search area is not inside the defined threshold limits. (Not inside gray value 192-255, but rather in range < 50). Result: negative = contact not found.

#### Aid to determine gray values:

By placing the cursor somewhere in the image the according X- and Y- coordinate and the gray value ("I" = Intensity) are displayed in the status line on the screen below in the next to last field at the right.

#### Function detector Gray level.

The authorised gray value range is defined by the two limits on the gray level slider.

All pixels within this gray value range and within the defined working zone (yellow frame) are added together. The proportion of the number of all the pixels in the working zone (yellow frame) and of the number of pixels in the authorised gray value range represents the result of this detector.

If this result is within the limits set on the switching threshold slider, the result is positive. The position of the gray value pixels on the screen is of no importance.

**Example:** (when the gray level slider is set to very dark values):

Both images produce exactly the same result with the gray level detector, as in each case 9 of the 25 pixels are detected as dark.

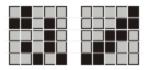

Fig. 113: Gray level, example 1

If the threshold value was set to 10 in this example, the following images would produce a positive result.

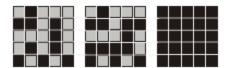

Fig. 114: Gray level, example 2

### 4.6.3.7 Detector Brightness

This detector determines the average value of the gray values in the search area. With the two limit sliders of the parameter "Threshold" the valid range of the brightness mean value is defined.

As soon as the calculated average value is within these two limits the result is positive. The result value is standardized to %. The position of the bright or dark pixels is not relevant. If there are position deviations from check to check the alignment function must be used.

#### Settings in tab Brightness:

| Parameters                  | Functions                                                                                                    |
|-----------------------------|----------------------------------------------------------------------------------------------------|
| Brightness<br>min/max       | Range of gray values that are to be accepted                                                                                                    |
| Search region               | Shape of search region can be set as Rectangle, Circle or Free shape. In mode Free shape "Edit search region" is active.                                                                                                    |
| Edit search region          | With Edit search region there can be masked out parts of the search area. The parts which are not relevant for this examination can be painted out like using an eraser. Masks can also be inverted, meaning parts which are interesting can be marked. Also see chapter: Function: Mask |
| Overlay<br>search<br>region | On- / Off of display of edited search region.                                                                                                    |

For newly generated detectors, all parameters are preset as standard values, suitable for many applications.

#### 4.6.3.7.1 Tab Color channel

In the color channel tab, a color image (3 channel) can be converted to a gray value image (1 channel). In contrast to the gray value image of a monochrome ACR 300i, contrasts can be significantly increased. The highlighting of a color can be set individually for each detector. Thus, the flexibility compared to the use of optical color filters is significantly higher.

The image displayed is dependent on the selected detector.

- Color detectors: Display always colored.
- All other detectors: Monochrome image, display dependent upon selected color model and color channels.

The following parameters can be configured in the Color channel tab:

| Parameter   | Function                                                                                                    |
|-------------|----------------------------------------------------------------------------------------------------|
| Color model | Color models: RGB, Color model RGB (Page 221) HSV, Color model HSV (Page 222) LAB, Color model LAB (Page 223) |

#### Color channel

The selected color channel is used as a gray value image.

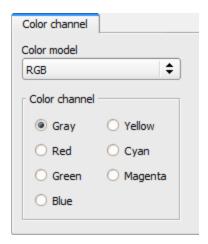

Fig. 115: Color channel (default)

### 4.6.3.7.2 Brightness application

The detector Brightness calculates the average value of the gray values of all pixels within the search area.

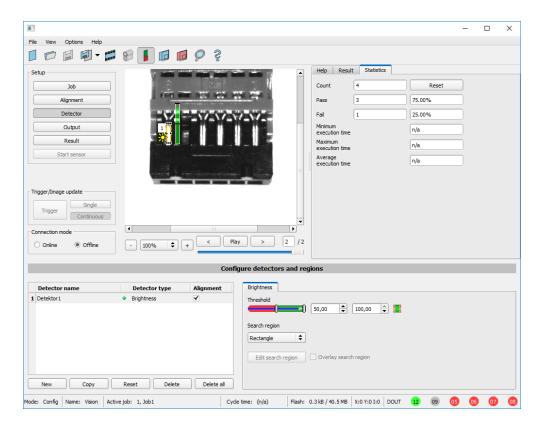

Fig. 116: Brightness, application example, positive result.

The contact is present within the position searched for; therefore the average value of the gray values in the search area has a high score (near 100%). This means the current value is within the requested threshold limits and the result is positive = contact present.

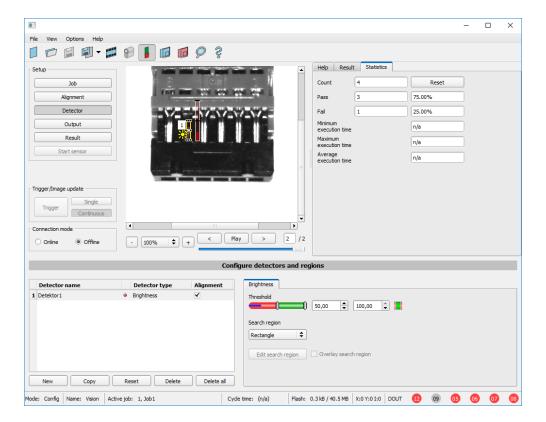

Fig. 117: Brightness, application example, negative result.

The contact is not present within the position searched for; therefore the average value of the gray values in the search area delivers a low score (near 0%). This means the current value is not within the requested threshold limits and the result is negative = contact not present.

#### Examples: Brightness value as average value of the gray values.

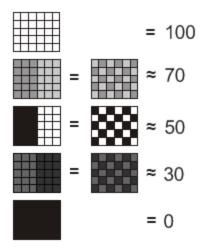

Fig. 118: Brightness, examples

### 4.6.3.8 Detector BLOB, Introduction

The BLOB detector is used to identify and count one or more objects with some common features like same gray value range, same area, same circumference, ...

Tab Color channel (Page 141)

Detector BLOB, tab Binarization, Absolute threshold (Page 128)

Detector BLOB, tab binarization, dynamic threshold (Page 130)

Detector BLOB, tab "Features" (Page 134)

Detector BLOB, tab sorting (Page 140)

#### **BLOB**, Introduction

- "BLOB" abbreviation for "Binary Large Object" or "Binary Labeled Object".
- Basic function of machine vision for evaluation of connected areas / objects in an image.
- The single objects are distinguished by simple features like: area, width, height.

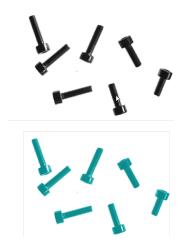

Fig. 119: Screws 1. Binarization, 2. detected as BLOB / object

### **Typical applications**

- Count objects
- Differentiation / classification of objects in the image by:
- Size, area, contour
- Form, geometry
- · Position, orientation
- Face up/ down
- · Surface inspection

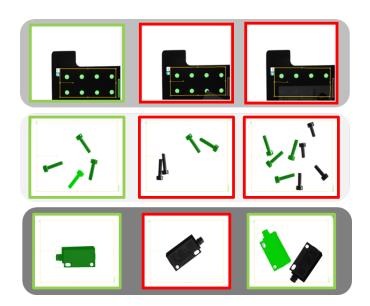

Fig. 120: Typical applications: count, classify / sort, orientation / face up / down

### BLOB, simple configuration in 3 steps

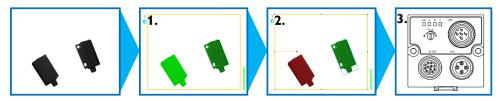

#### 1. Binarization

Distinguish between relevant objects and background.

Detector BLOB, tab Binarization, Absolute threshold (Page 128)

Detector BLOB, tab binarization, dynamic threshold (Page 130)

#### 2. Filtering of detected BLOBs

Filtering by different features like: area, circumference, orientation, position, ...

Detector BLOB, tab "Features" (Page 134)

#### 3. Data output

Definition of data output telegram and sorting of results.

Detector BLOB, tab sorting (Page 140)

Telegram, Data output (Page 200)

### 4.6.3.8.1 Tab Color channel

In the color channel tab, a color image (3 channel) can be converted to a gray value image (1 channel). In contrast to the gray value image of a monochrome ACR 300i, contrasts can be significantly increased. The highlighting of a color

can be set individually for each detector. Thus, the flexibility compared to the use of optical color filters is significantly higher.

The image displayed is dependent on the selected detector.

- · Color detectors: Display always colored.
- All other detectors: Monochrome image, display dependent upon selected color model and color channels.

The following parameters can be configured in the Color channel tab:

| Parameter | Function                                                                                                    |  |
|-----------|----------------------------------------------------------------------------------------------------|--|
|           | Color models: RGB, Color model RGB (Page 221) HSV, Color model HSV (Page 222) LAB, Color model LAB (Page 223) |  |

#### Color channel

The selected color channel is used as a gray value image.

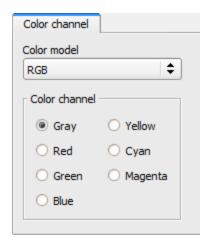

Fig. 121: Color channel (default)

### 4.6.3.8.2 Detector BLOB, tab Binarization, Absolute threshold

In this tab all parameters for binarization of a BLOB can be set.

Binarization is the first step of BLOB processing. It is used to distinguish relevant objects from the background of the image, by converting the gray image into a pure black and white / binary image.

Binarization can be done by two different binarization methods.

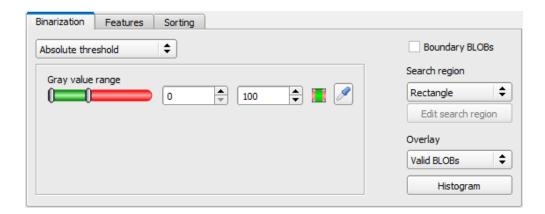

Fig. 122: Detector BLOB, tab Binarization

### In the first combobox the threshold method for binarization is selected.

| Parameter          | Function                                                                                                    |
|--------------------|----------------------------------------------------------------------------------------------------|
| Absolute threshold | Binarization threshold is set to an absolute gray value in range of 0 255.                                                                                                    |
|                    | Threshold is automatically set to an statistically optimised position in order to distinguish between fore- and background.  Detector BLOB, tab binarization, dynamic threshold (Page 130) |

### Parameters with selection "Absolute Threshold"

| Parameter          | Function                                                                                                    |
|--------------------|----------------------------------------------------------------------------------------------------|
| Absolute threshold | Setting the upper and lower limit defines the range of valid gray values of pixels belonging to the BLOB.                                                                                                    |
| Gray value range   | Adjusting the upper and lower limit of gray values for binarization / valid for the BLOB.                                                                                                    |
| Invert button      | With the "Invert button" (default: red/green/red) the logic of detection can be inverted. This way the relevant range can be included or excluded.                                                                                                    |
| Pipette button     | With a click to the "Pipette button" the cursor changes into a pipette symbol. By moving the cursor and clicking to any position (pixel) inside the image the gray value of this pixel is taken and the limits of "Absolute threshold" are set to +/- 10 gray values of the gray value of this pixel (values clipped at 0 or 255). |

### Boundary BLOB's, Overlay and Histogram

| Parameter      | Function                                                                                                    |
|----------------|----------------------------------------------------------------------------------------------------|
| Boundary BLOBs | Selected BLOBs (objects) are considered, if they are fulfilling the BLOB- / filter- criteria, even if they are not completely positioned within the yellow search region. Please note: BLOBs are also considered as Boundary BLOBs if they are touching a zone masked with the "Edit search region / Function: Mask" (even masked zones inside the image / search region). Detector BLOB, Boundary BLOBs (Page 131) |
| Search region  | Search region can be set to: "Rectangle", "Circle" or "Free shape". In mode "Free shape" the                                                                                                    |

| Parameter          | Function                                                                                                    |
|--------------------|----------------------------------------------------------------------------------------------------|
|                    | function "Edit search region" is active.                                                                                                    |
| Edit search region | Using the "Edit search region" button the dialog window to edit the search region can be opened.  Function: Mask (Page 106)                                                                                                    |
| Overlay BLOBs      | "Valid BLOBs": all valid BLOBs which fulfill the filter criteria are marked in green. With this selection invalid BLOBs are marked in red. "BLOB contour": all valid BLOBs (all BLOBs fulfilling the filter criteria) are marked with a green contour line. With this selection invalid BLOBs are not marked. |
| Histogram          | The Histogram button opens the Histogram window for the BLOB.  Detector BLOB, tab Binarization, Histogram (Page 133)                                                                                                    |

### 4.6.3.8.3 Detector BLOB, tab binarization, dynamic threshold

In this tab all parameters for binarization with dynamic threshold can be set. The dynamic threshold can be used if BLOBs / objects and background do have clearly different gray value ranges, and illumination conditions are changing uniformly over the whole image.

If the brightness of the image changes uniformly, with the dynamic threshold limits are readjusted automatically. (With absolute threshold those limits must be readjusted manually.)

#### Please note:

- The Dynamic threshold is newly calculated with each new image / evaluation.
- Please consider that fluctuating illumination, surface- reflectivity, etc. may influence the result!

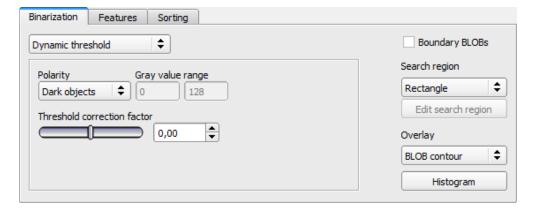

Fig. 123: Detector BLOB, tab Binarization, Dynamic threshold

### Parameters with selection "Dynamic Threshold"

| Parameter          | Function                                                                                                    |
|--------------------|----------------------------------------------------------------------------------------------------|
| LDynamic threshold | Dynamic threshold is automatically set to an statistically optimised position in order to distinguish between fore- and background. |
| Brightness         | Definition if BLOB is brighter or darker compared to the background.                                                                |

| Parameter                   | Function                                                                                                    |
|-----------------------------|----------------------------------------------------------------------------------------------------|
| Gray value range            | Adjusted limits of gray values for binarization.                                                                                                    |
| Threshold correction factor | With the Threshold correction factor the above automatically calculated binarization threshold can be moved / manipulated either towards the foreground- or background- brightness. |

For illustration of the dynamic threshold see also: Detector BLOB, tab Binarization, Histogram (Page 133).

### 4.6.3.8.3.1 Detector BLOB, Boundary BLOBs

If the checkbox "Boundary BLOBs" is active, the selected BLOBs (objects) are considered, even if they are not completely positioned within the yellow search region. (Of course they have to fulfill the BLOB- / filter- criteria anyway).

#### Please note:

• BLOBs are also considered as Boundary BLOBs if they are touching a zone masked with the "Edit search region / Function: Mask" (even if masked zones are inside the image / search region).

Example 1: Boundary BLOBs, touching outer search region.

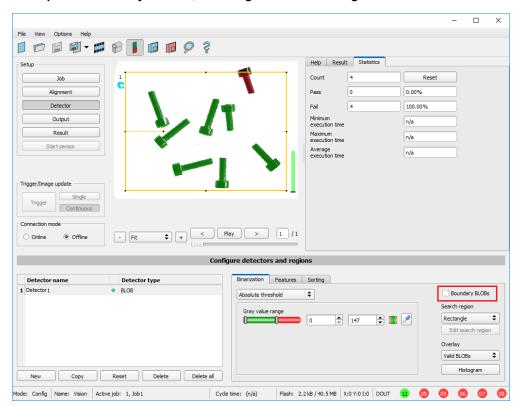

Fig. 124: Boundary BLOB example 1/1: BLOB is touching outer yellow search region, it is not considered as valid BLOB as setting "Boundary BLOBs" is NOT active.

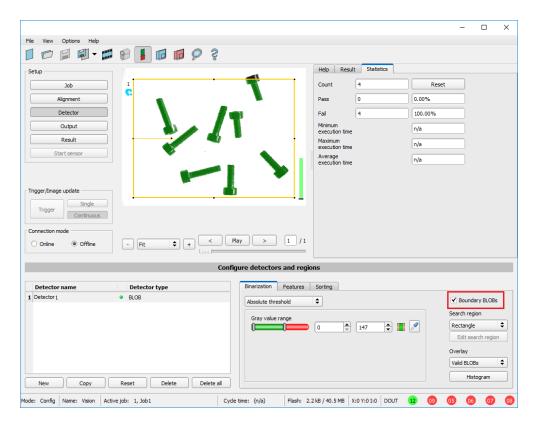

Fig. 125: Boundary BLOB example 1/2: BLOB is touching outer yellow search region, but it is considered as valid BLOB, as setting "Boundary BLOBs" is ACTIVE now!

### Example 2, Boundary BLOBs, touching inner "Mask" region.

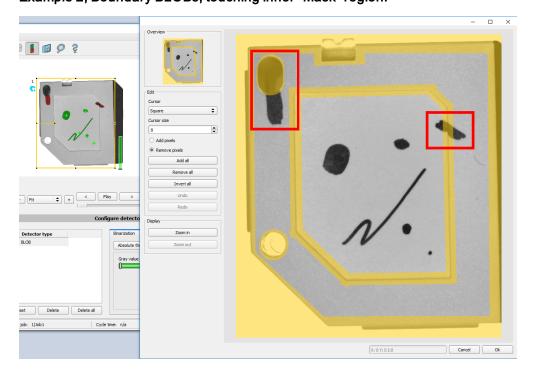

Fig. 126: Boundary BLOB example 2/1: BLOBs are touching inner yellow "Mask" regions, they are not considered as valid BLOBs, as setting "Boundary BLOBs" is NOT active.

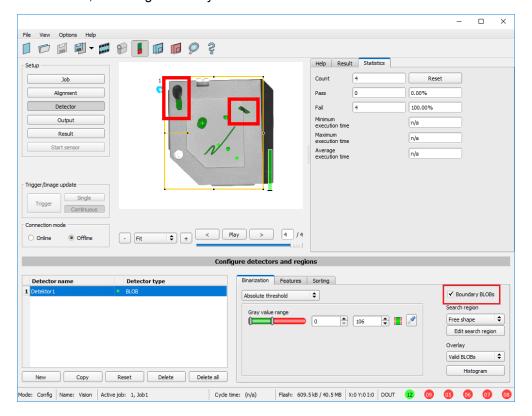

Fig. 127: Boundary BLOB example 2/2: BLOBs are touching inner yellow "Mask" regions, but they are considered as valid BLOBs yet, as setting "Boundary BLOBs" is ACTIVE now!

### 4.6.3.8.3.2 Detector BLOB, tab Binarization, Histogram

In this window the Histogram of the gray values inside the yellow ROI, and the chosen thresholds are shown. In the here shown example there are clear maxima for foreground and background. The binarization threshold is adjusted to approximately the center in between.

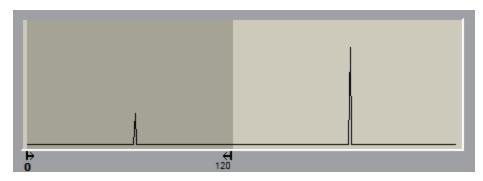

Fig. 128: Detector BLOB, tab Binarization, Histogram

### 4.6.3.8.4 Detector BLOB, tab "Features"

In this tab, the features / filter criteria to distinguish between valid and invalid BLOBs/objects can be defined. Only the valid BLOBs are processed further, e.g. for data output.

**Example:** If the feature "Area" is set to a range of 100 ... 150 (pixel), only BLOBs with an area within this range are considered as valid (green).

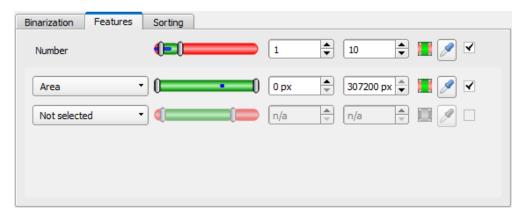

Fig. 129: Detector BLOB, tab Features

The following parameters can be configured in the "Features" tab:

| Parameter                 | Function                                                                                                    |
|---------------------------|----------------------------------------------------------------------------------------------------|
|                           | Additionally to the features used for filtering the BLOBs, the number of existing and valid BLOBs can be checked. For this purpose the lower and upper limit of accepted BLOBs (max. 10.000) is determined.                                                                      |
|                           | Detector result positive: Number of valid (filtered) BLOBs is within the range of "Number".                                                                                                    |
| Number                    | Detector result negative: Number of valid (filtered) BLOBs is outside the range of<br>"Number".                                                                                                    |
|                           | If the number of BLOBs is outside the defined limits, the detector result is negative, although valid BLOBs are marked in green.                                                                                                    |
|                           | If the detector counts more than 10.000 BLOBs (maximum), the detector result is neg-                                                                                                    |
|                           | ative and no further calculations are performed.  Please note: Defect detection via number = 0.                                                                                                    |
| Invert button             | With the "Invert button" (default: red/green/red) the logic of detection can be inverted. This way the relevant range can be included or excluded.                                                                                                    |
| Pipette- button (Number)  | By clicking this symbol, the lower and upper limit of "Number" are set to exactly the found number of BLOBs in the image.                                                                                                    |
| Pipette- button (Feature) | By clicking on the "Pipette button", the cursor changes into a pipette symbol. By moving the cursor and clicking to any position (pixel) inside a valid (green) BLOB, the limits of the selected feature are adjusted automatically to +/-10% of the value of the selected BLOB. |

| Parameter                  | Function                                                                                                    |
|----------------------------|----------------------------------------------------------------------------------------------------|
|                            | Example: With selected feature "Area" and clicking with Pipette active on any pixel inside the BLOB, the lower and upper limit of area is set to +/-10% of the found number of pixels of the selected BLOB.   |
| Checkbox (Default: Active) | <ul> <li>Active: Feature is calculated, filtered (limits adjustable), and available for data output.</li> <li>Inactive: Feature is calculated, but NOT filtered, but is available for data output.</li> </ul> |

### List of features / first level: BLOB type / Geometric Model

The features of the first level (Area, Area incl. holes, Contour length, ...) are calculated directly from the BLOB data, i.e. the pixels belonging to the BLOB. For further features, a geometric model is first fitted to the data via a best-fit line. Then the features are based on this model and not directly on the pixels belonging to the BLOB.

| Feature             | Function                                                                                                    |
|---------------------|----------------------------------------------------------------------------------------------------|
| Area                | Area of the BLOB, without holes, in pixels. Corresponds to the number of pixels belonging to the BLOB.                                                                                                    |
| Area (incl. holes)  | Area of the BLOB, including holes, in pixels. Corresponds to the number of pixels within the outer contour.                                                                                                    |
| Contour length      | Number of pixels of outer contour of the BLOB.                                                                                                    |
| Compactness         | Compactness of BLOB (Circle = 1, all other >1)  The stronger the shape of the BLOB deviates from an ideal circle the larger the value of compactness will be. Range of slider: 1 -100 (clipped at 100, BLOBs with higher values are marked as invalid) |
| Center of gravity X | X- coordinate of center of gravity of BLOB If in the setup "Job" the calibration is activated, the value can also be output in world coordinates, e.g. millimeters.                                                                                    |
| Center of gravity Y | Y- coordinate of center of gravity of BLOB If in the setup "Job" the calibration is activated, the value can also be output in world coordinates, e.g. millimeters.                                                                                    |

| BLOB type /<br>Geometric Model                                                                                            | Function                                                                          |  |
|----------------------------------------------------------------------------------------------------|-----------------------------------------------------------------------------------|--|
| Some features are calculated based on a given geometric model, e.g. eccentricity is based on an ellipse fit to the object |                                                                                   |  |
| Rectangle, paraxial (R1)                                                                                                  | Enclosing rectangle parallel to Y- axis and X- axis. Outliers are not eliminated. |  |

| BLOB type /<br>Geometric Model | Function                                                             |
|--------------------------------|----------------------------------------------------------------------|
| Rectangle, min. area (R2)      | Enclosing rectangle with smallest area. Outliers are not eliminated. |
| Ellipse, equivalent (E1)       | Equivalent ellipse, based on moments of area.                        |

### List of features / second level: BLOB type parameter

| Feature     | Relevant for     | Function                                                                                                    | Possibility of value output in world coordinates [mm] when calibration is activated |
|-------------|------------------|----------------------------------------------------------------------------------------------------|-------------------------------------------------------------------------------------|
| Center X    | R1,<br>R2,<br>E1 | X- coordinate of the center of the fitted, geometric element (rectangle, ellipse)                                                                                                    | ✓                                                                                   |
| Center Y    | R1,<br>R2,<br>E1 | Y- coordinate of the center of the fitted, geometric element (rectangle, ellipse)                                                                                                    | <b>√</b>                                                                            |
| Width       | R1, R2, E1       | Width of geometric element. Width ≥ 0, width ≥ height.  The orientation is choosen in a way that width is always bigger than height.  (Exception: R1, Rectangle, paraxial: Width always in horizontal orientation = parallel to X- axis)  | <b>√</b>                                                                            |
| Height      | R1, R2, E1       | Height of geometric element. Height ≥ 0, height ≤ width.  The orientation is choosen in a way that width is always bigger than height.  (Exception: R1, Rectangle, paraxial: Height always in vertical orientation = parallel to Y- axis) | <b>√</b>                                                                            |
| Angle (180) | R2, E1           | Orientation of width (long axis) of object in degrees (range: -90 +90°, 0° = east, counterclockwise).  See also: Feature Angle (Page 137)                                                                                                 |                                                                                     |
| Angle (360) | R2, E1           | Orientation of width of object in degrees (range: -180 +180°, 0° = east, counterclockwise).  See also: Feature Angle (Page 137)                                                                                                    |                                                                                     |

| Feature            | Relevant for | Function                                                                                                    | Possibility of value output in world coordinates [mm] when calibration is activated |
|--------------------|--------------|----------------------------------------------------------------------------------------------------|-------------------------------------------------------------------------------------|
| Axial ratio        | E1           | Ratio long / short axis (a/b)                                                                                            |                                                                                     |
| Face up/down, area | E1           | Face up/down discrimination, based on area, indicated by sign. See also: Face up / Face down, area or contour (Page 139) |                                                                                     |

### **Feature Angle**

With the feature "Angle (180)" and "Angle (360)", the orientation of the object can be determined. The angle always indicates the orientation of the width axis (width is the longest side of an object). The angles are specified in [degrees °].

The "Angle (180)" feature has a rotational range of -90° to +90°, as shown in the following figure.

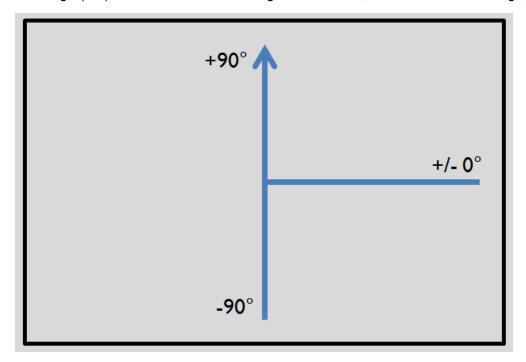

Fig. 130: Rotational direction of "Angle 180"

The "Angle (360)" feature depends on the selected geometric model (e.g. E1 Ellipse, R2 Rectangle min. area, etc). It has a rotational range of -180° to +180°, as shown in the following figure.

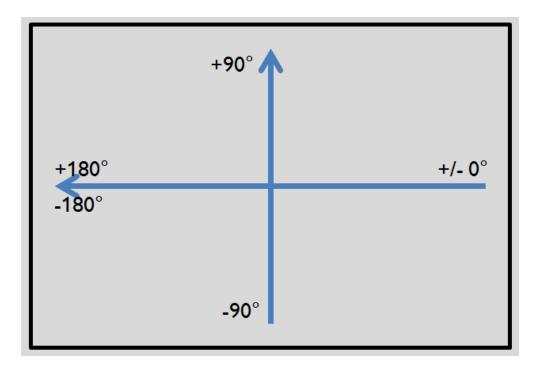

Fig. 131: Rotational direction of "Angle 360"

In contrast to the "Angle (180)" feature, in the "Angle (360)" feature the orientation of the width axis is set depending on a vector. This vector indicates the direction to the contour point with the longest distance to the center and the orientation (180°) of the vector point to the same side. Whether an object lies in half plane (-90° ... +90°) or in half plane (-180° ...-90°; 90°...180°) is determined by the half plane in which the vector lies. The following figures show two examples of the angle determination of the feature "Angle (360)".

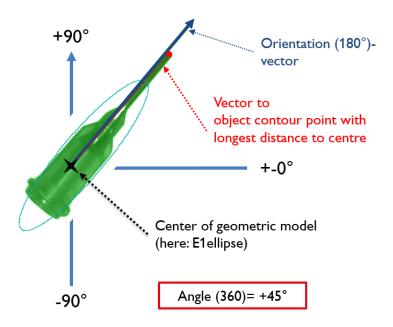

Fig. 132: Example 1: Angle (360) =  $+45^{\circ}$ 

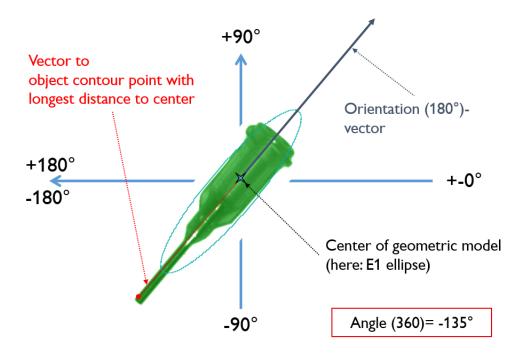

Fig. 133: Example 2: Angle (360) =  $-135^{\circ}$ 

### Feature Face up / Face down

"Face up/down, area" and "Face up/down, contour" assess the symmetry of the BLOB with respect to an axis determined by the center and the orientation of the BLOB. If a BLOB is fully symmetric with respect to this line the result value will be 0 otherwise it will deviate from 0. The sign of the value indicates whether the side to the left or right is "stronger".

"Face up/down, area" and "Face up/down, contour" can be used e.g. for distinguishing between face up and face down position of an object as necessary in pick-and-place applications or with vibratory feeders.

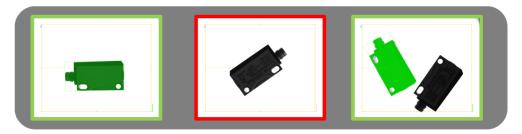

Fig. 134: Face up / Face down, area or contour

The left image displays the target object face down. The thresholds are chosen in a way that this position is considered OK. The image in the middle shows the same object face up and is considered not OK. The right image displays both objects in the image and only the one with face up is considered OK.

- "Face up/down, area" takes each pixel belonging to the BLOB into account for the calculation.
- "Face up/down, contour" only takes the pixels belonging to the BLOB's contour into account.

This method can be used, if e.g. the object inside the contour varies or is subject to changes due to reflections or other environmental influences.

The axis used for the calculation is determined by the center and the rotation angle (360°) of the BLOB. Thus these values are dependent of the geometric model for the BLOB that has been chosen (e.g. smallest enclosing rectangle (rectangle 2) or equivalent ellipse (ellipse 1)).

The geometric model has to be chosen in a way that its orientation (360°) returns a stable and unambiguous value. Thus highly symmetric objects (e.g. perfect rectangles, circles, squares or point-symmetric objects) cannot be reliably evaluated with this method. For objects where the smallest enclosing rectangle (rectangle 2) returns an unambiguous orientation angle, e.g. "L"-shaped geometries or right-angled triangles, the ellipse model might return better results.

### 4.6.3.8.5 Detector BLOB, tab sorting

The features that have been defined in the tab features Detector BLOB, tab "Features" (Page 134) are calculated for each individual BLOB. For each BLOB the results of these calculations will be sent to the PLC or computer, if this feature is defined as a telegram Telegram, Data output (Page 200). The sequence of these results is defined in the tab "Sorting".

If e.g. the feature "Center of gravity Y" is calculated and there are 5 BLOBs in the image, the telegram comprises the results of all 5 BLOBs. If sorting criterium "Area" and order "Descending" are selected, the result (here: Center of gravity Y) of the BLOB with the largest area will be transmitted first.

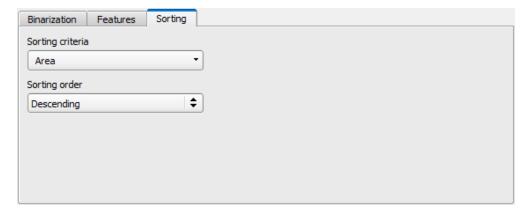

Fig. 135: Detector BLOB, tab Sorting

#### Settings in tab Sorting

| Parameter        | Parameter Function                                                             |  |
|------------------|--------------------------------------------------------------------------------|--|
| Sorting criteria | As a sorting criteria any feature explained in tab "Features" can be selected. |  |
| Order            | Sorting order "Descending" or "Ascending".                                     |  |

### 4.6.3.9 Detector Caliper

With this detector you can control the dimensional accuracy of an object.

Tab Color channel (Page 141)

Detector Caliper, tab Probe (Page 142)

Caliper results / Histogram display (Page 144)

### 4.6.3.9.1 Tab Color channel

In the color channel tab, a color image (3 channel) can be converted to a gray value image (1 channel). In contrast to the gray value image of a monochrome ACR 300i, contrasts can be significantly increased. The highlighting of a color can be set individually for each detector. Thus, the flexibility compared to the use of optical color filters is significantly higher.

The image displayed is dependent on the selected detector.

- · Color detectors: Display always colored.
- All other detectors: Monochrome image, display dependent upon selected color model and color channels.

The following parameters can be configured in the Color channel tab:

| Parameter   | Function                                                                                                    |  |
|-------------|----------------------------------------------------------------------------------------------------|--|
| Color model | Color models: RGB, Color model RGB (Page 221) HSV, Color model HSV (Page 222) LAB, Color model LAB (Page 223) |  |

#### Color channel

The selected color channel is used as a gray value image.

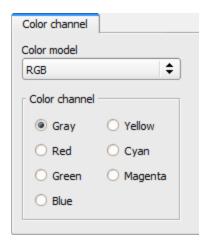

Fig. 136: Color channel (default)

### 4.6.3.9.2 Detector Caliper, tab Probe

In this tab all parameters of the probe(s) can be set and the result / histogram display can be accessed.

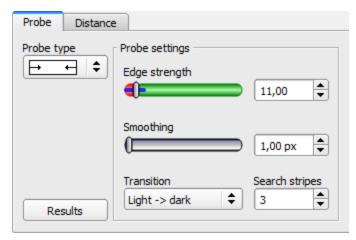

Fig. 137: Detector Caliper, tab Probe

| Parameter         | Function                                                                                                    |
|-------------------|----------------------------------------------------------------------------------------------------|
| Probe type        | Selection of Probe type:  One probe, both sides One probe, one side Two probes, antiparallel (opposite direction) Two probes, same direction                                                                                                    |
| Edge<br>strength  | Edge strength / contrast above which an edge should be detected as an edge                                                                                                    |
| Smoothing         | Edges are smoothed in search direction. With higher values blurred or not to the search direction perpendicular edges are detected more reliably. Also tightly located bright-dark-bright or dark-bright-dark transitions can be eliminated. This way you can fade-out scratches or other disturbing edges. Via the Result button the effects for smoothing can be monitored in the histogram window. |
| Transition        | Selection between:  • Light → dark  • Dark → light  • Both directions (light-dark and dark-light transition)                                                                                                    |
| Search<br>stripes | Number of parallel search stripes into which the width of the search zone is to be divided. Edge detection is processed in each search stripe over the whole width. The bigger the number of search stripes, the more probable the very first edge will be found. (Finer detection - longer execution time).                                                                                          |
| Results           | Opens result and histogram display                                                                                                    |

# 4.6.3.9.3 Detector caliper, tab "Distance"

In this tab all parameters of the searched for distance can be set.

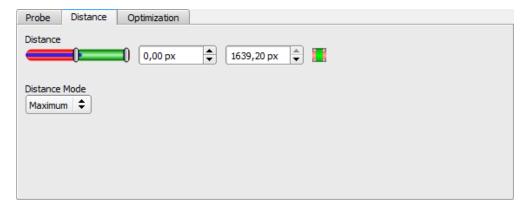

Fig. 138: Detector caliper, tab distance

| Parameter | Function                                                                                                    |  |  |
|-----------|----------------------------------------------------------------------------------------------------|--|--|
| Distance  | Distance in pixels, with two limits for tolerance band Blue bar: current distance value                                                                                                    |  |  |
|           | For each search stripe one touching point is calculated. If the number of search stripes >1 there a different possibilities how the final result is calculated.  • Maximum: The touching point which represents the longest distance is selected.  • Minimum: The touching point which represents the smallest distance is selected.  • Mean (Average): All touching points are arithmetically averaged. If there are outliers these are also used for the calculation, and do influence the result. |  |  |
|           | Median: The values of the touching point are sorted ascending and the middle (central) value in the list is chosen. Outliers do not influence the result.                                                                                                    |  |  |

# 4.6.3.9.4 Caliper results / Histogram display

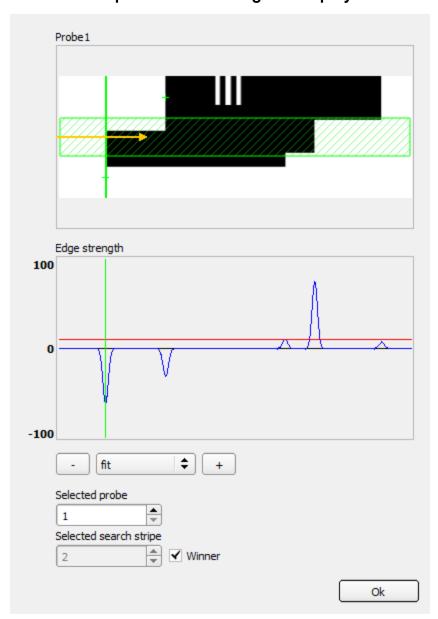

Fig. 139: Caliper results / Histogram display

| Parameter     | Function                                                                  |  |
|---------------|---------------------------------------------------------------------------|--|
|               | Image of probe (x) with:                                                  |  |
| Probe (x)     | Green line: detected overall result edge                                  |  |
| 1.1000 (x)    | Green crosses: detected edge transition per search ray                    |  |
|               | Light blue zone: display of "Selected search ray"                         |  |
|               | Histogram with:                                                           |  |
| Edge strength | Blue line: contrast gradient in image, depending on "Selected search ray" |  |

| Parameter              | Function                                                                                                    |
|------------------------|----------------------------------------------------------------------------------------------------|
|                        | <ul> <li>Red line: required contrast for edge detection (Threshold)</li> <li>Light blue line: detected edge transition, depending on "Selected search ray"</li> </ul>                  |
| Fit, "+", "-"          | Fit or zoom of "edge strength" histogram                                                                                                    |
| Selected search stripe | Selection of search stripe to be displayed in "Probe (x)" image  • Winner: winner search stripe (depending on settings in "Distance/Distance mode")  • "1, 2," Number of search stripe |

## 4.6.3.10 Detector Barcode

# 4.6.3.10.1 Detector Barcode, tab Code

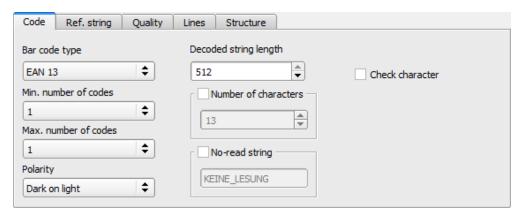

Fig. 140: Detector Barcode, tab Code

#### Settings in tab Code

| Parameters                | Functions                                                                                                    |
|---------------------------|----------------------------------------------------------------------------------------------------|
| Bar code type             | Select here the type of barcode to be read with the Code reader.                                                                                                    |
| Decoded string length     | Max. Length of a barcode. If contents of code are longer than this value, the rest will be cut off. If more than one code is read by this detector, this value has to be set for the longest code.                                                                                            |
| Check character           | This setting activates the processing for a check character in case it is part of the code. Barcodes with check characters are e.g. Code 39, Codabar, 25 Industrial or 25 Interleaved. If this setting is not activated, the check character will be given out with the normal result string. |
| Min. number of codes      | Minimum number of codes to be read inside the search area.                                                                                                    |
| Max. num-<br>ber of codes | Maximum number of codes to be read inside the search area. If this value is set higher than necessary, the reading time may increase slightly.                                                                                                    |
| Number of                 | Number of expected characters in the barcode. Codes with a different number of characters are                                                                                                    |

| Parameters     | Functions                                                                                                    |
|----------------|----------------------------------------------------------------------------------------------------|
| characters     | ignored. If the number of characters of the code is known, this check increases the detection. If codes with a certain number of characters are to be found under several codes, then the parameter "Max. number of codes" is to be set to a higher value than the number of searched codes. |
| No-read string | Specifies the text, which is given out over the interfaces in case of non successful reading.                                                                                                    |
| Polarity       | Specifies printing of code "black on white" or "white on black".                                                                                                    |

For newly generated detectors, all parameters are present as standard values, suitable for many applications.

#### Optimisation:

## **Execution speed:**

• Search zone for position (yellow frame) only as large as necessary

#### Robust detection:

- Search zone for position (yellow frame) sufficiently large?
- Contrasts for model and image suitably set? (for model visible in sample)
- · Are thresholds set correctly?

# 4.6.3.10.2 Detector Barcode, tab Reference string

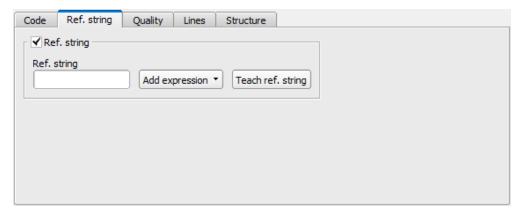

Fig. 141: Detector Barcode, tab Reference string

#### Settings in tab Reference String

| Parameters | Functions                                                                                                    |
|------------|----------------------------------------------------------------------------------------------------|
|            | Activates verification of contents of the result information. The verification is done by using of regular expressions.                                                                                                   |
| ]          | This text or regular expression is taken for verification. Here can be entered characters or regular expressions.  If codes with a certain reference string are to be found under several codes, then the parameter "Max. |

| Parameters     | Functions                                                                                                    |
|----------------|----------------------------------------------------------------------------------------------------|
|                | number of codes" in the "Code" tab is to be set to a higher value than the number of searched codes.                            |
| Add expression | Opens a list with examples for regular expressions.                                                                             |
|                | Reads the code under the code reader and takes the contents of this code as a reference string. This text can be changed later. |

For newly generated detectors, all parameters are preset as standard values, suitable for many applications.

#### Examples for reference strings specified by regular expressions:

| Reference string | Hit                                                      | Example for hit |
|------------------|----------------------------------------------------------|-----------------|
| 123              | String containing 123                                    | 01234           |
| \A123            | String beginning with 123                                | 1234            |
| 123\Z            | String ending by 123                                     | 0123            |
| \A123\Z          | String matching exactly 123                              | 123             |
| [123]            | String containing one of the characters                  | 33              |
| [123]{2}         | String containing sequence of the characters of length 2 | 23              |
| [12] [34]        | String containing a character of one of both groups      | 4               |

#### Most important elements of regular expressions:

^ or \AMatches start of string

\$ or \ZMatches end of string (a trailing newline is allowed)

.Matches any character except newline

[...]Matches any character listed in the brackets. If the first character is a '^', this matches any character except those in the list. You can use the '-' character as in '[A-Z0-9]' to select character ranges. Other characters lose their special meaning in brackets, except '\'.

\*Allows 0 or more repetitions of preceding literal or group

+Allows 1 or more repetitions

?Allows 0 or 1 repetitions

{n,m}Allows n to m repetitions

{n}Allows exactly 'n' repetitions

|Separates alternative search expressions

# 4.6.3.10.3 Detector Barcode, tab Quality

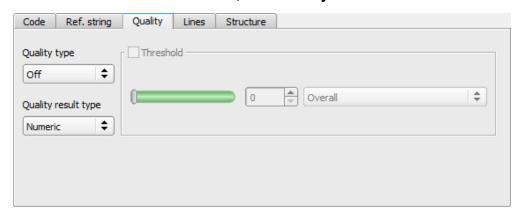

Fig. 142: Detector Barcode, tab Quality

#### **Settings in tab Quality**

| Parameters   | Functions                                                                                                    |
|--------------|----------------------------------------------------------------------------------------------------|
|              | Evaluation of printing quality according to international standard ISO/IEC 15416.  In order to achieve an evaluation according to the norm, there are defined minimum requirements for the size of the code inside the camera image (resolution) and mounting of camera and illumination.  These requirements are specified inside the norm.  For simple 1D Barcodes, the rating of printing quality is combined in a total of eight elements:                                                                                                    |
| Quality type | Q1 Overall Q2 Not used Q3 Not used Q4 Decode Q5 Symbol Contrast Q6 Minimal Reflectance Q7 Minimal Edge contrast Q8 Modulation Q9 Defects Q10 Decodability Q11 Additional Requirements "Overall" is rating the total quality, the further elements give information about possible reasons for a reduced quality. Inside ISO/IEC15416 there is a list with common defects and their influence to the single grades. The single quality grades are defined as follows: "Overall" is the minimum value of all other grades. "Decode" has value 4 when the code was read and value 0 when the code was not read. "Symbol contrast" is the difference between minimum and maximum reflexion value of grayscale, better contrast gives better grading. "Minimal reflectance" is set to 4 if the lowest reflectance value in the scan reflectance profile is lower or equal to 0.5 of the maximal reflectance value. Otherwise a value of 0 is assigned. |

| Parameters | Functions                                                                                              |
|------------|----------------------------------------------------------------------------------------------------|
|            | bar. The "minimal edge contrast" grades the minimum of the edge contrast values measured in the        |
|            | reflectance profile.                                                                                   |
|            | "Modulation" indicates how strong the amplitudes of the bar code elements are. Big amplitudes make     |
|            | the assignment of the elements to bars or spaces more certain, resulting in a high modulation grade.   |
|            | "Defects" is a grading of reflectance irregularities found within elements and quiet zones. "Decod-    |
|            | ability" grade reflects deviations of the element widths from the nominal widths defined for the cor-  |
|            | responding symbology.                                                                                  |
|            | "Additional requirements" are bar code symbology specific requirements: mostly regarding the           |
|            | required quiet zones, but sometimes it can be also related to wide/narrow ratio, inter character gaps, |
|            | guarding patterns or further symbology specific characteristics.                                       |
|            | For composite codes, the rating has 24 grades:                                                         |
|            | OVERALL:                                                                                               |
|            | Q1 Overall                                                                                             |
|            | Q2 Overall Linear                                                                                      |
|            | Q3 Overall Composite                                                                                   |
|            | LINEAR:                                                                                                |
|            | Q4 Decode                                                                                              |
|            | Q5 Symbol Contrast                                                                                     |
|            | Q6 Minimal Reflectance                                                                                 |
|            | Q7 Minimal Edge contrast                                                                               |
|            | Q8 Modulation                                                                                          |
|            | Q9 Defects                                                                                             |
|            | Q10 Decodability                                                                                       |
|            | Q11 Additional Requirements                                                                            |
|            | COMPOSITE:                                                                                             |
|            | Q12 Decode                                                                                             |
|            | Q13 Rap Overall                                                                                        |
|            | COMPOSITE RAP:                                                                                         |
|            | Q14 Contrast                                                                                           |
|            | Q15 Minimal Reflectance                                                                                |
|            | Q16 Minimal Edge Contrast                                                                              |
|            | Q17 Modulation                                                                                         |
|            | Q18 Defects                                                                                            |
|            | Q19 Decodability                                                                                       |
|            | Q20 Codeword Yield Q21 Unused Error Correction                                                         |
|            | Q22 Modulation                                                                                         |
|            | Q23 Decodability                                                                                       |
|            | Q24 Defects                                                                                            |
|            | QLT DOIGOIG                                                                                            |
|            |                                                                                                    |

| Parameters               | Functions                                                                                                    |
|--------------------------|----------------------------------------------------------------------------------------------------|
|                          | The "overall" grade in the group OVERALL is the final symbol grade to be reported. It is just the lower from the other two in the group: "overall linear" and "overall composite", which are the overall grades of the linear and the composite sub symbols, respectively. The other two groups, "LINEAR" and "COMPOSITE", contain the corresponding individual grades for both sub symbols, and give information for possible causes for poor quality of the symbol. The grades in the "LINEAR" group correspond to those for the simple 1D bar code case, described above. The grades in the "COMPOSITE" group correspond to the grades for a PDF 417 data code symbol, where "rap overall" is called after the specific, so-called RAP, start/stop pattern of Composite symbols. Additionally, the sub group "COMPOSITE RAP" expands the individual grades for the reflectance profile of the RAP patterns. The RAP grades are consistent with the grades for the simple 1D bar code case explained above. |
| Quality res-<br>ult type | There are existing two possibilities, to display quality parameters. Both are according to the norm. The grades can be given in values from A to F or from 4 to 0. A and 4 are the best possible grades. This setting determines how the grades should be displayed. It affects the display on screen as well as the output over the interfaces. The assignment is the following:  ABCDF 43210                                                                                                    |

For newly generated detectors, all parameters are preset as standard values, suitable for many applications.

## 4.6.3.10.4 Detector Barcode, tab Lines

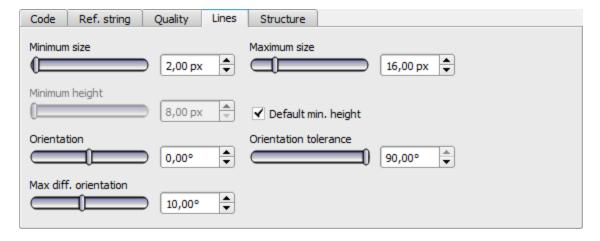

Fig. 143: Detector Barcode, tab Lines

### Settings in tab Lines

| Parameters   | Functions                                                                                                    |
|--------------|----------------------------------------------------------------------------------------------------|
| Minimum size | Minimal size of bar code elements, i.e. the minimal width of bars and spaces. For small bar codes the value should be reduced to 1.5. In the case of huge bar codes the value should be increased, which results in a shorter execution time. |
| Maximum size | Maximal size of bar code elements, i.e. the maximal width of bars and spaces. This value should be adequate low such that two neighbouring bar codes are not fused into a single one.                                                         |

| Parameters                 | Functions                                                                                                    |
|----------------------------|----------------------------------------------------------------------------------------------------|
|                            | On this other hand the value should be sufficiently high in order to find the complete bar code region.                                                                                                    |
| Minimum height             | Minimal bar code height. In the case of a bar code with a height of less than 16 pixels the respective height should be set by the user. Note, that the minimal value is 8 pixels. If the bar code is very high, i.e. 70 pixels and more, manually adjusting to the respective height can lead to a speed-up of the subsequent finding and reading operation.                                                                                                    |
| Orientation                | With the parameter Orientation the range of angel for code reading can be restricted. Barcodes with rotated positions outside the specified angle range are not read. For example, the parameter can be used if a barcode can be located in different rotated positions in front of the code reader and not all rotated positions should be read. If codes with a certain rotated position are to be found under several codes, then the parameter Max. number of codes in the Code tab is to be set to a higher value than the number of searched codes.  If the bar codes are expected to appear only in certain orientations in the processed images, one can reduce the orientation range adequately. This enables an early identification of false candidates and hence shorter execution times. This adjustment can be used for images with a lot of texture, which includes fragments tending to result in false bar code candidates. |
| Orientation tol-<br>erance | Orientation tolerance. See the explanation of 'orientation' parameter.                                                                                                    |
| Max. diff ori-<br>entation | A potential bar code region contains bars, and hence edges, with a similar orientation. This value denotes the maximal difference in this orientation between adjacent pixels and is given in degree. If a bar code is of bad quality with jagged edges this parameter should be set to bigger values. If the bar code is of good it can be set to smaller values, thus reducing the number of potential but false bar code candidates.                                                                                                    |

For newly generated detectors, all parameters are present as standard values, suitable for many applications.

## 4.6.3.10.4.1 Optimization:

#### **Execution speed:**

· Search zone for position (yellow frame) only as large as necessary

#### Robust detection:

- Search zone for position (yellow frame) sufficiently large?
- Contrasts for model and image suitably set? (for model visible in sample)
- · Are thresholds set correctly?
- Code size sufficient in the field of view?
- · Width of barcode line sufficient?

## 4.6.3.10.5 Detector Barcode, tab Structure

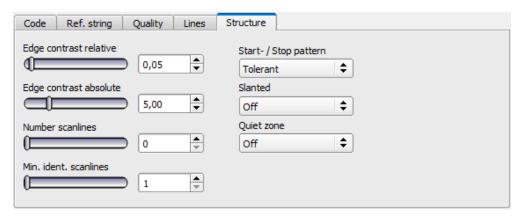

Fig. 144: Detector Barcode, tab Structure

#### Settings in tab Structure

| Parameters             | Functions                                                                                                    |
|------------------------|----------------------------------------------------------------------------------------------------|
| Edge contrast relative | Edge contrast relative Edges inside barcode are found by setting of a threshold. Parameter ' Edge contrast relative' defines how this threshold in respect to the dynamic range of the scan line pixels is calculated. In the case of disturbances in the bar code region or a high noise level, the value of 'Edge contrast relative' should be increased. Typical values: [0.05 0.2]; Default: 0.05               |
| Edge contrast absolute | Edge contrast absolute prevents misdetections of edges. For images with high noise levels this value should be higher. In noise-free images with very weak contrast, this parameter might disturb the detection of real edges. So it might be necessary to reduce it or even completely disable it by setting it to 0.0. Typical values: [0.0 10.0]; Default: 5.0                                                   |
| Number scanlines       | Number of scanlines used during the scanning of a code. Reducing the number of scanlines improves speed. Images with higher quality need less scanlines than images of lower quality. For an average image, a value between 2 and 5 should be good. If a code can not be detected any more after reducing the number of scanlines, the number has to be increased again. Typical values: [0, 5, 10, 20]; Default: 0 |
| Min. ident. scanlines  | Minimal number of identical scanlines for a decoding of a code symbol to be accepted. If this parameter is not set (has a value of 0) a bar code is considered decoded with the first scanline, which was successfully decoded. Increasing this parameter to 2 or more is useful to avoid wrong readings. Typical values: [0, 2, 3,]; Default: 0                                                                    |
| Start- / Stop pattern  | Set searching criteria for a start or stop pattern to 'tolerant' or 'accurate'. 'Tolerant' will increase the detection chances of a bar code especially in images with low contrast. 'Accurate' increases the robustness against false detections. List of values: 'Tolerant', 'Accurate'; Default: 'Tolerant'                                                                                                    |
| Slanted                | If 'slanted' = 'On' improves readability of codes if single lines are orientated different from the others like when the code is not on a plain surface. If 'slanted' = 'Off' default setting when all lines of the barcode are parallel in image. If 'slanted = 'Auto' the sensor tries first 'On' and then 'Auto', this setting can increase reading time. List of values: 'Off', 'Auto', 'On'; Default: 'Off'    |

| Parameters | Functions                                                                                                    |
|------------|----------------------------------------------------------------------------------------------------|
| Quiet zone | Enforces the detection of the quiet zones of a bar code. With 'Quiet zone' ='on' the Quiet zones must be at least as wide as specified by the corresponding bar code standard. With 'Quiet zone' set to an integer value greater than or equal 1, the quiet zones must be at least as wide as 'Quiet zone' x X pixels.  With 'Quiet zone' = 'tolerant' a limited number of edges are allowed in the quiet zone, but at most 1 per 4 module widths. The intent of this is to prevent detecting only part of a bar code, while still allowing to read bar codes with simple quiet zone violations.  With 'Quiet zone' = 'off', the quiet zones detection is disabled.  Detection of quiet zone prevents that simple bar code types are detected inside of a longer bar sequence. Usually, values between 2 and 4 achieve optimal results by effectively suppressing false bar codes, but still tolerating small disturbances, textures, label edges, etc. next to the symbol.  Typical values: 'Off' 'On', 1, 2, 3, 4, 5; Default: 'Off' |

## 4.6.3.11 Detector Datacode

## 4.6.3.11.1 Detektor Datacode, tab Code

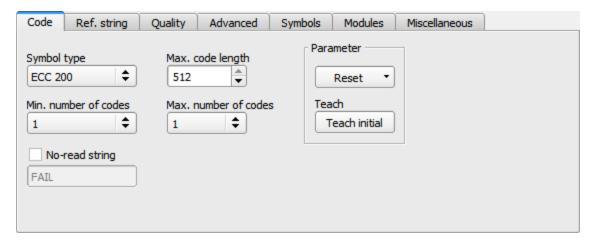

Fig. 145: Detector Datacode, tab Code

#### Settings in tab Code

| Parameters                | Functions                                                                                                    |
|---------------------------|----------------------------------------------------------------------------------------------------|
| Symbol type               | Select here the type of code to be read with the Code reader.                                                                                                    |
| Code length               | Max. Length of a barcode. If the contents of code are longer, the rest will be cut off. If more than one code is read by this detector, this value has to be set for the longest code. |
| Min. number of codes      | Minimum number of codes to be read inside the search area.                                                                                                    |
| Max. num-<br>ber of codes | Maximum number of codes to be read inside the search area. If this value is set higher than necessary, the reading time may increase slightly.                                         |

| Parameters                           | Functions                                                                                                    |
|--------------------------------------|----------------------------------------------------------------------------------------------------|
| Reset                                | Reset parameters are for setting the code reading parameters back to the default state before teaching. There can be selected "standard", "enhanced" and "maximum". "Standard" is setting the default parameters in a way that most of the codes can be read. If your code can not be read, please use setting "Enhanced". If the code still cannot be read, use setting "Maximum". Settings "Enhanced" and "Maximum" may increase the reading time. This reset function is only for resetting the detector parameters, not for resetting of other settings outside the detector (i.e. general settings like illumination, in-outputs, serial settings etc.). After resetting the parameters, there can be made an initial teach, again. |
| Initial teach /<br>Additive<br>teach | Teach: the region of interest is searched for codes. If a code was found the parameters are set for this code. After successful teaching, the code will be marked with a green frame. After teaching a code the code reader will search in "run"-mode only for this type of code. Once teaching was done at least one time successful, this button is named "Teach additive". "Teach additive" is for extending the parameters either in order to read several different codes in one detector or in order to cover differences in printing quality.                                                                                                    |
| No-read string                       | Specifies the text, sent out over the interfaces in case of non successful reading.                                                                                                    |

For newly generated detectors, all parameters are preset as standard values, suitable for many applications.

#### Optimization

#### **Execution speed:**

· Search zone for position (yellow frame) only as large as necessary

#### Robust detection:

- Search zone for position (yellow frame) sufficiently large?
- Contrasts for model and image suitably set? (for model visible in sample
- · Are thresholds set correctly?

## 4.6.3.11.2 Detector Datacode, tab Ref. String

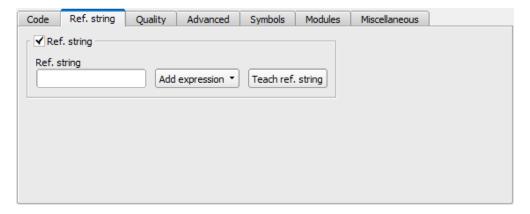

Fig. 146: Detector Datacode, tab Ref. String

Leuze electronic

#### Settings in tab Reference String

| Parameters          | Functions                                                                                                    |
|---------------------|----------------------------------------------------------------------------------------------------|
| Compare string      | Activates verification of contents of the result information. The verification is done by using of regular expressions.                                                                                                    |
| Ref. string         | This text or regular expression is taken for verification. Here can be entered characters or regular expressions.  If codes with a certain reference string are to be found under several codes, then the parameter "Max. number of codes" in the "Code" tab is to be set to a higher value than the number of searched codes. |
| Add expres-<br>sion | Opens a list with examples for regular expressions                                                                                                    |
| Teach ref. string   | Reads the code under the code reader and takes the contents of this code as a reference string. This text can be changed later.                                                                                                    |

For newly generated detectors, all parameters are preset as standard values, suitable for many applications.

| Reference string | Hit                                                      | Example for hit |
|------------------|----------------------------------------------------------|-----------------|
| 123              | String containing 123                                    | 01234           |
| \A123            | String beginning with 123                                | 1234            |
| 123\Z            | String ending by 123                                     | 0123            |
| \A123\Z          | String matching exactly 123                              | 123             |
| [123]            | String containing one of the characters                  | 33              |
| [123]{2}         | String containing sequence of the characters of length 2 | 23              |
| [12] [34]        | String containing a character of one of both groups      | 4               |

#### Most important elements of regular expressions:

| ^ or \A  | Matches start of string                                                                                                    |
|----------|----------------------------------------------------------------------------------------------------|
| \$ or \Z | Matches end of string (a trailing newline is allowed)                                                                                                    |
|          | Matches any character except newline                                                                                                    |
| []       | Matches any character listed in the brackets. If the first character is a '^', this matches any character except those in the list. You can use the '-' character as in '[A-Z0-9]' to select character ranges. Other characters lose their special meaning in brackets, except '\'. |
| *        | Allows 0 or more repetitions of preceding literal or group                                                                                                    |
| +        | Allows 1 or more repetitions                                                                                                    |
| ?        | Allows 0 or 1 repetitions                                                                                                    |

| {n,m} | Allows n to m repetitions                |
|-------|------------------------------------------|
| {n}   | Allows exactly n repetitions             |
| 1     | Separates alternative search expressions |

# 4.6.3.11.3 Detector Datacode, tab quality

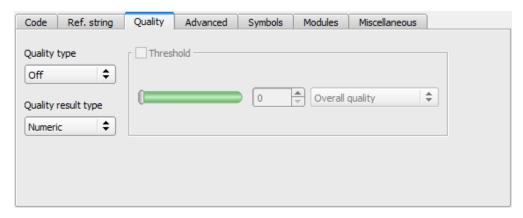

Fig. 147: Detector datacode, tab quality

#### Settings in tab quality

| different standards: AIM DPM-1-2006 and ISO/IEC 15415. Quality parameters are eight single parameters, the definition of the respective elements is as follows: Q1 Overall quality Q2 Contrast Q3 Modulation Q4 Fixed pattern damage Q5 Decode                                                                                                    | Parameters | Functions                                                                                                    |
|----------------------------------------------------------------------------------------------------|------------|----------------------------------------------------------------------------------------------------|
| Q7 Grid non-uniformity Q8 Unused error correction Q9 Mean light The overall quality is the minimum of all individual grades. The contrast is the range between the minimal and the maximal pixel intensity in the data code domain, and a strong contrast results in a good grading. The modulation indicates how strong the amplitudes of the data code modules are. Big amplitude make the assignment of the modules to black or white more certain, resulting in a high modulation grade. The fixed pattern of both ECC200 and QR Code is of high importance for detecting and decoding codes. Degradation or damage of the fixed pattern, or the respective quiet zones, is assessed withe fixed pattern damage quality. |            | Quality parameters are additional information for rating the printing quality of the code. There are two different standards: AIM DPM-1-2006 and ISO/IEC 15415. Quality parameters are eight single parameters, the definition of the respective elements is as follows: Q1 Overall quality Q2 Contrast Q3 Modulation Q4 Fixed pattern damage Q5 Decode Q6 Axial non-uniformity Q7 Grid non-uniformity Q8 Unused error correction Q9 Mean light The overall quality is the minimum of all individual grades. The contrast is the range between the minimal and the maximal pixel intensity in the data code domain, and a strong contrast results in a good grading. The modulation indicates how strong the amplitudes of the data code modules are. Big amplitudes make the assignment of the modules to black or white more certain, resulting in a high modulation grade. The fixed pattern of both ECC200 and QR Code is of high importance for detecting and decoding the codes. Degradation or damage of the fixed pattern, or the respective quiet zones, is assessed with |

| Parameters               | Functions                                                                                                    |
|--------------------------|----------------------------------------------------------------------------------------------------|
|                          | Originally, data codes have squared modules, i.e. the width and height of the modules are the same. Due to a potentially oblique view of the camera onto the data code or a defective fabrication of the data code itself, the width to height ratio can be distorted. This deterioration results in a degraded axial non-uniformity.  If apart from an affine distortion the data code is subject to perspective or any other distortions too this degrades the grid non-uniformity.  As data codes are redundant codes, errors in the modules or code words can be corrected. The amount of error correcting capacities which is not already used by the present data code symbol is expressed in the unused error correction quality. In a way, this grade reflects the reliability of the decoding process. Note, that even codes with an unused error correction grading of 0, which could possibly mean a false decoding result, can be decoded in a reliable way, because the implemented decoding functionality is more sophisticated and robust compared to the reference decode algorithm proposed by the standard.  In order to achieve an evaluation according to the norm, there are defined minimum requirements for the size of the code inside the camera image (resolution) and mounting of camera and illumination. These requirements are specified inside the norm.  Quality parameters according to AIM DPM-1-2006 are a extension to ISO/IEC 15415 Standard, which define the requirements of the gray value conditions oft he image oft he data code, and so improves the reproducibility of the quality evaluation of different manufacturers.  Quality parameters according to AIM consist of one value more than quality parameters according to ISO/IEC 15415. This value is called "Mean Light". "Mean light" is not a quality value of the code, it shows the quality of the image by calculating the average gray value conditions if the "mean" |
| Quality res-<br>ult type | light" value is between 70% and 86% (0.70 to 0.86).  There are existing two possibilities, to display quality parameters. Both are according to the norm.  The grades can be given in values from A to F or from 4 to 0. A and 4 are the best possible grades.  This setting determines how the grades should be displayed. It affects the display on screen as well as the output over the interfaces.  The assignment is the following:  A B C D F  4 3 2 1 0                                                                                                    |

# 4.6.3.11.4 Detector Datacode, tab Advanced

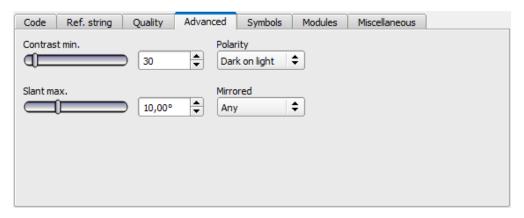

Fig. 148: Detector datacode, tab advanced

#### Settings in tab Advanced

| Parameters    | Function                                                                                                    |
|---------------|----------------------------------------------------------------------------------------------------|
| Contrast min. | Minimum contrast in gray values between bright and dark parts of the code, range (1100).                                                                                                    |
| Polarity      | Possible restrictions concerning the polarity of the modules, i.e., if they are printed dark on a light background or vice versa.                                                                          |
| Slant max.    | Slant of the L-shaped finder pattern in radians. This is the difference between the angle of the 'L' and the right angle.                                                                                  |
| Mirrored      | Describes whether the symbol is or may be mirrored (which is equivalent to swapping the rows and columns of the symbol). The function helps, if codes should be read through transparent parts like glass. |

# 4.6.3.11.5 Detector Datacode, tab Symbols

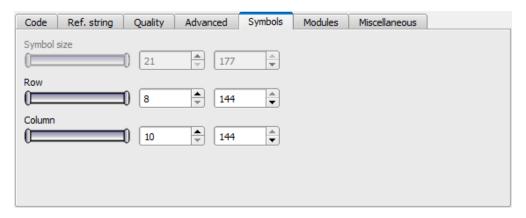

Fig. 149: Detector Datacode, tab Symbols

#### Settings in tab Symbols

| Parameters  | Function                                                             |
|-------------|----------------------------------------------------------------------|
| Symbol size | Only QR-Code: Size of symbol inside picture in pixel.                |
| Row         | Only ECC200 and PDF 417: Number of rows including finder pattern.    |
| Column      | Only ECC200 and PDF 417: Number of columns including finder pattern. |

## 4.6.3.11.6 Detector Datacode, tab Modules

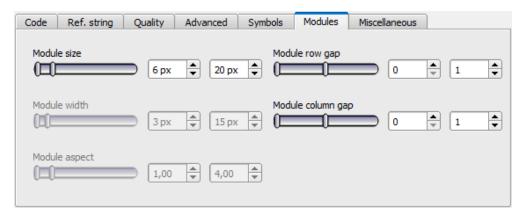

Fig. 150: Detector datacode, tab modules

#### Settings in tab Modules

| Parameters        | Function                                                                                                    |
|-------------------|----------------------------------------------------------------------------------------------------|
| Module size       | Size of modules in pixels.                                                                                   |
| Module width      | Only PDF 417: width of modules inside picture in pixels.                                                     |
| Module aspect     | Only PDF 417: minimum aspect of modules (rows compared to columns).                                          |
| Module row gap    | Only ECC200 and QR-Code: allowed gap between rows, i.e. at dot peened codes which have no full size modules. |
| Module column gap | Only ECC200 and QR-Code: allowed gap between columns.                                                        |

## 4.6.3.11.7 Detector Datacode, tab miscellaneous

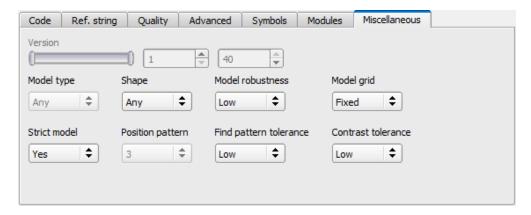

Fig. 151: Detector datacode, tab miscellaneous

#### Settings in tab Miscellaneous

| Parameters              | Function                                                                                                    |  |
|-------------------------|----------------------------------------------------------------------------------------------------|--|
| Version                 | Only QR-Code: Minimum symbol version to be read: [1 40]                                                                                                    |  |
| Model type              | Only QR-Code: Type of the QR Code model specification: 1, 2, 0                                                                                                    |  |
| Shape                   | Only ECC200 and QR-Code: Possible restrictions concerning the module shape (rectangle and/or square).                                                                                                    |  |
| Model robustness        | Robustness of the decoding of data codes with very small module sizes. Setting the parameter to 'high' increases the likelihood of being able to decode data codes with very small module sizes. Additionally, in that case the minimum module size should also be adapted accordingly, thus should be set to the expected minimum module size and width, respectively.                                                                                                    |  |
| Model grid              | Only ECC200: Describes whether the size of the modules may vary (in a specific range) or not. Dependent on the parameter different algorithms are used for the calculation of the module's center positions. If it is set to 'fixed', an equidistant grid is used. Allowing a variable module size ('variable'), the grid is aligned only to the alternating side of the finder pattern. With 'any' both approaches are tested one after the other. Please note that the value of 'module_grid' is ignored if 'finder_pattern_tolerance' is set to 'high'. In this case an equidistant grid is assumed. |  |
| Strict model            | Specifies, if the code parameters have to be meet completely or not. If this parameter is set to "Yes", all codes outside the parameter range will be ignored.                                                                                                    |  |
| Position pat-<br>tern   | Only QR-Code: Number of position detection patterns that have to be visible for reading a code (2 or 3).                                                                                                    |  |
| Find pattern tolerance  | Only ECC200: Tolerance of the search with respect to a disturbed or missing finder pattern. The finder pattern includes the L-shaped side as well as the opposite alternating side. In one case ('low'), it is assumed that the finder pattern is present to a high degree and shows almost no disturbances. In the other case ('high'), the finder pattern may be heavily disturbed or missing completely without influencing the recognition and the reading of the symbol. Note, however, that in this mode the run-time may significantly increase.                                                 |  |
| Contrast tol-<br>erance | Tolerance during Code search in regards to strong local contrast variations.                                                                                                    |  |

# 4.6.3.12 Detector OCR

## 4.6.3.12.1 Detector OCR, Procedure

To set up an OCR Detector please follow these steps. As some steps base on the results of the one which was processed before, for a correct processing the sequence of the steps must be as described.

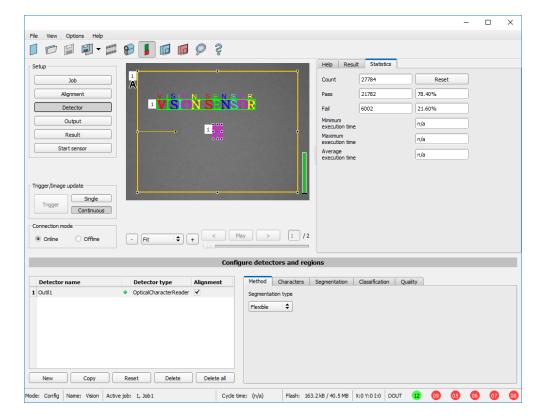

Fig. 152: Detector OCR

#### 4.6.3.12.1.1 Basic sequence of setting parameters

- Segmentation by use of the tabs "Characters" and "Segmentation" as well as tab "Pre-Processing" in step "Job".
- Classification by use of tab "Classification" by selection of a font and definition of a reference string.
- · Removing of characters which not have been classified with sufficient quality in tab "Quality".
- Using the OCR-Detector it is not sufficient to set the parameters with only one image. Stable reading results can
  only be achieved by using a large number of images. We recommend saving typically 20 to 30 images to cover all
  variations of the process, and optimising parameters in offline mode.

#### 4.6.3.12.1.2 Segmentation

- Optimizing of segmentation by use of the tabs "Characters" and "Segmentation". Goal is to get a stable segmentation for all single characters. The result of classification "reading result" is not important in this step, this will be optimized later.
- Segmentation can be improved by use of image pre-processing in tab "Job" "Pre-Processing", e.g. by use of "Gauss", "Mean" or "Dilatation"/"Erosion" or a combination of them. To achieve a stable segmentation it is recommended to use smoothing filters like "Gauss" or "Mean".
- Parameter "Groups of characters" may support segmentation by specification of the number of characters per group.
- Parameter "Max. deviation from base line" specifies, how much the vertical character position may be different from the base line of the font. Value is in percent of character height.

• Verify proper segmentation of all characters before going to step "Classification". Classification has no influence to segmentation. Faulty segmented characters will be classified wrong.

### 4.6.3.12.1.3 Segmentation Examples:

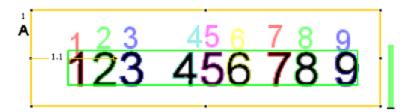

Fig. 153: Segmentation without any preset for parameter "Groups of characters": All characters are found

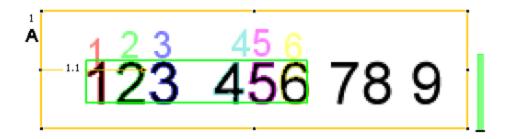

Fig. 154: Segmentation with value "3 3" for parameter "Groups of characters": Only the both groups of 3 characters are found.

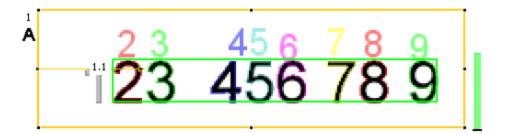

Fig. 155: Segmentation without preset for parameter "Groups of characters": The segmentation for the first character "1" failed, as it's contrast to background is much lower than all others.

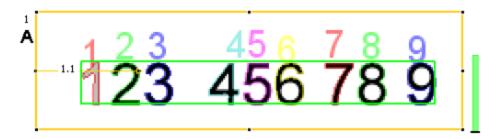

Fig. 156: Segmentation with value "3 3 2 1" for parameter "Groups of characters": Also the "lower contrast character" get's segmented.

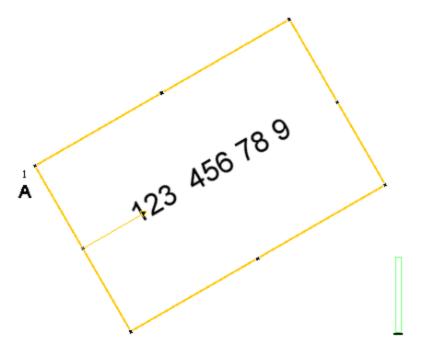

Fig. 157: Segmentation with parameter "Text orientation" = "Font horizontal in image": No characters are segmented as there are no characters with horizontal orientation in the image.

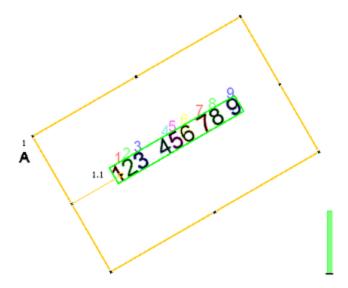

Fig. 158: Segmentation with parameter "Text orientation" = "Font horizontal in ROI": Segmentation works as characters are horizontal relative to ROI (search area).

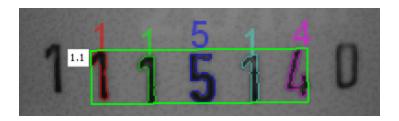

Fig. 159: Segmentation with value 15% for parameter: "Max deviation from base line": Only the inner five characters are segmented.

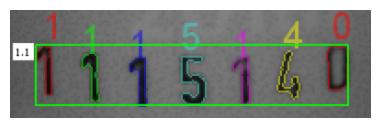

Fig. 160: Segmentation with value 25% for parameter "Max deviation from base line": All characters are segmented.

#### 4.6.3.12.1.4 Classification

- In this step a suitable character set "font" is selected. Each font is available with different character sets. Goal is to choose the font with the most stable results for the application.
- Naming of fonts by the example of group "Industrial":
  - "Industrial\_0-9": all numbers
  - "Industrial\_0-9+": all numbers and special characters
  - "Industrial\_A-Z+": all capital letters and special characters
  - "Industrial\_0-9A-Z": all numbers and capital letters
  - "Industrial.omc": all characters
- Reference string has two functions:
- 1. Manipulation of classification (of the recognized characters):
  - For each segmented character a rating value (confidence), in relation to each in the whole set of characters (font) available character is calculated.
  - If reference string is not used, the character with the highest rating value (confidence) is the winner. By use of reference string the "N" best alternatives will be considered (No. of alternatives). Maximum number of allowed character changes which did not have the maximum rating value (confidence) is specified in: "No. of corrections".
  - 2. Manipulation of detector result:
    - A minimum quality for complete string is specified (Threshold). If quality is below the threshold, detector result will be "false".

#### 4.6.3.12.1.5 Quality

- If quality of one of the classified characters is below "Minimum confidence", the detector result will be "false".
- Low confidence shows, that a character was not classified reliably. High confidence value however, is not a guarantee for reliable classification!

## 4.6.3.12.2 Detector OCR, tab Character (flexible)

Basic settings for characters to read.

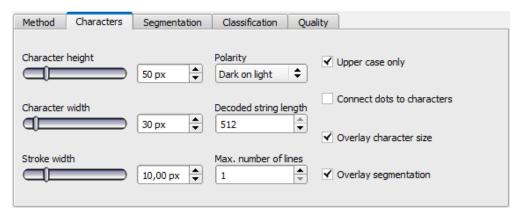

Fig. 161: Detector OCR, tab Character

| Parameters                 | Functions                                                                                                    |
|----------------------------|----------------------------------------------------------------------------------------------------|
| Character height           | Max. height of character in pixels.                                                                                                    |
| Character width            | Max. width of character in pixels.                                                                                                    |
| Stroke width               | Average width of lines of characters in pixels.                                                                                                    |
| Polarity                   | Possibility to select between dark characters on bright background or vice versa.                                                                                                    |
| Text orientation           | "Font horizontal in Image": text has to be horizontal in camera image. Rotated text will be not read or wrong read. "Font horizontal in ROI": by rotation of ROI a rotation angle for reading of rotated text can be specified. |
| Max. number of lines       | Max. number of lines to read.                                                                                                    |
| Upper case only            | Limitation to capital letters only.                                                                                                    |
| Connect dots to characters | Connects single dots, e.g. of a dotted font or of a bad printed font for complete characters.                                                                                                    |
| Overlay character size     | Switch on and off overlay rectangle for size of letters.                                                                                                    |
| Overlay segmentation       | Switch on and off colored overlay for segmentation of characters.                                                                                                    |

For newly generated detectors, all parameters are preset as standard values, suitable for many applications.

#### Optimisation:

#### **Execution speed:**

• Search zone for character (yellow frame) only as large as necessary

# 4.6.3.12.3 Detector OCR, tab segmentation

Definition of basic settings of characters to read.

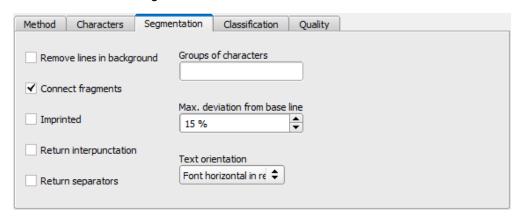

Fig. 162: Detector OCR, tab segmentation

| Parameters                    | Functions                                                                                                    |
|-------------------------------|----------------------------------------------------------------------------------------------------|
| Remove lines in background    | This parameter can be used to remove disturbing lines in the background.                                                                                                    |
| Connect fragments             | Connects characters which may be divided e.g. by bad printing in two parts to one segment.                                                                                                    |
| Imprinted                     | Enables reading of imprinted fonts e.g. if characters appear due to the illumination as white text with black outline (shadow) or vice versa.                                                                                                    |
| Return Punctuation            | Activates output of special characters such as full stops or comma.                                                                                                    |
| Return separators             | Activates output of special characters like dash.                                                                                                    |
| Groups of characters          | Enables possibility to specify the spacing of characters to read. E.G. if characters are always printed in two groups of four characters this can be specified by input of "4 4". This function should be used, if in several reading attempts in one and the same image, a different string length is read. |
| Max. deviation from base line | Maximum allowed difference of horizontal position characters on a straight line between first and last character. This function may be used if characters are not printed on a horizontal line.                                                                                                    |

# 4.6.3.12.4 Detector OCR, tab classification

Definition of basic settings of characters to read.

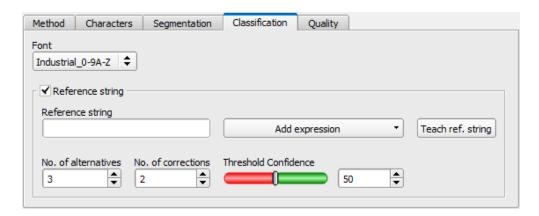

Fig. 163: Detector OCR, tab Classification

| Parameters                | Functions                                                                                                    |
|---------------------------|----------------------------------------------------------------------------------------------------|
| Font                      | For available fonts see chapter:. Detector OCR, available fonts 0-9 => numbers only 0-9+ => numbers and special characters A-Z => only capital letters A-Z+ => capital letters and special characters No extension => all characters                                                                                                    |
| Ref. String<br>(Checkbox) | Activates verification of contents of the information read. Verification is done on base of regular expressions.                                                                                                    |
|                           | This text or regular expression is used for verification. Here can be entered definite characters, which are compared directly, or with regular expressions to verify the structure of the result read. Characters which look very similar as number or as letter like "8" and "B" can be corrected automatically by use of regular expressions.                   |
| Ref. string               | In the case of the 'Reference string' the detector algorithm purely uses this as a simple check string, after it has 'segmented' and 'classified' the characters, and its only to confirm that the decoded string is as the per the 'Reference string'. and it doesn't influence the classification in any way.                                                    |
|                           | In the case of the 'Reference string' that is made up of a 'regular expression', then the 'expression' will try to use known characters to 'best fit' the expression.ie Day 3 letter (MON / TUE / WED / etc) is the segmentation and decode gives M0N rather than MON then the camera software will automatically 'correct' the (number) 0 to become a (letter) O. |
| Add expression            | Opens a list with regular expressions.                                                                                                    |
| Teach ref. string         | Reads the code below the Code Reader and copies the contents into Ref. string. Text can be edited afterwards.                                                                                                    |
| No. of alternatives       | This command controls how many 'other' near characters are to be considered ie if we are physically looking at a number '8', the near characters could be 6,9,0,B,R,D,O,S and only the closest matching 'x' number of near alternatives will be considered.                                                                                                    |
| No. of cor-               | This command controls how many characters with in the string can be changed when using a regular                                                                                                    |

| Parameters | Functions                                                                                                    |  |
|------------|----------------------------------------------------------------------------------------------------|--|
| rections   | expression in the reference string ie Day 3 letter (MON / TUE / WED / etc) is the segmentation and decode gives the letters W6O rather than WED then with a setting of '2' in this field the camera software will automatically 'correct' the (number) 6 and (letter) O to become a (letter) E and D - If the setting in the field was 1 then the detector would fail. |  |
| Threshold  | Threshold for good-bad decision: if number of corrections is higher than this threshold, the text wi marked as "not read" (detector result false).                                                                                                    |  |

## Most important elements of regular expressions

| Reference string | Hi                                                       | Example for hit |
|------------------|----------------------------------------------------------|-----------------|
| 123              | String containing 123                                    | 01234           |
| \A123            | String beginning with 123                                | 1234            |
| 123\Z            | String ending by 123                                     | 0123            |
| \A123\Z          | String matching exactly 123                              | 123             |
| [123]            | String containing one of the characters                  | 33              |
| [123]{2}         | String containing sequence of the characters of length 2 | 23              |
| [12] [34]        | String containing a character of one of both groups      | 4               |

#### Most important elements of regular expressions:

| ^ or \A  | Matches start of string                                                                                                    |  |
|----------|----------------------------------------------------------------------------------------------------|--|
| \$ or \Z | Matches end of string (a trailing newline is allowed)                                                                                                    |  |
|          | Matches any character except newline                                                                                                    |  |
| []       | Matches any character listed in the brackets. If the first character is a '^', this matches any character except those in the list. You can use the '-' character as in '[A-Z0-9]' to select character ranges. Other characters lose their special meaning in brackets, except '\'. |  |
| *        | Allows 0 or more repetitions of preceding literal or group                                                                                                    |  |
| +        | Allows 1 or more repetitions                                                                                                    |  |
| ?        | Allows 0 or 1 repetitions                                                                                                    |  |
| {n,m}    | Allows n to m repetitions                                                                                                    |  |
| {n}      | Allows exactly n repetitions                                                                                                    |  |
|          | Separates alternative search expressions                                                                                                    |  |

## 4.6.3.12.4.1 Detector OCR, available fonts

#### Overview of fonts:

#### Semi

# ABCDEFGHIJKLMNO P&RSTUWWXYZ-0123456789•

# XB0225066244F5

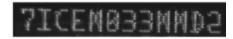

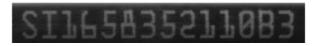

#### **Dot print**

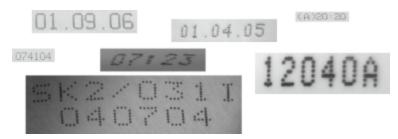

#### Handwritten

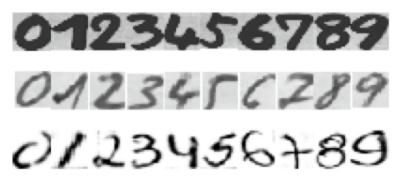

#### Industrial

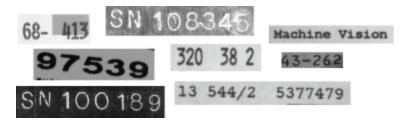

#### **MICR**

# 1234567890 11.""

**OCRA** 

□123456789
ABCDEFGHIJKLM
NOPQRSTUVWXYZ
abcdefghijklm
nopqrtsuvwxyz
-?!/\=+<> #\$%&()@\*

**OCRB** 

O123456789
ABCDEFGHIJKLM
NOPQRSTUVWXYZ
abcdefghijklm
nopqrtsuvwxyz
-?!/\=+<>.#\$%&()@\*

Pharma

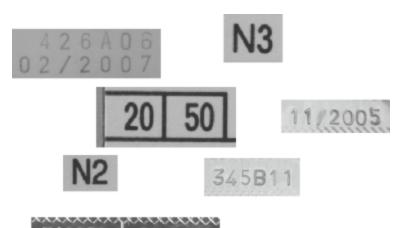

## 4.6.3.12.5 Detector OCR, tab quality

Definition of basic settings of characters to read.

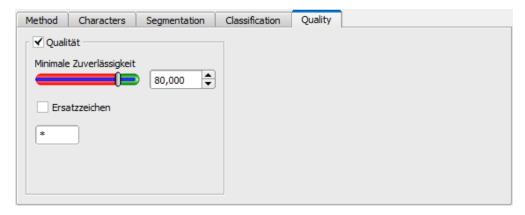

Fig. 164: Detector OCR, tab quality

| Parameters            | Functions                                                                                                    |  |
|-----------------------|----------------------------------------------------------------------------------------------------|--|
| Quality               | Quality of each character gets a value of $0 - 100 \%$ . As higher the value, as higher is the confidence to the result. Small values are a sign for a bad reading quality. |  |
| Minimum confidence    | If minimum confidence was not reached the character is considered to be not read and will be replaced by the replacement character.                                         |  |
| Replacement character | Output character for the case that minimum confidence was not reached.                                                                                                    |  |

#### 4.6.3.12.6 Result OCR

This function executes the job defined on the PC and the Result statistics window is displayed with Detector list and Evaluation results. Execution times are not updated in this mode, as they are not available from the sensor.

Detailed inspection results from the detector marked in the selection list are displayed in run mode.

In the image window the search- and feature areas and the result bar graphs are displayed – if set up.

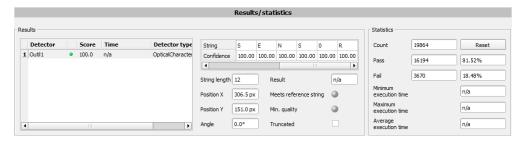

Fig. 165: Detector OCR, Result display

The parameters displayed vary according to the type of detector selected:

| Parameters             | Functions                                                                                                    |
|------------------------|----------------------------------------------------------------------------------------------------|
| String                 | Characters read                                                                                                    |
| Confidence             | Value from 0-100%, shows how reliably a character has been read                                                                                                    |
| String length          | Length of string                                                                                                    |
| Position X             | Position X in pixels                                                                                                    |
| Position Y             | Position Y in pixels                                                                                                    |
| Angle                  | Angle compared to horizontal line                                                                                                    |
| Compare result         | Is an indication for the quality of a result. If no characters had to be replaced according the reference string, this value is at 100%. The value decreases with rising number of corrections |
| Meets reference string | Indicates if string meets the reference string.                                                                                                    |
| Compare result         | Indicates if minimum quality was reached.                                                                                                    |
| Truncated              | Indicates if a part of the string was truncated.                                                                                                    |

#### 4.6.3.13 Detector Color value

Output of average color values RGB / HSV / LAB over one of the interfaces.

Tab Color channel (Page 178)

Tab Color value (Page 173)

#### 4.6.3.13.1 Tab Color channel

Selection of Color models (Page 221) or color channel on which the detector should work.

The display of the image depends on the image chip and the selected detector. An image, taken with a color chip contains more information by the color component than a monochrome image. This feature can be used with the color channel selection. By selection of single color channels specific zones can be intensified or weakend.

- Monochrome chip: Display always black/ white
- Color chip + Color detector: Display always colored
- Color chip + All other detectors: Monochrome image, display depending on selected color model and color channel

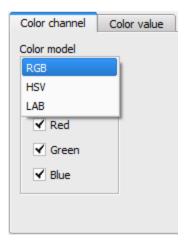

Fig. 166: Color channel

| Parameter     | Function                                                                                                    |
|---------------|----------------------------------------------------------------------------------------------------|
| Color model   | Color model: RGB, Color model RGB (Page 221), HSV, Color model HSV (Page 222), LAB, Color model LAB (Page 223) |
| Color channel | One ore more channels can be selected.                                                                         |

## 4.6.3.13.2 Tab Color value

Output of average color values RGB / HSV / LAB over one of the interfaces.

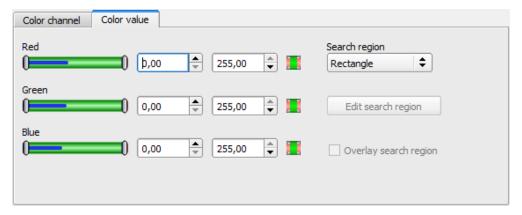

Fig. 167: Color value

| Parameter (Color channel dependent from setting of color model)detector | Function                                   |
|-------------------------------------------------------------------------|--------------------------------------------|
| Red (Hue / Lightness)1                                                  | Threshold for selected channel min. / max. |
| Green (Saturation / A)                                                  | Threshold for selected channel min. / max. |
| Blue (Value/ B)                                                         | Threshold for selected channel min. / max. |

| Parameter (Color channel dependent from setting of color model)detector | Function                                                                                                    |
|-------------------------------------------------------------------------|----------------------------------------------------------------------------------------------------|
| Search region                                                           | Sets search region as rectangle, as circle or as free shape. If free shape was selected, "Edit search region" gets active.                                                                                                    |
| Edit search region                                                      | By edit ROI there can be masked out parts of the search area. The parts which are not relevant for this examination can be painted out like using an erasor. Masks can also be inverted, means that parts which are interesting can be marked. |
| Overlay search region                                                   | Activate overlays for free shape search regions.                                                                                                    |

#### Predestinated applications

Output of calculated color parameters via one of the data interfaces for further processing.

For newly generated detectors, all parameters are preset as standard values, suitable for many applications.

#### 4.6.3.14 Detector Color area

Determines percentage of area covered by a color or a range of colors. Depending from area there can be created a good / bad decision.

Tab Color channel (Page 178)

Detector Color area, Color select (Page 175)

Detector color area, tab thresholds (Page 177)

#### 4.6.3.14.1 Tab Color channel

Selection of Color models (Page 221) or color channel on which the detector should work.

The display of the image depends on the image chip and the selected detector. An image, taken with a color chip contains more information by the color component than a monochrome image. This feature can be used with the color channel selection. By selection of single color channels specific zones can be intensified or weakend.

- Monochrome chip: Display always black/ white
- Color chip + Color detector: Display always colored
- Color chip + All other detectors: Monochrome image, display depending on selected color model and color channel

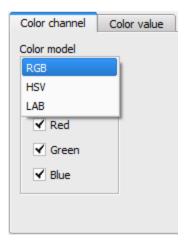

Fig. 168: Color channel

| Parameter     | Function                               |
|---------------|----------------------------------------|
| I COLOR MODEL | Color model:                           |
|               | RGB, Color model RGB (Page 221),       |
|               | HSV, Color model HSV (Page 222),       |
|               | LAB, Color model LAB (Page 223)        |
| Color channel | One ore more channels can be selected. |

# 4.6.3.14.2 Detector Color area, Color select

Determines percentage of area covered by a color or a range of colors. Depending from area there can be created a good / bad decision.

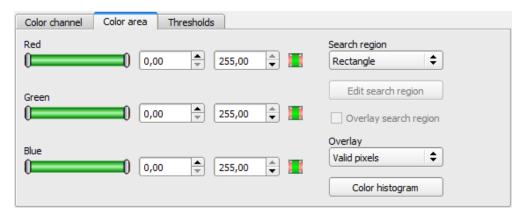

Fig. 169: Color area

| Parameter (Color channel dependent from setting of color model)detector | Function                                   |
|-------------------------------------------------------------------------|--------------------------------------------|
| Red (Hue / Lightness)1                                                  | Threshold for selected channel min. / max. |
| Green (Saturation / A)                                                  | Threshold for selected channel min. / max. |

| Parameter (Color channel dependent from setting of color model)detector | Function                                                                                                    |
|-------------------------------------------------------------------------|----------------------------------------------------------------------------------------------------|
| Blue (Value/ B)                                                         | Threshold for selected channel min. / max.                                                                                                    |
| Search region                                                           | Sets search region as rectangle, as circle or as free shape. If free shape was selected, "Edit search region" gets active.                                                                                                    |
| Edit search region                                                      | By edit ROI there can be masked out parts of the search area. The parts which are not relevant for this examination can be painted out like using an erasor. Masks can also be inverted, means that parts which are interesting can be marked. |
| Overlay search region                                                   | Activate overlays for free shape search regions.                                                                                                    |
| Overlay                                                                 | Color marking of pixels inside or outside of specified color range. This is a help during setup to vizualise detector results and to set thresholds more accurate.                                                                             |
| Color histogram                                                         | Offers possibility to enter the thresholds inside a color histogram.                                                                                                    |

#### Predestinated applications:

Colored object with certain size and variable position in the ROI

For newly generated detectors, all parameters are preset as standard values, suitable for many applications.

### 4.6.3.14.2.1 Color histogram

Depending from selected color model there are displayed histograms for RGB, HSV or LAB. The histogram shows the distribution of colors in region of interest. By the buttons there can be switched on and off single channels. Limits for color detection can by set by moving small markings below the histogram. The selected range of colors is shown by colored areas. Crossing the limits results in invertion of the selection. If a color can be detected reliable by using only one channel, the other channels have to be set to max./min. limits to avoid disturbing influence to detection.

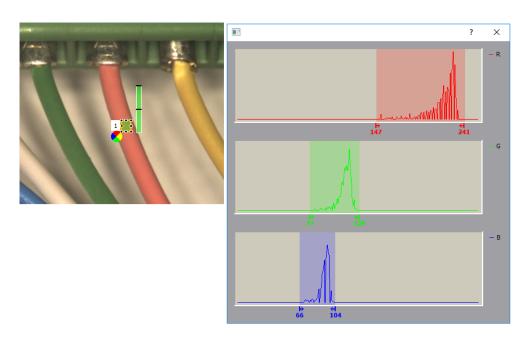

Fig. 170: Color histogram

## 4.6.3.14.3 Detector color area, tab thresholds

Determines percentage of area covered by a color or a range of colors. Setting of thresholds.

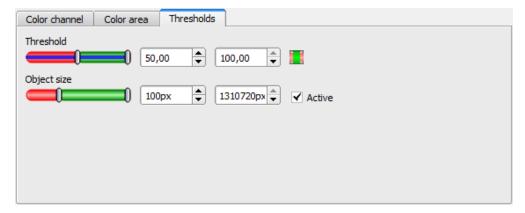

Fig. 171: color area, tab thresholds

| Parameter   | Function                                         |
|-------------|--------------------------------------------------|
| Threshold   | Threshold for percentage of the area min. / max. |
| Object size | Min. / Max. object size (connected area)         |

For newly generated detectors, all parameters are preset as standard values, suitable for many applications.

#### 4.6.3.15 Detector Color list

Compares a color with a list of known colors. Result: number or name of the color clossest to a color in the list. This enables sorting of parts by color.

Tab Color channel (Page 178)

Detector Color list, Color select (Page 179)

#### 4.6.3.15.1 Tab Color channel

Selection of Color models (Page 221) or color channel on which the detector should work.

The display of the image depends on the image chip and the selected detector. An image, taken with a color chip contains more information by the color component than a monochrome image. This feature can be used with the color channel selection. By selection of single color channels specific zones can be intensified or weakend.

- Monochrome chip: Display always black/ white
- Color chip + Color detector: Display always colored
- Color chip + All other detectors: Monochrome image, display depending on selected color model and color channel

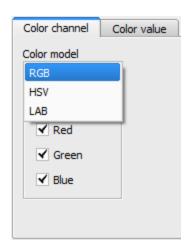

Fig. 172: Color channel

| Parameter     | Function                               |
|---------------|----------------------------------------|
| I Color model | Color model:                           |
|               | RGB, Color model RGB (Page 221),       |
|               | HSV, Color model HSV (Page 222),       |
|               | LAB, Color model LAB (Page 223)        |
| Color channel | One ore more channels can be selected. |

## 4.6.3.15.2 Detector Color list, Color select

Compares a color with a list of known colors. Result: number or name of the color clossest to a color in the list. This enables sorting of parts by color.

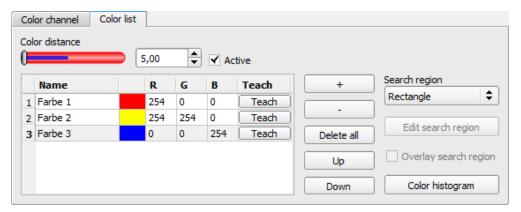

Fig. 173: Color list

| Parameter             | Function                                                                                                    |
|-----------------------|----------------------------------------------------------------------------------------------------|
| Color distance        | Distance of current color against taught color.  The metric of the color distance depends on the the Color models (Page 221) used, only the selected color channels are considered. *1)                                                        |
| Name                  | Name of color, can be changed by doubleclick, e.g. red, green, blueder Farbe, kann per Doppelklick auf den Namen geändert werden, z.B. Rot, Gelb, Blau                                                                                         |
| Sample color          | Ouput of taught color as colored area and in numbers (RGB / HSV / LAB)                                                                                                    |
| Teach                 | Teach color in active line, if more than one color has to be taught in one and the same image, a small ROI has to be moved to every color.                                                                                                    |
| +                     | Add new line at end of list.                                                                                                    |
| -                     | Delete active line.                                                                                                    |
| Delete all            | Delete complete list.                                                                                                    |
| Up                    | Move marked line one line up.                                                                                                    |
| Down                  | Move marked line one line down.                                                                                                    |
| Search region         | Sets search region as rectangle, as circle or as free shape. If free shape was selected, "Edit search region" gets active.                                                                                                    |
| Edit search region    | By edit ROI there can be masked out parts of the search area. The parts which are not relevant for this examination can be painted out like using an erasor. Masks can also be inverted, means that parts which are interesting can be marked. |
| Overlay search region | Activate overlays for free shape search regions.                                                                                                    |
| Overlay               | Color marking of pixels inside or outside of specified color range. This is a                                                                                                    |

| Parameter       | Function                                                                             |
|-----------------|--------------------------------------------------------------------------------------|
|                 | help during setup to vizualise detector results and to set thresholds more accurate. |
| Color histogram | Offers possibility to enter the thresholds inside a color histogram.                 |

1\*) In the RGB- and LAB- color model the color distance is the euklidean distance.

In the color model LAB the distribution of colors is nearly homogenious over the entire model, that means that color distances of the same value lead to the very equal cognition of color difference over the entire model. That is why we can state that a distance of a value of >= 5 leads to a cognition of a different color in this color model.

#### Predestinated applications:

- · Sorting of colored object via the list index
- Simple control of homogenious colored areas (average of color value over ROI, teach, adjust small color distance (tolerance band) .. that's it)

For newly generated detectors, all parameters are preset as standard values, suitable for many applications.

#### 4.6.3.15.2.1 Color histogram

Depending from selected color model there are displayed histograms for RGB, HSV or LAB. The histogram shows the distribution of colors in region of interest. By the buttons there can be switched on and off single channels. Limits for color detection can by set by moving small markings below the histogram. The selected range of colors is shown by colored areas. Crossing the limits results in invertion of the selection. If a color can be detected reliable by using only one channel, the other channels have to be set to max./min. limits to avoid disturbing influence to detection.

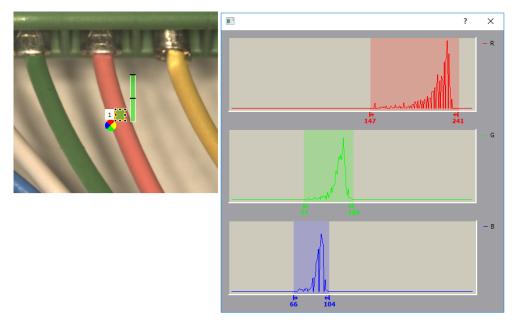

Fig. 174: Color histogram

# 4.6.4 Output of inspection results

Here you define the assignment and logical connection of the digital signal outputs as well as the interfaces and output data of your ACR 300i.

I/O mapping (Page 181)

Output signals (Digital outputs / Logic) (Page 187)

Interfaces (Page 189)

Timing (Page 194)

Telegram, Data output (Page 200)

Parameters for image transmission (Page 203)

Parameters Archiving (Page 205)

## 4.6.4.1 I/O mapping

Here the following settings can be made:

- 1. Definition, if I/O is used as an input or output (Pin 05 08, can be used as input or output)
- Assignment of functionality to inputs and outputs. In the list-box there can be seen and selected all available functions for this input or output. Some functions can be assigned only to one special input or output (e.g. HW/Trigger).

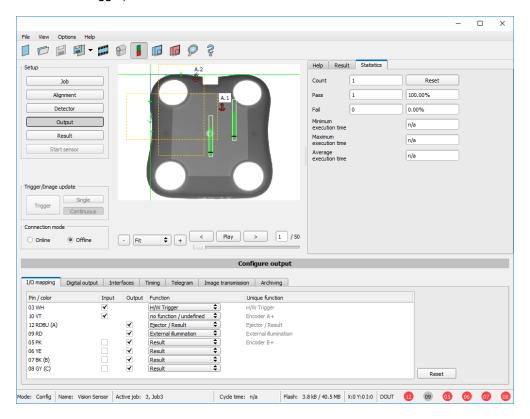

Fig. 175: Output, I/O Mapping

## 4.6.4.1.1 Functions of inputs

| Function                        | Description                                                                                                    |
|---------------------------------|----------------------------------------------------------------------------------------------------|
| H/W Trigger                     | Hardware Trigger (only on pin 03 WH available)                                                                                                    |
| Encoder A+                      | Input for encoder, Track A+ (only on pin 10 VT available)                                                                                                    |
| Encoder B+                      | Input for encoder, Track B+ (only on pin 05 PK available)                                                                                                    |
| Enable Trigger                  | Enable or disable trigger signals (input needs a minimum signal length of 2ms before raising trigger signal).                                                                                                    |
| Job 1 or 2                      | Job change between Job 1 and Job 2, depending on status of this input. Low = Job 1, High = Job 2.                                                                                                    |
| Job 1 N                         | Job change by pulses on one input                                                                                                    |
| Teach temporary / permanent     | Teaching of all detectors.  Rising edge on this input and trigger start teaching.  Temporary: storage in RAM, void after reset.  Permanent: storage in flash, still valid after reset.                                                                                                    |
| Job switch (BitX), binary coded | Job change by binary bit pattern. Up to 5 inputs can be used to select up to 32 jobs. Bit1 = LSB                                                                                                    |
| Repeat mode enable              | Images are captured and evaluated as long as: this input is on high level and none of the following stop criteria is fulfillled: - "Overall job result" = positive (access via Output/Digital output) - "Max. cycle time" is not elapsed (if active) If "Repeat mode enable" is used, this implicitly causes function "Trigger enable" at the same time. That means only if a high signal is at this input, triggers are accepted and executed. see below: Input, Repeat Mode Enable, with Trigger (Page 187) |
| No function, undefined          | no function, not used                                                                                                    |

Functions which are used already are displayed in gray, because they cannot be used any more. All inputs need a minimum signal length of 2ms.

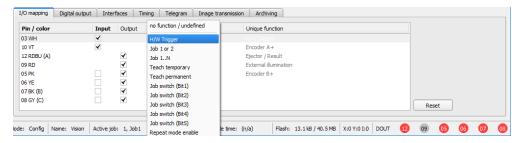

Fig. 176: Output, Inputs

### 4.6.4.1.1.1 Encoder Connection

If both tracks A+ and B+ are used increasing or decreasing counting can be done / forward or backward movement of e.g. conveyor can be recognized. The encoder inputs can work with a frequency of max. 18kHz.

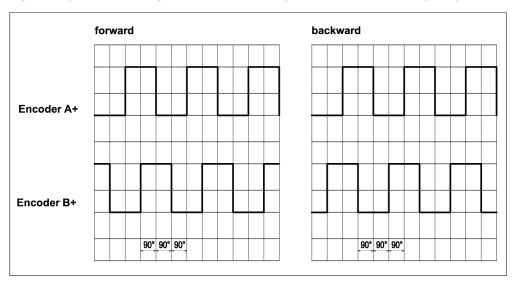

Fig. 177: Encoder connection A+ / B+

## 4.6.4.1.2 Functions of outputs

| Function                   | Description                                                                                                    |  |
|----------------------------|----------------------------------------------------------------------------------------------------|--|
| Ejector                    | Dedicated ejector output, maximum load 100mA (all other outputs 50 mA), only on pin 12 RDBU available. (corresponds LED "A")                                                                                                    |  |
| Result                     | Result output, every result output can be covered with a detector result or a logical expression.                                                                                                    |  |
| Acknowledge job change     | Can be used to get a confirmation after successful job change via digital I/O ("Job 1n" or "Job Pin 'X', binary coded"). Rising edge indicates successful job change; high level is reset after 20ms. If job switch was not successful, signals remain low. |  |
| External illu-<br>mination | If this setting is selected (via pin 09 RD available only), a external illumination can be connected / triggered                                                                                                    |  |
| No function, undefined     | no function, not used                                                                                                    |  |

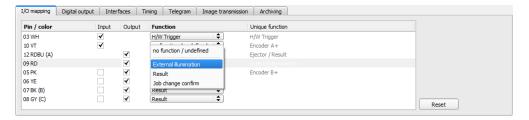

Fig. 178: Outputs

### There are 2 predefined outputs:

- Ready: indicates, that Sensor is ready to receive a trigger.
- Valid: indicated, that data on outputs are valid.

## 4.6.4.2 Functions of the programmable, digital inputs:

During operation with process control, the following cases can be carried out via the inputs:

- inactive
- · enable/disable
- load Job (binary coded)
- load Job 1 ... n
- teach temporarily
- · teach permanently

### Description of different cases with a signal diagram.

All following signal diagrams are based on the setting "PNP".

## 4.6.4.2.1 Input: "Trigger enable"

For enable (high) or disable (low) of trigger input.

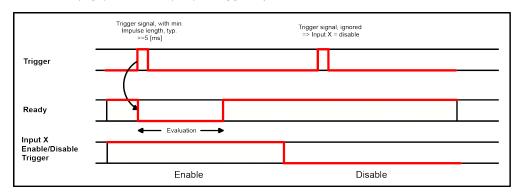

Fig. 179: Input timing, Trigger enable

## 4.6.4.2.2 Input: Job change binary or by function Job 1 or 2:

#### Job change binary over up to 5 inputs (Job 1- max. 31):

Possible only if Ready = high. As soon as the binary input signal change Ready is set to low.

Ready remains low until switch-over to the new job is done. If the option "Job change confirm" is used, this signal occurs after the job change, and hereafter "Ready" is set high again. During Job Change via binary inputs there must not be sent any trigger signal. The change of the logic levels of the according inputs must happen at the same time (during maximum 10ms all inputs must have a stable logic level)

Job change by function: Job 1 or 2:

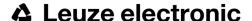

Possible only if Ready = high. At the level change of the according input Ready is set low. Ready remains low till the job change is done. If the option "Job change confirm" is used, this signal occurs after the job change, and hereafter "Ready" is set high again. During Job Change over binary inputs there must not be sent any trigger signal. A high level causes evaluation according to job 2; a low level produces evaluation according to job 1.

#### Differences between binary switching and Job 1 or 2:

By usage of binary job switch the desired job number must be represented binary coded via the selected inputs. Therefore in this mode to switch between 2 jobs minimum 2 inputs are necessary.

In case of Job change Job 1 or 2 a high level cause's evaluation according to job 2, a low level produces evaluation according to job 1. In this way with only one input two the switching between two jobs can be done.

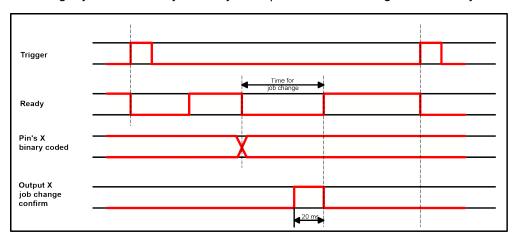

Fig. 180: Input timing, Job change via Binary / Job 1 or 2

## 4.6.4.2.3 Input: Job 1 ... n

For switching between jobs via impulses. With the first impulse Ready is set to low. Impulses are counted until the first delay of >= 50ms and then switches to the appropriate job. Ready remains low until switch-over to the new job occurs. If the option "Job change confirm" is used, this signal occurs after the job change, and hereafter "Ready" is set high again. During Job Change over binary inputs there must not be sent any trigger signal. Pulse length for job change should be 5 ms pulse and 5 ms delay.

If possible job change should be made by binary coded signals like in fig. 2, this is the faster way.

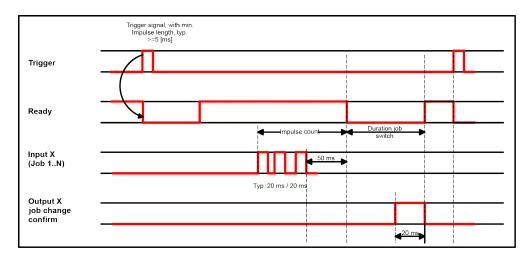

Fig. 181: Input timing, Job 1 ... n

#### Attention!

At Job switch please take care of the following:

- · All Jobs must have the same setting for job change
- All Jobs must be in triggered mode
- Ready signal must be high when trigger sequence starts

## 4.6.4.2.4 Input: Teach temp. / perm.

For re-teaching samples of all detectors of the current job. A rising edge initiates teaching, during which a high level must exist at least until the next trigger, so that an image of an inspection part can be recorded in the correct position. Ready is set to low and remains low until teaching has been completed. Storage is either temporary (only in RAM), or permanent (in flash) according to the setting.

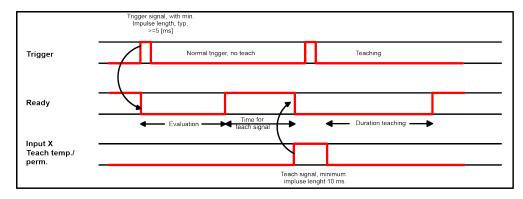

Fig. 182: Input timing, Teach

#### Attention!

The functions Job 1 or 2, Job 1 ... n or teach temp. /perm. can only be used in trigger mode

# 4.6.4.2.5 Input, Repeat Mode Enable, with Trigger

Images are captured and evaluated as long as, this input is on high level and none of the following stop criteria is fulfilled:

- "Overall job result" = positive (access via Output/Digital output)
- "Max. cycle time" is not elapsed (if active)

If "Repeat mode enable" is used, this implicitly causes function "Trigger enable" at the same time. That means only if a high signal is at this input, triggers are accepted and executed

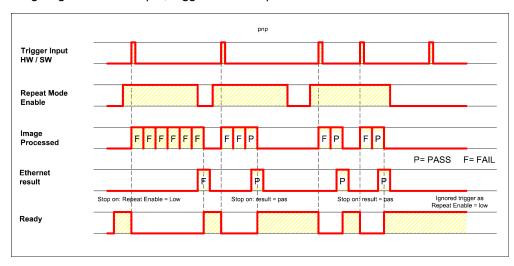

Fig. 183: Input, Repeat Mode Enable, with Trigger

## 4.6.4.2.6 Input, Repeat Mode Enable, in Freerun

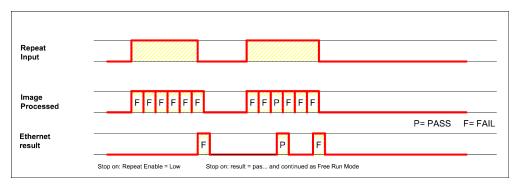

Fig. 184: Input, Repeat Mode Enable, with Trigger

# 4.6.4.3 Output signals (Digital outputs / Logic)

In this tab, you define the switching behaviour and logical connection of the digital outputs. Number of outputs depends from settings in tab IO mapping. Additionally an IO-extension can be connected over the serial interface.

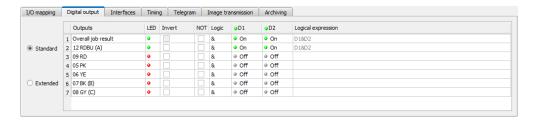

Fig. 185: Output, tab digital output

### Description of different cases with a signal diagram.

For each pin (output) there are the following possibilities:

| Parameter             | Function                                                                                                    |
|-----------------------|----------------------------------------------------------------------------------------------------|
| Overall job result    | No physical output, effects recorder, statistics and archiving functions                                                                                                    |
| Invert                | Invert total result for this pin (output)                                                                                                    |
| Mode                  | Standard: combine several detectors by logical expressions like AND (&) / OR ( ) / NOT (!) to one logical expression.  Advanced: Free edit of logical expression.            |
| NOT                   | Select: operator NOT (!)                                                                                                    |
| Logic                 | Select: operator AND (&) / OR ( )                                                                                                    |
| D1 - D                | All active detectors are shown in this list depending from number of detectors. These can be assigned to the listed output. Each detector can be set to on, off and invert.  |
| Logical<br>Expression | Here is shown either the logical expression that was build automatically by using of standard mode or the logical expression can be entered free by using the advanced mode. |

#### **Defining logical connection:**

Define the logical connection between the inspection results of the individual detectors and the status of the selected output. You have two input possibilities:

## 4.6.4.3.1 Logical connection - Standard mode

In standard mode, connection of detector inspection results with the selected output must be carried out using the option buttons operator and the checkboxes in the detector selection list. The result is displayed in the logical formulas window (cannot be edited).

#### Connecting results:

- Select the logical operator to be used for connecting the detectors in the selection list, from the operator window.
- 2. Activate the detector in the selection list which is to contribute to the result (tick in the Active column).

By activation the "Inverted" column, you can individually invert the respective detector result.

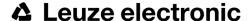

The entry in the "Result" column alters accordingly.

### **Examples:**

The detector results can only be connected by one logical operation, e.g.:

- (D1&D2&D3) or
- !((!D1)|D2|D3) etc.

## 4.6.4.3.2 Logical connection - Formula mode

In formula mode, connection of detector inspection results with the selected output is defined by the direct input of a logical formula. The operators AND, OR and NOT and round brackets are available for this purpose.

Please use the following characters for the logical operators when editing the formula:

- "&" for AND
- "|" for OR ("AltCtrl" key and "<>" key)
- "!" for NOT

#### **Examples:**

Logical expressions of any complexity can be created, e.g.:

- (D1&D2)|(D3&D4)
- !((D1|D2)&(D3|D4))
- (D1|D2)&(D3|D4)&(D5|D6)

etc.

### 4.6.4.4 Interfaces

In this tab you select and activate the digital inputs/outputs used and the interfaces for data output:

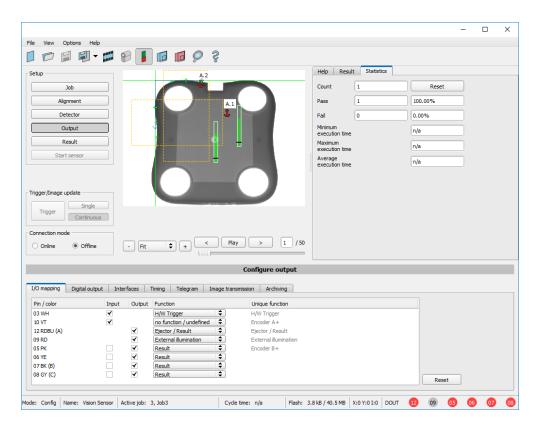

Fig. 186: Output, tab Interfaces

| Parameter          | Function                                                                                                    |
|--------------------|----------------------------------------------------------------------------------------------------|
| Internal I/O       | Selection of I/O-type: PNP or NPN.                                                                                                    |
| RS 422 (baud rate) | RS422 for data output with choice of data transmission rate.                                                                                                    |
| Ext. (digital I/O) | External inputs and outputs (with I/O and encoder extension module).                                                                                                    |
| Ethernet           | Ethernet TCP/IP for data output. Sensor is a socket server. There are used two ports which can be defined by the user. Default is port 2006 (IN) for commands to sensor and port 2005 (OUT) for data transfer. Leuze electronic offer utilities for explanation of Ethernet communication. They are installed together with this software in utilities directory.                                                                                                    |
| Ethernet/IP        | Field bus Ethernet/IP for data output. ACR 300i, EtherNet/IP, Introduction (Page 302)                                                                                                    |
| PROFINET           | Field bus PROFINET for data output, PLC communication. The ACR 300i starts the PROFINET-Stack as soon as a job with PROFINET is selected. Due to this the cycle time is slightly extended. Switching into a job without PROFINET does not stop the PROFINET- stack. To stop the stack the device must be turned off. Note: The sensor starts the PROFINET stack as soon as a job with PROFINET is selected. This causes a small slow down of the execution speed. Switching to another job without PROFINET does not stop the stack. Only a new start / reset starts the sensor without execution of the stack. ACR 300i, PROFINET, Introduction (Page 276) |

| Parameter  | Function                                                                                                    |
|------------|----------------------------------------------------------------------------------------------------|
| ACR300iWeb | Activates the webserver on the ACR 300i. Similar like in the local installed module "ACR300iView" now via "ACR300iWeb" images and result data can be displayed via webbrowser.  Following browsers are supported: Microsoft Internet Explorer®ab IE10, Google Chrome® and Mozilla Firefox®.  To start ACR300iWeb:  Activate ACR300iWeb, at Output/Interfaces/ACR300iWeb  "Start sensor" (press button in ACR300iConfig) Open Browser  Type the IP address of the sensor (see ACR300iFind) into the address field of the browser.  Format: "http://Your Sensor IP", e.g.: "http://192.168.100.100" (default). See also: ACR 300i—ACR300iWeb (Page 191) |

For further informations see User manual, chapter "Communication"

#### Information

The outputs and interfaces can be separately activated or deactivated in the Active column.

### Logical outputs:

By using the RS422, Ethernet and EtherNet/IP interface additional pure logic outputs can be defined, which just exist logically and can be communicated via one of these interfaces only.

Logical outputs can be assigned to an e.g. detector result or to a logic expression (formula).

### 4.6.4.4.1 ACR 300i - ACR300iWeb

With this software a connected sensor can be monitored, and results analyzed.

From here no new settings on the sensor can be done, it's a pure display tool to visualize images and results via a web browser.

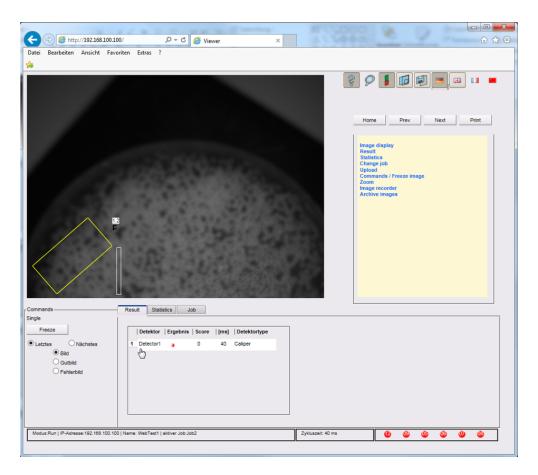

Fig. 187: ACR300iWeb in the Browser / Results

### **Functions**

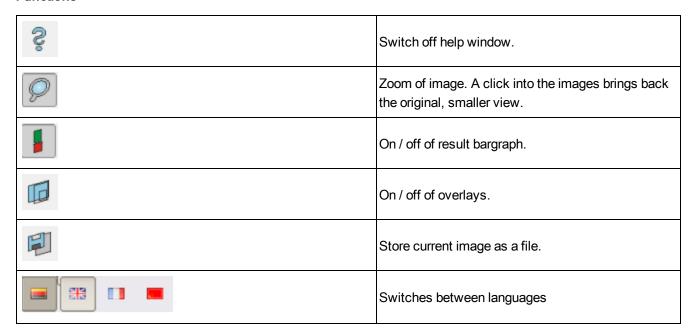

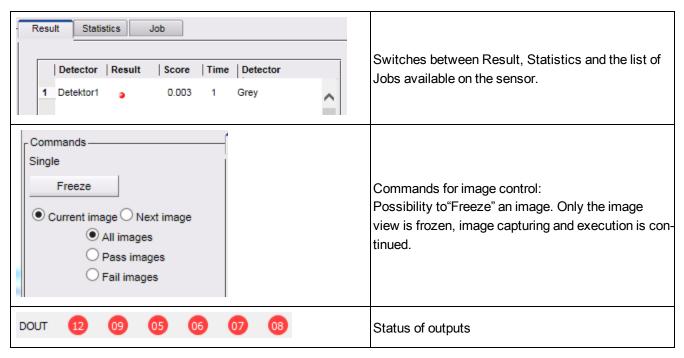

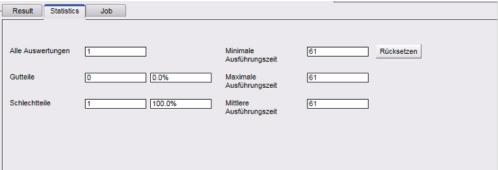

Fig. 188: ACR300iWeb / Statistics

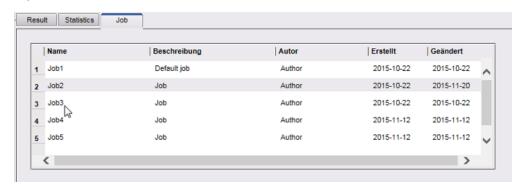

Fig. 189: ACR300iWeb / Job

#### To start ACR300iWeb:

- Activate ACR300iWeb, at Output/Interfaces/ACR300iWeb
- "Start sensor" (press button in ACR300iConfig)

- Open Browser
- Type the IP address of the sensor (see ACR300iFind) into the address field of the browser.

Format: "http://Your Sensor IP", e.g.: "http://192.168.100.100" (default).

#### Note:

- The following web browsers are supported: Microsoft Internet Explorer<sup>®</sup> from IE10, Google Chrome<sup>®</sup> and Morzilla Firefox<sup>®</sup>.
- With http://192.168.100.100/zoom.html (IP address of the sensor) a zoomed view is directly accessible.
- Per one ACR 300i only one browser connection is allowed.

## 4.6.4.5 Timing

In this tab, you determine the time response of the selected signal output. If encoder was selected the delays are entered in encoder steps. Depending on the settings in the I/O configuration all following time delays are done in ms or in encoder steps.

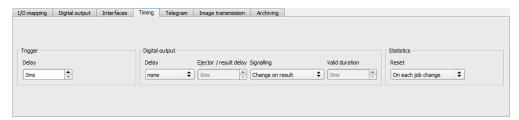

Fig. 190: Output, tab Timing

| Parameters                  | Functions                                                                                                    |
|-----------------------------|----------------------------------------------------------------------------------------------------|
| Trigger<br>delay            | Time between trigger and start of image capturing (in ms or encoder pulses). Max. time / no. of steps, is 3000 ms / encoder pulses. In case of use of:  H/W Trigger (digital input): this delay is effective.  Trigger (via Ethernet, PROFINET): this delay is not effective (image is captured on trigger directly)                                                                                                    |
| Digital out-                | All outputs can be delayed or only the ejector output.                                                                                                    |
| Ejector / res-<br>ult delay | Time between trigger and appearance of result level at the signal outputs (in ms or encoder pulses).  Between trigger and ejector maximum 20 parts are allowed (buffer size). Max. time / no. of steps, is 3000 ms / encoder pulses.  In case of use of:  H/W Trigger (digital input): this delay is effective and starts with the trigger.  Trigger (via Ethernet, PROFINET): this delay is effective, but starts only after image is processed (not with the trigger!) |
| Reset signal                | Determines, how to reset outputs.                                                                                                    |

| Parameters         | Functions                       |
|--------------------|---------------------------------|
| Duration of result | Duration of result signal in ms |

#### Attention:

At Job Change and change from Run- to Config Mode outputs will get the following states: Buffer of delayed outputs will be deleted.

#### Digital outputs:

Will be reset to default at change from "Run" to "Config". Defaults are set by flag "Invert" in output tab. "Invert" inverts the default setting and also the result.

### Reset of digital outputs:

The reset of the result outputs can happen depending on different settings 7 events. This are:

- "Change on result" (default).
  - The output changes its level according to the logical result when the next logical result is generated and valid. Typical use at controlling switch points e.g. in sorting applications.
- "Change on trigger"
  - The output is set to "inactive" (in operating mode PNP = low) with the next trigger. Typical use at operation with a PLC.
- · "Valid duration"
  - The output changes back to inactive after the "Valid" duration time setting here in ms. typical use with e.g. pneumatic ejectors.
- S. ACR300iConfig/Output/Timing/Signalling

#### **READY AND VALID**

- If Ready = high: Ready for next image / evaluation.
- If Valid = high: Results are valid at the outputs.

### PNP or NPN operating mode.

All the described examples are in the operation mode "PNP". If the setting "NPN" is used, the examples are valid, but with inverted signal levels.

S. ACR300iConfig/Output/Interfaces/Internal I/O

## 4.6.4.5.1 The following cases for output timing are available:

### 4.6.4.5.1.1 Normal trigger, no delays:

Sequence: (Signalling here: Change in result)

- Rising edge at Trigger input (Pin03 WH)
- Consequence of Trigger = high: Ready = low, and Valid = low
- After the ACR 300i has evaluated the image and the results are valid the defined outputs change to the according logical states. Ready and Valid are set to high again (ready for next task, outputs valid).

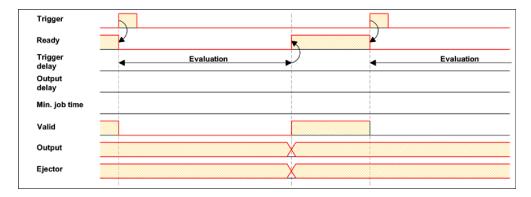

Fig. 191: Output timing, standard sequence at normal trigger

### 4.6.4.5.1.2 Trigger delay active

(Trigger delay concerns hardware trigger only)

This setting is used to delay the image capturing / start of evaluation against the real physical trigger, which was e.g. caused by a light barrier or by the PLC. With this function the fine tuning of the trigger point in time can be done without any change in mechanics or PLC programming.

#### Sequence:

Image is taken after the trigger delay time is elapsed. The cycle time is trigger delay time + evaluation time.

- s. ACR300iConfig/Output/Timing/Trigger/Delay
- Rising edge at Trigger input (Pin03 WH)
- Consequence of Trigger = high: Ready = low, Valid = low, all defined result outputs = low (Signalling = Change on trigger)
- Before the image for evaluation is taken, the adjusted Trigger delay time elapses.
- Now the evaluation starts. As soon as the results are valid the outputs change to the according logical levels. Ready and Valid are set to high again (ready for next task, outputs valid).

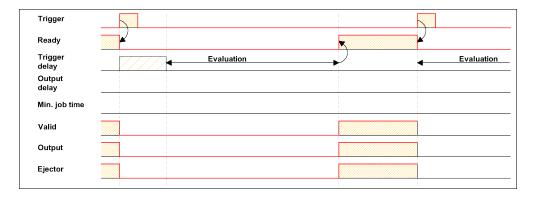

Fig. 192: Output timing, and Trigger delay

## 4.6.4.5.1.3 Trigger delay + Result delay (here: Ejector only):

(Trigger delay concerns hardware trigger only)

The result delay (if for all outputs or ejector only) is used to fine tune the ejector point in time, independent from evaluation time, as especially the evaluation time can have slight variations.

#### Sequence:

Image is taken after the trigger delay time is elapsed. Furthermore the Result delay is active, but in this example just for the ejector output (pin 12 RDBU)

For all defined result outputs, except the ejector output the cycle time is: Trigger delay time + evaluation time.

For the ejector output the cycle time is: Result delay only! (Counted from trigger, only make sense if longer than summation of above mentioned times!) s. ACR300iConfig/Output/Timing/Output/Delay.

- Rising edge at Trigger input (Pin03 WH)
- Consequence of Trigger = high: Ready = low, Valid = low, all defined result outputs = low. Except Ejector, as for this a fix result delay is defined.
- Before the image for evaluation is taken, the adjusted Trigger delay time elapses.
- Now the evaluation starts. As soon as the results are valid the outputs change to the according logical levels. Ready and Valid are set to high again (ready for next task, outputs valid).
- In this operation mode the Ejector output only is set after the Result delay is elapsed. In this example the Ejector output is also used with Result duration, therefore it's reset after the Result duration time is elapsed.

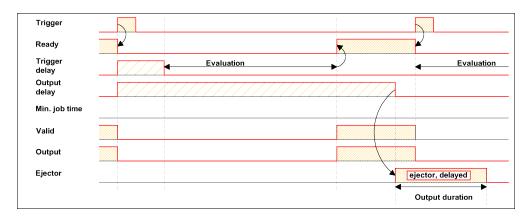

Fig. 193: Output timing, Result delay, ejector

### 4.6.4.5.1.4 Trigger delay + Result delay (here: all outputs):

(Trigger delay concerns hardware trigger only)

The result delay (if for all outputs or for ejector only) is used to fine tune the ejector point in time, independent from the evaluation time, as the evaluation time of the "job" can have slight variations.

### Sequence:

Image is taken after the trigger delay time is elapsed. Furthermore the Result delay is active, in this example to ALL outputs.

For all defined outputs, the cycle time is: Result delay only! (Counted from trigger, only make sense if longer than summation of Trigger delay + Evaluation time) s. ACR300iConfig/Output/Timing/Output/Delay.

- Rising edge at Trigger input (Pin03 WH)
- Consequence of Trigger = high: Ready = low, Valid = low.
- Before the image for evaluation is taken, the adjusted Trigger delay time elapses.
- Now the evaluation starts. As soon as the results are valid, only the Ready signal is now directly set to high again (ready for next evaluation). Now the result delay time must elapse. After this has happened all defined outputs change to the according logical levels. Now also the Valid signal is reset to high level (Valid = high: results / outputs valid. Signalling = Change on result).

In this operation mode the Ready signal only is reset to high level after Trigger delay + Evaluation time is elapsed. (Ready = high: Ready for next evaluation). This make sense as the ACR 300i independent from the later setting of the other outputs, is now already available for the next evaluation task.

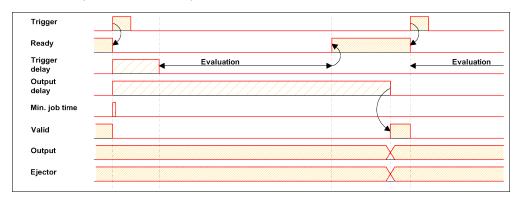

Fig. 194: Figure 142; Output timing, Result delay for all outputs.

### 4.6.4.5.1.5 Result duration active. (Here e.g. all outputs):

This timing setting is used to achieve a pulse at an output of defined length, for e.g. control of a pneumatic ejector in case of a bad part.

All defined result outputs are reset to low level (inactive in PNP operation) after the Result duration in ms is elapsed.

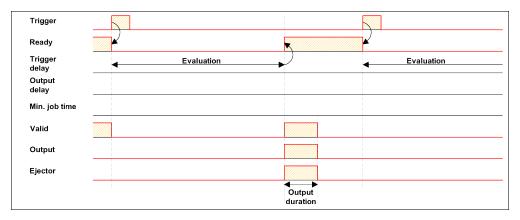

Fig. 195: Output timing, Result duration

## 4.6.4.5.1.6 Cycle time (Min, Max) active:

(Here: Signalling: Change on Trigger)

Parameter control for the minimum and maximum time for a job. Minimum job time blocks trigger signals which are coming in before the minimum job time was reached. (If during the Min Cycle time a further trigger is coming in it is ignored)

Maximum job time interrupts a job after a defined time. Job result after a timeout is "not o.k." Maximum job time should be selected higher than the time demand for one execution.

The Cycle time measures the time from Trigger till the setting of the outputs. If the cycle time should be limited, e.g. because of a machine cycle must not be exceeded, it should be set to an appropriate value. The result of all till this point of time not completely processed detectors is set to false. By selecting the Max. Cycle time please consider that this may not be 100% exact, as depending on the currently processed detector it's possible that there will elapse a few more milliseconds the function can be stopped. It's recommended to check this possible exceeding of the Cycle time in real operation and to decrease the value for the setting according to this offset.

#### Sequence:

All outputs and the signal "Valid" (Outputs valid) are set directly after evaluation. But the signal "Ready" (Ready for next evaluation) is set not until the Min Cycle time is elapsed. Therefore only from this point in time the next trigger will be accepted.

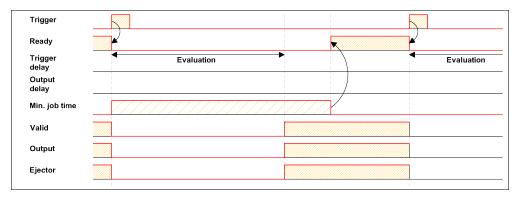

Fig. 196: Output timing, Cycle time

## 4.6.4.5.1.7 Multiple Result delay for Ejector

This mode of operation is used, if between trigger / evaluation for part A and it's ejection is so much time / distance, that the ACR 300i already has to check n (up to 20 parts possible) further parts which also has to be ejected later.

(Only available in mode: ACR300iConfig/Output/Timing/Delay: "Ejector only / Ejector- / result delay"

Here: Signalling = Result duration (alternatively also "Change on result")

This function is limited on 20 parts between trigger and ejector.

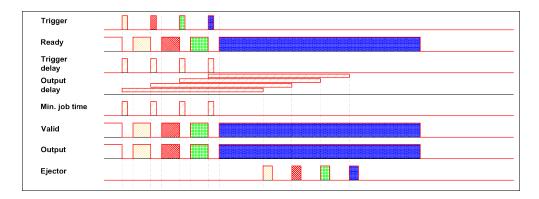

Fig. 197: Output timing, Multiple Result delay, ejector

#### **Examples:**

In operation with an I/O Box preferably use the timing functions of the I/O Box.

## 4.6.4.6 Telegram, Data output

Configuration of data output via serial interfaces RS 422 and Ethernet as well as for archiving in .csv. files. Here all settings can be done, which result data of the ACR 300i should be transferred via the before selected interface.

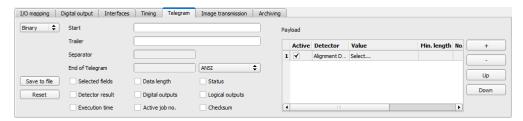

Fig. 198: Output, tab Telegram

| Parameters        | Functions                                                                                                    |
|-------------------|----------------------------------------------------------------------------------------------------|
| Binary /<br>ASCII | Output data in Binary- (Hex) or ASCII- format.                                                                                                    |
| Save to file      | Exportation of file format with current results as .csv.  Detailed file format of the free defined output string as .csv file with: Byte position (start position in string), Data type, Field name, Detector name, Value, Length (in Byte), Detector number and Detector type. |
| Reset             | Reset of all parameters in this tab                                                                                                    |

### Standard contents of protocol

Often required standard contents can be added to the output string by simply filling them in, or activation via the checkbox.

| Start | Characters which are inserted at the beginning of the payload data sting (Binary or |
|-------|-------------------------------------------------------------------------------------|
| Ctair | ASCII)                                                                              |

| Trailer                                                                  | Characters which are inserted at the end of the payload data sting (Binary or ASCII)                                                                                            |
|--------------------------------------------------------------------------|----------------------------------------------------------------------------------------------------|
| Separator                                                                | Characters which are inserted behind each payload value (ASCII only)                                                                                                    |
| End of telegram                                                          | Characters which are sent at the end of a response to a PC or PLC (Reaction to a command, not with payload data, in ASCII mode only, output selectable in ANSI or Hexa Decimal) |
| Selected fields                                                          | Shows which of the following checkboxes are activated.                                                                                                    |
| further standard content,<br>like e.g. "Selected fields,<br>Data length" | to data string: "Payload" Sequence: Selected fields, Data length, Status, Detector result, Digital outputs, Logical outputs, Execution time, Active job no., Checksum           |

### Detector-specific individual results

First create a new entry by activating the "+" button.

Function of buttons

- "+": Insert new entry
- "-": Delete marked entry
- "Up", "Down": Displace marked entry

You can add detector-specific individual results to the data telegram in the required flexible order via the selection list: (adding new values via button "+")

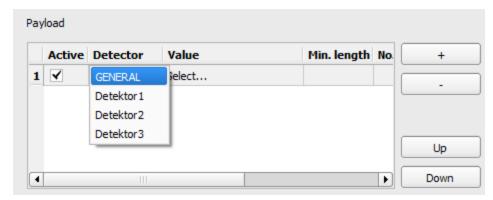

Fig. 199: Output, Detector specific payload

| Column         | Function                                                                                                    |
|----------------|----------------------------------------------------------------------------------------------------|
| Active         | Activates/deactivates the marked output value                                                                                                    |
| Detector       | Detector name (select from drop-down list)                                                                                                    |
| Value          | Available detector results (select from drop-down menu)                                                                                                  |
| Min. length    | Define the minimum length of the Value box; if the actual length is smaller than that specified, the box is filled with spaces (ASCII) or zeros (binary) |
| No. of results | BLOB only!                                                                                                    |

| Column | Function                                                                                   |
|--------|--------------------------------------------------------------------------------------------|
|        | Number of results of a BLOB detector which found several objects.                          |
|        | Example: feature "area" was selected and 10 BLOBs have been found, here up to 10 of these  |
|        | area values can be transmitted.                                                            |
|        | All available output data see: Serial Communication ASCII (Page 336), Serial communication |
|        | BINARY (Page 370), chapter: Data Output in ASCII/Binary                                    |

## 4.6.4.6.1 Possibilities of data output of ACR 300i (see also chapter: Communication)

## 4.6.4.6.1.1 (Ethernet-) port 2005 / RS422

Numerical data, which has been defined under Output/Telegram, now can be transferred in ASCII- or Binary-format.

Ethernet: The sensor here is the (socket-) "server" and serves the Data via a "server-socket" interface. This is basically a "programming interface". To read or process the Data a "socket client" (PC, PLC, ....) must establish a (socket-) connection (active) to the sensor.

## 4.6.4.6.1.2 PC-Archiving (ACR300iView)

Here images and numeric result data (in .csv. format) can be stored by "ACR300iView" into a folder on the PC.

The configuration (folder, ...) of this archiving function is done via "ACR300iView" (Menu: File/Result archiving, this is a pure PC- function).

## 4.6.4.6.1.3 Sensor- archiving (ftp, smb)

With this function images and numeric result data (in .csv format) can be stored actively by the sensor via ftp/smb. This kind of archiving is configured under "Job/Archiving", in this case:

- a. With "ftp" used: the senor is a "ftp client" and "writes" the data to a "ftp server" folder on a drive which is available in the network. With Job/Start the sensor connects to the ftp-Server.
- b. With "smb" used: the sensor "writes" the data direct in a folder in a network. With Job/Start the sensor connects/mounts with this folder.

## 4.6.4.6.1.4 Ram disk (in the sensor)

In the sensor the last image as well as the numeric data of the last evaluation, which has been configured under Output/Telegram, are stored (in a .csv file) in a Ram disc-folder under. "/tmp/results/".

This function is activated under "Job/Image transmission". To access this data an ftp- connection must be established actively to the sensor. Therefore an ftp client is necessary.

#### **Attention**

- The format of the .csv files is always the same (ftp, smb, ram-disk, ACR300iView).
- The data are stored readable (by default separated by comma) into the .csv file.
- Only payload data which has been defined under (Output/Telegram) are transferred.

## 4.6.4.6.2 Communication settings

| Communication   | TCP/IP         | RS422 / RS232  | Ethernet IP | PROFINET |
|-----------------|----------------|----------------|-------------|----------|
| Telegram format | ASCII / Binary | ASCII / Binary | Binary      | Binary   |

#### **Protocol settings**

| Parameters     | Functions                                               |
|----------------|---------------------------------------------------------|
| Binary / ASCII | Output data in Binary- (Hex) or ASCII- format.          |
| Save to file   | Exportation of file format with current results as .csv |
| Reset          | Reset of all parameters in this tab                     |

#### Basics for establishing of a connection:

ACR 300i is always tcp/ip (socket-) server.

ACR 300i opens always two (socket-) communication ports (default: 2005 + 2006).

- 2005 = Data port for sending of numerical results.
- 2006 = Command port for receiving of commands.

At a time only one (socket-) client (PC or PLC) can be connected to a port.

#### Recommendations:

Existing socket connections have only to be reconnected, if an error occurred (on ports 2005 + 2006)

(e.g.: PLC or client in stop mode or error mode, etc.). During normal operation there is no need to reconnect existing connections.

Ethernet data handling: Especially if several ACR 300i are used Ethernet should be preferred.

Please see also installed help:

..::\Program files\Leuze electronic\ACR 300i\Utilities\Ethernet

Commands to sensor in ASCII

# 4.6.4.7 Parameters for image transmission

Image transmission and/or the image recorder and the Ram disc can be activated in the Image transmission tab.

Set image sharpness with the focus setting screw on the back of the ACR 300i.

The symbol "exclamation mark" inside life picture means, that image display / transfer on PC is slower than image processing on ACR 300i. Not all images are transferred and displayed on the PC. This may cause lost images during archiving. If this symbol occurs often, PC-programs running in background should be closed in order to improve PC performance.

| Parameters     | Functions and setting possibilities                                                                                                    |
|----------------|----------------------------------------------------------------------------------------------------|
| ACR300iView    | Transmission of images to ACR300iView can be switch on and off (Off increases the speed of ACR 300i).  - Off: no images are transmitted to ACR300iView  - On: images are transmitted. Pre-processing filters do not effect the images. (But, if activated, Arrangement filters do effect the transmitted images!)  - On (with Pre-processing): Images are transmitted, all activated Pre-processing and Arrangement filter do effect the image.                                                                                                    |
| Image recorder | Storage of max. 10 images in the sensor's internal ring buffer. Setting possibilities via pop-up menu: Off, Any, Pass, Fail.                                                                                                    |
| Ram disk       | Storage of last image in ram memory, this image can be taken by a FTP-client. Ram disk Settings: Off, Any, Pass, Fail. The image is stored under name "image.bmp" in folder /tmp/results/. Parameters for FTP-client: user "user", password "user" Example Windows Console: Microsoft Windows XP [Version 5.1.2600] (C) Copyright 1985-2001 Microsoft Corp. C:\>ftp 192.168.100.100 Verbindung mit 192.168.100.100 wurde hergestellt. 220 Welcome to ACR 300i ftp-server! Benutzer (192.168.100.100:(none)): user 331 Please specify the password. Kennwort: user 230 Login successful. ftp> cd /tmp/results 250 Directory successfully changed. ftp> get image.bmp 200 PORT command successful. Consider using PASV. 150 Opening BINARY mode data connection for image.bmp (354358 bytes). 226 File send OK. FTP: 64d Bytes empfangen in 0,23Sekunden 1514,35KB/s ftp> Image is now in drive C of executing PC. If activated, results can be also received in the same way via the file "results.csv" (all defined data in "Output/Telegram", with divider ";". |

## Different types of archiving images

| Access                  | Description                                                                                       | Max. num-<br>ber of<br>images | Image filter                                   | Drawings |
|-------------------------|---------------------------------------------------------------------------------------------------|-------------------------------|------------------------------------------------|----------|
| I Image recorder in ACR | Images stored in run-mode on ACR 300i can be transferred by ACR300iConfig or ACR300iView to a PC. | 10                            | like pre-<br>defined in set-<br>tings "Filter" | no       |

| Access                                           | Description                                                                                              | Max. num-<br>ber of<br>images                         | Image filter                                   | Drawings               |
|--------------------------------------------------|----------------------------------------------------------------------------------------------------|-------------------------------------------------------|------------------------------------------------|------------------------|
| ACR300iView archiving / ACR300iConfig save image | Images transferred to ACR300iView can be stored on hard disc of PC.                                      | unlimited<br>(Limit is size<br>of hard disc<br>in PC) | like pre-<br>defined in set-<br>tings "Filter" | selectable<br>yes / no |
| Saving of filmstrips in ACR300iConfig            | Current images from filmstrip can be saved as filmstrip (*.flm) or as bitmap (*.bmp) on hard disc of PC. | 50                                                    | without fil-<br>tering                         | no                     |
| Last image in ACR 300i<br>(Ram Disk)             | Last image is stored in ram disk of ACR 300i and can be taken by FTP from directory /tamp/results.       | 1                                                     | without fil-<br>tering                         | no                     |
| Archiving of images via FTP or SMB               | Archiving of images via FTP or SMB                                                                       | unlimited<br>(Limit is size<br>of hard disc<br>in PC) | selectable<br>with / without<br>filtering      | no                     |
| Get Image Request                                | Last image from ACR 300i by using GetImage command in a program of a PLC or PC.                          | unlimited<br>(Limit is size<br>of hard disc<br>in PC) | like pre-<br>defined in set-<br>tings "Filter" | no                     |

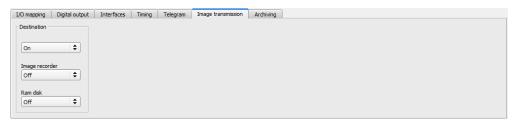

Fig. 200: Tab Output / Image transmission

# 4.6.4.8 Parameters Archiving

In tab Archiving the archiving of data can be defined.

| Parameters   | Functions                                                                                                    |
|--------------|----------------------------------------------------------------------------------------------------|
| Archive type | Off: No archiving, FTP: Archiving to FTP server, SMB: Archiving to a drive via SMB-service (Server Message Block) Attention: if archiving server is in different sub network set gateway first with ACR300iFind. |
| IP Address   | IP-Address of target server                                                                                                    |
| Sharing name | Sharing name, specified in dialog "Advanced Sharing" in PC                                                                                                    |

| Parameters                | Functions                                                                                                    |
|---------------------------|----------------------------------------------------------------------------------------------------|
| Workgroup<br>(Domainname) | Option !, Workgoup / Domainname of server / client                                                                                                    |
| User name                 | User name for FTP / SMB connection.                                                                                                    |
| Password                  | Password for FTP / SMB connection.                                                                                                    |
| Directory name (pass)     | Directory for archiving of data of good parts (pass) (for C:\TESTPASS just enter TESTPASS)                                                                                                    |
| Directory name (fail)     | Directory for archiving of data of bad parts (fail) (for C:\TESTFAIL just enter TESTFAIL)                                                                                                    |
| Filename                  | Filename for images and protocol file, this name is extended automatically by the image number (e.g. TESTFILE).                                                                                                    |
| Add expression            | A dynamic part (information such as date and time) is added to the filename.<br>See table below                                                                                                    |
| Image files               | Activates archiving of images. Please note:  • Images are stored without preprocessing settings, but with the settings for the                                                                                                 |
| illage liles              | <ul> <li>arrangement (e.g. rotated or mirrored)</li> <li>FTP and SMB save images without overlays. To store images with overlays, please use ACR300iView.</li> </ul>                                                           |
| Result files              | If protocol file is active, there will be generated automatically a .csv file for each inspection (trigger). Contents of the file are specified in "Output / Telegram". Files will have increasing numbers.                    |
| Image contents            | Possibility to select, whether images should be stored including the selected software filter or "raw" as taken from the camera.                                                                                               |
| Storage mode              | Limit: after reaching maximum number of files transmission is stopped. Unlimited: files are stored, until target drive is full. Cyclic: after reaching maximum number of files the older files are replaced by the newer ones. |
| Max. number of files      | Maximum number of file sets (image+protocol) which are allowed to be stored in the target directory.                                                                                                    |

| Expression | Description    | Example        |
|------------|----------------|----------------|
| TIME       | HHhMMmSSsSSSms | 09h05m11s034ms |
| HOUR       | hh             | 09             |
| MIN        | mm             | 05             |
| SEC        | ss             | 11             |

| Expression | Description                                                                                                    | Example               |
|------------|----------------------------------------------------------------------------------------------------|-----------------------|
| MSEC       | sss                                                                                                    | 034                   |
| DATE       | YYYY-MM-DD                                                                                                    | 2011-09-21            |
| YEAR       | YYYY                                                                                                    | 2011                  |
| 2YEAR      | YY                                                                                                    | 11 (for 2011)         |
| MONTH      | MM                                                                                                    | 09                    |
| DAY        | DD                                                                                                    | 21                    |
| STRINGID   | "Data" entry from extended trigger request "TRX"                                                                                                    | Part 34               |
| COUNTER    | Taken from statistics.                                                                                                    | 3824                  |
| XXCOUNTER  | Counter taken from statistics with a defined number of digits.  XX indicates the number of displayed digits and can accept values from 01 to 10.  Please note:  If number of counter digits is too small, leading 0 will be added.  If number of counter digits is too large most significant digits will be discarded. | 06COUNTER →<br>003824 |
| RESULT     | Overall result of job                                                                                                    | Pass or Fail          |
| SENSORNAME | As specified in ACR300iFind                                                                                                    |                       |
| JOBNAME    | As specified in ACR300iConfig                                                                                                    |                       |

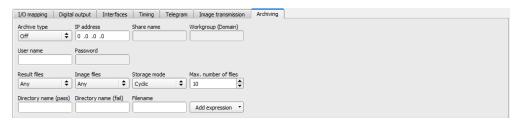

Fig. 201: Tab Output / Archiving

## 4.6.5 Result

With this function the defined job is processed in the PC, and the "Results/statistics" window with the detector list and the evaluation results is displayed. The cycle times are not displayed in this mode as they are not available from the sensor.

In "Run" mode the results of the detector marked in the detector list are displayed. In the image window – if adjusted – the image, the search- and feature-frames, and the result- graphs are displayed.

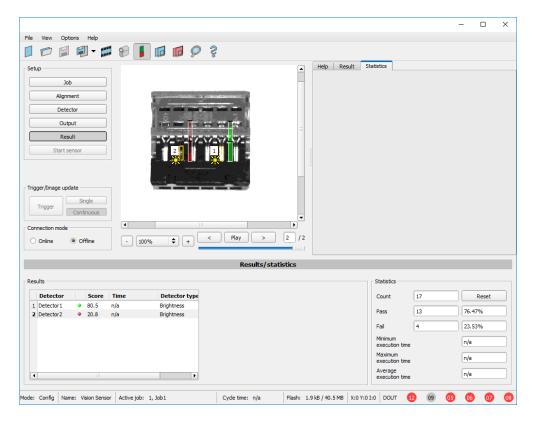

Fig. 202: Result

| Param. results dis-<br>played | Function                                         | Detector type                                                       |
|-------------------------------|--------------------------------------------------|---------------------------------------------------------------------|
| Detector result               | Boolean detector result                          | All detectors                                                       |
| Score value 1 n               | Score (0100%)                                    | All detectors                                                       |
| Execution time                | Execution time of individual detector in [msec]. | All detectors                                                       |
| Distance                      | Calculated distance, [1/1000] *1)                | Caliper                                                             |
| Position X 1 n                | Position found X (x-coordinate). [1/1000] *1)    | Pattern matching Contour Edge detector Caliper Datacode Barcode OCR |
| Position Y 1 n                | Position found Y (y-coordinate). [1/1000] *1)    | Pattern matching Contour Edge detector                              |

| Param. results dis-<br>played | Function                                                             | Detector type                                               |
|-------------------------------|----------------------------------------------------------------------|-------------------------------------------------------------|
|                               |                                                                      | Caliper<br>Datacode<br>Barcode<br>OCR                       |
| DeltaPos X                    | Delta position X between object taught and object found [1/1000] *1) | Pattern matching Contour Edge detector                      |
| DeltaPos Y                    | Delta position X between object taught and object found [1/1000] *1) | Pattern matching Contour Edge detector                      |
| Angle                         | Orientation of object found (0°360°) [1/1000] *1)                    | Pattern matching Contour Edge detector Datacode Barcode OCR |
| Delta Angle                   | Angle between object taught and object found (0°360°) [1/1000] *1)   | Pattern matching Contour Edge detector                      |
| Scaling                       | Only with contour (0.52) [1/1000] *1)                                | Contour                                                     |
| R(ed)                         | Value for color parameter, signed integer [1/1000] *1)               | Color value<br>Color list                                   |
| G(reen)                       | Value for color parameter, signed integer [1/1000] *1)               | Color value<br>Color list                                   |
| B(lue)                        | Value for color parameter, signed integer [1/1000] *1)               | Color value<br>Color list                                   |
| H(ue)                         | Value for color parameter, signed integer [1/1000] *1)               | Color value<br>Color list                                   |
| S(aturation)                  | Value for color parameter, signed integer [1/1000] *1)               | Color value<br>Color list                                   |
| V(alue)                       | Value for color parameter, signed integer [1/1000] *1)               | Color value<br>Color list                                   |
| L(uminanz)                    | Value for color parameter, signed integer [1/1000] *1)               | Color value                                                 |

| Param. results dis-<br>played | Function                                                                                                    | Detector type              |
|-------------------------------|----------------------------------------------------------------------------------------------------|----------------------------|
|                               |                                                                                                    | Color list                 |
| А                             | Value for color parameter, signed integer [1/1000] *1)                                                                                                    | Color value<br>Color list  |
| В                             | Value for color parameter, signed integer [1/1000] *1)                                                                                                    | Color value<br>Color list  |
| Result index                  | Index in list, signed integer [1/1000] *1)                                                                                                    | Color list                 |
| Color distance                | Distance between taught and current color, signed integer [1/1000] *1)                                                                                                    | Color list                 |
| Area                          | Area of the BLOB, without holes, in pixels, signed integer [1/1000] *1)                                                                                                    | BLOB                       |
| Area (incl. holes)            | Area of the BLOB, including holes, in pixels, signed integer [1/1000] *1)                                                                                                    | BLOB                       |
| Contour length                | Number of pixels of outer contour, signed integer [1/1000] *1)                                                                                                    | BLOB                       |
| Compactness                   | Compactness of BLOB (Circle = 1, all other >1) The stronger the shape of the BLOB deviates from circle the larger the value of compactness will be. Signed integer [1/1000] *1)                                                     | BLOB                       |
| Center of gravity X           | X- coordinate of center of gravity of BLOB, signed integer [1/1000] *1)                                                                                                    | BLOB                       |
| Center of gravity Y           | Y- coordinate of center of gravity of BLOB, signed integer [1/1000] *1)                                                                                                    | BLOB                       |
| Center X                      | X- coordinate of fitted, geometric element (rectangle, ellipse), signed integer [1/1000] *1)                                                                                                    | BLOB                       |
| Center Y                      | Y- coordinate of fitted, geometric element (rectangle, ellipse), signed integer [1/1000] *1)                                                                                                    | BLOB                       |
| Width                         | Width of geometric element.  Width >= 0, width >= height, negative value indicates failure, signed integer [1/1000] *1)                                                                                                    | BLOB                       |
| Height                        | Height of geometric element.  Height >= 0, height <= width, negative value indicates failure, signed integer [1/1000] *1)                                                                                                    | BLOB                       |
| Angle (360)                   | Orientation of width of object in degree (range: -180 +180°, 0° = east, counterclockwise), signed integer [1/1000] *1)                                                                                                    | BLOB                       |
| Eccentricity                  | Eccentricity numerical (range 0,0 1,0), signed integer [1/1000] *1)                                                                                                    | BLOB                       |
| Face up/down, area            | Face up/down discrimination, based on area, indicated by sign, signed integer [1/1000] *1)                                                                                                    | BLOB                       |
| String                        | Contents of Code, depending from code string length may change, if a fix string length is needed, parameters minimum string length (detector specific data output) and maximum string length (detector parameters) have to be used. | Datacode<br>Barcode<br>OCR |
| String length                 | Length of Code in Bytes                                                                                                    | Datacode                   |

| Param. results displayed | Function                                                                             | Detector type              |
|--------------------------|--------------------------------------------------------------------------------------|----------------------------|
|                          |                                                                                      | Barcode<br>OCR             |
| Truncated                | Code truncated                                                                       | Datacode<br>Barcode<br>OCR |
| Compare result           | Result of string comparison                                                          | Datacode<br>Barcode<br>OCR |
| Quality parameter        | Output of quality parameters according to selection                                  | Datacode<br>Barcode        |
| Contrast                 | Contrast of the code (0-100%)                                                        | Barcode                    |
| Correction               | Number of modules corrected by error corrections                                     | Barcode                    |
| Module height            | Height of modules in pixels                                                          | Datacode                   |
| Module width             | Width of modules in pixels                                                           | Datacode                   |
| Confidence               | Output of the confidence values of the individual characters                         | OCR                        |
| Result                   | Degree of similarity between the read string and the reference string from 0 to 100% | OCR                        |
| Min. Quality             | Minimum required quality was achieved                                                | OCR                        |

<sup>\*1)</sup> All detector-specific data with decimal places are transmitted as whole numbers (multiplied by 1000) and must therefore be divided by 1000 after receipt of data.

The displayed parameters vary depending on the selected detector type. To see the results of another detector mark it in the detector list. In module ACR300iView numeric results, statistics and images with or without the selected frames can be archived.

# 4.6.5.1 1) Score value with result of caliper detector.

in case of Caliper- detector the result value "Score", "Score 1" and "Score 2" have the following meaning:

Score 1 / Score 2: value of Edge strength in gray values, normalised to 100 (hight of maximum in histogram).

Score: smaller value of both: Score 1 or Score 2.

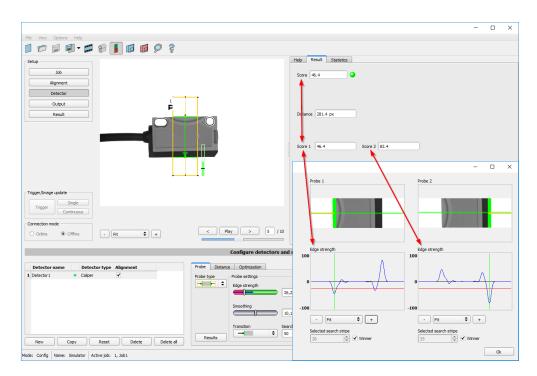

Fig. 203: Score value caliper detector

## 4.6.6 Start sensor

This function sets the sensor to run mode and executes the job.

### Starting execution of a job:

Click on the "Start Sensor" button.

The active (= marked in the selection list) job is transmitted to the sensor, stored in the sensor's non-volatile memory and started (run mode).

The parameters found are shown in the display window; the inspection results from the first detector or the detector selected in the selection list are shown in the configuration window along with statistical parameters.

### Changing detector display:

To display the inspection results for another detector, mark it in the selection list or click on its graphic representation in the display window.

### Quitting job execution:

Click on the "Stop Sensor" button. You are now back in configuration mode and can edit your job.

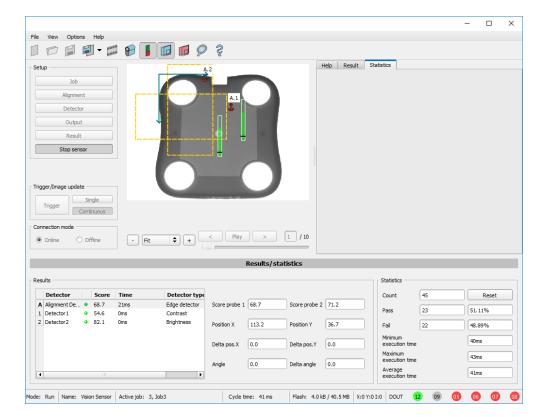

Fig. 204: Start sensor

# 4.6.7 Further topics of ACR300iConfig

Trigger settings (Page 213)

Connection mode: Switching between Online and Offline mode (Page 214)

Simulation of jobs (offline mode) (Page 214)

Creating filmstrips (Page 215)

Image recorder (Page 225)

Displays in image window (Page 219)

Search and parameter zones (Page 219)

Color models (Page 221)

# 4.6.7.1 Trigger settings

Select the required trigger mode in the job settings in the "General" tab:

| Parameters | Functions                                                                                           |
|------------|----------------------------------------------------------------------------------------------------|
| Triggered  | Operation with external trigger, or trigger button in the interface                                 |
| Free run   | Operation with automatically running self-trigger; the sensor supplies images with the maximum pos- |

| Parameters | Functions       |
|------------|-----------------|
|            | sible frequency |

Select the form in which the images are to be supplied by the sensor using the option buttons in the zone Trigger/Collect image:

| Parameters | Functions                                                                                                    |
|------------|----------------------------------------------------------------------------------------------------|
| Single     | Recording of a single image, image recording occurs once when:  1. Trigger mode = triggered: First external trigger signal or with the trigger button on the ACR300iConfig interface  2. Trigger mode = free run: First click on the "Single image" button                                           |
| Continuous | Continuous supply of images, image recording occurs continuously when:  1. Trigger mode = triggered: Each external trigger or with each click on the trigger button on the ACR300iConfig interface  2. Trigger mode = free run: Continuously through internal self-triggering with maximum frequency |

When exposure time, amplification, illumination or resolution parameters are modified in the Job settings, a new image is automatically requested from the sensor.

To obtain a continuously updated live image even without trigger, carry out the following (if necessary temporary) settings:

- Set to free run under "Job/General"
- Set to continuous under "Trigger / Collect image"

## 4.6.7.2 Connection mode: Switching between Online and Offline mode

Two operating modes are available for sensor configuration and test run, which you can select in the Connection mode window.

- Online mode: Configuration with connected sensor.
- Offline mode: Simulation of a sensor with the help of images stored in film strips.

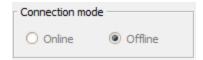

Fig. 205: Connection mode

When the sensor is connected, both modes are available; it is possible to switch between the two. If no sensor is available, it is only possible to work in Offline mode, i.e. with sensor simulation.

# 4.6.7.3 Simulation of jobs (offline mode)

You can create and test your configuration without a sensor being connected using stored film strips (= series of images). Simulation can be worthwhile to prepare a configuration or to improve a configuration carried out online.

### Information:

- Several films are available in ACR300iConfig when delivered.
- Further methods for image acquisition: Image recorder (Page 225).

## 4.6.7.4 Creating filmstrips

In configuration mode, images from the sensor are continuously loaded into the PC's RAM. After switching from online to offline mode, max. 30 images are available and can be stored as a series of images in a filmstrip file. Alternatively or in addition to the images stored on the sensor, you can load series of archived images or individual images on your PC or an external storage medium and combine them into new films.

When you mark an image in the list, it is displayed in small format in the preview window on the right.

## 4.6.7.4.1 Storing images from the sensor as filmstrips:

- First connect the PC to the sensor and fill the memory with images in free run and collect image / continuous (Mode of connection = online).
- 2. Select option button "offline" in the window mode of connection.
- 3. Select configure filmstrips in the File menu or click on the icon filmstrips in the toolbar. The images loaded from the sensor appear in the selection list that appears below:

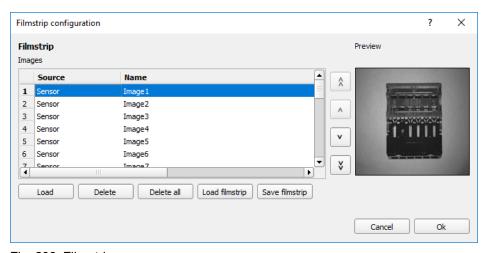

Fig. 206: Filmstrip

The images now can be examined; re-sorted or individual images can be deleted or added. The maximum number of images in a filmstrip is 30.

4. Click on Button "Save filmstrip" under the selection list.

All images in the list will be saved in a filmstrip file (extension .flm) in the order shown and are now available for future simulation.

## 4.6.7.4.2 Loading filmstrips and individual images from PC:

- 1. Select option button "Offline" in the window Mode of connection.
- 2. Select configure filmstrip in the File menu or click on the icon filmstrip in the tool bar.

3. Select a film file from the selection list and click on "Load filmstrip" button or load individual images from your PC or an external storage medium with the "Load image" button.

The loaded images are added to the selection list.

The type and memory location of the file is shown in the column source: filmstrips stored on the PC (Film), individual image stored on the PC (File), image in sensor memory (Sensor). After switching from online to offline mode all entries are Sensor.

## 4.6.7.4.3 Editing filmstrips:

You can create new films from the individual images in the selection list regardless of their source. The following functions are available for this purpose:

| Button                  | Function                                                                                                    |
|-------------------------|----------------------------------------------------------------------------------------------------|
| "<", "<<", ">",<br>">>" | Change order of images: The marked image is moved up/down one place or is moved to the end of the list.                              |
| Load image              | Load further images from an external storage medium                                                                                  |
| Delete, Delete all      | Delete image from the list/Delete all images from the list. (The images on the data carrier are not deleted here.)                   |
| Abort>                  | Quit the list without any modification                                                                                               |
| Import                  | Load all images into the film memory on the PC in the order shown. These are now available for display and analysis in offline mode. |
| Load / Save film strip  | Load filmstrip from data carrier or save there                                                                                       |

## 4.6.7.4.4 Displays in image window

## 4.6.7.4.4.1 Controlling image reproduction

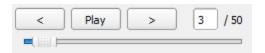

Fig. 207: Image reproduction

You can control the selection and reproduction of stored images using the "<" (back), Start / Stop and ">" (next) buttons as well as the slide bar underneath the display window. The image counter indicates the number of the current image as well as the number of images in the active filmstrip.

## 4.6.7.4.4.2 Image section and enlargement:

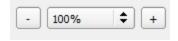

Fig. 208: Zoom

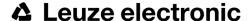

You can select the required image section using the buttons or drop-down menu under the display window.

#### 4.6.7.4.4.3 Graphical display of results

You can active or deactivate the following graphics in the View menu:

- Bar graph result: Displays the inspection result as a bar graph.
- Drawings: Displays search, parameter and position frames detectors and alignment detectors.
- Focussing aid: Displays image sharpness (see also Job settings).
- Enlarged display: Insertion of a separate enlarged display window, which can be adapted to the required scale
  using the adjustment handles at the corners of the frame.

The module ACR300iView offers a limited selection of these functions.

## 4.6.7.5 Image recorder

An image recorder is available in the ACR300iConfig and ACR300iView programmes. When the recorder is activated, either all images or just error images are continuously loaded into the internal memory. This covers 10 images, the oldest images are in turn replaced (FIFO buffer). The recorded images can then be called-up and displayed with a PC, or stored on a PC or on an external storage medium, and are then available for analysis or simulation purposes in offline mode.

In the ACR300iView program, you may be required to enter a password (if activated) to call up recorder images (User user group, see user administration).

#### Activating recorder:

Activate the recording function in the setup "output" under the "Image transmission" tab. You can select whether all images ("Any"), only "Pass" images or only "Fail" images should be recorded in the pop-up list of recorder parameters.

#### Selecting and recording images:

Select "Get images from sensor" from the File menu or click on the button "Rec.images" (only in ACR300iView).

A display window appears in which you can load images stored in the sensor's RAM on to the PC and then examine and save them:

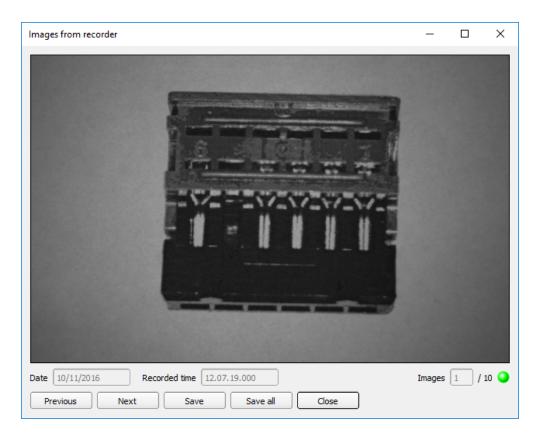

Fig. 209: Image recorder

| Parameter | Function                                                          |  |  |
|-----------|-------------------------------------------------------------------|--|--|
| Back      | Displays the previous image                                       |  |  |
| Next      | Displays the next image                                           |  |  |
| Save      | Saves the image displayed on the PC or an external storage medium |  |  |
| Save all  | Saves all images                                                  |  |  |

#### Information:

- The running number of the selected image and the total number of images recorded on the sensor (max. 10) are displayed in the counter under the display window.
- During storage, the images are deposited in bitmap format (extension .bmp) with a resolution of 640 x 480 pixels (VGA).
- The inspection results associated with the images (OK or error) and the date are stored in the file name (format YYMMDD\_running no.\_Pass/Fail.bmp, e.g. 090225\_123456\_Pass.bmp).
- If you want to record detailed inspection results with the images, use the function Archive in ACR300iView.
- If you only want to record a single image with or without overlay, you can use the function save current image in the file menu, instead of using the recorder.
- Images will get a time stamp when loading them from ACR 300i.

- Loading images from the sensor on to the PC deletes data on the sensor. If the recorder window is closed without images having been saved, they will also be deleted from the PC.
- Images are lost from the buffer in the event of a loss of power.

## 4.6.7.6 Displays in image window

### 4.6.7.6.1 Controlling image reproduction

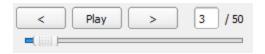

Fig. 210: Image reproduction

You can control the selection and reproduction of stored images using the "<" (back), Start / Stop and ">" (next) buttons as well as the slide bar underneath the display window. The image counter indicates the number of the current image as well as the number of images in the active filmstrip.

## 4.6.7.6.2 Image section and enlargement:

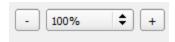

Fig. 211: Zoom

You can select the required image section using the buttons or drop-down menu under the display window.

## 4.6.7.6.3 Graphical display of results

You can active or deactivate the following graphics in the View menu:

- Bar graph result: Displays the inspection result as a bar graph.
- Drawings: Displays search, parameter and position frames detectors and alignment detectors.
- Focussing aid: Displays image sharpness (see also Job settings).
- Enlarged display: Insertion of a separate enlarged display window, which can be adapted to the required scale
  using the adjustment handles at the corners of the frame.

The module ACR300iView offers a limited selection of these functions.

## 4.6.7.7 Search and parameter zones

You can define search and parameter zones in the configuration steps alignment and detectors. These are identified in the image window by different colored frames.

Drawings in the screen (yellow, red frames etc.) can be activated or deactivated for any detector or category in the menu item "View/all drawings". With "View/drawings of current detector only", all drawings on the screen can be deactivated with the exception of the detector currently being processed.

### 4.6.7.7.1 Definition of search and parameter zones

When a new detector is created, a yellow frame is displayed, which defines the detector's search zone. The standard shape of the search zone is a rectangle; with contrast and gray level detectors, a circle can also be selected. The defined parameters (red frame) are found (green frame) provided its center is within the search zone (yellow frame).

With pattern matching and contour detection detectors, there is also a parameter zone within the search zone which is represented by a red or green frame:

- Red frame = teach parameters
- Green frame = parameters found

If position control / check is defined, a blue frame appears also (either a rectangle, circle or ellipse).

If an alignment detector is defined, it's frame is shown in dotted yellow lines.

At the according upper left corner of each frame the number of the detector is shown.

## 4.6.7.7.2 Adapting search and parameter zones

The zones initially displayed in standard size and position can be selected / marked in the image or in the detector list and altered in size and position. Eight adjustment handles on the frame enable you to adapt the shape and size of the frame. Its position can be displaced by clicking anywhere inside the frame. The arrow at the side of the frame pointing to the center can be used to change the rotational position of the frame.

The taught sample is represented in original size in the General or Parameters tab in the bottom, right-hand corner of the screen. Only the frame of the currently active detector, selected in the image or detector list, is shown with thick lines and adjustment handles, all other frames which are not selected are shown with thin or dotted lines (alignment detector).

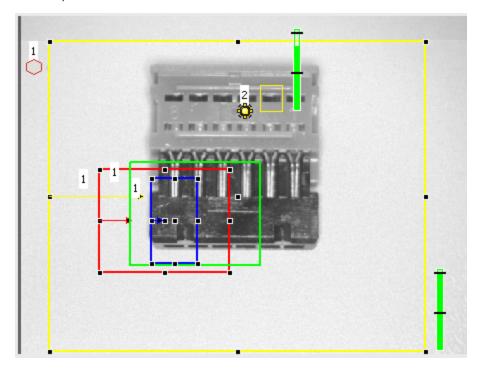

Fig. 212: Search- and feature frames

#### Information:

- For optimum detection, parameters must be distinct and not contain any variable parts, e.g. shadows.
- Significant contours, edges and contrast distinctions are of advantage.
- To reduce evaluation time, the search zone selected should not be unnecessarily large.

#### Result bar

On the right next to the search zone, the degree of concordance of the parameter searched for and found is displayed as a fixed result bar with a set threshold value:

- Green bar = The searched for parameter has been found and the pre-set threshold value of minimum concordance has been achieved.
- Red bar = The object could not be found with the required degree of concordance. The graphics displayed can be selected in the View menu.

#### 4.6.7.8 Color models

For description of colors there are available color models.

ACR 300i Color is able to work on different color models.

The following color models can be selected:

Color model RGB (Page 221)

Color model HSV (Page 222)

Color model LAB (Page 223)

#### 4.6.7.8.1 Color model RGB

RGB color model is an additive color model, which describes colors by adding the components of the base color red, green and blue.

The RGB- color space is described as a linear color space, as a cube with the three axis Red, Green and Blue.

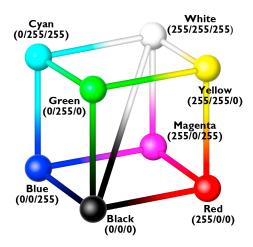

Fig. 213: Color model RGB

red, green, blue, 0-255

RGB color model is used from image capturing chip and from display to define the colors. But image capturing chip and display have different sensivities on each channel.

Because of this there has to be a compensation, means RGB is never the same as RGB.

#### Linear RGB

RGB values are calculated as linear RGB values, as the sensor chip delivers linear RGB values. Advantage of the linear RGB value is the linear relation between physical impact and RGB value.

Example: Doubling the shutter time leads to doubling of RGB values, if all other illumination conditions remain stable.

#### 4.6.7.8.2 Color model HSV

HSV color model is the most similar to describe what the human eye sees.

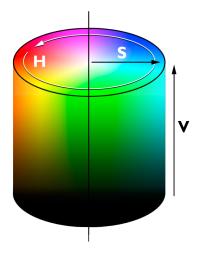

Fig. 214: Color model HSV

- H (hue) stands for the angle on the color circle (e. g. 0° = red, 120° = green, 240° = blue)
- S (saturation) in percent (0 % = light gray, 50 % = low saturated color, 100 % = maximum saturated color)
- V (value) in percent (0 % = dark, 100 % = full brightness)

#### 4.6.7.8.3 Color model LAB

LAB or L\*a\*b\*-color model is built from a three dimensional coordinate system:

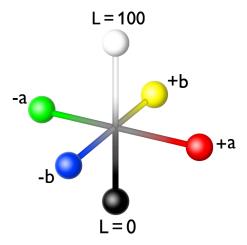

Fig. 215: Color model LAB

- a\*-axis describes the red and green components of a color, negative values stand for greenand positive values stand for red. Range of values from -150 to +100.
- b\*-axis describes the blue and yellow components of a color, negative values stand for blue positive values stand for yellow. Range of values from -100 to +150.
- L\*-axis describes the lightness of the color with values from 0 to 100.

One of the most important properties of the L\*a\*b color model is the independency from the technology used for capturing and displaying the images.

LAB values are calculated from linear RGB values. This is based in a D65 illuminant and a 2° observer.

## 4.6.7.9 Application Examples

In Menu "File" "Examples" predefined examples can be loaded.

A filmstrip is loaded together with a job-file.

# 4.7 ACR 300i – Operating- and configuration software – ACR300iView, all functions

This program enables the monitoring of the image from the camera and the inspection results.

Image display (Page 224)

Result (Page 229)

Statistics (Page 229)

Changing active job (Page 231)

Upload (Page 232)

Commands / Freeze image (Page 225)

Image recorder (Page 225)

Archiving test results and images (Page 227)

From this software ONLY monitoring and job change (loading of already defined jobs) can be done. It can be password protected so that you can only view (worker level), or view and load predefined jobs (Supervisor level).

## 4.7.1 Image display

The graphical display of an image and the inspection results in the display window depend on the setting of the parameter in tab "Image transmission" in job settings ("Parameters for image transmission" in ACR300iConfig) program:

- Image transmission active: The current image along with the frames for the defined search, parameter and position zones and parameters found are displayed.
- Image transmission inactive: Only the frames for the defined search, parameter and position zones and parameters found are displayed (current image is not displayed).

The degree of concordance between the parameter searched for and the parameter found appears to the right next to the search zone of the respective detector, in the form of a vertical result bar with a set threshold value:

- Green bar: The parameter searched for has been found and the pre-set threshold value for concordance has been reached.
- Red bar: The object could not be found with the required degree of concordance.

An exclamation mark in the top right hand corner of the live picture means, that image processing on PC is slower than image processing on ACR 300i i.e. Not all images are transferred to PC.

This may cause lost images in images archiving. If this symbol occurs often, PC-programs running in background should be closed in order to improve PC performance.

You can configure the graphics of the inspection results in the View menu.

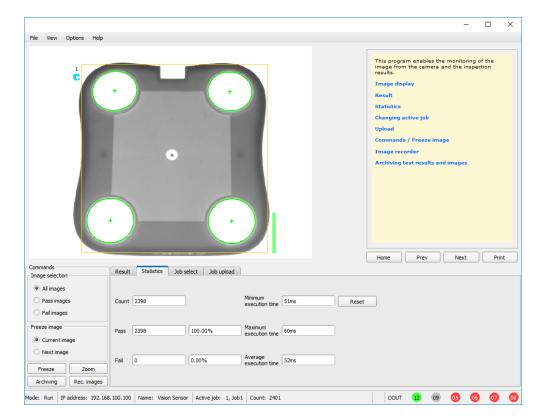

Fig. 216: ACR300iView

Except the archiving all functions of ACR300iView are available also in the module ACR300iConfig.

## 4.7.2 Commands / Freeze image

With the "Freeze image" button, you can request single images according to the type required (current image, next image, next failed image) and freeze them in the display window.

The required single image is displayed and the image counter stops at the corresponding image number.

Press "Continue" to end the frozen image state.

## 4.7.2.1 Zoom

With the button "Zoom" the image is opened in a new window with enlarged display.

## 4.7.3 Image recorder

An image recorder is available in the ACR300iConfig and ACR300iView programmes. When the recorder is activated, either all images or just error images are continuously loaded into the internal memory. This covers 10 images, the oldest images are in turn replaced (FIFO buffer). The recorded images can then be called-up and displayed with a PC, or stored on a PC or on an external storage medium, and are then available for analysis or simulation purposes in offline mode.

In the ACR300iView program, you may be required to enter a password (if activated) to call up recorder images (User user group, see user administration).

#### **Activating recorder:**

Activate the recording function in the setup "output" under the "Image transmission" tab. You can select whether all images ("Any"), only "Pass" images or only "Fail" images should be recorded in the pop-up list of recorder parameters.

#### Selecting and recording images:

Select "Get images from sensor" from the File menu or click on the button "Rec.images" (only in ACR300iView).

A display window appears in which you can load images stored in the sensor's RAM on to the PC and then examine and save them:

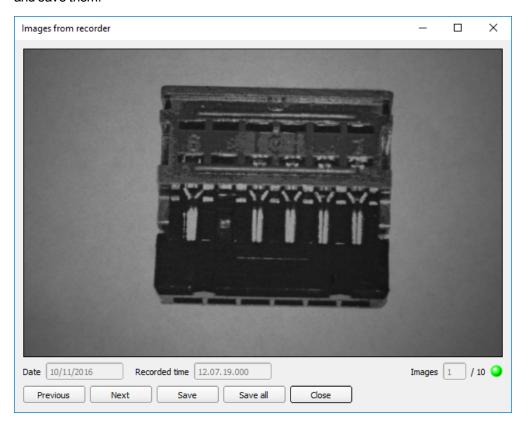

Fig. 217: Image recorder

| Parameter | Function                                                          |  |  |
|-----------|-------------------------------------------------------------------|--|--|
| Back      | Displays the previous image                                       |  |  |
| Next      | Displays the next image                                           |  |  |
| Save      | Saves the image displayed on the PC or an external storage medium |  |  |
| Save all  | Saves all images                                                  |  |  |

#### Information:

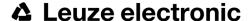

- The running number of the selected image and the total number of images recorded on the sensor (max. 10) are displayed in the counter under the display window.
- During storage, the images are deposited in bitmap format (extension .bmp) with a resolution of 640 x 480 pixels (VGA).
- The inspection results associated with the images (OK or error) and the date are stored in the file name (format YYMMDD\_running no.\_Pass/Fail.bmp, e.g. 090225\_123456\_Pass.bmp).
- If you want to record detailed inspection results with the images, use the function Archive in ACR300iView.
- If you only want to record a single image with or without overlay, you can use the function save current image in the file menu, instead of using the recorder.
- Images will get a time stamp when loading them from ACR 300i.
- Loading images from the sensor on to the PC deletes data on the sensor. If the recorder window is closed without images having been saved, they will also be deleted from the PC.
- Images are lost from the buffer in the event of a loss of power.

## 4.7.4 Archiving test results and images

You can archive images with and without graphics, and inspection results on to your PC or an external storage medium for analysis or simulation purposes (see Offline mode).

Access to this function may require password entry (user group, see user administration).

#### Configuring archiving:

Select Configure archiving ... from the File menu.
 A dialogue box appears with the following options:

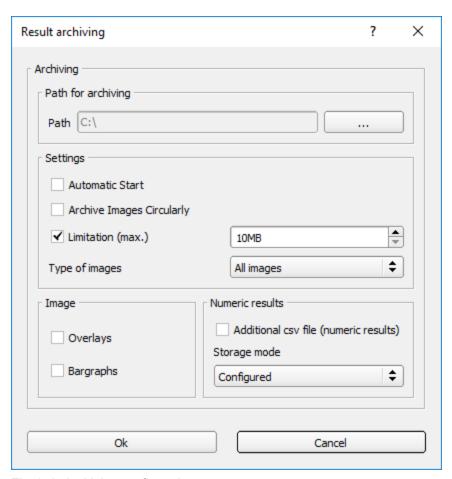

Fig. 218: Archiving configuration

| Parameter                                | Function                                                                                                    |
|------------------------------------------|----------------------------------------------------------------------------------------------------|
| Path for archiving                       | Directory in which archived file(s) are stored.                                                                         |
| Settings, Automatic Start                | Starts archiving automatically after start of ACR300iView.                                                              |
| Settings,<br>Archive image<br>circularly | Activates cyclic overwriting of oldest images if limitation of storage is reached.                                      |
| Settings, Lim-<br>itation (max.)         | In this drop-down menu it is possible to specify which images (all images or only good or bad images) are to be stored. |
| Type of images                           | Specifies, whether all, good or bad pictures have to be stored.                                                         |
| Graphics, Bar graph result               | Choice of graphics to be archived in the image.                                                                         |

| Parameter         | Function                                                                                                    |
|-------------------|----------------------------------------------------------------------------------------------------|
| Numerical results | If "record with" is activated, numerical result data such as coordinate values etc. are archived in an additional .csv file.  Setting "Legacy" / "Configured" determines the format of storage (.csv). With "Legacy" *1) the content is predefined, with "Configured" the content can be defined in "Output/Telegram".  *1) The storage mode "Legacy" is obsolete and only provided for reasons of backward compatibility. It will be omitted with one of the next versions. |

2. Select the required options and confirm your choice with OK.

#### Start/end archiving:

Click on the button "Archive images" in the "Commands" filed to start or end the archiving function with the above mentioned settings. The name of the image file currently to be stored appears in the status bar. Archiving is carried out for as long as the button "Archive images" is pressed.

#### 4.7.5 Statistics

Statistical data from the inspection process is displayed in the Statistics tab in run mode. The statistical data displayed is identical for all types of detectors:

| Parameter                     | Function                                           |  |  |
|-------------------------------|----------------------------------------------------|--|--|
| All evaluations               | Total number of inspections                        |  |  |
| Good parts                    | Number of inspections with result "OK"             |  |  |
| Bad parts                     | Number of inspections with result "Error"          |  |  |
| Min./max./mean execution time | Min./max./mean execution time for evaluation in ms |  |  |

All statistic values can be reset to zero with the "Reset" button.

You can archive inspection results and statistical evaluations including selected graphics in the ACR300iView program.

### **4.7.6 Result**

This function executes the job defined on the PC and the Result statistics window is displayed with Detector list and Evaluation results. Execution times are not updated in this mode, as they are not available from the sensor.

Detailed inspection results from the detector marked in the selection list are displayed in run mode.

The image, search and parameter zones and result graphs appear – when set – in the display window.

The parameters displayed vary according to the type of detector selected:

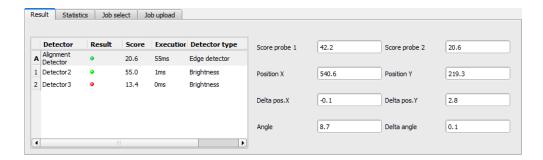

Fig. 219: ACR300iView, Result

| Param. results dis-<br>played     | Detector type                       | Function                                                                          |  |  |  |
|-----------------------------------|-------------------------------------|-----------------------------------------------------------------------------------|--|--|--|
| Result                            | all                                 | Part / parameter detected (detected = green, not detected = red)                  |  |  |  |
| Score 1 n                         | all                                 | Degree of concordance of pattern found with pattern taught                        |  |  |  |
| Distance                          | Caliper                             | Calculated distance                                                               |  |  |  |
| Execution time                    | all                                 | Cycle time for an evaluation in ms                                                |  |  |  |
| Position X 1 n,<br>Position Y 1 n | Pattern match., Contour.<br>Caliper | Coordinates of parameter found (center point)                                     |  |  |  |
| Delta X, Delta Y                  | Pattern match., Contour             | Deviation of coordinates found in contrast to taught position / through alignment |  |  |  |
| Position check                    | Pattern match., Contour             | Position found within the defined position frame                                  |  |  |  |
| Angle                             | Pattern match., Contour             | Orientation (absolute angle) of parameter found                                   |  |  |  |
| Delta angle                       | Pattern match., Contour             | Angle deviation between parameter taught and parameter found                      |  |  |  |
| Scale                             | Contour                             | Scale of contour found in contrast to taught contour.                             |  |  |  |
| Result index                      | Color list                          | Number in list                                                                    |  |  |  |
| Color distance                    | Color list                          | Distance of measured color to taught color                                        |  |  |  |
| Red (Color model<br>RGB)          | Color list, Color value             | Mean value red                                                                    |  |  |  |
| Green (Color model RGB)           | Color list, Color value             | Mean value green                                                                  |  |  |  |
| Blue (Color model RGB)            | Color list, Color value             | Mean value blue                                                                   |  |  |  |
| Hue (Color model HSV)             | Color list, Color value             | Hue value of color                                                                |  |  |  |
| Saturation (Color model           | Color list, Color value             | Saturation of color                                                               |  |  |  |

| Param. results dis-<br>played | Detector type           | Function            |
|-------------------------------|-------------------------|---------------------|
| HSV)                          |                         |                     |
| Brightness (Color model HSV)  | Color list, Color value | Brightness of color |
| Lightness (Color model LAB)   | Color list, Color value | Lightness of color  |
| A (Color model LAB)           | Color list, Color value | A- value of color   |
| B (Color model LAB)           | Color list, Color value | B- value of color   |

To show inspection results for another detector, mark it in the selection list.

You can archive inspection results and statistics including selected graphics in ACR300iView.

# 4.7.7 Changing active job

In the Job tab, the jobs available on the sensor are displayed in the selection list. Here you can switch between different jobs stored on the sensor.

The use of functions which stop an active sensor may require password entry (User group user, see user administration).

#### **Password levels**

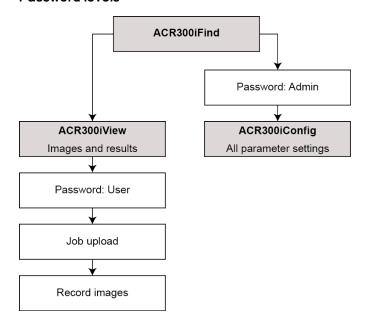

Fig. 220: Password levels

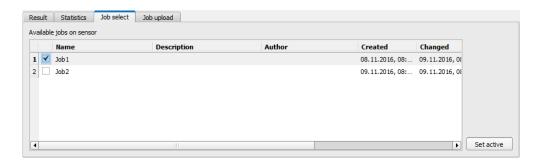

Fig. 221: ACR300iView, Job select

Select a job from the list and activate it with the "Activated" button. The previous job is deactivated; the selected job is now active.

#### Attention:

At Job Change and change from Run- to Config Mode outputs will get the following states:

- Buffer of delayed outputs will be deleted.
- Digital outputs: will be reset to default at change from "Run" to "Config". Defaults are set by flag "Invert" in output tab. "Invert" inverts the default setting and also the result.
- Ready and Valid: Ready and Valid show at Job change and at change of operation mode from Run to Config, that the ACR 300i is not ready and that results are not valid (Low level).

## 4.7.8 Upload

You can load new jobs or entire job sets from the PC to the sensor memory in the Upload tab. The available jobs and job sets are displayed in the selection list.

Jobs and job sets can be created in the ACR300iConfig program and stored there under File / Save Job / Save Jobset as ...

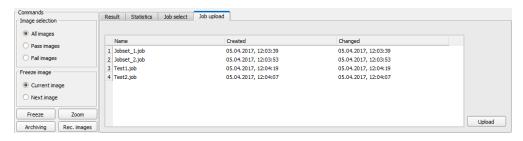

Fig. 222: ACR300iView, Job set upload

#### Information:

- A job set consists of one or several jobs which are simultaneously stored in the sensor or on the hard disk.
- Use of functions which can stop the active sensor may require password entry (User user group, see user administration).

| • | Select a job or | job set from | the list and | l load it on to | the sensor with | ı the "U | pload" butto | n. |
|---|-----------------|--------------|--------------|-----------------|-----------------|----------|--------------|----|
|---|-----------------|--------------|--------------|-----------------|-----------------|----------|--------------|----|

• This action deletes all jobs previously stored on the sensor!

## 5 Communication

## 5.1 Possibilities of image- / data transfer and archiving

The ACR 300i is able to communicate and exchange data via different communication channels with a PLC, I/O extension or a PC. It's possible to send data on request or cyclical from the ACR 300i to a PLC/PC. But the PLC/PC can also actively communicate with the ACR 300i, for e.g. only on demand / request to get result- or settings- data or to do a job switch.

The physically available communication interfaces are:

- Ethernet
- RS422

Via Ethernet also the fieldbus interface Ethernet/IP is supported. Via RS422 and the according interface converter the fieldbus Profibus is supported.

A complete overview about all available telegrams you find in chapter Serial Communication ASCII (Page 336).

In the following pages the function and the according settings how to use the different possibilities to communicate with a ACR 300i is illustrated in a few examples.

The following examples show how to work on the PC end with a Serial- and Ethernet- software- tool. Here the tool "Hercules" is used. This tool and the settings made here are examples for your PC- or PLC application, and all settings necessary you can see in these examples. If you also like to use the tool <a href="Hercules SETUP utility">Hercules SETUP utility</a> - produced by <a href="https://www.HW-group.com">www.HW-group.com</a>, you can download as freeware.

## 5.1.1 Ethernet, Port 2005 / 2006

Numerical data, which has been defined under Output/Telegram, now can be transferred in ASCII- or Binary-format.

The sensor here is the (socket-) "server" and serves the Data via a "server-socket" interface. This is basically a "programming interface". To read or process the Data a "socket client" (PC, PLC, ....) must establish a (socket-) connection (active) to the sensor.

Handling, settings

## 5.1.1.1 Ethernet example 1: Pure data output from ACR 300i to PC/ PLC

#### Step 1:

After the job with all necessary detectors, if so alignment is set up, here the Ethernet interface gets activated and if necessary it's parameter are set also.

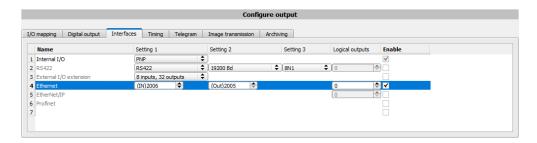

Fig. 223: Data output, Ethernet

In the example the Ethernet interface in the parameter field at the bottom in tab "interfaces" is activated by marking the checkbox. The default settings for input port (IN) = 2006 and output port (OUT) = 2005 remain as they are in this example. Of course here any other settings can be chosen to do a setup which fit to your network environment. If necessary please contact your network administrator.

#### Step 2:

In tab "Telegram" the payload which should be transferred via Ethernet port 2005 are set up.

In this example it is:

- Start: "010"
- Overall result of detector 1
- Trailer: "xxx"
- As format "ASCII" is defined, that makes traceability easier. The function with other payload data or in binary format works analogue to this example and to the here made settings.

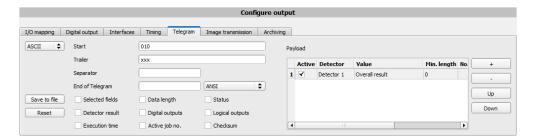

Fig. 224: Data output, configuration of output data

#### Step 3:

After starting the Ethernet tool "Hercules" the tab "TCP-Client" must be selected to communicate via Ethernet with the socket- server ACR 300i.

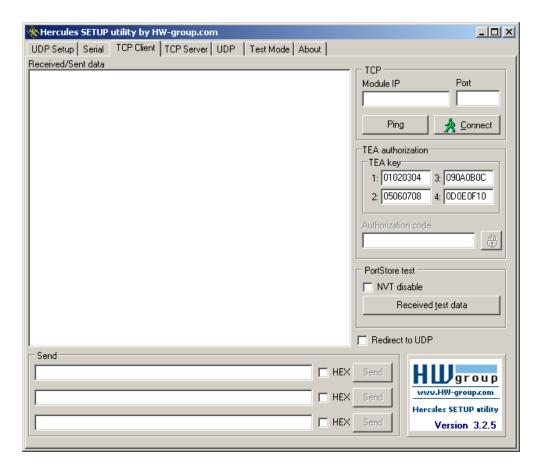

Fig. 225: Data output, Ethernet tool / 1

Here the IP address of the des ACR 300i and the correct port number must be set up to receive data.

The IP address of the ACR 300i you find in ACR300iFind. Please look at the first line in the window "Active Sensors" = 192.168.60.199

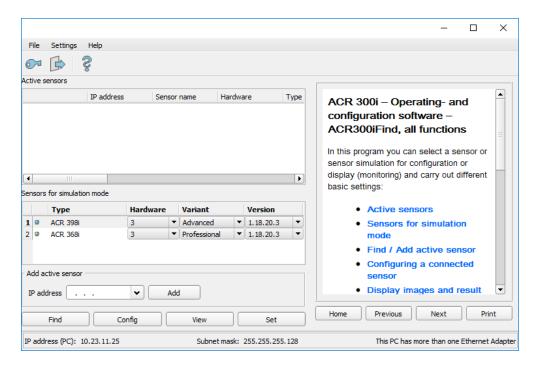

Fig. 226: ACR300iFind, IP address ...

The port number for the output port was taken over from Step 1 with port 2005.

#### Step 4:

Therefore the following settings are made in Hercules: Module IP = 192.168.60.199, Port = 2005.

The rest of all settings remain on default. With a click to the button "Connect" the connection to the ACR 300i is established and shown in the main window in green letters.

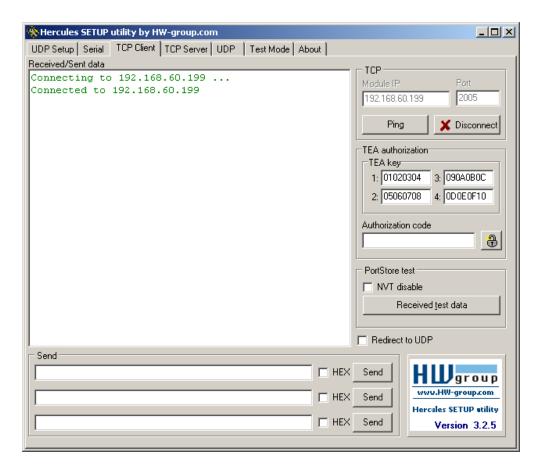

Fig. 227: Figure 168 Data output, Ethernet Tool / 2

#### Step 5:

The ACR 300i now needs to be started form the PC application with "Start sensor". (Later in autonomous operation the ACR 300i directly starts after power on, and sends data, if configured this way).

In the example Trigger mode is "Continuous", that means evaluation is done continuously and data is sent continuously too. All this data is visible in the main window of Hercules.

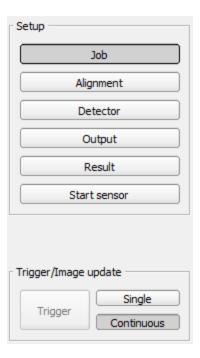

Fig. 228: Data output, Ethernet, Start sensor

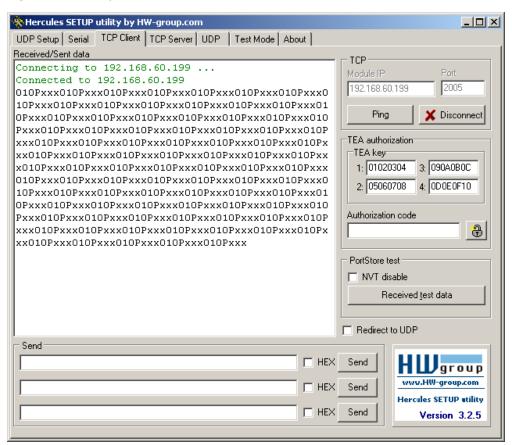

Fig. 229: Data output, Ethernet, Tool / 3

Then here visible data are displayed (as set up in "Output"):

Start: "010"

Overall result of detector 1 ("P" for positive, as result of detector Brightness is = "Pass")

• Trailer: "xxx"

# 5.1.1.2 Ethernet example 2: commands (requests) from PC / PLC to ACR 300i

With response / data output from ACR 300i

#### Step 1

For better traceability in this example the triggered mode is used. That can be done as follows: Adjust Job/Image acquisition/Trigger mode = Trigger. All other settings remain the same like in example 1.

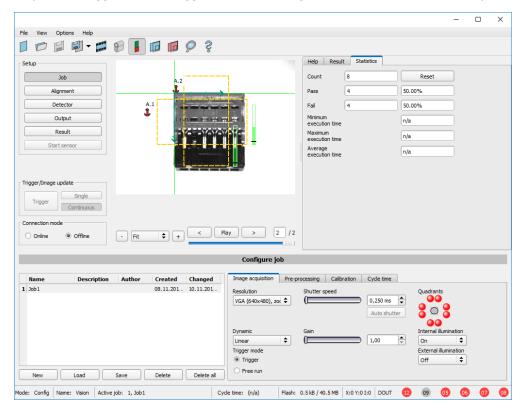

Fig. 230: Data output, Ethernet, Trigger

#### Step 2

To send commands / requests to the ACR 300i, a second instance of Hercules is started. This time with Port 2006 as input port of the ACR 300i, where it can receive commands. All telegrams (commands and response strings) to and from the ACR 300i you find in chapter Serial Communication ASCII ...

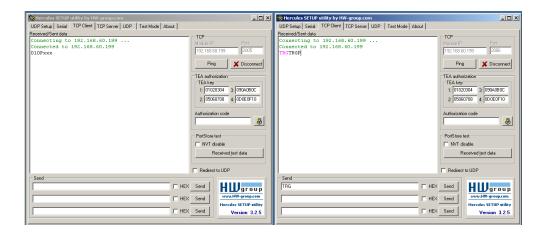

Fig. 231: Data output, Ethernet Tool / 4

In the window to the right the command "TRG" (for Trigger, command see below, first line) was sent to the ACR 300i, by a click to the according button "Send". This command is shown as soon as it's sent in the main window in red letters.

The ACR 300i responds via port 2006 as a acknowledge to the command with "TRG", and in this case with "P" for a positive result for detector 1, both in black letters, also in the right Hercules window.

In the left window the ACR 300i sends via the output port 2005 the Output defined values "010Pxxx", like in example Ethernet 1. (Right window)

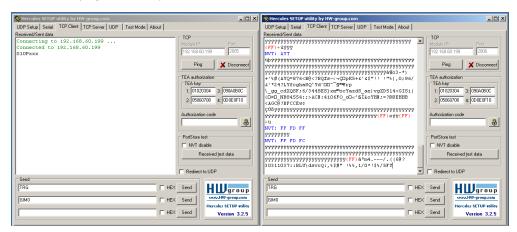

Fig. 232: Data output, Ethernet Tool / 5

In the example the command GIM0 (GetIMage0) was sent to the ACR 300i. It responds with the binary image data which are shown in the right window. That means, the data output of the manually under "Output" defined payload data happened via port 2005. But the response to the request "GIM0" was transferred via port 2006. This rule is valid for all payload- or response data.

Attention: to use the command GIMx the image recorder must be switched on.

## 5.1.1.2.1 Ethernet example 2.1 command job switch from PC/PLC to ACR 300i

With response / data output from ACR 300i

#### Step 1

For better traceability in this example the triggered mode and ASCII format is used. That can be done as follows: Adjust Job/Image acquisition/Trigger mode = Trigger. All other settings remain the same like in example 1.

For this example Job 1 was set up with the below visible data output:

Start: "010"Trailer: "xxx"

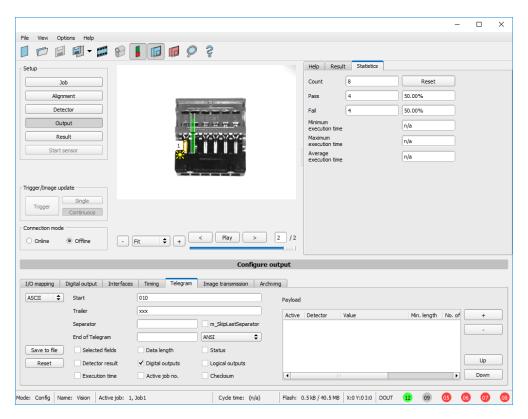

Fig. 233: Data output, Ethernet, Job switch Job 1

Job 2 was set up with detector 1 and data output:

Start: "020"

· Overall result of detector 1

Trailer: "yyy"

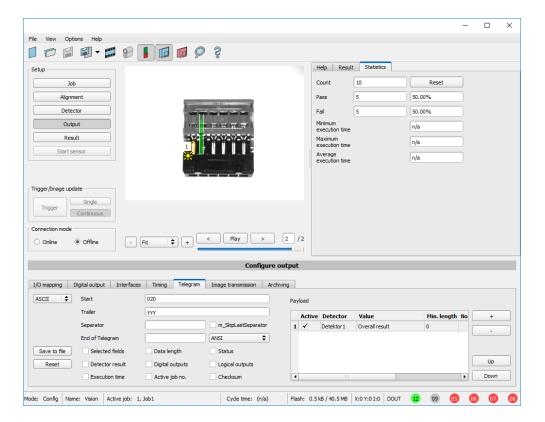

Fig. 234: Data output, Ethernet, Job switch, Job 2

#### Step 2

Here the application Hercules is started two times again. First with port 2005 (to receive results like defined under "Output") and port 2006 (commands and response), as the input port of the ACR 300i to receive commands.

All telegrams (commands and response strings) to and from ACR 300i you find in chapter Serial Communication ASCII.

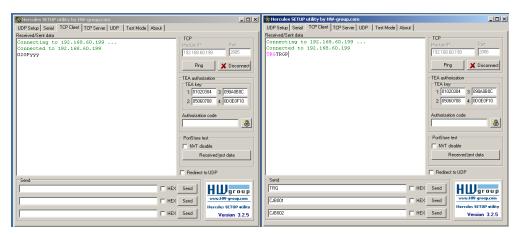

Fig. 235: Data output, Ethernet, Job switch, tool / 1

In the window to the right (port 2006) the command TRG (Trigger, s. below, first line "Send") was sent. This is displayed in the main window in red letters "TRG". The ACR 300i responds with the acknowledge "TRGP" (repetition of the command "TRG" and "P" for positive)

In the window to the left (port 2005) the ACR 300i, where currently Job 2 is active, sends the according result string which was defined under "Output" in Job 2 with "020Pyyy".

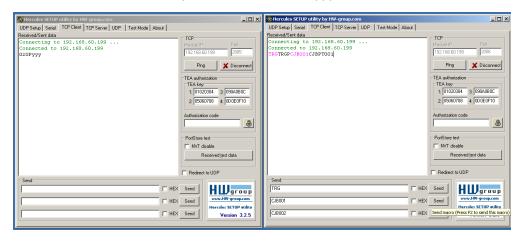

Fig. 236: Data output, Ethernet, Job switch, tool / 2

Now in the right window (port2006) the command CJB001 (ChangeJoB 001, 001 = Job Nr. 1, s. below, second line "Send") was sent. This is displayed in the main window in red letters "CJB001". The ACR 300i responds with the acknowledge "CJBPT001" (repetition of command "CJB", "P" for positive, "T" = Triggered, "001" Job number to which was switched).

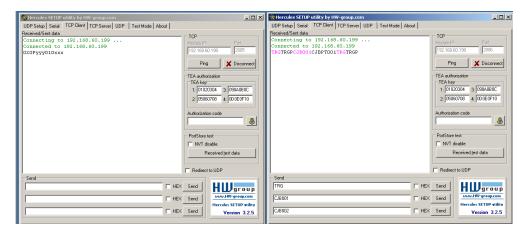

Fig. 237: Data output, Ethernet, Job switch, tool / 3

After the next Trigger command TRG (s. below third line "Send") the command "TRG" is displayed again in the main window in red letters. The ACR 300i responds with "TRGP" (repetition of command "TRG" and "P" for positive)

In the window left (port2005) the ACR 300i, after switching to Job 1!, now the according result sting which was defined under Output in Job 1 with "010xxx"!

#### Function of the both Ethernet- ports for in- and output:

\*A: Port 2005, only one direction: Sensor >> PC, all payload data, defined in "Output"

\*B: Port 2006, both directions: Sensor <> PC, commands / requests to the ACR 300i, with acknowledge, + all response data to the request (no payload data!).

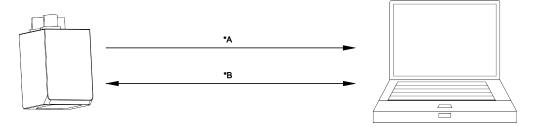

Fig. 238: Ethernet-ports

### 5.1.2 RS422

Numerical data that has been defined under Output/Telegram, now can be transferred in ASCII- or Binary-format.

Ethernet: The sensor here is the (socket-) "server" and serves the Data via a "server-socket" interface. This is basically a "program interface". To read or process the Data a "socket client" (PC, PLC, ....) must establish a (socket-) connection (active) to the sensor.

#### Handling, settings

# 5.1.2.1 RS422 example 1: Data output from ACR 300i to PC / PLC, and commands (requests) to the ACR 300i

With response / Data output from ACR 300i

#### Step 1:

After the job with all necessary detectors, if so alignment is set up, here the RS422 interface gets activated and if necessary it's parameter are set also.

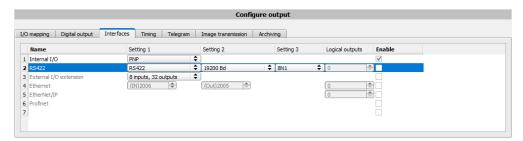

Fig. 239: Data output RS422

In the example the RS422 interface in the parameter area at the bottom in tab "Interfaces" gets activated by marking the checkbox.

The default settings for Baud rate = 19200 and Logical outputs = 0 remain as they are. Here of course any other settings can be done which must have its corresponding setting at the other side (at the PC or PLC, whatever used).

#### Step 2:

In tab "Output" the payload data which shall be transferred via RS422 are defined.

In this example this is:

Start: "010"

Overall result of detector 1

Trailer: "xxx"

 As format "ASCII" is defined, that makes traceability easier. The function with other payload data or in binary format works analogue to this example and to the here made settings.

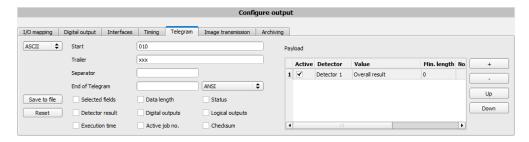

Fig. 240: Data output RS422, configuration of output data

#### Step 3:

The ACR 300i now needs to be started form the PC application with "Start sensor". (Later in autonomous operation the ACR 300i directly starts after power on, and sends data, if configured this way).

In the example Trigger mode is continuous, that means evaluation is done continuously and data is sent continuously too. All this data is visible in the main window of Hercules.

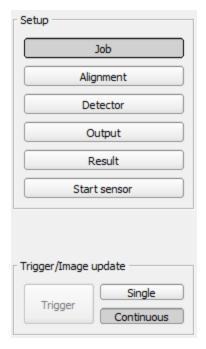

Fig. 241: Start sensor

#### Step 4:

After start of Serial- tool Hercules, tab "Serial" must be selected to communicate via RS422 with the socket server ACR 300i.

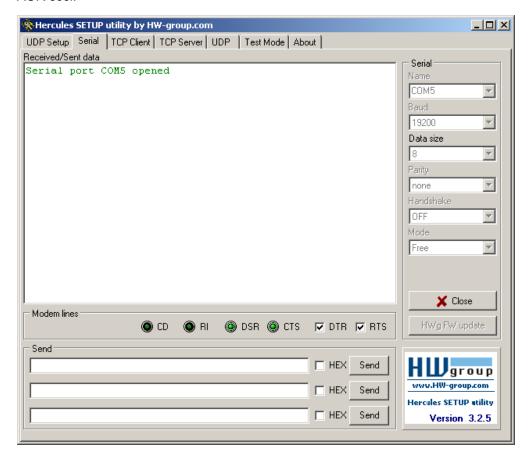

Fig. 242: Data output, RS422 tool / 1

Now the corresponding settings for baud rate like in ACR 300i must be done. Also the correct serial port COMx must be set up her to receive data.

The baud rate you see in tab Output/Interfaces. The number of the serial COM port (COM x of the PC) you find out in Windows at: Start/Control Panel/Performance and Maintenance/System/Hardware/Device Manager, at Universal Serial Bus Controllers. (Here COM5).

The rest of the settings at the right are the default values of Hercules. "DTR" and "RTS" must be activated. With a click to the button "Connect" the connection to the ACR 300i is established and shown in the main window in green letters.

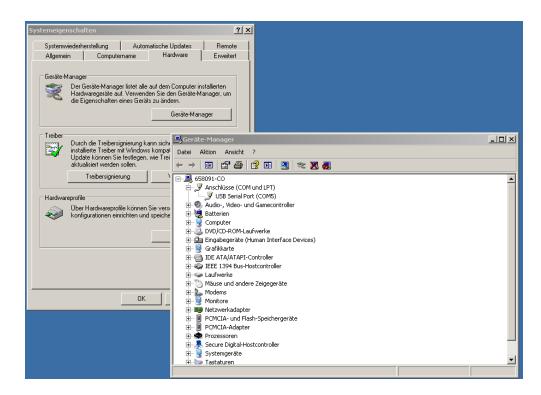

Fig. 243: Data output, RS422 COMx

#### Step 5:

With a click to button "Send" the command "TRG" is sent to the ACR 300i. It responds with "TRG", followed by "P" for positive and the payload data "010Pxxx".

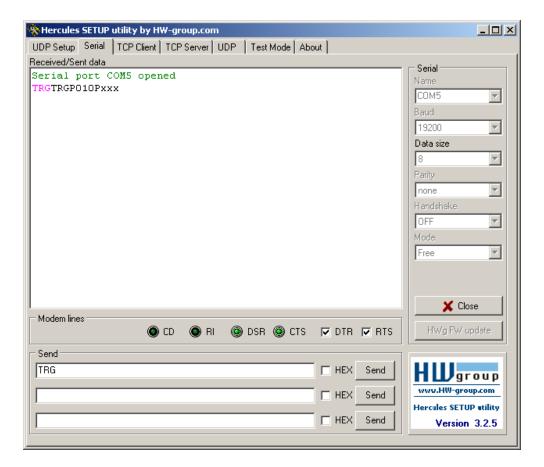

Fig. 244: Data output, RS422, tool / 2

#### Step 6:

In the following example the command "SST041000" (SetShutterTemporary, 04 = number of letters of shutter value, 1000 = shutter value in microseconds) is sent and the ACR 300i responds with SSTP (SetShutterTemporary, P = positive). All available telegrams you find in chapter Serial Communication ASCII and are used in analogue way.

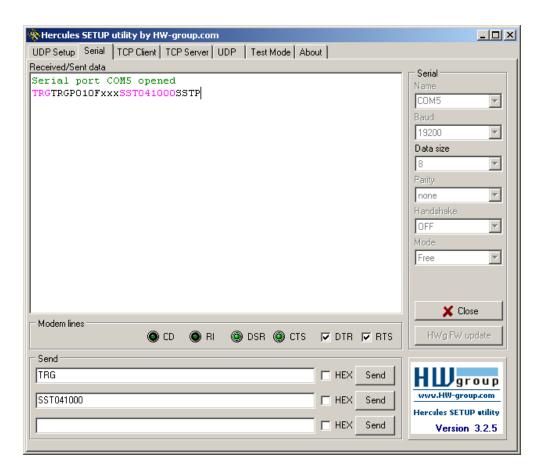

Fig. 245: Data output, RS422, tool / 3

## 5.1.2.1.1 RS422 example 1.1: command Job switch from PC / PLC to ACR 300i

With response / data outputs from ACR 300i

#### Step 1

Here the same setting for Job and Output are used as in "Ethernet Example 2.1".

For better traceability in this example the triggered mode and ASCII format is used. That can be done as follows: Adjust Job/Image acquisition/Trigger mode = Trigger. All other settings remain the same like in example 1. In Output/Interfaces here the interface RS422 was activated.

For this example Job 1 was set up with the below visible data output:

Start: "010"Trailer: "xxx"

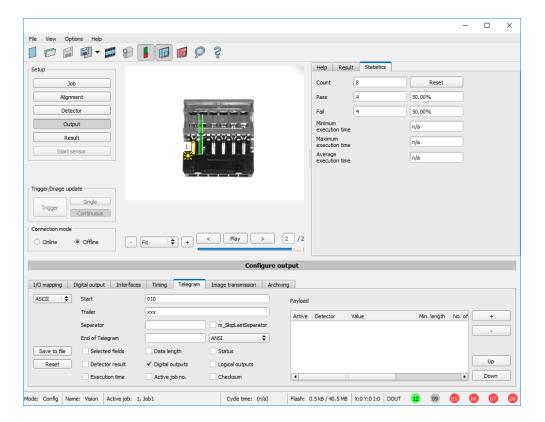

Fig. 246: Data output, RS422, Job switch, Job 1

Job 2 was set up with detector 1 and data output:

• Start: "020"

· Overall result of detector 1

• Trailer: "yyy"

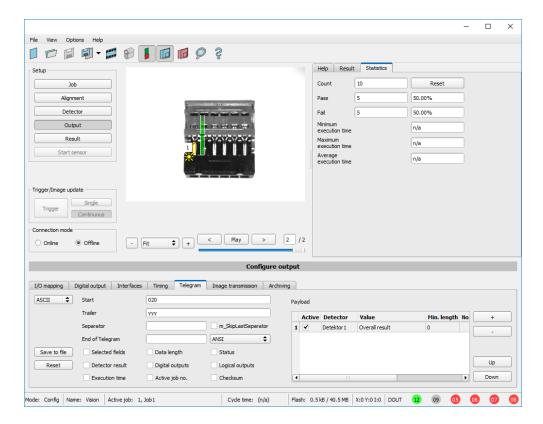

Fig. 247: Data output, RS422, Job switch, Job 2

#### Step 2

After start of Serial- tool Hercules, tab "Serial" must be selected to communicate via RS422 with the socket server ACR 300i.

Now the corresponding settings for baud rate like in ACR 300i must be done. Also the correct serial port COMx must be set up here to receive data.

The baud rate you see in tab Output/Interfaces. The number of the serial COM port (COM x of the PC) you find out in Windows at: Start/Control Panel/Performance and Maintenance/System/Hardware/Device Manager, at Universal Serial Bus Controllers. (Here COM5).

The rest of the settings at the right are the default values of Hercules. "DTR" and "RTS" must be activated. With a click to the button "Connect" the connection to the ACR 300i is established and shown in the main window in green letters.

#### Step 3

With the command "TRG" (Trigger, s. below, line 1, "Send") an image acquisition and an evaluation was initiated. The ACR 300i immediately responds with "TRGP" ("P" for positive). Also, as in this moment Job 1 is active, the result data string "010xxx" is sent.

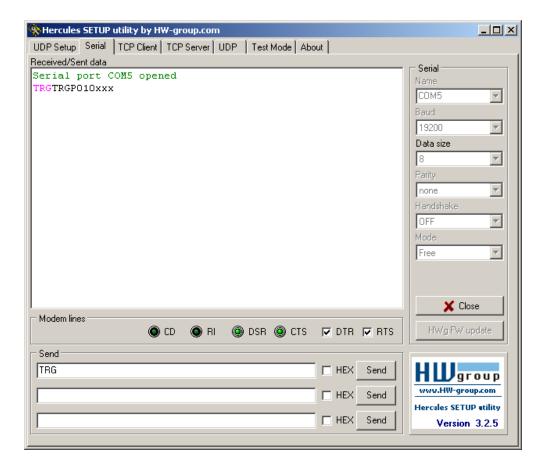

Fig. 248: Data output, RS422, Job switch tool / 1

#### Step 4

With the command "CJB002" (ChangeJoB, Job Nr. 002, s. below line2, "Send") the ACR 300i now switches to Job 2.

The response: "CJBPT002" (repetition of command "CJB", "P" for positive, "T" = Triggered, 002 Job number switched to) is sent and displayed in main window.

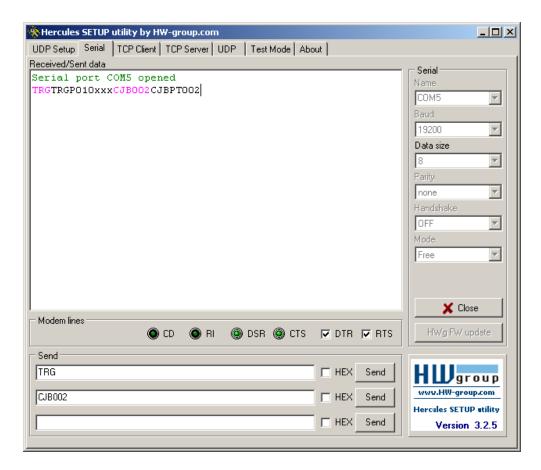

Fig. 249: Data output, RS422, Job switch tool / 2

#### Step 5

After the next Trigger command TRG (s. below line 1, "Send") the command "TRG" the next evaluation is performed and the response "TRGP" (repetition of command "TRG" and "P" for positive) is sent. Also, as now Job 2 is active, the result string "020Pyyy" like in Job 2 defined is transmitted.

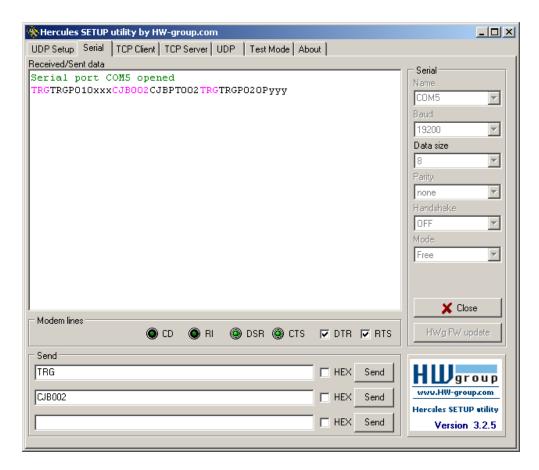

Fig. 250: Data output, RS422, Job switch tool / 3

# 5.1.2.2 Settings to connect the "I/O-Box" for I/O- extension or ejector control to the ACR 300i

To operate the I/O-Box with the ACR 300i the following settings in Output/ Interfaces/External I/O extension must be done.

Setting 1: 8Inputs\_32Outputs

Enable: Mark checkbox in column "Enable"

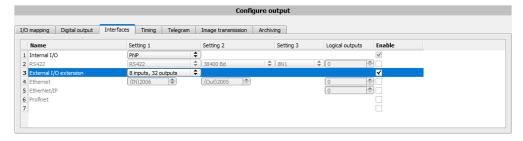

Fig. 251: Data output, connection of I/O Box

## 5.1.3 PC- Archiving (ACR300iView)

Via ACR300iView images and numerical data (in .csv format) can be stored into a folder on the PC.

The setup (folder ...) is done via ACR300iView in menu "File/Archiving". This function is available on PC only.

#### Step 1:

Start ACR300iView from ACR300iFind, Click to button "View"

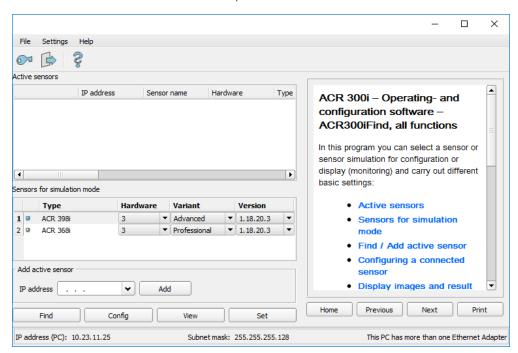

Fig. 252: ACR300iFind

ACR300iView is started.

The conditions for a correct image display are the settings:

- Free run (set in Job/Image acquisition) or
- · At least one trigger happened
- Image transmission active (set in Job/Image transmission)

#### Step 2

Select in menu: File/Archiving

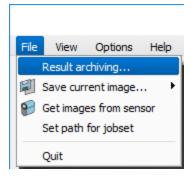

Fig. 253: ACR300iView, Archiving

Now the following dialog box occurs to set up parameter for archiving.

| Parameter                          | Function                                                                                                    |
|------------------------------------|----------------------------------------------------------------------------------------------------|
| Path for archiving                 | Directory in which archived file(s) are stored.                                                                                                    |
| Settings, Automatic<br>Start       | Starts archiving automatically after start of ACR300iView.                                                                                                    |
| Settings, Archive image circularly | Activates cyclic overwriting of oldest images if limitation of storage is reached.                                                                                                    |
| Settings, Limitation (max.)        | In this drop-down menu it is possible to specify which images (all images or only good or bad images) are to be stored.                                                                                                    |
| Type of images                     | Specifies, whether all, good or bad pictures have to be stored.                                                                                                    |
| Graphics, Bar graph result         | Choice of graphics to be archived in the image.                                                                                                    |
| Numerical results                  | If "record with" is activated, numerical result data such as coordinate values etc. are archived in an additional .csv file.  Setting ACR 300i determines the format of storage, at ACR 300i contents can be defined in "Output / Telegram" |

Select the required options and confirm your choice with OK.

# 5.1.3.1 Start/end archiving:

Click on the button "Archive images" in the "Commands" filed to start or end the archiving function with the above mentioned settings. The name of the image file currently to be stored appears in the status bar. Archiving is carried out for as long as the button "Archive images" is pressed.

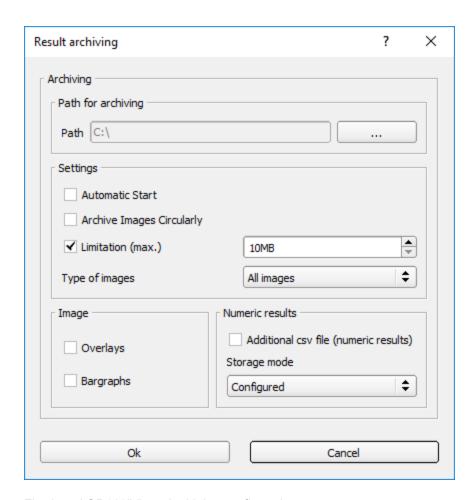

Fig. 254: ACR300iView, Archiving configuration

# 5.1.4 Archiving via ftp or smb

With this function images and numeric result data (in .csv format) can be stored actively by the sensor via ftp/smb. This kind of archiving is configured under "Job/Archiving", in this case:

- a. **With "ftp" used**: the sensor is a "ftp client" and "writes" the data to a "ftp server" folder on a drive which is available in the network. With Job/Start the sensor connects to the ftp-Server.
- b. **With "smb" used**: the sensor "writes" the data direct in a folder in a network. With Job/Start the sensor connects/mounts with this folder.

With this kind of data archiving in normal operation case no PC application like ACR300iFind or ACR300iConfig is running, just a accordingly configured ftp- or smb- server.

# 5.1.4.1 Example: Archiving via ftp

In this example with the ftp- server freeware "Quick'n Easy FTP Server" a ftp communication was established and image- and result data are stored on the hard disc of the PC.

In the ftp server with the account wizard a user account with the name "ACR 300i\_FTP" was created. A password and a path for data storage have been specified, and upload and download are activated.

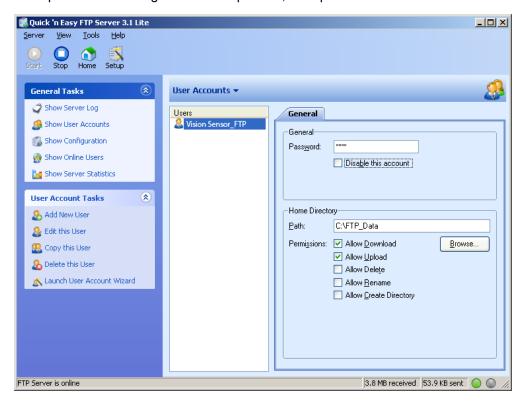

Fig. 255: FTP Server

In ACR300iConfig now at: Output/Archiving the according settings for the ftp server on the ACR 300i must be done. This are:

- Archive type = FTP
- IP address = IP of the PC where the ftp server is running (IP address of PC connected you find in status line in ACR300iFind in the corner left, below)
- User name = Name of the user account in the ftp server
- Password = in the ftp account used Password (option)

With this the for ftp communication according settings are done.

Also other settings like: Filename, Max. number of files, Storage mode ... can be made here

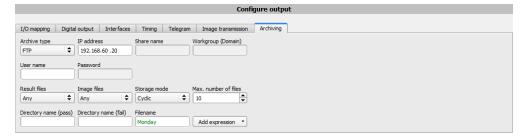

Fig. 256: FTP Server, settings in ACR300iConfig

As soon as this settings are done and transferred to the ACR 300i (with "Start Sensor"), the image and result data are transferred and stored into the specified folder on the PC, without any of the applications ACR300iFind, ACR300iConfig or ACR300iView active.

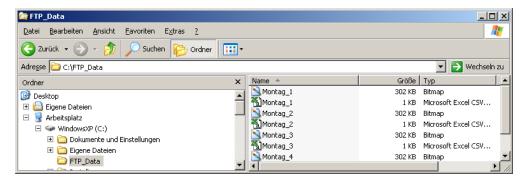

Fig. 257: Transferring files with FTP.

The function via smb works analogue via a smb server, which must be set up in the according kind.

#### 5.1.4.2 Example: Archiving via SMB

To archive data and / or images via SMB (Server message block), at the end of the PC a folder must be shared.

The following example shows the settings for archiving data via SMB exemplarily.

#### 5.1.4.2.1 Settings for SMB on PC: Create folder and share it

1. Via right- click to the folder (here "Test\_SMB"), select "properties".

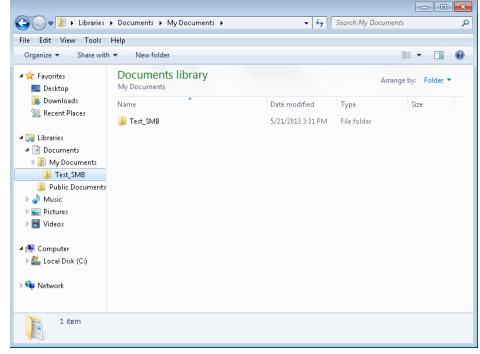

Fig. 258: Create folder to write data and / or images.

2. In the following dialog "Test\_SMB Properties" select tab "Sharing" and open "Advanced Sharing".

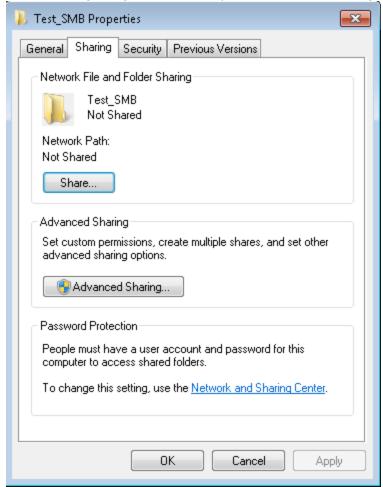

Fig. 259: Sharing of folder > Advanced sharing.

3. In the dialog "Advanced Sharing" activate "Share this folder". As "Share name" the name of the folder "Test\_ SMB" is suggested. Here any other name can be set. In this example the suggested folder name is used. Important: This "Share name" must be set later in the ACR 300i- SMB- Interface!

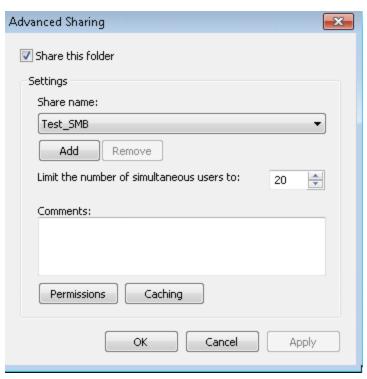

Fig. 260: Set Share name.

4. With a click to "Permissions" the following dialog appears.

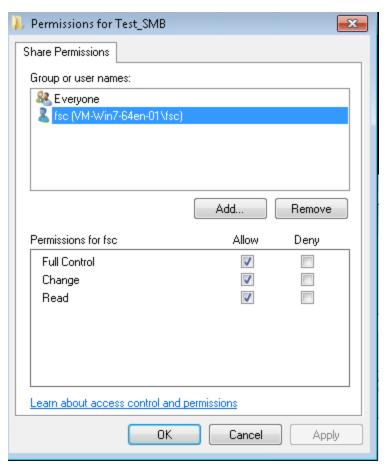

Fig. 261: Set permissions

- 5. In the window "Permissions for Test\_SMB", select a user (here "fsc"), (for which user name and password is known). User name and password are necessary later to be set in the ACR 300i- SMB- Interface.
- 6. Activate "Full control", and close the dialog with "Apply" and "OK".
- 7. Now close the dialog "Advanced Sharing" and "Test\_SMB Properties" with "Apply" and "OK" also.
- 8. The access for the here selected user to the selected folder on the PC now is set, and now the corresponding settings in the ACR 300i Interface "ACR300iConfig" can be made.

#### 5.1.4.2.2 Settings SMB ACR 300i

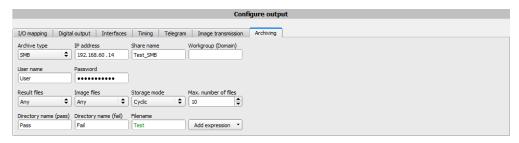

Fig. 262: Settings in ACR 300i- SMB- Interface

After starting ACR300iConfig, select select Job/Archiving/Archive type: "SMB".

Do the follwing settings

• IP addresse: IP addresse of PC (this can be found with command "ipconfig" via Start/run/cmd, s. following screenshot). In this example: 192.168.60.14

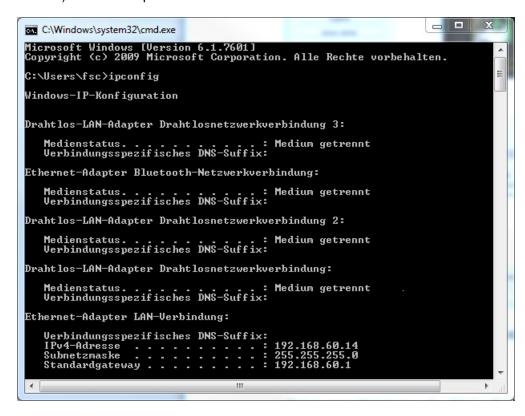

Fig. 263: IP- Adresse des PC via Start/Ausführen/cmd/ipconfig

- Share name: Here enter Share name like set in PC- dialog "Advanced Sharing", Fig.3.
- Workgroup: Option! Name of workgroup.
- User name and Password: Depending on the selection made in dialog "Test\_SMB Permissions":
  - 1. User group "Everyone": User name and Password remain empty
  - Enter corresponding User name and (here in example User name: "fsc")
- Directory name (Pass), Directory name (Fail): Chose a name for the folders in which in case of Pass- or Failparts the data and images should be archived. (These folders are crated below the shared folder (here: "Test\_ SMB").
- Filename: Enter any filename.
- Result files: If protocol file is active, there will be generated automatically a .csv file for each inspection (trigger).
   Contents of the file is like specified in "Output / Telegram". Filename with incremented counter.
- Image contents: Possibility to select, whether images should be stored including the selected software filter or "raw" as taken from the camera.
- Storage mode: Limit: after reaching maximum number of files transmission is stopped. Unlimited: files are stored, until target drive is full. Cyclic: after reaching maximum number of files the older files are replaced by the newer ones.

Max. number of files: Maximum number of filesets (image+ data) which are allowed to be stored in the target directory.

#### 5.1.4.2.3 Archiving via SMB, output data

After starting of the sensor the images and data (as .csv-file), which has been defined under: ACR300iConfig/Output/Telegram are stored in the corresponding subfolder of the shared folder.

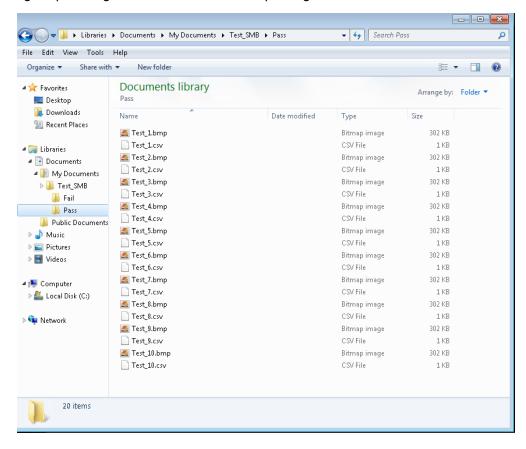

Fig. 264: Successful processed data and image archiving via SMB.

# 5.1.5 Ram disk (on the sensor)

If Ram disk is active, always the according last image and the numeric result data, which have been specified in: "Output/Telegram" (in format .csv) are stored on the sensor in the ram disk folder /tmp/results/.

This function is activated in "Job/Image transmission".

To access these data an ftp client connection must be established to the sensor.

lf:

ACR300iConfig/Job/Image transmission/Ram Disk is activated in the ACR 300i always the last image (any, pass, failed parts) are stored. File: image.bmp in folder /tmp/results/

 ACR300iConfig/Output/Telegram data has been specified this are also stored in format .csv, on the ACR 300i in folder "/tmp/results".

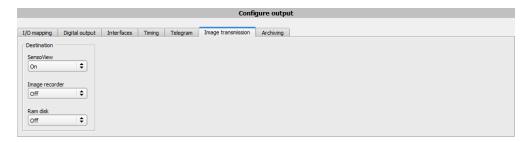

Fig. 265: Ram Disk

To access this data an ftp client connection like follows e.g. with Windows Explorer is established via: <a href="ftp://"IPAdr\_ACR 300i"/tmp/results">ftp://"IPAdr\_ACR 300i"/tmp/results</a>.

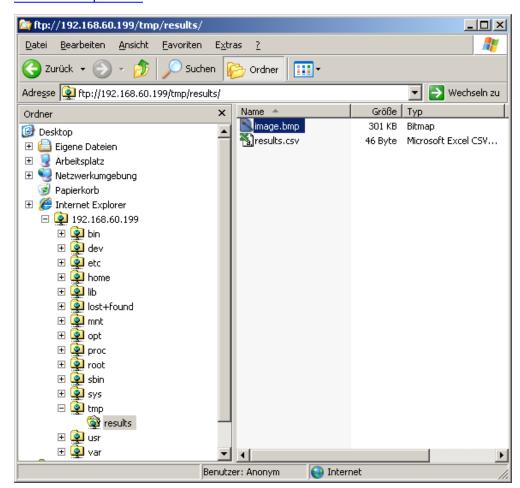

Fig. 266: Ram Disk Sensor via Explorer

A further possibility to access the data on the sensor e.g. is:

Use Windows command "cmd" in Start/Run to open a DOS- window. Process the following commands.

The password in factory setting is "user".

- First change to the folder on the PC where the data should be stored.
- With ftp "IP\_Adr\_ACR 300i" a connection to ACR 300i is established.
- User name: user
- Password: user
- Go to folder: /tmp/results on theACR 300i.
- There are the both files: image.bmp and results.csv (if in Output/Telegram a data string was defined), as image and result data of the latest evaluation.
- With command "get image.bmp", or. "get results.csv" the files are copied to the selected folder on the PC

Fig. 267: Ram Disk via DOS

#### Attention:

- The format of all .csv files (ftp, smb, ram-disk, ACR300iView) is always the same.
- The data is readable (by default divided with semicolon comma) stored into the .csv file.
- Only (payload) data, which have been defined under Output/Telegram are transmitted.

## 5.2 Backup

# 5.2.1 Backup creation

To save all setting of the sensor, which have been made to check one or some parts, please store all these settings with the command "Save job as ..." or "Save job set ..." in ACR300iConfig/File. With the commands "Load job ..." or "Load job set ..." these settings can be restored to the sensor later.

## 5.2.2 Exchange ACR 300i

Before exchanging a sensor store all necessarily settings (as described in chapter Backup creation). By exchanging one ACR 300i against another please consider that the sensors are not calibrated optically or mechanically. That means the new sensor must be: installed mechanically and electrically like described in chapter Installation. And also must be optically focused and set up correctly to work in the network.

After this the in advance stored parameter settings can be restored from the PC to the sensor.

#### 5.3 Job switch

# 5.3.1 Job switch via digital inputs

To switch between several jobs, which are already stored on the sensor, via digital inputs the following options are available:

Also see chapter: I/O mapping (Page 181), timing diagrams and comments

#### 5.3.1.1 Job 1 or Job 2

To switch between Job1 and Job2 any input can be defined in ACR300iConfig/Output/I/O mapping with the function "Job 1 or 2". After the according logical level is connected to this input Job 1 or Job 2 is processed Low = Job1, High = Job 2). Also see chapter: I/O mapping (Page 181) / Function of inputs.

#### 5.3.1.2 Job 1... 31 via binary bit pattern

To switch between up to 31 jobs by binary input pattern via the up to 5 digital inputs, all needed inputs in ACR300iConfig/Output/I/O mapping are set to the according function "Job switch (Bitx)".

The in the following graphics shown binary input pattern then switch directly to the according job number. Also see chapter: I/O mapping (Page 181) / Function of inputs.

#### Attention:

- Job switch starts / happens immediately after the input pattern has changed.
- The display of the active job changes with the first following trigger.
- The mapping of the I/O's is not fixed. It's depending on the settings in ACR300iConfig/Output/I/O mapping.
- The change of the logical level of all related inputs must happen at the same time.

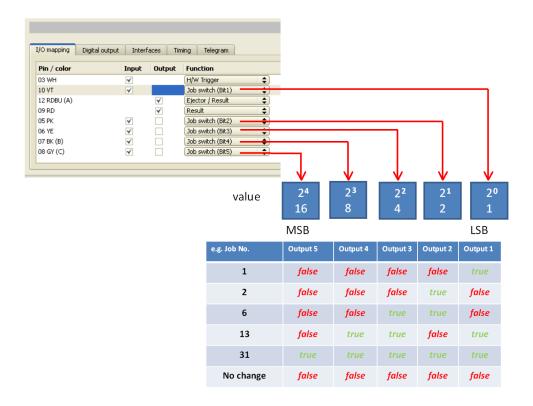

Fig. 268: Job-switch binary

#### 5.3.1.3 Job 1..n via pulses

To switch between job's with function "Job 1..." any input can be set up with this function in ACR300iConfig/Output/I/O mapping. Only possible if Ready = High. After the last impulse (+50ms) Ready is set to low. Impulses are counted until the first delay of >= 50ms and then switches to the appropriate job. Ready remains low until switch-over to the new job occurs. If the option "Job change confirm" is used, this signal occurs after the job change, and hereafter Ready is set high again. During Job Change over binary inputs there must not be sent any trigger signal. Pulse length for job change should be 5 ms pulse and 5 ms delay. Also see chapter: I/O mapping (Page 181) / Function of inputs.

If possible job change should be made by binary coded signals like in chapter Job 1... 31 via binary bit pattern, this is the faster way.

#### 5.3.2 Job switch via Ethernet

See chapter: Ethernet example 2.1 command job switch from PC/PLC to ACR 300i

#### 5.3.3 Job switch via Serial

See chapter: RS422 example 1.1: command Job switch from PC / PLC to ACR 300i

#### 5.3.4 Job switch via ACR300iView

In the application ACR300iView a job switch can be made, or completely new job set's can be uploaded.

In tab "ACR300iView/Job" on in the sensor stored jobs are displayed. If there is more than one job in the sensor memory, one of them can be marked in the job list, and activated with button "Set active". Also see chapter: Changing active job (Page 231).

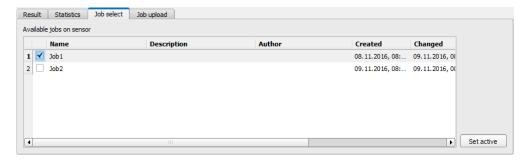

Fig. 269: ACR300iView, Job switch

In tab "ACR300iView/Job upload" all on PC available job set are displayed. This can be marked in the job list and uploaded to the sensor via the button "Upload".

#### Attention:

By uploading a new job set all jobs in the sensor memory are deleted.

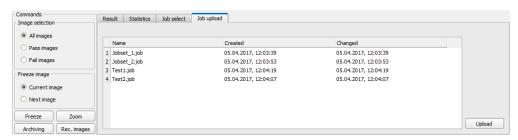

Fig. 270: ACR300iView, Job upload

# 5.4 Operation with PLC

# 5.4.1 Profibus plug adapter (RS422)

Via the Profibus plug adapter the communication between sensor and PLC can be established. This is realized with the RS422 / Profibus converter described in document: "Anybus Profibus operating instruction" in: Startmenue/Leuze electronic/ACR 300i/Tools/Anybus Profibus/...

## 5.4.2 Example Siemens S7

The connection to a Siemens S7 PLC and it's parameter settings is described in document: "Siemens S7 operating instruction" in: Startmenue/Leuze electronic/ACR 300i/Tools/SPS/PLC/...

## 5.4.3 Example Beckhoff CX 1020

The connection to a Beckhoff CX 1020 and it's parameter settings is described in document: "Beckhoff operating instruction" in: Startmenue/Leuze electronic/ACR 300i/Tools/SPS/PLC/...

#### 5.5 Network connection

# 5.5.1 Installation of ACR 300i into a network / gateway

In ACR300iFind/Active sensors, all ACR 300i sensors, which are installed in the same network segment as the PC which runs ACR300iFind are displayed as list. To update this list press the button "Find", to see sensors which e.g. have been powered after ACR300iFind was started.

For sensors, which are installed in the network, but are located in a different network segment via a gateway, please enter their IP address in the field "Add active sensor" and press button "Add".

The according sensor now appears in the list "Active sensors" and can be accessed now.

## 5.5.2 Proceeding/Troubleshooting - Direct Connection

Creating a functioning Ethernet connection between ACR 300i and PC.

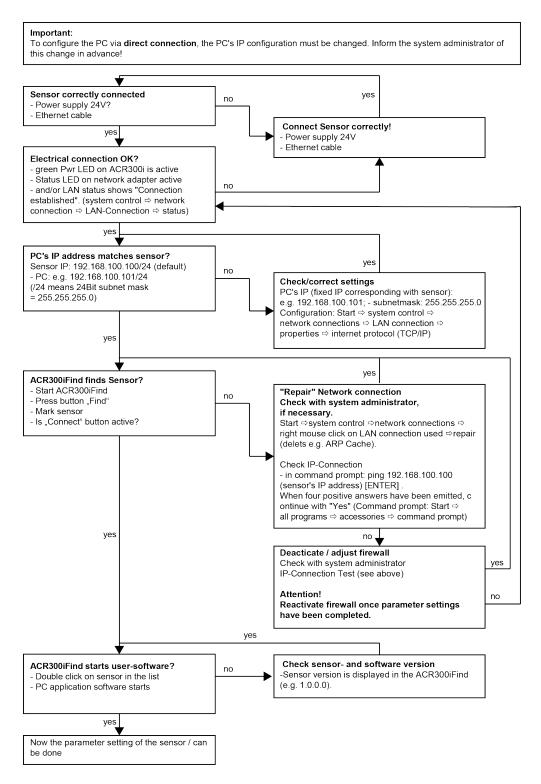

Fig. 271: Direct connection sensor / PC, proceeding / troubleshooting

# 5.5.3 Proceeding/Troubleshooting - Network Connection

Establishing an operational Ethernet connection between ACR 300i and PC

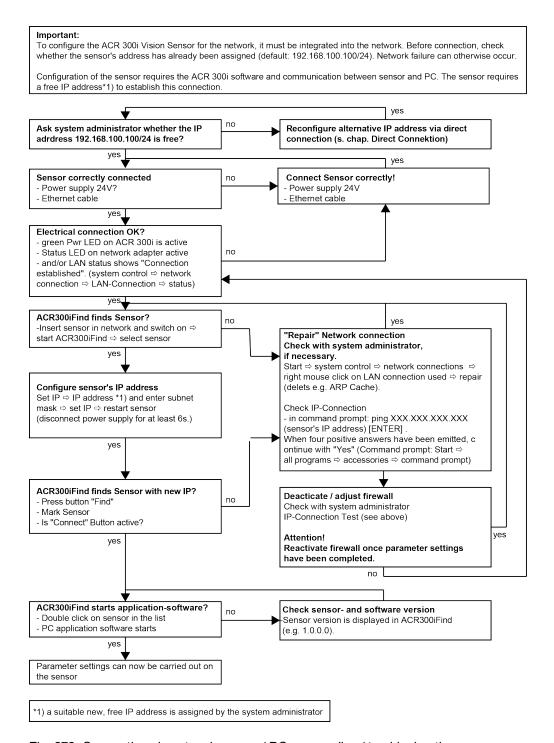

Fig. 272: Connection via network sensor / PC, proceeding / troubleshooting

#### 5.5.4 Used Ethernet- Ports

If the ACR 300i should be installed into a network, the following ports must be enabled, if so by the network administrator. This is necessary only in case that this specific ports have been locked e.g. in a company network by a firewall installed on a PC.

To communicate between a PC fur configuration and the ACR 300i the following ports are used:

- Port 80, TCP (ACR300iWeb)
- Port 2000, TCP
- Port 2001, UDP Broadcast (to find sensors via ACR300iFind)
- Port 2002, TCP
- Port 2003, TCP
- Port 2004, TCP

To communicate between PLC (PLC-PC also) and the ACR 300i the following ports are used.

- Port 2005, TCP (Implicit results, that means, user configured result data)
- Port 2006, TCP (Explicit requests, e.g. trigger or job switch)

If the ports 2005 or 2006 are changed in ACR300iConfig, the according ports also must be enabled in the firewall by the administrator.

If the interface EtherNet/IP is used the following two ports must be enabled too.

- Port 2222, UDP (EtherNet/IP)
- Port 44818, TCP (EtherNet/IP)

#### 5.5.5 Access to ACR 300i via network

Exemplary values for IP etc.

Access to ACR 300i 1 from PC 1, if in same subnet.

• Via ACR300iFind (/find)

Access to ACR 300i 2 from PC 1, if in different subnet.

Only if:

- Gateway is set correct in sensor 2 (here to 192.168.30.1) and
- in ACR300iFind via Add-IP- the sensor IP of sensor 2 is set correct

Now the ACR 300i 2 appears in the list "Active Sensors" in ACR300iFind!

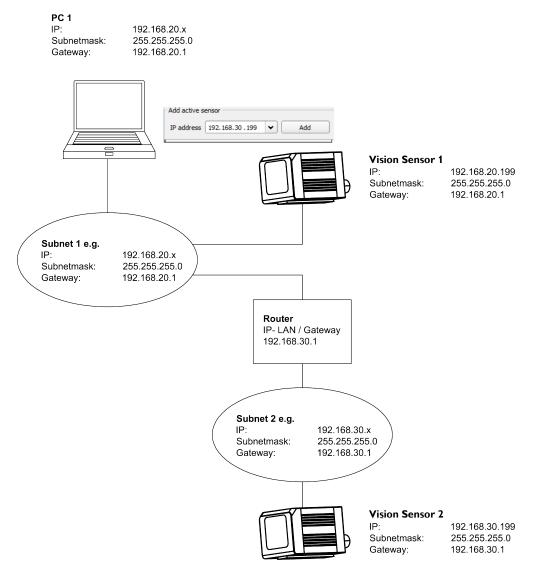

Fig. 273: Access to ACR 300i via network, same or different subnet

# 5.5.6 Access to ACR 300i via Internet / World Wide Web

Exemplary values for IP etc.

Access from PC 1 (company network 1), via Word Wide Web, into company network 2 to ACR 300i 1.

• Add the IP- WAN of router 2 (company network 2) in PC1 (company network 1) in ACR300iFind under "Add active sensor" (here in example: 62.75.148.101).

In router 2 the ports which should be used by the sensor must be defined. (see also chapter: Used Ethernet- Ports (Page 273)).

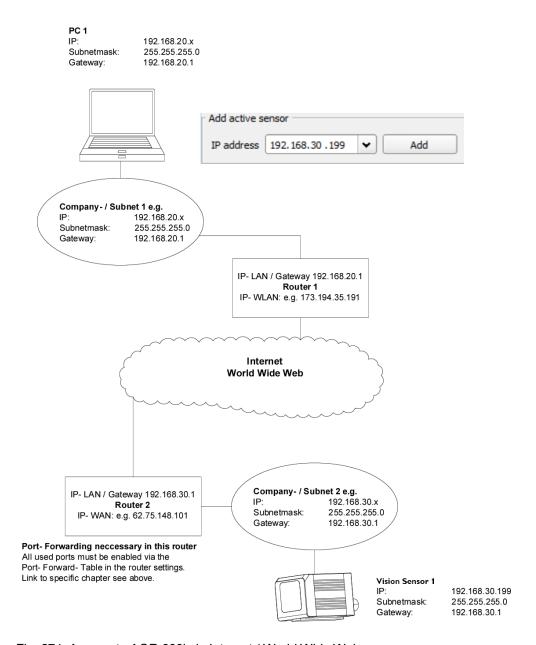

Fig. 274: Access to ACR 300i via Internet / World Wide Web

# 5.6 ACR 300i, PROFINET, Introduction

This chapter explains the use of Leuze electronic ACR 300i with PROFINET. The PROFINET interface is implemented starting with version 1.12.x.x.

For data communication between ACR 300i and PLC via PROFINET the following topics are explained: electrical connection, settings in ACR 300i and PLC (as example for Siemens S7), available telegrams formats and the telegram timing.

#### 5.6.1 Electrical connection ACR 300i in the PROFINET network

The ACR 300i is connected via a Ethernet TCP/IP connection and a PROFINET switch to the network, and so to the PROFINET environment.

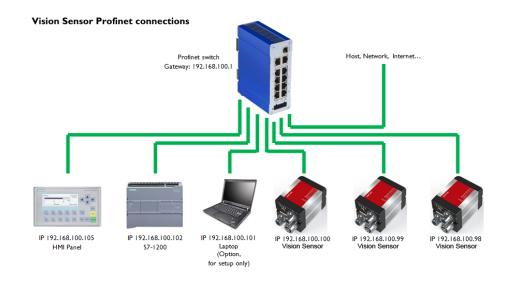

Fig. 275: Connection of ACR 300i via PROFINET switch

# 5.6.2 Configuration of ACR 300i via Leuze electronic ACR300iConfig for the use with PROFINET

In this example the configuration of Advanced ACR 368i is described. For all other types the configuration works analogue.

# 5.6.2.1 Settings in ACR300iFind

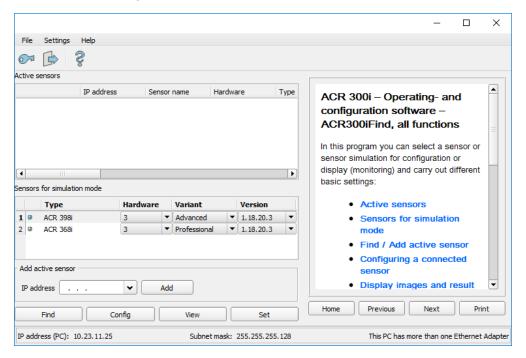

Fig. 276: ACR 300i is displayed and selected in ACR300iFind

At the start of ACR300iFind or by click to the button "Find" the sensor is listed in window "Active sensors". By click to the button "Set" the following dialog starts.

# 5.6.2.2 Setting of IP and name

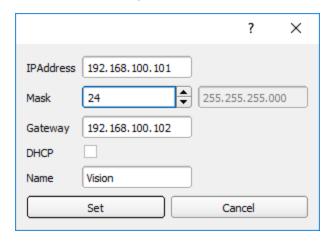

Fig. 277: Setting of IP and name

Here the IP address of the ACR 300i and it's name is set.

If here a name is set which shall be used permanently, the identical name must be used in the PLC as well.

Caution: these settings are active not before a reboot of the sensor.

Close this dialog with "Set"

#### Important conditions:

Independent from which possibility is used to do the settings, for a properly working PROFINET communication it's neccessary:

- · The ACR 300i name must be identical in PLC and sensor
- The IP address of ACR 300i and PLC must correspond (same address range)

IP address and name of the ACR 300i can be set in different ways:

- Either via ACR 300i software ACR300iFind, or
- Via PLC interface, here Siemens TIA.

#### The name must be DNS compatible. That means:

- Hostnames may only consist of the characters 'a'-'z', '0'-'9', '-' and '.'. (lower case only)
- The Character '.' may just occure as divider between labels in domain names.
- The character '-' may not occure as first or last character

Setting a name via ACR300iFind please take care to meet the above mentioned DNS conventions, as they are not checked. Via the input in the TIA PLC interface the names are converted automatically. See chapter: Set the name with TIA interface (Page 286).

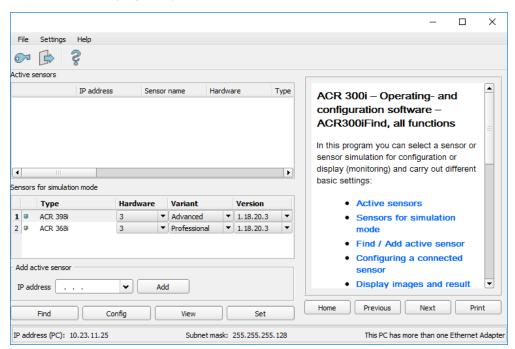

Fig. 278: IP and name has been updated

# 5.6.2.3 Open ACR300iConfig

With click to "Config" in ACR300iFind, and to "OK" in the following dialog ACR300iConfig starts.

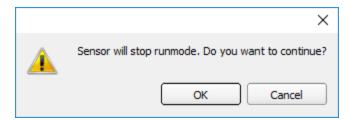

Fig. 279: Open ACR300iConfig

#### 5.6.2.4 Select Interface "PROFINET"

In Output/Interface/PROFINET via the checkbox the PROFINET interface is selected. By this command the PROFINET stack gets started.

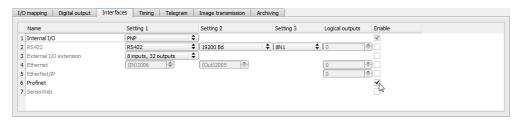

Fig. 280: Activation of PROFINET in ACR300iConfig

#### 5.6.2.5 Definition of the telegram

In the tab "Telegram" the data which should be transferred can be defined completely free. For the use with PROFINET this must be done with format "Binary".

## 5.6.2.5.1 Definition of the output data

The output data itself are configured identically as the data output via Ethernet TCP/IP or RS422 in: ACR300iConfig/Output/Telegram.

The description you find in the ACR 300i user manual in chapter Telegram, Data output (Page 200) under: ACR300iConfig/Help/Manual.

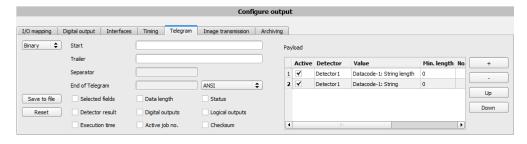

Fig. 281: Data output, protocol: Binary

#### 5.6.2.6 Start sensor, data output

With "Start sensor" the configuration data are transferred to the ACR 300i. The sensor gets started and now the output data are transferred as defined.

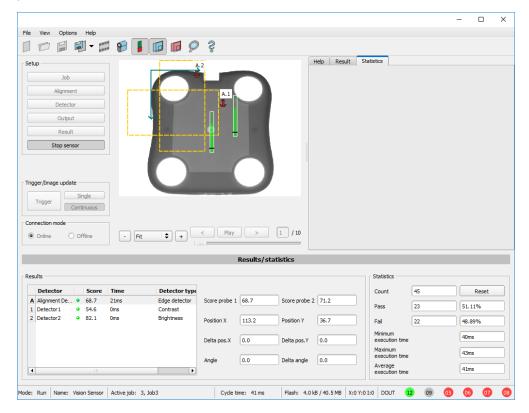

Fig. 282: Start sensor

# 5.6.3 PROFINET configuration of PLC, example Siemens S7-1200 TIA

# 5.6.3.1 Create a new project

New project with: Project/Create new project

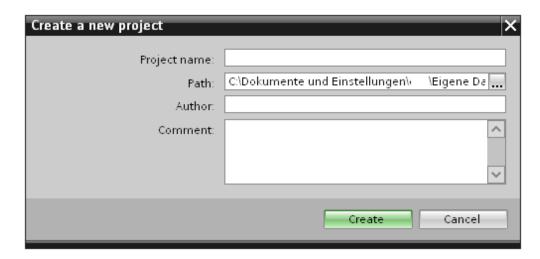

Fig. 283: Create new project

#### 5.6.3.2 Select GSD file

First a PROFINET PLC must be added to the project.

To use the PROFINET functions of the ACR 300i, the GSD file for the ACR 300i must be installed in it's latest version. This is done at: Options/Install general station description file.

The GSD file is available in the installation path of ACR 300i: ...\Leuze electronic\ACR 300i\Tools\PROFINET, and as download at <a href="https://www.leuze.com/en/usa">www.leuze.com/en/usa</a>.

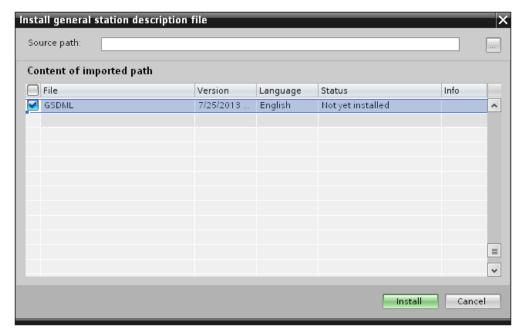

Fig. 284: Select and install GSD file

#### 5.6.3.3 Adding ACR 300i to Project

The ACR 300i modules are added in the hardware catalog: Other field devices/PROFINET IO/Sensors/Leuze electronic Inc..

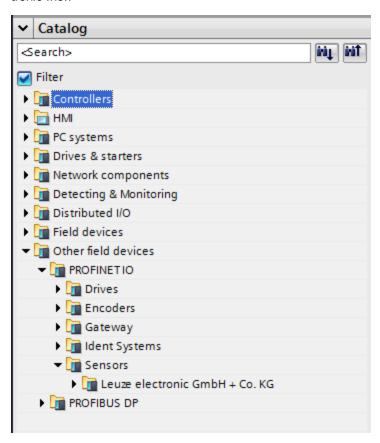

Fig. 285: Add ACR 300i to the project

#### 5.6.3.4 Connect ACR 300i to PLC

With drag and drop a ACR 300i module can be put into the Network view. Now connect the ACR 300i via PROFINET to the PLC (Tab. Network view).

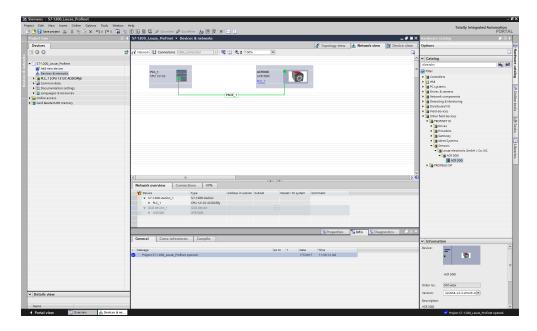

Fig. 286: Connect ACR 300i to PLC

#### 5.6.3.5 Definition of I/O data

In the tab "Device view" as default the modules CTRL (Control) and STAT (Status) are active. As an option the module DATA (Data module) can be added with a certain size of payload.

In the example: 2 Byte + 16 Byte payload (1Byte: Image ID; 1Byte: Result data overrun (see Module 3: "Data" (From ACR 300i to PLC) (Page 295)), + 16 Byte payload data): If the data is longer than the defined range the payload is truncated (in this case: Result data overrun = 1), if it's shorter the rest of the 16 byte are filled with 00h.

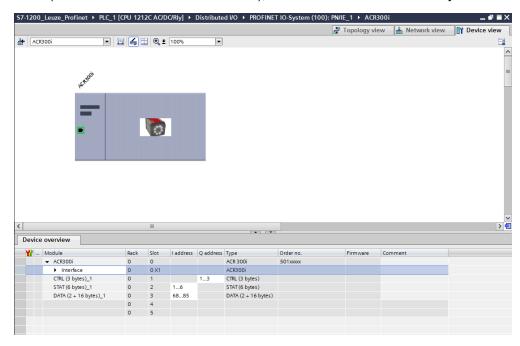

Fig. 287: Define I/O data

#### 5.6.3.6 Set IP address of ACR 300i in the project (Option 1)

The IP address of the ACR 300i can be set via the project. Select option "Set IP address in the project" and set IP address. Address from the field "IP address" is written into the ACR 300i. The IP address of the PLC and of the ACR 300i must not be the same, but must correspond, what means they have to be in the same address range.

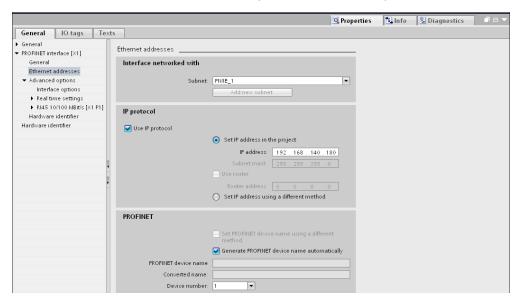

Fig. 288: Set IP address in project

The ACR 300i can be used without a started project also, and so can be configured via ACR300iFind. If the IP address of the ACR 300i does not correspond to the one in the TIA project, the PLC is setting a IP address. In this case the IP address of the ACR 300i is overwritten with 0.0.0.0. That means that the IP address is set correctly, but the IP configuration is deleted (this is important for a restart without a connected PLC).

# 5.6.3.7 Set IP Address with ACR300iFind (Option 2)

The IP address of the ACR 300i can be set also via ACR300iFind. Select option "Set IP Address using a different method" in the PLC / TIA Interface, and set IP address via ACR300iFind (see chapter: Setting of IP and name (Page 278)).

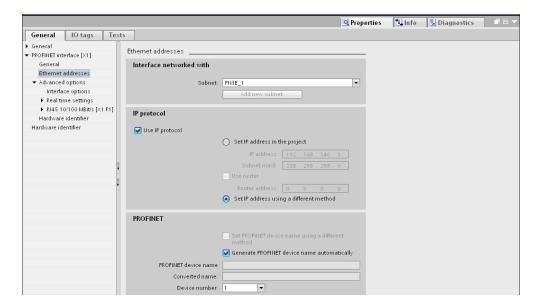

Fig. 289: Set IP address via ACR300iFind, settings therefor in the PLC/TIA interface

#### 5.6.3.8 Set the name with TIA interface

To set the name of ACR 300i from TIA interface there are two options.

#### 5.6.3.8.1 Generate name automatically

The PROFINET name of the ACR 300i can be generated automatically from the PLC. Option: "Generate PROFINET device name automatically" takes the name from the project. This name originally comes from the GSD-file.

## 5.6.3.8.2 Set name manually

If the option "Set PROFINET device name using a different method" is selected any name can be set.

Information: In the field "Converted name" a different name may be shown than the one edited, as with PROFINET not all characters can be used a conversion may be necessary and is done automatically (names must be DNS compatible, see also chapter: 3.2).

If a name for the ACR 300i is set via this option, in each case it must be written to the sensor with the "Assign PROFINET device name"-Tool (as described in chapter 4.9).

The PROFINET name in the project and in the ACR 300i must be the same.

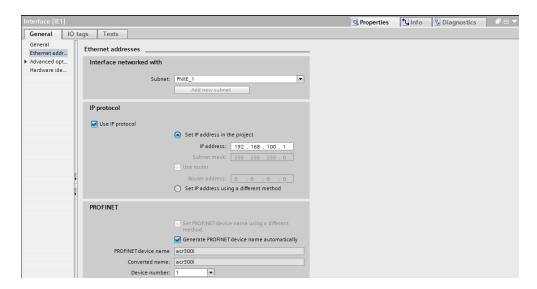

Fig. 290: Set name in project

#### 5.6.3.9 Write name into ACR 300i

In case that the PROFINET name in the ACR 300i has to be updated, it's necessary to write the name into the sensor to establish a communication.

This is done with the tool: Online/Assign PROFINET device name. Select the device in the list (ACR 300i) and with "Assign name" the name is written into the sensor.

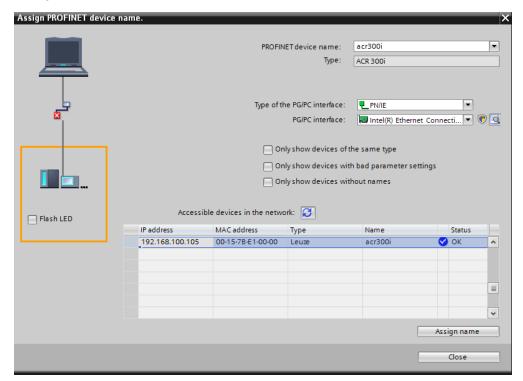

Fig. 291: Write name into ACR 300i

## 5.6.3.10 Translate project and write to PLC

To finish the configuration and save changes of the project: 1. translate and 2. transfer / write to the PLC

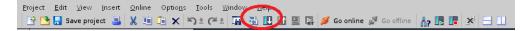

Fig. 292: Translate project and write to PLC

## 5.6.4 PLC Examples, PROFINET

The following PLC example programs show some basic functions.

#### 5.6.4.1 PLC Example 1: Trigger when ACR 300i Ready

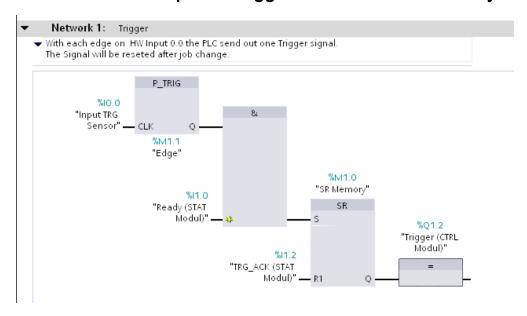

Fig. 293: Trigger when ACR 300i Ready, (without error handling)

## 5.6.4.2 SPS Example 2: Send Job number to ACR 300i

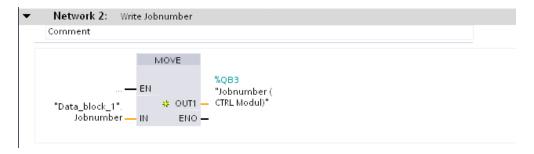

Fig. 294: Send Job number

### 5.6.4.2.1 PLC Example 2.1: Job change when ACR 300i Ready

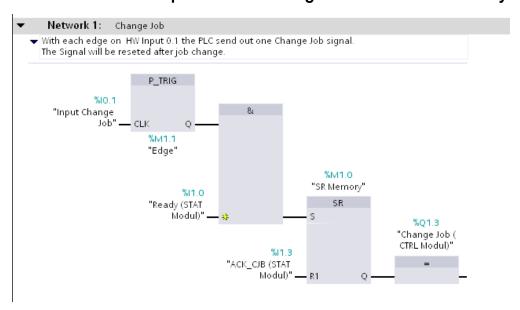

Fig. 295: Job change when ACR 300i Ready, (without error handling)

# 5.6.4.3 PLC Example 3: Switch to Run when ACR 300i in configuration mode

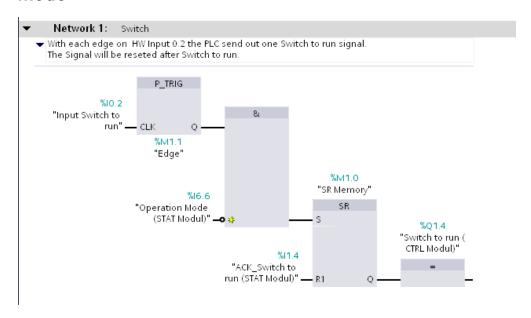

Fig. 296: Switch to Run when ACR 300i in configuration mode (without error handling)

### 5.6.4.4 PLC Example 4, Data transfer PLC data module, Set variables

Variable "Data Array" (Type: Array of Byte) Length(34 Byte) = Payload(32) + 2Byte (Header)

(Module "Data" with 32 Byte: Payload + 1 Byte: Image ID + 1 Byte: Result data overrun = 34 Byte)

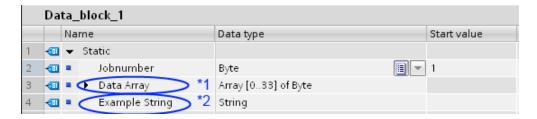

Fig. 297: Data modules for data transfer

### 5.6.4.4.1 PLC Example 4.1, Data transfer

Data transfer on PLC from input memory into data module with function DPRD\_DAT. Access to diagnose address via "PLC-Tags". Conversion of data of the read codes into a string of variable lenght.

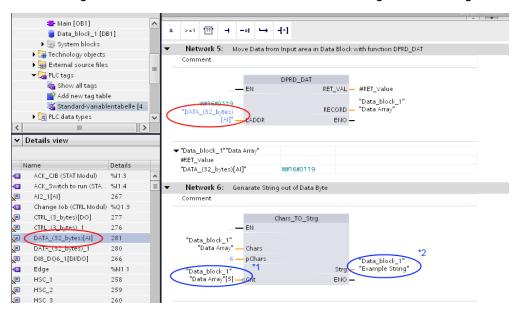

Fig. 298: Data transfer

### 5.6.4.4.2 PLC Example 4.2, ACR 300i telegram settings

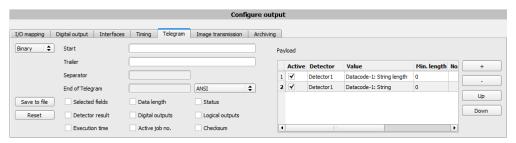

Fig. 299: Settings in example telegram in ACR 300i

# 5.6.5 PROFINET- telegram description ACR 300i

# 5.6.5.1 Module1: "Control" (From PLC to ACR 300i)

Name in PLC "CTRL (3 bytes)"

| Byte-<br>Position<br>in Mod-<br>ule | Size<br>in<br>Bytes | Member<br>name               | Data-<br>Type | Bit<br>number | Meaning                                                                                                    |
|-------------------------------------|---------------------|------------------------------|---------------|---------------|----------------------------------------------------------------------------------------------------|
|                                     |                     | Reset<br>error               | 1 Bit         | 0             | Reset Error clears 4bit Errorcode in Module: "Status". Rising edge (low ==> high) clears error code.                                                                                                    |
|                                     |                     | HW-Trig-<br>ger Dis-<br>able | 1 Bit         | 1             | This bit is set to disable triggering via the hardware trigger. Valid for triggered and free-run mode.  Low (0): Hardware trigger or free run enabled.  High (1): Hardware trigger or free run disabled  If the HW-Pin "Trigger enable" is used, both (Digital input "Hardware-Trigger" and "HW Trigger Disable Bit") have to be set on "Enable" to accept triggers.                                                                                                    |
|                                     |                     | Trigger                      | 1 Bit         | 2             | Rising edge (low ==> high) Trigger is executed immediately. If Trigger was not executed, Trigger Ack-Bit stays low and Bitfield "Error" has error code "1: Failure trigger request". S. also Timing diagram, chapter: Case: Trigger not possible (not ready) (Page 298).                                                                                                    |
| 0                                   | 3                   | Change<br>job                | 1 Bit         | 3             | Rising edge (low ==> high) indicates, to switch to the job with the number in byte "Jobnumber" in Control Module. This request can be executed delayed. After successful Jobchange, the byte "Jobnumber" in Status Module equals to that in Control Module. If Jobchange could not be executed due to error (e.g. wrong Jobnumber), Bitfield "Error" has error code "2: Failure change job" (and Ready stays low!). S. also Timing diagram, chapter: Case: Jobchange not possible (e.g. wrong job number) (Page 299). |
|                                     |                     | Switch<br>to run             | 1 Bit         | 4             | Rising edge (low ==> high) "Switch to Run" is executed. Success or failure of Switch to Run request is signalized with bitfield "Error" (error code "3: Failure Switch to run request") and Bit "Operation Mode". S. also Timing diagram, chapter: Case: Switch to run not possible (Page 300).                                                                                                    |
|                                     |                     | Reserve                      | 1 Bit         | 5             |                                                                                                    |
|                                     |                     | Reserve                      | 1 Bit         | 6             |                                                                                                    |
|                                     |                     | Reserve                      | 1 Bit         | 7             |                                                                                                    |
| 1                                   |                     | Reserve                      | 1<br>Byte     |               |                                                                                                    |
| 2                                   |                     | Job num-                     | U8            |               | Number of job to be changed to, on rising edge of Change-job bit.<br>Binary value 1-255 for "Jobnumber Change"                                                                                                    |

|  | ber |  | 0 indicates no change, even if Change job bit toggles |
|--|-----|--|-------------------------------------------------------|
|--|-----|--|-------------------------------------------------------|

#### Example 1.1: Module 1 "Control": Trigger bit set

Must change from 0 to 1, and remain till Trigger ack. is received

| Byte | e 0              |     |         |      |       |       |     | Byte | e 1  |     |     |     |     |     |     | Byte | e 2 |     |     |     |     |     |     |
|------|------------------|-----|---------|------|-------|-------|-----|------|------|-----|-----|-----|-----|-----|-----|------|-----|-----|-----|-----|-----|-----|-----|
|      | 2:Trig<br>nis ca | _   | oit = 1 | (res | t not | relev | ant | Res  | erve |     |     |     |     |     |     | Job  | num | ber |     |     |     |     |     |
| 0.7  | 0.6              | 0.5 | 0.4     | 0.3  | 0.2   | 0.1   | 0.0 | 1.7  | 1.6  | 1.5 | 1.4 | 1.3 | 1.2 | 1.1 | 1.0 | 2.7  | 2.6 | 2.5 | 2.4 | 2.3 | 2.2 | 2.1 | 2.0 |
| х    | х                | х   | х       | х    | 1     | х     | х   | х    | х    | х   | х   | х   | х   | х   | х   | х    | х   | х   | х   | х   | х   | х   | х   |

#### Example 1.2: Module 1 "Control": Change Job

Must change from 0 to 1, and remain till Change job ack. is received

| Byte | e 0 |                                             |     |     |     |     |     | Byt | e 1   |     |     |     |     |     |     | Byte | e 2 |     |               |              |        |      |     |
|------|-----|---------------------------------------------|-----|-----|-----|-----|-----|-----|-------|-----|-----|-----|-----|-----|-----|------|-----|-----|---------------|--------------|--------|------|-----|
|      |     | nange job = 1, (rest not rel-<br>this case) |     |     |     |     | -   | Res | serve | !   |     |     |     |     |     |      |     |     | Binar<br>70de | y valı<br>z) | ue e.ç | g. = |     |
| 0.7  | 0.6 | 0.5                                         | 0.4 | 0.3 | 0.2 | 0.1 | 0.0 | 1.7 | 1.6   | 1.5 | 1.4 | 1.3 | 1.2 | 1.1 | 1.0 | 2.7  | 2.6 | 2.5 | 2.4           | 2.3          | 2.2    | 2.1  | 2.0 |
| х    | х   | х                                           | х   | 1   | х   | х   | х   | х   | х     | х   | х   | х   | х   | х   | х   | 1    | 0   | 1   | 0             | 1            | 0      | 1    | 0   |

# 5.6.5.2 Module 2: "Status" (From ACR 300i to PLC)

Name in PLC "STAT (6 bytes)"

| Byte-<br>Position<br>in Mod-<br>ule | Size<br>in<br>Bytes | Member<br>name | Data-<br>Type | Bit<br>number | Meaning                                                                                                    |
|-------------------------------------|---------------------|----------------|---------------|---------------|----------------------------------------------------------------------------------------------------|
| 0                                   | 3                   | Ready          | 1 Bit         | 0             | ACR 300i is ready to receive trigger. Ready = 1.  Caution: The Ready Bit is reserved to indicate that the ACR 300i is ready for the next evaluation cycle. It is not suitable to indicate that a evaluation cycle is finished or the results are valid!  (Rising edge of Ready is not equivalent with result valid! The Ready Bit is a replication of the digital Ready- signal and it follows this as fast as possible, but due to the cycle nature of the PROFINET protocol this is not possible hundred per cent.) |
|                                     |                     | Reserve        | 1 Bit         | 1             |                                                                                                    |

|   | Trigger<br>acknowledge    | 1 Bit     | 2 | Acknowledge for successful trigger request (via Trigger Bit in Control Module). Acknowledge is cleared as a response of clearing the Trigger bit. If trigger was not executed, Trigger Ack-Bit stays low.                                                                                                    |
|---|---------------------------|-----------|---|----------------------------------------------------------------------------------------------------|
|   | Change job acknowledge    | 1 Bit     | 3 | Acknowledge for completion of Change job request (via Change Job Bit in Control Module) - independent of success. Acknowledge is cleared as soon as Change job Request bit is cleared. Success or failure of Change job request is signalized with bitfield "Error" (error code "2: Failure change job") and byte "Jobnumber" in Status Module. This Ack-Bit can be delayed due to delayed execution of Job Change.                                       |
|   | Switch to run acknowledge | 1 Bit     | 4 | Acknowledge for completion of Switch-to-run request (via Switch to run request Bit in Control Module). Acknowledge is cleared as soon as request bit is cleared. Success or failure of Switch to run request is signalized with bitfield "Error" (error code "3: Failure Switch to run request") and Bit "Operation Mode". Acknowledge is given after ACR300iConfig has been disconnected and job has been reloaded from flash, or a failure is detected. |
|   | Reserve                   | 1 Bit     | 5 |                                                                                                    |
|   | Reserve                   | 1 Bit     | 6 |                                                                                                    |
|   | Reserve                   | 1 Bit     | 7 |                                                                                                    |
| 1 | Reserve                   | 1<br>Byte |   |                                                                                                    |
| 2 |                           | 1 Bit     | 0 | 12 RDBU                                                                                                    |
|   |                           | 1 Bit     | 1 | 09 RD                                                                                                    |
|   |                           | 1 Bit     | 2 | 05 PK                                                                                                    |
|   | Digital res-              | 1 Bit     | 3 | 06 YE                                                                                                    |
|   | ults (same<br>as in Eth-  | 1 Bit     | 4 | 07 BK                                                                                                    |
|   | ernet Pay-                | 1 Bit     | 5 | 08 GY                                                                                                    |
|   | load, without<br>length)  |           |   | This byte is filled with results of hardware digital output pins. Bit positions are fix (see column "Significance", same as Ethernet Payload without length information). Value of digital output bit is defined in "Output" - tab "Digital output", column "Logical Expression" in ACR300iConfig. If not selected as result output pin or not having a valid logical expression, value of output bit is 0.                                               |
|   | Reserve                   | 1 Bit     | 6 |                                                                                                    |
|   | Reserve                   | 1 Bit     | 7 |                                                                                                    |
| 3 | Job number                | U8        |   | Number of current job: Jobnumber: 1-255                                                                                                    |

| 4 | Image ID       | U8    |   | Image ID (0-255) is incremented with each job execution, independent from trigger source.                                                                                                    |
|---|----------------|-------|---|----------------------------------------------------------------------------------------------------|
| 5 | Error          | 4 Bit | 0 | 4 bit error code. Used to indicate failures on requests or system error via Control Module. Error is cleared by "Reset error", or overwritten with next error.  0: No error  1: Failure trigger request (sensor not ready)  2: Failure change job  3: Failure switch to run  15: System error |
|   | Trigegr mode   | 1 Bit | 4 | 1 = Free run<br>0 = Triggered                                                                                                    |
|   | Reserve        | 1 Bit | 5 |                                                                                                    |
|   | Operation mode | 1 Bit | 6 | 1 = Run<br>0 = Config                                                                                                    |
|   | Reserve        | 1 Bit | 7 |                                                                                                    |

### Example 2.1: Module 2 "Status": Trigger acknowledge is set

- Trigger ack. is set to 1 (Trigger received)
- Ready is set to 0 (Busy)

| Byte  | 0      |        |        |        |        |     |     | Byt | e 1 |     |     |     |     |     |     | Byte | e 2    |       |     |     |     |     |     |
|-------|--------|--------|--------|--------|--------|-----|-----|-----|-----|-----|-----|-----|-----|-----|-----|------|--------|-------|-----|-----|-----|-----|-----|
| Bit 0 | : Read | ly = 0 | Bit 2: | Trigge | r ack. | = 1 |     | Res | erv | е   |     |     |     |     |     | Digi | ital r | esult | s   |     |     |     |     |
| 0.7   | 0.6    | 0.5    | 0.4    | 0.3    | 0.2    | 0.1 | 0.0 | 1.7 | 1.6 | 1.5 | 1.4 | 1.3 | 1.2 | 1.1 | 1.0 | 2.7  | 2.6    | 2.5   | 2.4 | 2.3 | 2.2 | 2.1 | 2.0 |
| 0     | х      | 1      | х      | х      | х      | х   | x   | х   | х   | х   | х   | х   | х   | х   | х   | х    | х      | х     | x   | х   | x   | х   | х   |

| Byte | 3   |     |     |     |     |     |     | Byte | 4     |     |     |     |     |     |     | Byte | 5      |         |       |      |      |     |     |
|------|-----|-----|-----|-----|-----|-----|-----|------|-------|-----|-----|-----|-----|-----|-----|------|--------|---------|-------|------|------|-----|-----|
| Job  | num | ber |     |     |     |     |     | Imag | ge II | )   |     |     |     |     |     | Erro | r 4 bi | t, Trig | ger n | node | etc. |     |     |
| 3.7  | 3.6 | 3.5 | 3.4 | 3.3 | 3.2 | 3.1 | 3.0 | 4.7  | 4.6   | 4.5 | 4.4 | 4.3 | 4.2 | 4.1 | 4.0 | 5.7  | 5.6    | 5.5     | 5.4   | 5.3  | 5.2  | 5.1 | 5.0 |
| х    | x   | х   | x   | х   | х   | х   | х   | х    | x     | х   | х   | х   | x   | х   | x   | х    | x      | х       | х     | х    | х    | х   | х   |

#### Example 2.2: Module 2 "Status": Change job acknowledge is set

- Change job ack. is set to 1 (Change job received)
- Ready is set to 0 (Busy)

| Byte  | 0                                   |     |     |     |     |     |     | Byte | e 1 |     |     |     |     |     |     | Byte | e 2    |       |     |     |     |     |     |
|-------|-------------------------------------|-----|-----|-----|-----|-----|-----|------|-----|-----|-----|-----|-----|-----|-----|------|--------|-------|-----|-----|-----|-----|-----|
| Bit 0 | : Ready = 0 Bit 2: Trigger ack. = 1 |     |     |     |     |     |     | Res  | erv | е   |     |     |     |     |     | Dig  | ital r | esult | s   |     |     |     |     |
| 0.7   | 0.6                                 | 0.5 | 0.4 | 0.3 | 0.2 | 0.1 | 0.0 | 1.7  | 1.6 | 1.5 | 1.4 | 1.3 | 1.2 | 1.1 | 1.0 | 2.7  | 2.6    | 2.5   | 2.4 | 2.3 | 2.2 | 2.1 | 2.0 |
| 0     | x                                   | х   | 1   | х   | х   | х   | x   | х    | х   | х   | х   | х   | х   | х   | х   | х    | х      | x     | х   | х   | х   | х   | х   |

| Byte | e 3 |     |     |     |     |     |     | Byte | 4     |     |     |     |     |     |     | Byte | 5       |         |        |      |      |     |     |
|------|-----|-----|-----|-----|-----|-----|-----|------|-------|-----|-----|-----|-----|-----|-----|------|---------|---------|--------|------|------|-----|-----|
| Job  | num | ber |     |     |     |     |     | Imag | ge IE | )   |     |     |     |     |     | Erro | r 4 bit | t, Trig | ıger n | node | etc. |     |     |
| 3.7  | 3.6 | 3.5 | 3.4 | 3.3 | 3.2 | 3.1 | 3.0 | 4.7  | 4.6   | 4.5 | 4.4 | 4.3 | 4.2 | 4.1 | 4.0 | 5.7  | 5.6     | 5.5     | 5.4    | 5.3  | 5.2  | 5.1 | 5.0 |
| 1    | 0   | 1   | 0   | 1   | 0   | 1   | 0   | х    | x     | х   | х   | х   | x   | х   | х   | х    | x       | х       | x      | х    | х    | х   | х   |

# 5.6.5.3 Module 3: "Data" (From ACR 300i to PLC)

Name in PLC "DATA (2 + 8/16/... bytes)

| Byte-Pos-<br>ition in<br>Module | Size in Bytes                                | Member<br>name            | Data-<br>Type  | Bit<br>number | Meaning                                                                                                    |
|---------------------------------|----------------------------------------------|---------------------------|----------------|---------------|----------------------------------------------------------------------------------------------------|
| 0                               | 1                                            | Image<br>ID               | U8             |               | Image ID (0-255) is incremented with each job execution, independent from trigger source.                                                 |
| 1                               | 1                                            | Result<br>data<br>overrun | 1 Bit          | 0             | Result data has been truncated. 1: Data overrun = truncated 0: No overrun                                                                 |
|                                 |                                              | Reserve                   | 7 Bit          | 1-7           | Reserve                                                                                                    |
| 2                               | One block of 8, 16, 32, 64, 128 or 256 Bytes | Result<br>data            | Byte-<br>array |               | Data as defined in ACR300iConfig in "Out-<br>put/Telegram/Payload". In case of PROFINET in tab<br>"Telegram" = "Binary" must be selected. |

#### Example 3.1: Module 3 "Data"

- E.g.: No overrun
- Data Byte 2 ... n as defined in ACR300iConfig "Output/Telegram/Payload"

| Byte 0   | Byte 1                         | Byte 2 n                                                                             |
|----------|--------------------------------|--------------------------------------------------------------------------------------|
| Image ID | Result data overrun<br>Reserve | Result data: as defined in ACR300iConfig "Output/Telegram/Payload" in binary format. |

| 0. | 7 0.6 | 0.5 | 0.4 | 0.3 | 0.2 | 0.1 | 0.0 | 1.7 | 1.6 | 1.5 | 1.4 | 1.3 | 1.2 | 1.1 | 1.0 | 2.7 | 2.6 | 2.5 | 2.4 | 2.3 | 2.2 | 2.1 | 2.0 |
|----|-------|-----|-----|-----|-----|-----|-----|-----|-----|-----|-----|-----|-----|-----|-----|-----|-----|-----|-----|-----|-----|-----|-----|
| >  | х     | х   | х   | х   | х   | х   | х   | х   | х   | х   | х   | х   | х   | х   | х   | х   | х   | х   | х   | х   | х   | х   | х   |

# 5.6.5.4 Module 4: "Request" (From PLC to ACR 300i)

Name in PLC "REQU (4 + 8/16/... bytes)"

| Byte-Pos-<br>ition in Mod-<br>ule | Size in Bytes                                | Member<br>name | Data-<br>Type  | Bit<br>number | Meaning                                                                            |
|-----------------------------------|----------------------------------------------|----------------|----------------|---------------|------------------------------------------------------------------------------------|
| 0                                 | 1                                            | Key            | 1<br>Byte      |               | Request key (Request counter)                                                      |
| 1                                 | 1                                            | Reserve        | 1<br>Byte      |               | Reserve                                                                            |
| 2                                 | 1                                            | Reserve        | 1<br>Byte      |               | Reserve                                                                            |
| 3                                 | 1                                            | Reserve        | 1<br>Byte      |               | Reserve                                                                            |
| 4                                 | One block of 8, 16, 32, 64, 128 or 256 Bytes | Request data   | Byte-<br>array |               | Same data as for TCP requests, s. addendum: Serial communication BINARY (Page 370) |

# 5.6.5.5 Module 5: "Response" (From ACR 300i to PLC)

Name in PLC "RESP (4 + 8/16/... bytes)"

| Byte-Pos-<br>ition in Mod-<br>ule | Size in Bytes                                | Member<br>name              | Data-<br>Type  | Bit<br>number | Meaning                                                                            |
|-----------------------------------|----------------------------------------------|-----------------------------|----------------|---------------|------------------------------------------------------------------------------------|
| 0                                 | 1                                            | Key                         | U8             |               | Response key which is mirrored from request                                        |
| 1                                 | 1                                            | Result<br>data over-<br>run | 1 Bit          | 0             | Response data has been truncated                                                   |
|                                   |                                              | Reserve                     | 7 Bit          | 1-7           | Reserve                                                                            |
| 2                                 | 1                                            | Reserve                     | 1<br>Byte      |               | Reserve                                                                            |
| 3                                 | 1                                            | Reserve                     | 1<br>Byte      |               | Reserve                                                                            |
| 4                                 | One block of 8, 16, 32, 64, 128 or 256 Bytes | Result<br>data              | Byte-<br>array |               | Same data as for TCP responses s. addendum: Serial communication BINARY (Page 370) |

### 5.6.5.6 Start- / End- criteria per each PROFINET command

| Command<br>(Modul "Con-<br>trol") | Start- condition (Modul<br>"Status") | Confirmation of acceptance<br>(Modul "Status") | Confirmation of execution<br>(Modul "Status") |  |  |
|-----------------------------------|--------------------------------------|------------------------------------------------|-----------------------------------------------|--|--|
| Trigger                           | Ready = High                         | Trigger Ack = High                             | Image ID changed                              |  |  |
| Change Job                        | /                                    | Job Change Ack = High                          | Job Nr. changed                               |  |  |
| Switch to run                     | Operation Mode = Low                 | Switch to run Ack = High                       | Operation Mode = High                         |  |  |

# 5.6.6 Timing diagrams to the ACR 300i PROFINET communication with a PLC

# 5.6.6.1 Case: Trigger ok

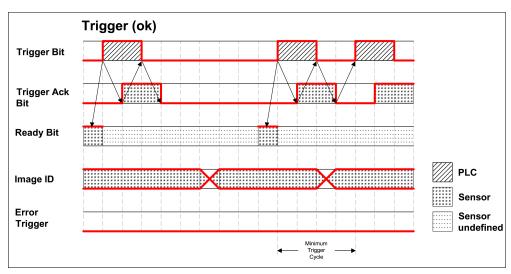

Fig. 300: Timing Trigger ok

# 5.6.6.2 Case: Trigger not possible (not ready)

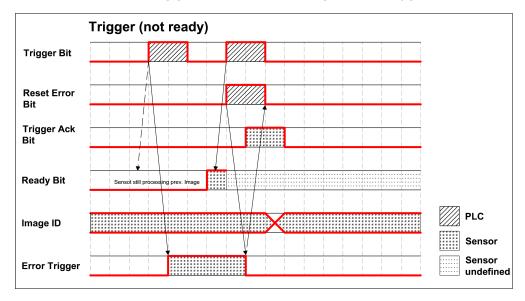

Fig. 301: Timing Trigger not ready

### 5.6.6.3 Case: Jobchange ok

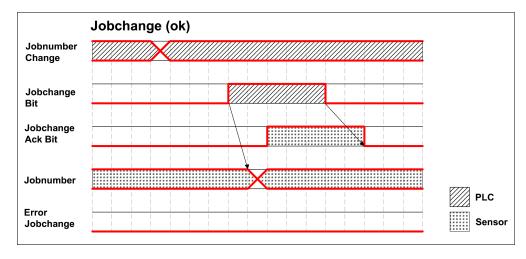

Fig. 302: Timing Jobchange ok

### 5.6.6.4 Case: Jobchange delayed

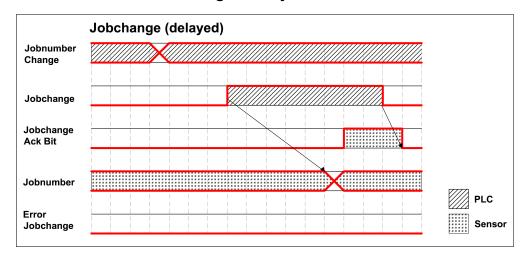

Fig. 303: Timing Jobchange delayed

### 5.6.6.5 Case: Jobchange not possible (e.g. wrong job number)

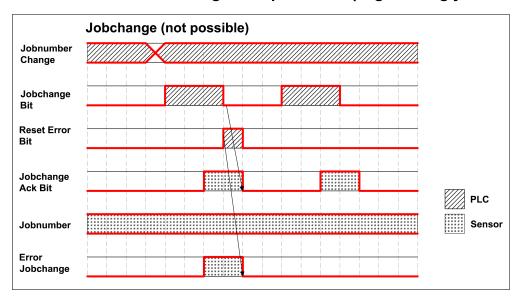

Fig. 304: Timing Jobchange not possible

#### 5.6.6.6 Case: Switch to run ok

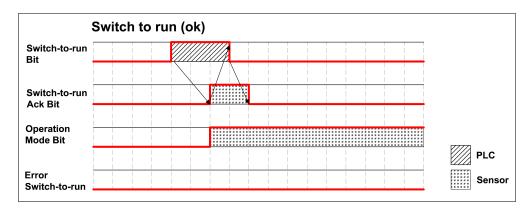

Fig. 305: Timing Switch to run ok

### 5.6.6.7 Case: Switch to run not possible

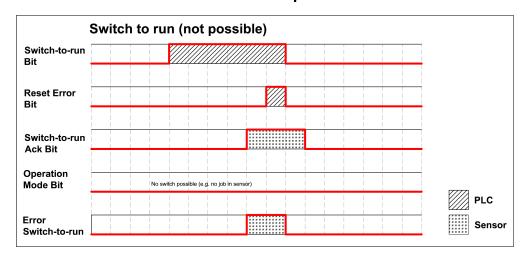

Fig. 306: Switch to run not possible

### 5.6.6.8 Strong recommendations for PLC programmer

- 1. Follow the sequence for requests.
- 2. Wait for completion of an action before sending the next one. Completion of action is given by change in image ID for trigger request and reception of acknowledge bit for other requests.
  Note that completion of action cannot be safely detected by low-high transition of READY because long exchange rates between PLC and ACR 300i, e.g. 32ms, may result in READY not getting low.
- 3. READY should be high before sending trigger request.

### 5.6.6.9 Request sequences

### 5.6.6.9.1 Accepting / Discarding of Requests of Control Module

- 1. Request is accepted with rising Ack bit.
- 2. Request is discarded with error bit.
- 3. Request is discarded without error and Ack, if sensor is processing previous request and has not given Ack to that request. (Not obeying recommended "Handshake").

### 5.6.6.9.2 Trigger Request Sequence

- 1. Check Ready Bit high in Status module.
- 2. Set Trigger Request Bit high in Control Module.
- 3. Check Trigger Ack Bit high and Error Bitfield in status Module.
  - a. if Trigger Ack Bit high (Trigger successful), set Trigger Request Bit low (continue with step 4).
  - if Trigger Ack Bit low and Error Bitfield has Errorcode "1: Failure trigger request", then set Trigger Request Bit low and set Reset Error Bit high (continue with step 6).
- 4. (Case Trigger successful) check Trigger Ack Bit low.
- 5. (Case Trigger successful) then check ImageID Byte incremented (value 255 change to 0).
- 6. (Case Trigger not successful) Check Error Bitfield going 0, then set Reset Error Bit low.

#### 5.6.6.9.3 Change Job Request Sequence

- 1. Set Byte Jobnumber in Control module to desired value.
- 2. Check Ready Bit in Status module (in case of previous jobchange failure, ignore Ready).
- 3. Set ChangeJob Request Bit high in Control Module.
- 4. Wait and Check for ChangeJob Ack Bit high.
- 5. Check Error Bitfield in status Module.
  - a. if Error Bitfield has not Errorcode "2: Failure change job", then set ChangeJob Request Bit low (continue with step 6).
  - b. if Error Bitfield has Errorcode "2: Failure change job", then set ChangeJob Request Bit low and set Reset Error Bit high (continue with step 8).
- 6. (Case ChangeJob successful) Check ChangeJob Ack Bit low.
- 7. (Case ChangeJob successful) then check Jobnumber Byte in Status module. If jobnumber is correct.
- 8. (Case ChangeJob not successful) Check Error Bitfield going 0, then set Reset Error Bit low. Check the correct jobnumber and repeat the request with Step 3 (Ready bit stays low).

### 5.6.6.9.4 Switch-To-Run Request Sequence

- 1. Check Ready Bit high and Operation Mode Bit low (Config mode) in Status module.
- 2. Set Switch-to-Run Request Bit high in Control Module.
- 3. Wait and Check Switch-to-Run Ack Bit high.

- 4. Check Error Bitfield in Status Module.
  - a. if Error Bitfield has not Errorcode "3: Failure switch to run request", then set Switch-to-Run Request Bit low (continue with step 5).
  - b. if Error Bitfield has Errorcode "3: Failure switch to run request", then set Switch-to-Run Request Bit low and set Reset Error Bit high (continue with step 6).
- 5. (Case Switch-to-Run successful) Check Switch-to-Run Ack Bit low and Operation Mode Bit high (Run mode).
- 6. (Case Switch-to-Run not successful) Check Switch-to-Run Ack Bit low and Error Bitfield going 0, then set Reset Error Bit low.

#### 5.6.6.9.5 Sequence for requests via request/response module:

- 1. Request ID and request data is set.
- 2. Request key is incremented.
- 3. PLC waits for until request key is mirrored in response key.
- 4. PLC reads results including error included in results. See TCP payload.

#### 5.6.6.9.6 Error Reset (depicted in UseCase "Jobchange not possible")

- 1. Reset by "Reset Error Bit"
- 2. Error bits are overwritten by new error bits.

### 5.7 ACR 300i, EtherNet/IP, Introduction

This chapter explains the use of the Vision Sensor with EtherNet/IP.

For data communication between ACR 300i and PLC via EtherNet/IP the following topics are explained: electrical connection, settings in ACR 300i and PLC (as example for Rockwell RSLogix), available telegrams formats and the telegram timing.

### 5.7.1 Electrical connection of the ACR 300i in the EtherNet/IP network

The ACR 300i is connected via an Ethernet TCP/IP and a EtherNet/IP switch to the network.

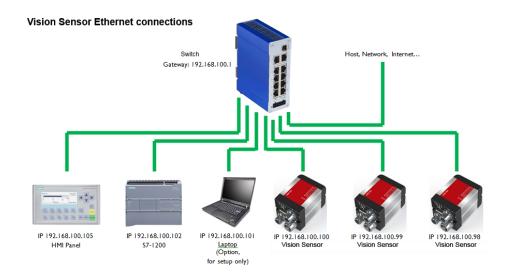

Fig. 307: Connection of Vision Sensor via EtherNet/IP switch

### 5.7.2 Configuration of ACR 300i for the use with EtherNet/IP

In this example the configuration of the ACR 300i is described.

### 5.7.2.1 Settings in ACR300iFind

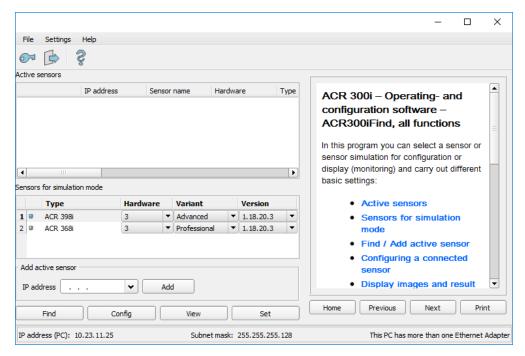

Fig. 308: ACR 300i is displayed and selected in ACR300iFind.

When ACR300iFind launches or by clicking the "Find" button, all active sensors are listed in the upper window called "Active sensors". You can change the IP address, subnet mask and other parameters on the ACR 300i by clicking the "Set" button. This displays the following dialog box.

### 5.7.2.2 Setting of IP and name

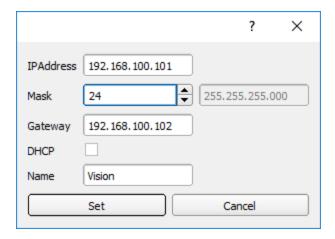

Fig. 309: Setting of IP and name

### 5.7.2.3 Open ACR300iConfig

With click to "Config" in ACR300iFind, and to "OK" in the following dialog ACR300iConfig starts. With the desired ACR 300i is selected in ACR300iFind, click "Config." When the following dialog box is displayed, click "OK" to stop the ACR 300i and begin configuring it.

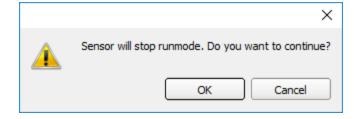

Fig. 310: Open ACR300iConfig

### 5.7.2.4 Select Interface "EtherNet/IP"

In the setup menue click "Output". On the "Interface" tab, check the box to select EtherNet/IP.

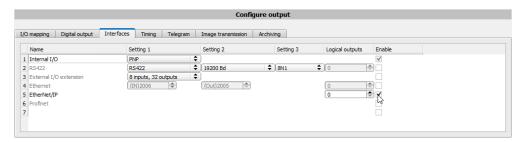

Fig. 311: Activation of EtherNet/IP in ACR300iConfig

### 5.7.2.5 Definition of the telegram

In the tab "Telegram" the data which should be transferred can be defined completely free. For the use with Ether-Net/IP this must be done with format "Binary".

#### 5.7.2.5.1 Definition of the output data

The output data itself are configured identically as the data output via Ethernet TCP/IP or RS422 in: ACR300iConfig/Output/Telegram.

The description you find in the Vision Sensor User manual in chapter Telegram, Data output (Page 200) under: ACR300iConfig/Help/Manual.

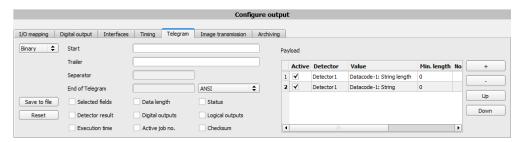

Fig. 312: Data output, protocol: Binary

### 5.7.2.6 Start sensor, data output

With "Start sensor" the configuration data are transferred to the ACR 300i. The sensor get's started and now the output data are transferred as defined.

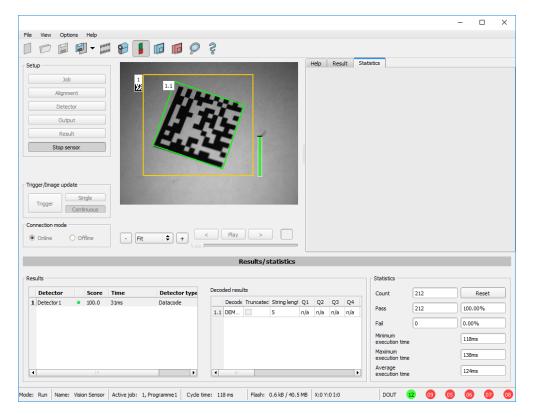

Fig. 313: Start sensor

### 5.7.3 EtherNet/IP protocol

EtherNet/IP has a predefined protocol, consisting oft two assemblies.

- · Assembly request (PLC to Sensor, 344 bytes long) and
- Assembly response (Sensor to PLC, 444 bytes long)

### 5.7.3.1 Assembly request

#### Request key

Position 0 (Byte 0 and 1) are the request key. Every change in the request key indicates to the sensor that there are new data inside the assembly request available. Changing the request key triggers a command like trigger, job change...

#### Command configuration

The command configuration starts on position 2 and has a size of 2 bytes (byte 2 and 3). It is possible with selected code, to choose between: Trigger, Change job and Set reference string.

- Trigger: To make a trigger (to take a new picture), the code is: 0x01
- Change job: to send the command to change a job, the code is: 0x02

Commands which need further arguments like "change job" need to get the arguments on the correct byte positions: the job number is an integer value to be placed on "pnValueInt" (byte 264), the length of this information is 1 byte long, following Parameter "unNumint" (byte 6) has to be set to "1".

#### **Examples**

#### Trigger

| Request structure | Key   | ID   |
|-------------------|-------|------|
| Storage           | unKey | unld |
| Byte position     | 0     | 2    |
| Request pattern   | Count | 0x01 |

#### **Change Job**

| Request structure | Key   | ID   | Numint | Job number  |
|-------------------|-------|------|--------|-------------|
| Storage           | unKey | unld | NumInt | ValueInt[0] |
| Byte position     | 0     | 2    | 6      | 264         |
| Request pattern   | Count | 0x02 | 0x01   | Job no.     |

#### Set reference string permanent

| Request structure    | Key   | ID   | Length of string    | NumInt         | Ref.<br>String        | Detector<br>number     | Parameter number        | Parameter type             |
|----------------------|-------|------|---------------------|----------------|-----------------------|------------------------|-------------------------|----------------------------|
| Storage              | unKey | unld | NumChar             | NumInt         | Char                  | Int[0]                 | Int[1]                  | Int[2]                     |
| Byte position        | 0     | 2    | 4                   | 6              | 8                     | 264                    | 268                     | 272                        |
| Request pat-<br>tern | Count | 0x05 | 0x01                | 0x03           | 0x43                  | 0x01                   | 0x65                    | 0x0A                       |
| Explanation          |       |      | Example 1 character | Constant value | Example string f. "C" | Example for detector 1 | Command set ref. string | Example param. type string |

#### Set reference string temporary

| Request structure    | Key   | ID   | Length of string | NumInt | Ref.<br>String | Detector<br>number | Parameter number | Parameter type |
|----------------------|-------|------|------------------|--------|----------------|--------------------|------------------|----------------|
| Storage              | unKey | unld | NumChar          | NumInt | Char           | Int[0]             | Int[1]           | Int[2]         |
| Byte position        | 0     | 2    | 4                | 6      | 8              | 264                | 268              | 272            |
| Request pat-<br>tern | Count | 0x06 | 0x02             | 0x03   | 0x41<br>0x42   | 0x01               | 0x65             | 0x0A           |

| Explanation |  |  | Example 2 character | l value | Example string f. "AB" | Example for | Command set ref. string | Example param. type string |
|-------------|--|--|---------------------|---------|------------------------|-------------|-------------------------|----------------------------|
|-------------|--|--|---------------------|---------|------------------------|-------------|-------------------------|----------------------------|

#### 5.7.3.1.1 Sensor Ready information / signaling and handshake

Over hardware IO the ACR 300i offers a "Ready" signal. Sending a Trigger is allowed only if "Ready" signal is high.

When hardware ready signal is not connected to the PLC it is very easy to find out the ready status just over Ether-Net/IP.

After first connection of PLC to ACR 300i the ACR 300i must be in a "ready"-state, otherwise there would have been no connection.

Following chart shows the hardware ready signal in relation to the commands over EtherNet/IP at the example of a typical trigger sequence:

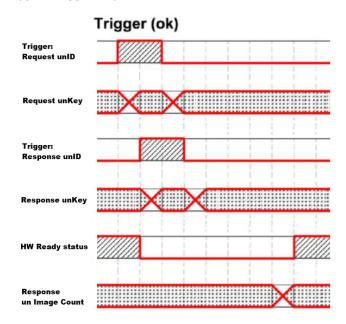

Fig. 314: EtherNet/IP, Sensor ready

### 5.7.3.2 Assembly response

User defined data output to be configured in the result telegram specification:

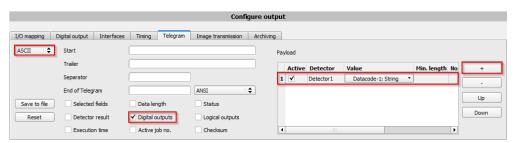

Fig. 315: User defined data output

Depending from kind of output data they can be found in the assembly response at

Boolean: byte 92 (pucBool)
String: byte 116 (pcString)
Integer: byte 244 (pnInt)

#### **Example Trigger Handshake**

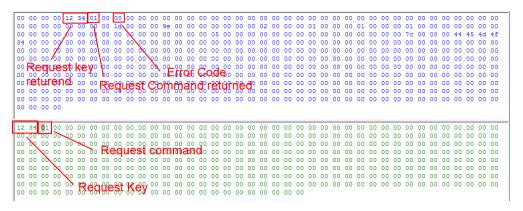

Fig. 316: EtherNet/IP, Trigger handshake

#### Response and request bytes

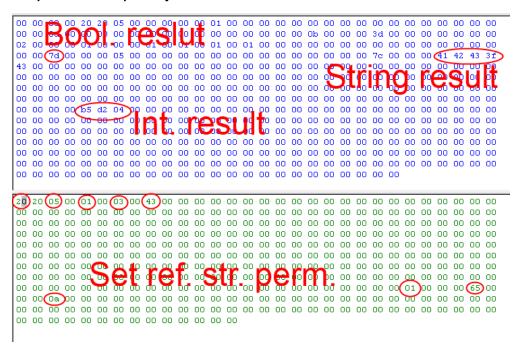

Fig. 317: EtherNet/IP, Response and request bytes

A complete documentation of the assemblies can be found in the end of this chapter.

#### 5.7.4 EDS file

Leuze electronic provides an EDS file for easy implementation into controllers which support EDS files. Concerning installation and use of EDS files please use the documentation of the controller.

#### Example: Installation of EDS file in RSLogix:

1.) Use dialog for installation of EDS files:

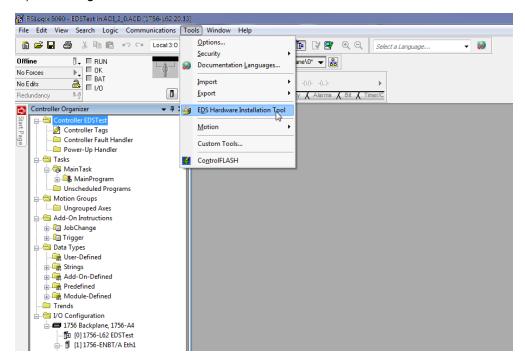

Fig. 318: Installation of EDS files

2.) Follow the instructions of the Wizard:

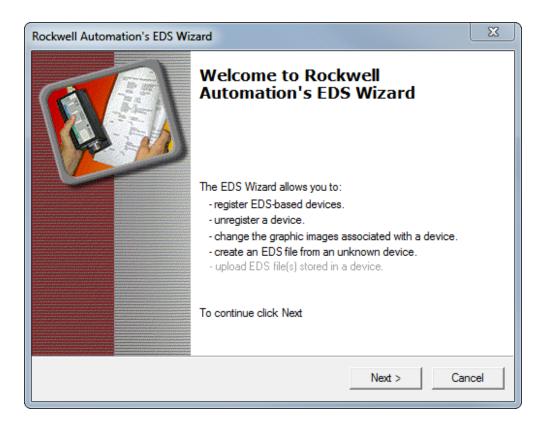

Fig. 319: Wizard, EDS file installation

### 5.7.5 EtherNet/IP Appendix

### 5.7.5.1 Assembly Request

#### **Communication settings**

| Description:       | Request posted from PLC to ACR 300i |  |  |  |  |
|--------------------|-------------------------------------|--|--|--|--|
| Class:             | Class 1                             |  |  |  |  |
| nAssemblyInstance: | 100                                 |  |  |  |  |
| nType:             | AssemblyConsuming                   |  |  |  |  |
| nLength (bytes):   | 344                                 |  |  |  |  |
| szAssemblyName:    | AssemblyRequest                     |  |  |  |  |

#### Assembly request

ACR 300i receives a data frame of 344 bytes.

To release commands to the sensor, proceed as follow:

Each byte corresponds to values which are sent from the PLC to the sensor. The position defines the byte to use and the size defines the length of this command.

| Position | Size<br>(bytes) | Member                         | Data<br>type | Description                                                  |
|----------|-----------------|--------------------------------|--------------|--------------------------------------------------------------|
| 0        | 2               | unKey                          | U16          | request key, eg. a request counter                           |
| 2        | 2               | unld                           | U16          | request ID, eg. for requests "trigger", "change job"         |
| 4        | 2               | unNumChar                      | U16          | no. of valid char parameters                                 |
| 6        | 2               | unNumInt                       | U16          | no. of valid int parameters                                  |
| 8        | 256             | pcValueChar[RQST_NUM_<br>CHAR] | 18           | char parameters for request, member may only hold one string |
| 264      | 80              | 16 int parameters for request  | l16          | int parameters for request                                   |

#### The request key:

The position 0 (Byte 0) with a size of 2 bytes, corresponds to the request key. It valid the modification of parameters sent. For that, you need to increment the request key bytes with a value of your choice to release a command.

#### Example:

I want to make a trigger on the ACR 300i. The default code of the request key is 0x0 0x0. After Trigger configuration (description follows), I increment the request key to engage the trigger. The request key code is now: 0x0 0x2.

#### Position 0:

| Byte 1   | Byte 0    |
|----------|-----------|
| Always 0 | 0000 0010 |

#### Command configuration:

The request key has a size of 2 bytes (at position 0 and 1), the command configuration will start on position 2 and has a size of 2 bytes. It is possible to choose a command called **Request ID**between: Trigger, Change job, statistics reset, auto shutter, permanent or temporary teach.

#### Position 2:

| Byte 3   | Byte 2    |
|----------|-----------|
| Always 0 | 0000 0001 |

Change job: to send the change job command, the code is: 0x0 0x2 in position 2. You have to set the LSB of position 6 to "1". (Advanced versions: 255 jobs available). For that, write the job number 4 bytes to position / byte 264. To validate your request, you have to increment the request key. After that you need to make a trigger to change the job (don't forget to set the LSB of position 6 to "0").

#### Position 2:

| Byte 3   | Byte 2    |
|----------|-----------|
| Always 0 | 0000 0010 |

#### Position 6:

| Byte 7   | Byte 6    |
|----------|-----------|
| Always 0 | 0000 0001 |

#### Position 264:

| Byte 265 | Byte 264  |
|----------|-----------|
| Always 0 | 0000 0010 |

| Byte 3   | Byte 2    |
|----------|-----------|
| Always 0 | 0000 0100 |

Auto Shutter: For function auto shutter you have to write the code: 0x0 0x7 on position 2.

#### Position 2:

| Byte 3   | Byte 2    |
|----------|-----------|
| Always 0 | 0000 0111 |

Permanent teach: The permanent teach allows to teach a new reference pattern / contour etc. with same tools and same settings. These teach is permanent, it means the new reference pattern / contour etc. is stored permanentely in the sensor memory, even if the sensor is reset. The code is: 0x0 0x8 on position 2. To activate this command, you have to launch a new trigger to catch a new picture and you have to increment the request key.

#### Position 2:

| Byte 3   | Byte 2    |
|----------|-----------|
| Always 0 | 0000 1000 |

Temporary teach: The temporary teach allows a new reference pattern / contour etc. with same tools and same setting. These teach is temporary, it means the reference pattern / contour etc. is not available after a reset of the sensor. The code is: 0x0 0x9 on position 2. To active this command, you have to launch two trigger to catch a new picture and you have to increment the request key.

#### Position 2:

| Byte 3      | Byte 2    |
|-------------|-----------|
| Always on 0 | 0000 1001 |

#### Summary of available commands:

| Commands | Position | Size | Code |
|----------|----------|------|------|
|          |          |      |      |

| Trigger          | 2   | 2 | 0x0 0x1    |
|------------------|-----|---|------------|
| Change job       | 2   | 2 | 0x0 0x2    |
| Job number       | 264 | 4 | Job number |
| Statistics reset | 2   | 2 | 0x0 0x4    |
| Auto shutter     | 2   | 2 | 0x0 0x7    |
| Permanent teach  | 2   | 2 | 0x0 0x8    |
| Temporary teach  | 2   | 2 | 0x0 0x9    |

Example: I want to make a trigger, I write the code: 0x0 0x1 on position 2, I modify the request key on position 0: 0x0 0x2 => 0x0 0x4. The ACR 300i take a new picture.

Attention: Don't forget to increment the request key to valid the commands.

### 5.7.5.2 Assembly Response

#### **Communication settings**

| Description:       | Response returned from ACR 300i to PLC |
|--------------------|----------------------------------------|
| Class:             | Class 1                                |
| nAssemblyInstance: | 101                                    |
| nType:             | AssemblyProducing                      |
| nLength (bytes):   | 444                                    |
| szAssemblyName:    | AssemblyResponse                       |

#### Assembly response

Assembly responses are data sent by the sensor after made some commands by the PLC or by the software.

For the commands by PLC, please see Ethernet / IP request file.

To set commands by the software with the ACR300iConfig, proceed as follow:

After PLC configuration and ACR300iConfig configuration, the size of the frame assembly response is of 444 Bytes. Each of them corresponds to some values describe as follow:

| Position | Size (bytes) | Member  | Data<br>type | Description                            |
|----------|--------------|---------|--------------|----------------------------------------|
| 0        | 4            | unFault | U32          | member is standard in Rockwell RSLogix |

| 4  | 2  | unKey                                        | U16 | Request key                                                                                                    | is returne                                        | d in respo                            | nse          |              |  |
|----|----|----------------------------------------------|-----|----------------------------------------------------------------------------------------------------|---------------------------------------------------|---------------------------------------|--------------|--------------|--|
| 6  | 2  | unld                                         | U16 | Request ID is returned in response. (Trigger, Chang job, Statistics reset)                                     |                                                   |                                       | er, Change   |              |  |
| 8  | 2  | unError                                      | U16 | Error code of response                                                                                         |                                                   |                                       |              |              |  |
|    |    | unNumChar                                    |     | Responses values for requests like job change, teach                                                           |                                                   |                                       |              |              |  |
|    |    |                                              |     |                                                                                                    | Byte 1                                            | Byte<br>12                            | Byte 11      | Byte 10      |  |
| 10 | 4  |                                              | U32 | Trigger                                                                                                    | Alway<br>0                                        | S Always                              | Always<br>0  | 0000<br>0001 |  |
|    |    |                                              |     | Change job                                                                                                    | Alway<br>0                                        | Always                                | Always<br>0  | 0000<br>0010 |  |
|    |    |                                              |     | Permanent teach                                                                                                | Alway<br>0                                        | Always                                | Always<br>0  | 0000<br>1000 |  |
| 14 | 2  |                                              |     | RESERVED                                                                                                    |                                                   |                                       |              |              |  |
| 16 | 16 | pcValueChar<br>[RPNS_NUM_<br>CHAR]           | 18  | char parameters for response, member may only hold one string                                                  |                                                   |                                       |              |              |  |
| 32 | 16 | pnValueInt[RPNS_<br>NUM_INT]                 | U32 | int parameters for response                                                                                    |                                                   |                                       |              |              |  |
| 48 | 4  | unImageCount                                 | U32 | Number of im                                                                                                   | ages take                                         | en by the A                           | ACR 300i.    |              |  |
| 52 | 4  | unExecutionTime                              | U32 | Average execution time of last processed image. (To active this data, select in ACR300iConfig: Execution time) |                                                   |                                       |              | • `          |  |
| 56 | 4  | pucStatus[RPNS_<br>IMPL_NUM_<br>BYTE_STATUS] | U32 | Status : ACR in ACR300iC Free run: The processing is Trigger: The snew picture.                                | onfig: Sta<br>sensor ta<br>finished.<br>sensor wa | tus) kes a new it an exter " and "1": | / picture w  | to take a    |  |
|    |    |                                              |     |                                                                                                    | Byte 59                                           | Byte 58                               | Byte 57      | Byte 56      |  |
|    |    |                                              |     | Freerun                                                                                                    | Always<br>0                                       | ,                                     | 0000<br>000X | 0000<br>0X01 |  |
|    |    |                                              |     | Trigger                                                                                                    | Always<br>0                                       | Always                                | 0000<br>000X | 0000         |  |

|    |   | <u> </u>     |     | T                                                                                                    |                  |             |              |                       |
|----|---|--------------|-----|----------------------------------------------------------------------------------------------------|------------------|-------------|--------------|-----------------------|
|    |   |              |     | mode                                                                                                    | (                | )           |              | 0X10                  |
|    |   |              |     | Additional data<br>Configuration :<br>configuration                                                                                                    | The sens         | sor is coni |              |                       |
|    |   |              |     | Example Byte !                                                                                                    | 56, bit "2'<br>I | ':<br>      |              |                       |
|    |   |              |     |                                                                                                    | Byte<br>59       | Byte<br>58  | Byte 57      | Byte 56               |
|    |   |              |     | Configuration                                                                                                    | Always<br>0      | Always<br>0 | 0000<br>000X | 0 0000<br>00XX        |
|    |   |              |     | Run                                                                                                    | Always<br>0      | Always<br>0 | 0000<br>000X | 0000<br>01XX          |
|    |   |              |     | Run : The job is memory. The s                                                                                                    |                  |             |              | )Oi                   |
|    |   |              |     | Byte "57", bit "0                                                                                                    | " shows          | the senso   | r ready s    | tatus                 |
|    |   |              |     |                                                                                                    | Byte 59          |             |              | Byto                  |
|    |   |              |     | Sensor ready                                                                                                    | Always<br>0      | Always      | 0000         | 0000<br>0XXX          |
|    |   |              |     | Sensor not ready                                                                                                    | Always<br>0      | Always<br>0 | 0000         | 0000<br>0XXX          |
| 60 | 2 | unActiveJob  | U16 | Active job : Val                                                                                                    | ue of job        | number      |              |                       |
| 62 | 2 |              |     | RESERVED                                                                                                    |                  |             |              |                       |
| 64 | 2 | unNumDigital | U16 | Number of active tool) (To active Digital outputs)  According to: B                                                                                                  | this data        | , select in | ACR30        | OiConfig:<br>uts", in |
| 66 | 2 | unNumLogic   | U16 | "Serial communication / Data output Binary"  Number of active logical outputs (assigned to one tool) (To active this data, select in ACR300iConfig: Logical outputs) |                  |             |              |                       |

|    |   |                                                |     | According to: Byte 1 and 2, of "Logical outputs", in "Serial communication / Data output Binary"                                                                                                    |  |  |  |  |
|----|---|------------------------------------------------|-----|----------------------------------------------------------------------------------------------------|--|--|--|--|
| 68 | 2 | unNumDetector                                  | U16 | Number of selected tools (It is a default value)  According to: Byte 2 and 3, of "Detector result", in "Serial communication / Data output Binary"                                                                                                    |  |  |  |  |
| 70 | 2 | unNumBool                                      | U16 | no. of valid boolean parameters                                                                                                    |  |  |  |  |
| 72 | 2 | unNumString                                    | U16 | no. of strings included in pcValueChar                                                                                                    |  |  |  |  |
| 74 | 2 | unNumInt                                       | U16 | Number of received payload (To active this data, select a data in ACR300iConfig: Payload)                                                                                                    |  |  |  |  |
| 76 | 2 | pucDigital[RPNS_<br>IMPL_NUM_<br>BYTE_DIGITAL] | U8  | Digital outputs results: result according to the order of the outputs. LSB => first output. MSB => Last output. Example: 4 active outputs (12, 09, 05, 06). Status of outputs: 12 = OK; 09 = NOK; 05 = OK; 06 = OK. The code will be:  Byte 79 Byte 78 Byte 77 Byte 76  Result 0000 0000 0000 0000  (To active this data, select in ACR300iConfig: Digital outputs)  According to: Byte 3 n, of "Digitaloutputs", in "Serial communication / Data output Binary"                                          |  |  |  |  |
| 80 | 8 | pucLogic[RPNS_<br>IMPL_NUM_<br>BYTE_LOGIC]     | U8  | Logical outputs results: result according to the order of the outputs. LSB => first output. MSB => Last output. Example: 4 active outputs (12, 09, 05, 06). Status of outputs: 12 = OK; 09 = NOK; 05 = OK; 06 = OK. The code will be: 1011  Byte Byte 82 Byte 81 Byte 80  Result 0000 0000 0000 0000 0000  Result 0000 0000 0000 0000 1011  (To active this data, select in ACR300iConfig: Logical outputs)  According to: Byte 3 n, of "Logical outputs", in "Serial communication / Data output Binary" |  |  |  |  |

|     |    | pucDetector                                               |     | Global result (Only available on ACR300iConfig and ACR300iView): Only coded on the third LSB bits. Bit0 = Global result status (0 : OK ; 1 : NOK) Bit1 = Status of the case « Detector result » in Optional field during the data configuration. Bit2 = Indicate if one of tools is NOK even if result global is OK => 0 Example 1: We select Detector result case; Tool1 OK; Tool 2 OK; Global result on tool1 and on Tool 2 => OK, the bit2 will be on 1. |                        |  |  |
|-----|----|-----------------------------------------------------------|-----|----------------------------------------------------------------------------------------------------|------------------------|--|--|
| 88  | 1  | [RPNS_IMPL_<br>  NUM_BYTE_                                | U8  | Result                                                                                                    | 0000 0111              |  |  |
|     |    | DETECTOR]                                                 |     | Example 2: We select Detector result case; Tool1 OK; Tool2 NOK; Global result on tool1 => OK, the bit2 will be on 0.  According to: Byte 1, of "Detector result", in "Serial                                                                                                    |                        |  |  |
|     |    |                                                           |     | communication / Data                                                                                                    | Byte 88                |  |  |
|     |    |                                                           |     | Result                                                                                                    | 0000 0011              |  |  |
|     |    |                                                           |     | Other bits always on 0. (To active this data, se Detector results)                                                                                                    | lect in ACR300iConfig: |  |  |
| 89  | 3  | pucDetector<br>[RPNS_IMPL_<br>NUM_BYTE_<br>DETECTOR]      | U8  | Detector result: Each bit corresponds to a tool. Only on 1Byte: Bit1 = tool1; bit2 = tool2; bit3 = tool3 until 8 bits. Other bytes, always on 0. Future Applications, coded on 3 bytes. (To active this data, select in ACR300iConfig: Detector results)                                                                                                    |                        |  |  |
| 92  | 4  | pucBool[RPNS_<br>IMPL_NUM_<br>BYTE_BOOL]                  | U8  | boolean results (bitwise) as configured in HMI (list box)                                                                                                    |                        |  |  |
| 96  | 16 | punStringLength<br>[RPNS_IMPL_<br>NUM_STRING]             | U16 | lengths of strings included in pcValueChar                                                                                                    |                        |  |  |
| 112 | 2  | pucStringTruncated<br>[RPNS_IMPL_<br>NUM_BYTE_<br>STRING_ | U8  | indicates for each string whether it has been truncated (bitwise)                                                                                                    |                        |  |  |

|     |     | TRUNCATED]                                  |     |                                                                                                    |
|-----|-----|---------------------------------------------|-----|----------------------------------------------------------------------------------------------------|
| 114 | 2   |                                             |     | RESERVED                                                                                                    |
| 116 | 128 | pcString[RPNS_<br>IMPL_NUM_<br>BYTE_STRING] | 18  | char result as configured in HMI (listbox), member may hold multiple strings                                 |
| 244 | 200 | pnInt[RPNS_<br>IMPL_NUM_INT]                | U32 | Results of payload configured on ACR300iConfig in tab « frame ». All data on payload are describe as follow: |

### 5.8 ACR300iRescue

The utility "ACR300iRescue" is used to reset ACR 300i sensors, which no longer can be found by ACR300iFind, to a default status to be able to be accessed via ACR300iFind and ACR300iConfig again.

- Start ACR300iRescue (leave empty field "Mac address of Sensor").
- Reset ACR 300i, Power off/on or ACR300iFind/File/Sensor soft reset (ACR 300i must be connected via Ethernet and be located in the same network as the PC).
- In the field below "Received Data" now all settings of the ACR 300i are displayed.

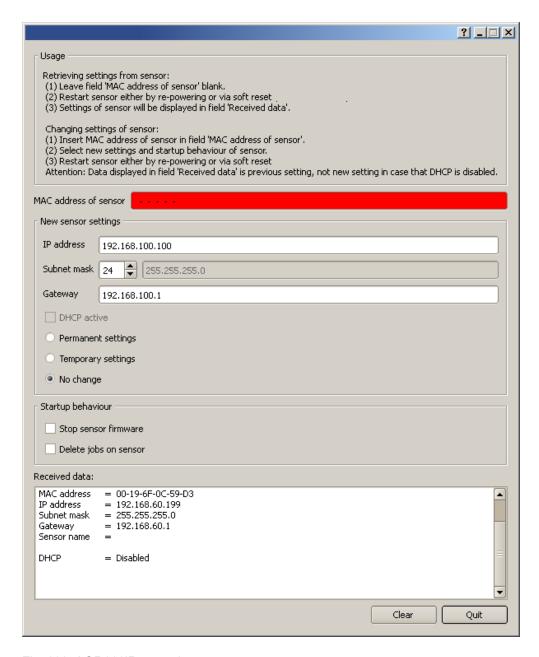

Fig. 320: ACR300iRescue /1

- Now the below shown Mac address can be entered into the field "Mac address of Sensor".
- Into the lines below, all the network settings like, IP address, Subnet Mask etc., which the ACR 300i should have after the next Restart (Power off/on), can be entered.

Leuze electronic

· Restart ACR 300i.

#### Attention:

The after the next restart displayed data are the old ones as they are not refreshed by sensor restart.

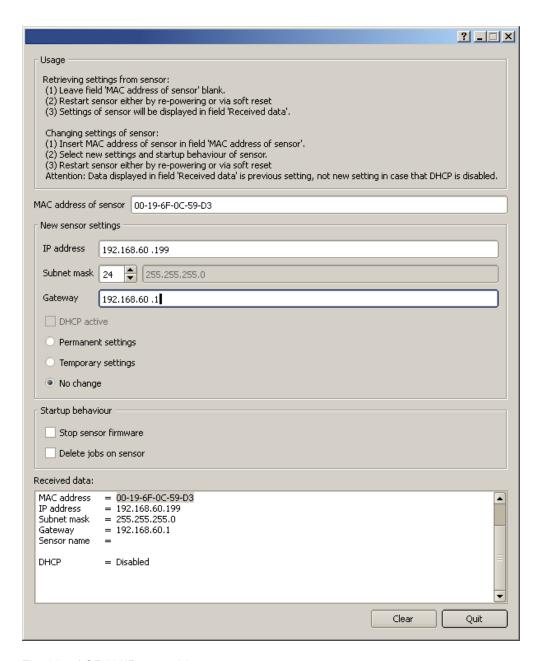

Fig. 321: ACR300iRescue / 2

### 6 Image settings and accessories

### 6.1 Good images

To achieve good images follow these steps:

- · Align the sensor to the desired field of view. Take care for stable mounting.
- For high contrast images adjust angles and illumination as described in chapter The most important types of illumination are: Bright field, Dark field and Diffuse illumination.
- Adjust a sharp image with the focus screw at the backside of the sensor housing.
- Adjust the brightness of the image with the parameter "Shutter speed" in ACR300iConfig/Job/Image acquisition.
   (Do not use parameter "Gain", not until you are not able to achieve desired brightness via "Shutter speed").

### 6.2 Environmental light, shrouding, IR- version

#### Mechanical shrouding

In most cases it's much simpler and highly cost effective to protect the scene against disturbing light or sun beams, which e.g. shine temporary at a certain time of day or season from windows or roof lights, by mechanical shrouding like metal plates, than to create illumination conditions, e.g. by additional illumination which is strong enough not to be disturbed in any situation.

#### Version with Infrared illumination

A further elegant way to get independent from the environmental light is to use the according ACR 300i version with Infrared illumination. Here the scene get's illuminated with the built in powerful IR- illumination. The receiver is equipped with the according filter. That means the sensor works in a narrow range of this specific wavelength, and for that as far as possible with its own light only.

Another advantage of the infrared light is, that the light flashes are not visible and do not disturb any human workers which are near the plant.

#### 6.3 External illumination

For the ACR 300i a large range of accessories is available, which also covers a big range of external illuminations, which can be used additionally or instead of the internal illumination.

Further information on vision accessory: www.leuze.com/en/usa

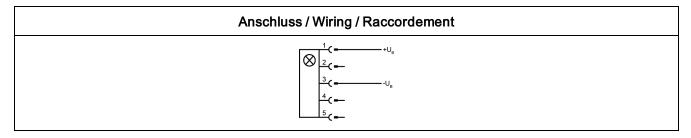

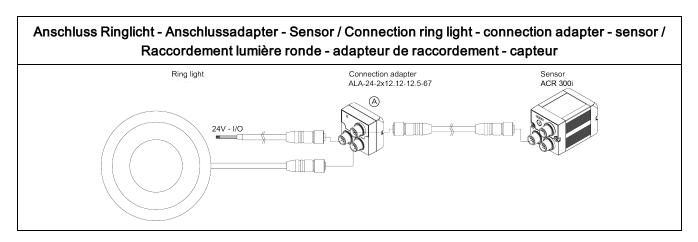

Fig. 322: Connection of external illumination

# 6.4 The most important types of illumination are: Bright field, Dark field and Diffuse illumination.

### 6.4.1 Bright field illumination

Bright field internal / Bright field external

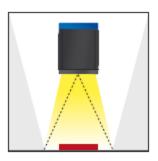

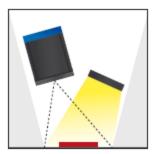

Fig. 323: Bright field illumination

With bright field lighting, the lighting, sensor and object are arranged so that the object's surface reflects the light directly into the sensor. The smooth surface of the object appears as a bright area and each indentation, bump or defect, such as e.g. scratches, are a dark edge.

Attention: With bright field lighting, the angle of alignment between the lighting, object and sensor and the object's surface is critical as direct reflection by the object's surface only works when the angle and surface characteristics (shiny, mat, oily ....) are constant!

With Bright field / With Dark field

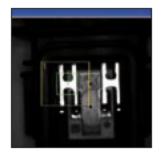

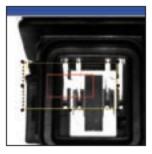

Fig. 324: Example Bright field illumination

By the direct reflection of the highly reflective (shiny) metal part, even before a white background, this is possible to be distinguished and recognized with Bright field illumination! With Dark field illumination it's not possible to distinguish between shiny metal part and white background!

#### 6.4.2 Dark field illumination

Dark field internal / Dark field external

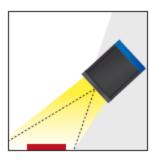

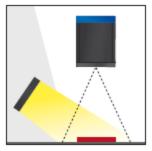

Fig. 325: Dark field illumination

With dark field illumination, the lighting, sensor and object are arranged so that the smooth surface of the object does not reflect the light directly into the sensor. Object edges (indentations and bumps) appear as bright areas, smooth object surfaces however are dark. This type of illumination functions with wide angle ranges and depends little on the object's surface.

With Bright field / With Dark field

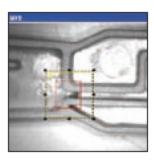

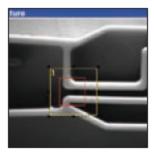

Fig. 326: Example, Dark field

Edges are clearly accentuated with Dark field illumination.

### 6.4.3 Diffuse illumination (external only)

#### Diffuse external

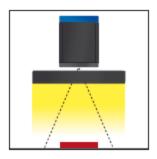

Fig. 327: Diffuse illumination

Diffuse lighting is used everywhere where highly-reflective, curved and above all irregularly-shaped object surfaces are concerned (e.g. aluminium foil on blister packs etc.). Such objects cannot be illuminated with spot-shaped lighting, but only with diffuse lighting (i.e. even lighting from all directions). Diffuse lighting is also known as "cloudy day" illumination, i.e. uniform light from behind the cover of clouds rather than from direct sunlight.

#### Spot illumination / Diffuse illumination

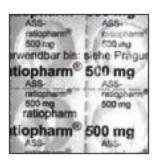

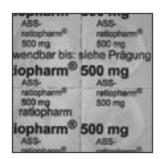

Fig. 328: Diffuse illumination

That means; clear homogeneous image with diffuse illumination! With any spot illumination the reflections of the aluminium foil from one part to another are always different.

#### 6.5 IO-Box as IO-Extension (RS422)

Via the IO-Box the digital in- and outputs can be extended (8 inputs, 32 outputs), or an encoder controlled ejector can be realized. The connection and parameter setting of the I/O-Box is described in document: "IO-Mounting and operating instructions" in:

Startmenue/Leuze electronic/ACR 300i/Documentation/...

## 7 Technical Data

| Electrical data                                                     |                                                     |  |  |
|---------------------------------------------------------------------|-----------------------------------------------------|--|--|
| Operating voltage U <sub>B</sub> 24 V DC , -25% / +10%              |                                                     |  |  |
| Residual ripple                                                     | < 5 Vss                                             |  |  |
| Current consumption (no I/O)                                        | ≤ 200 mA                                            |  |  |
| All inputs                                                          | PNP / NPN High > U <sub>B</sub> - 1 V, Low < 3 V    |  |  |
| Input resistance                                                    | > 20 kOhm                                           |  |  |
| Encoder input                                                       | High > 4 V, max. 18kHz                              |  |  |
| Outputs                                                             | PNP / NPN                                           |  |  |
| Maximum output current (per output)                                 | 50 mA, Ejector (Pin 12 / RDBU) 100 mA               |  |  |
| Short-circuit protection (all outputs)                              | yes                                                 |  |  |
| Inductive load                                                      | typ.: Relays 17K / 2H, pneumatic valve 1.4K / 190mH |  |  |
| Protection against inverse polarity                                 | yes                                                 |  |  |
| Interfaces ACR 300i-XX-Professional Interfaces ACR 300i-XX-Advanced | Ethernet (LAN)<br>Ethernet (LAN), RS422/RS232       |  |  |
| Readiness delay                                                     | Typ. 13 s after power on                            |  |  |

| Optical data                                                                                         |                                |  |  |
|----------------------------------------------------------------------------------------------------|--------------------------------|--|--|
| Number of pixels , chip size, pixel size ACR 300i- ACR 3: 1280 (H) x 1024 (V), 1/1.8", 5,5 um square |                                |  |  |
| Technology                                                                                           | CMOS (mono / color)            |  |  |
| Integrated scan illumination                                                                         | nation 8 LEDs (except C-Mount) |  |  |
| Integrated lens, focal length 6, 12 or 25 mm, adjustable focus                                       |                                |  |  |
| ACR 3                                                                                                |                                |  |  |
| Lens (adjustable to infinity)                                                                        | 12                             |  |  |
| Min. scan distance                                                                                   | 30                             |  |  |
| Min. field of view X x Y                                                                             | 16 x 13                        |  |  |

| Mechanical data                                                         |                                                          |  |  |
|-------------------------------------------------------------------------|----------------------------------------------------------|--|--|
| Length x width x height 65 x 45 x 45 mm (without plug)                  |                                                          |  |  |
| Weight                                                                  | approx.160 g                                             |  |  |
| Vibration / shock                                                       | EN 60947-5-2                                             |  |  |
| Ambient operating temperature 0° C 50° C (80% humidity, non-condensing) |                                                          |  |  |
| Storage temperature                                                     | -20° C 60° C (80% humidity, non-condensing)              |  |  |
| Protective system                                                       | IP 65/67                                                 |  |  |
| Plug connection                                                         | 24V DC and I/O M12 12-pin, LAN M12 4-pin, Data M12 5-pin |  |  |
| Housing material                                                        | aluminium, plastic                                       |  |  |

| Function and characteristics                                                                                                    |                                                                                                    |  |  |  |
|----------------------------------------------------------------------------------------------------|----------------------------------------------------------------------------------------------------|--|--|--|
| ACR 368i                                                                                                    | ACR 368i                                                                                                    |  |  |  |
| Number of jobs / detectors                                                                                                    | ACR 300i-XX-Advanced / Professional: max. 255 / max. 255                                                                                                    |  |  |  |
| Evaluation modes                                                                                                    | <ul> <li>DataMatrix Code acc. ECC200 in any rotational position, square and Rectangular.</li> <li>QR-Code, Model 1 and Model 2, Version 140</li> <li>Barcode Interleaved 2 of 5, Code 39, EAN13-Gruppe (EAN8, EAN13, UPC-A, UPC-E), EAN128 (Codes A, B, C), PDF417</li> <li>OCR Optical Character Recognition (Professional)</li> <li>position and size of field of view freely adjustable</li> <li>logic operation of single configuration (AND, OR = sorting)</li> <li>verify</li> </ul> |  |  |  |
| Typical cycle time                                                                                                    | 40 ms one evaluation Coder reading, 10 ms per character OCR                                                                                                    |  |  |  |
| ACR 398i                                                                                                    |                                                                                                    |  |  |  |
| Number of jobs / detectors                                                                                                    | tectors ACR 300i ACR 3-ACR 398i : max. 255 / max. 255                                                                                                    |  |  |  |
| • alignment • contour match with/without position detection • pattern match with/without position detection • area test gray level • area test contrast • area test brightness • direction info, or coordinates for position detection • Caliper, distances between edges • BLOB, object evaluation and counting • color value • color area • color list |                                                                                                    |  |  |  |

# Function and characteristics • DataMatrix Code acc. ECC200 in any rotational position, square and Rectangular. • QR-Code, Model 1 and Model 2, Version 1 . . . 40 • Barcode Interleaved 2 of 5, Code 39, EAN13-Gruppe (EAN8, EAN13, UPC-A, UPC-E), EAN128 (Codes A, B, C), PDF417 • OCR Optical character recognition (Professional) • position and size of field of view freely adjustable • logic operation of single configuration (AND, OR = sorting)

verify

## 7 Type key

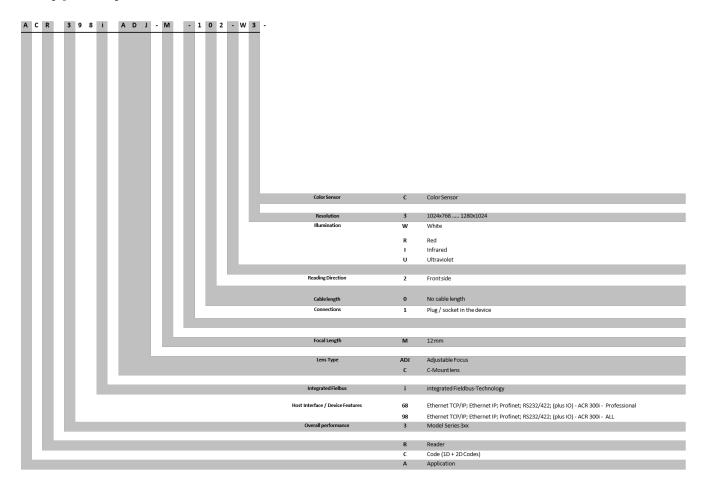

# 7 Product offering

## 7.1 Devices

| Part No. | Part designation        | Description                                                   |
|----------|-------------------------|---------------------------------------------------------------|
| 50134031 | ACR 398i ADJ-M-102-W3   | Vision System, ALL features, fixed focus, monochrome          |
| 50136492 | ACR 398i ADJ-M-102-R3   | Vision System, ALL features, fixed focus, monochrome          |
| 50136493 | ACR 398i ADJ-M-102-I3   | Vision System, ALL features, fixed focus, monochrome          |
| 50136495 | ACR 398i ADJ-M-102-W3-C | Vision System, ALL features, fixed focus, color               |
| 50136494 | ACR 398i C-102-3        | Vision System, ALL features, C-mount, monochrome              |
| 50136496 | ACR 398i C-102-3-C      | Vision System, ALL features, C-mount, color                   |
| 50136500 | ACR 368i C-102-3        | Vision System, Professional features, C-mount, monochrome     |
| 50136497 | ACR 368i ADJ-M-102-W3   | Vision System, Professional features, fixed focus, monochrome |
| 50136498 | ACR 368i ADJ-M-102-R3   | Vision System, Professional features, fixed focus, monochrome |
| 50136499 | ACR 368i ADJ-M-102-I3   | Vision System, Professional features, fixed focus, monochrome |

# 7.2 Lighting accessories

| Part No. | Part designation        | Description   |
|----------|-------------------------|---------------|
| 50136501 | ALS W-45-24-2xM12.12-67 | Surface light |
| 50136502 | ALA-24-2x12.12-12.5-67  | Adapter       |

#### 7.3 C-Mount Lenses

| Part No. | Part designation              | Description                                  | Focal<br>length | Diagraph | Filter<br>Size |
|----------|-------------------------------|----------------------------------------------|-----------------|----------|----------------|
| 50117050 | V-LENS-K-C-6-F1,4-1/2-<br>01  | High-resolution C-mount compact lens CP 6-M  | 6 mm            | 1.4      | M30.5<br>x 0.5 |
| 50117055 | V-LENS-K-C-12-F1,4-<br>1/2-01 | High-resolution C-mount compact lens CP 12-M | 12 mm           | 1.4      | M27 x<br>0.5   |
| 50117051 | V-LENS-K-C-16-F1,4-<br>2/3-01 | High-resolution C-mount compact lens CP 16-M | 16 mm           | 1.4      | M27 x<br>0.5   |

| Part No. | Part designation              | Description                                  | Focal<br>length | Diagraph | Filter<br>Size |
|----------|-------------------------------|----------------------------------------------|-----------------|----------|----------------|
| 50117052 | V-LENS-K-C-25-F1,4-<br>2/3-01 | High-resolution C-mount compact lens CP 25-M | 25 mm           | 1.4      | M27 x<br>0.5   |
| 50104978 | V-LENS-K-C-35-F1,6-<br>2/3-01 | High-resolution C-mount compact lens CP 35-M | 35 mm           | 1.6      | M27 x<br>0.5   |
| 50036468 | V-LENS-K-C-50-F2,8-<br>2/3-01 | High-resolution C-mount compact lens CP 50-M | 50 mm           | 2.8      | M27 x<br>0.5   |
| 50117053 | V-LENS-K-C-75-F2,8-<br>2/3-01 | High-resolution C-mount compact lens CP 75-M | 75 mm           | 2.8      | M30.5<br>x 0.5 |

## 7.4 C-Mount Filters

| Part No. | Part designation                | Description                                 | Filter size |
|----------|---------------------------------|---------------------------------------------|-------------|
| 50102795 | V-LENS-ZUB-PF-D27-01 - Filter   | Polarization filter for C-Mount M27 x 0.5   | M27 x 0.5   |
| 50121440 | V-LENS-ZUB-PF-D30,5-01 - Filter | Polarization filter for C-Mount M30.5 x 0.5 | M30.5 x 0.5 |

# 7.5 Mounting accessories

| Part No. | Part designation | Description                                 |
|----------|------------------|---------------------------------------------|
| 50136486 | MB-1 300         | Mounting angle with 2 axes and drilled hole |
| 50136487 | MB-2 300         | Mounting clamp                              |
| 50136488 | MB-3 300         | Mounting block                              |
| 50136489 | MB-4 300         | Mounting angle                              |

## 7.6 Cables

| Part No. Part designation                                           |                    | Description                      |
|---------------------------------------------------------------------|--------------------|----------------------------------|
| M12 socket (12-pin, A-coded), axial connector, open cable end, shie |                    | elded, UL                        |
| 50130281                                                            | KD S-M12-CA-P1-020 | PWR connection cable, length 2 m |
| 50130282                                                            | KD S-M12-CA-P1-050 | PWR connection cable, length 5 m |

| Part No.                                                                     | Part designation   | Description                       |  |
|------------------------------------------------------------------------------|--------------------|-----------------------------------|--|
| 50130283                                                                     | KD S-M12-CA-P1-100 | PWR connection cable, length 10 m |  |
| M12 socket (12-pin, A-coded), angled connector, open cable end, shielded, UL |                    |                                   |  |
| 50134943                                                                     | KD S-M12-CW-P1-050 | PWR connection cable, length 5 m  |  |

| Part No.                                                                                  | Part designation           | Description                   |  |
|-------------------------------------------------------------------------------------------|----------------------------|-------------------------------|--|
| M12 socket (12-pin, A-coded), axial connector<br>M12 plug (12-pin, A-coded), shielded, UL |                            |                               |  |
| 50130284                                                                                  | KDS S-M12-CA-M12-CA-P1-020 | Connection cable, length 2 m  |  |
| 50130285                                                                                  | KDS S-M12-CA-M12-CA-P1-050 | Connection cable, length 5 m  |  |
| 50130286                                                                                  | KDS S-M12-CA-M12-CA-P1-100 | Connection cable, length 10 m |  |

| Part No.                                                                    | Part designation            | Description                                       |  |
|-----------------------------------------------------------------------------|-----------------------------|---------------------------------------------------|--|
| M12 plug (4-pin, D-coded), axial connector to RJ-45 connector, shielded, UL |                             |                                                   |  |
| 50135080                                                                    | KSS ET-M12-4A-RJ45-A-P7-020 | Ethernet connection cable (on RJ-45), length 2 m  |  |
| 50135081                                                                    | KSS ET-M12-4A-RJ45-A-P7-050 | Ethernet connection cable (on RJ-45), length 5 m  |  |
| 50135082                                                                    | KSS ET-M12-4A-RJ45-A-P7-100 | Ethernet connection cable (on RJ-45), length 10 m |  |
| 50135083                                                                    | KSS ET-M12-4A-RJ45-A-P7-150 | Ethernet connection cable (on RJ-45), length 15 m |  |
| 50135084                                                                    | KSS ET-M12-4A-RJ45-A-P7-300 | Ethernet connection cable (on RJ-45), length 30 m |  |

| Part No. Part designation                                                 |                                                                          | Description                            |  |  |  |
|---------------------------------------------------------------------------|--------------------------------------------------------------------------|----------------------------------------|--|--|--|
| M12 plug (4-pin, D-coded), axia                                           | M12 plug (4-pin, D-coded), axial connector, open cable end, shielded, UL |                                        |  |  |  |
| 50135073                                                                  | KS ET-M12-4A-P7-020                                                      | Ethernet connection cable, length 2 m  |  |  |  |
| 50135074                                                                  | KS ET-M12-4A-P7-050                                                      | Ethernet connection cable, length 5 m  |  |  |  |
| 50135075                                                                  | KS ET-M12-4A-P7-100                                                      | Ethernet connection cable, length 10 m |  |  |  |
| 50135076                                                                  | KS ET-M12-4A-P7-150                                                      | Ethernet connection cable, length 15 m |  |  |  |
| 50135077                                                                  | KS ET-M12-4A-P7-300                                                      | Ethernet connection cable, length 30 m |  |  |  |
| M12 plug (4-pin, D-coded), angled connector, open cable end, shielded, UL |                                                                          |                                        |  |  |  |
| 50134942                                                                  | KS ET-M12-4W-P7-050                                                      | Ethernet connection cable, length 5 m  |  |  |  |

| Part No. Part designation                                                     |                 | Description                           |
|-------------------------------------------------------------------------------|-----------------|---------------------------------------|
| 12 plug (4-pin, D-coded), Ethernet BUS IN/BUS OUT to M12 socket, shielded, UL |                 |                                       |
| 50106899                                                                      | KB ET-2000-SSA  | BUS OUT connection cable, length 2 m  |
| 50106900                                                                      | KB ET-5000-SSA  | BUS OUT connection cable, length 5 m  |
| 50106901                                                                      | KB ET-10000-SSA | BUS OUT connection cable, length 10 m |
| 50106902                                                                      | KB ET-15000-SSA | BUS OUT connection cable, length 15 m |
| 50106905                                                                      | KB ET-30000-SSA | BUS OUT connection cable, length 30 m |

| Part No.                                                                                           | Part designation                                                                   | Description                                |  |  |  |
|----------------------------------------------------------------------------------------------------|------------------------------------------------------------------------------------|--------------------------------------------|--|--|--|
| M12 plug (5-pin, A-coded), Serial                                                                  | M12 plug (5-pin, A-coded), Serial BUS IN/BUS OUT to open ended cable, shielded, UL |                                            |  |  |  |
| 50133855 KD S-M12-5A-V1-020 BUS OUT connection cable, length 2 n                                   |                                                                                    | BUS OUT connection cable, length 2 m       |  |  |  |
| 50133856                                                                                           | KD S-M12-5A-V1-050                                                                 | BUS OUT connection cable, length 5 m       |  |  |  |
| 50133857                                                                                           | KD S-M12-5A-V1-100                                                                 | BUS OUT connection cable, length 10 m      |  |  |  |
| M12 plug (5-pin, A-coded), Serial BUS IN/BUS OUT Interconnection cable to M12 socket, shielded, UL |                                                                                    |                                            |  |  |  |
| 50133890                                                                                           | KDS S-M12-5A-M12-5A-P1-020                                                         | BUS OUT Interconnection cable, length 2 m  |  |  |  |
| 50133892                                                                                           | KDS S-M12-5A-M12-5A-P1-050                                                         | BUS OUT Interconnection cable, length 5 m  |  |  |  |
| 50133893                                                                                           | KDS S-M12-5A-M12-5A-P1-100                                                         | BUS OUT Interconnection cable, length 10 m |  |  |  |

#### 8 Addendum

#### 8.1 Telegram, tab Data output

This topic describes the telegrams available for the ACR 300i. These telegrams can be sent to ACR 300i via different interfaces.

- Serial interface RS422/RS232
- Ethernet TCP/IP
- PROFINET (request/response modul)

The telegrams are available in ASCII and Binary format. The format can be selected in the modul "ACR300iConfig", in tab "data output" of the setup "Output".

The following settings are possible:

| Communication   | TCP/IP         | RS422 / RS232  | EtherNet/IP | PROFINET |
|-----------------|----------------|----------------|-------------|----------|
| Telegram format | ASCII / Binary | ASCII / Binary | Binary      | Binary   |

#### 8.1.1 Overview ACR 300i telegram:

#### 8.1.1.1 ACR 300i control

- Trigger (Trigger (ASCII) (Page 337) / Trigger (BINARY) (Page 371))
   With the telegram "Trigger" an image acquisition will be started. Some commands need an additional image acquisition. The result data of the image are transferred via the "Out" port.
- Extended trigger (Extended Trigger (ASCII) (Page 338)/ Extended trigger (BINARY) (Page 372))
   This telegram is an enhancement to the "trigger" telegram. Besides the result data there is also the option to assign an ID or to receive information about the operating mode (run/config). Unlike the "trigger" telegram the result data of "Extended trigger" telegram are also transferred via the "In" port.
- Change Job (Change Job (ASCII) (Page 339)/ Change job (BINARY) (Page 374)) With the telegram "Change job" a job change on the ACR 300i is initiated.

### 8.1.1.2 ACR 300i job settings

- Set shutter speed (Set shutter speed (ASCII) (Page 340)/Set shutter speed (BINARY) (Page 376))
   With the telegram "Set shutter speed" the shutter speed of the job can be changed. The telegram can be used for e.g. brightness compensation.
- Get shutter speed (Get shutter speed (ASCII) (Page 341)/ Get shutter speed (BINARY) (Page 378)) With the telegram "Get shutter speed" the set shutter speed of the job can be read.
- Set gain (Set Gain (ASCII) (Page 342)/Set gain (BINARY) (Page 379))
   With the telegram "Set gain" the gain of the job can be changed. The telegram can be used for e.g. brightness compensation.

- **Get gain** (Get gain (ASCII) (Page 343)/Get gain (BINARY) (Page 381)) With the telegram "Get gain" the set gain of the job can be read.
- Set parameter (Set parameter (ASCII) (Page 344)/Set parameter (BINARY) (Page 382))
   With the telegram "Set parameter" the detector parameters can be adjusted, e.g. reference strings, detector thresholds.
- **Get parameter** (Get parameter (ASCII) (Page 348)/Get parameter (BINARY) (Page 385)) With the telegram "Get parameter" the set parameters of the detector can be read.
- Set ROI (Set ROI (ASCII) (Page 351)/Set ROI (BINARY) (Page 388))
   With the telegram "Set ROI" the position of the selected detector can be changed.
- Get ROI (Get ROI (ASCII) (Page 353)/Get ROI (BINARY) (Page 390))
   With the telegram "Get ROI" the position of the selected detector can be read.
- Teach detector (Teach detector (ASCII) (Page 355)/Teach detector (BINARY) (Page 392))
   With the telegram "Teach detector" the selected detector is re-taught (only for pattern matching and contour detection).

#### 8.1.1.3 ACR 300i calibration

- Add point (Calibration Add Point (ASCII) (Page 356)/Calibration: Add point (BINARY) (Page 394))
   With the telegram "Add point" a point is added to the point list.
- Clear point list (Calibration: Clear point list (ASCII) (Page 358)/Calibration clear point list (BINARY) (Page 396)) With the telegram "Clear point list" the point list will be initialized.
- Calibration point list (Calibration point list (ASCII) (Page 359)/Calibration point list (BINARY) (Page 397))
   With the telegram "Calibration point list" the calibration is carried out using the point list in the current job.
- Validate calibration (Calibration Validate (ASCII) (Page 361)/ Calibration validate (BINARY) (Page 399)) With the telegram "Validate calibration" the calibration is validated using the point list.

#### 8.1.1.4 ACR 300i visualization

Get image (Get image (ASCII) (Page 362)/Get image (BINARY) (Page 401))
 With the telegram "Get image" the image from ACR 300i will be received.

#### 8.1.1.5 Data output

(Data output in ASCII (Page 364)/Data output in BINARY (Page 403))

This section provides information about the data output, especially, which format the individual results receive.

#### 8.1.2 Serial Communication ASCII

#### Trigger (ASCII)

| Trigger (ASCII) request string to sensor  |                        |                                                                                                    |  |
|-------------------------------------------|------------------------|----------------------------------------------------------------------------------------------------|--|
| Byte no.                                  | ASCII contents         | Significance                                                                                                    |  |
| 1                                         | Т                      |                                                                                                    |  |
| 2                                         | R                      | Trigger (simple trigger without index, in-port)                                                                  |  |
| 3                                         | G                      |                                                                                                    |  |
| Example:                                  | TRG                    |                                                                                                    |  |
| Trigger (ASCII) respo                     | onse string from senso | or                                                                                                    |  |
| Byte no.                                  | Contents               | Significance                                                                                                    |  |
| 1                                         | Т                      |                                                                                                    |  |
| 2                                         | R                      | Trigger (Response to trigger without index, via port 2006. If defined: result date without index via port 2005.) |  |
| 3                                         | G                      | defined. Tesuit date without mack via port 2000.                                                                 |  |
| 4                                         | P<br>F                 | P: Pass<br>F: Fail                                                                                               |  |
| Example:                                  | TRGP                   |                                                                                                    |  |
| Additional information                    |                        |                                                                                                    |  |
| Accepted in run mode:                     |                        | Yes                                                                                                    |  |
| Accepted in configuration mode:           |                        | Yes                                                                                                    |  |
| Accepted when ready low:                  |                        | No                                                                                                    |  |
| Status of ready signal during processing: |                        | Low                                                                                                    |  |
| End of telegram:                          |                        | Max. 4 byte (option)                                                                                             |  |

Extended Trigger (ASCII)

| Extended Trigger (ASCII) request string to sensor |                          |                                                                                                    |  |
|---------------------------------------------------|--------------------------|----------------------------------------------------------------------------------------------------|--|
| Byte no.                                          | ASCII contents           | Significance                                                                                                    |  |
| 1                                                 | Т                        |                                                                                                    |  |
| 2                                                 | R                        | Extended Trigger (trigger with index, for correlation of trigger to the corresponding result data, via port 2006.) |  |
| 3                                                 | х                        | Conceptioning result data, via port 2000.)                                                                         |  |
| 4-5                                               | Х                        | Length of following data (n)                                                                                       |  |
| 6n                                                | Х                        | Data                                                                                                    |  |
| Example:                                          | TRX06MyPart              |                                                                                                    |  |
| Extended Trigger (AS                              | SCII) response string fr | om sensor                                                                                                    |  |
| Byte no.                                          | ASCII contents           | Significance                                                                                                    |  |
| 1                                                 | Т                        | Extended Trigger (response to trigger with index and result data,                                                  |  |
| 2                                                 | R                        | via port 2006, for correlation of trigger to the corresponding result.                                             |  |
| 3                                                 | х                        | Result data without index via port 2005 also.)                                                                     |  |
| 4                                                 | P<br>F                   | Pass<br>Fail                                                                                                    |  |
| 5 - 6                                             | х                        | Length of following data (n)                                                                                       |  |
| 7 n                                               | х                        | Data of request command                                                                                            |  |
| n+1                                               | C<br>R                   | C = Config<br>R = Run                                                                                              |  |
| n+2 n+9                                           | х                        | Length of following result data (m)                                                                                |  |
| n+9 m                                             | х                        | Result data                                                                                                    |  |
| Additional information                            |                          |                                                                                                    |  |
| Accepted in run mode:                             |                          | Yes                                                                                                    |  |
| Accepted in configuration mode:                   |                          | Yes                                                                                                    |  |
| Accepted when Ready Low:                          |                          | No                                                                                                    |  |
| Status of Ready signal during processing:         |                          | Low                                                                                                    |  |
| End of telegram                                   |                          | Max. 4 byte (option)                                                                                               |  |

#### Change Job (ASCII)

| Change Job (ASCII) request string to sensor |                        |                      |  |
|---------------------------------------------|------------------------|----------------------|--|
| Byte no.                                    | ASCII contents         | Significance         |  |
| 1                                           | С                      |                      |  |
| 2                                           | J                      | Change job           |  |
| 3                                           | В                      |                      |  |
| 4 - 6                                       | x                      | Job number           |  |
| Example                                     | CJB005                 |                      |  |
| Change Job (ASCII)                          | response string from s | ensor                |  |
| Byte no.                                    | Contents               | Significance         |  |
| 1                                           | С                      |                      |  |
| 2                                           | J                      | Change job           |  |
| 3                                           | В                      |                      |  |
| 4                                           | P<br>F                 | Pass<br>Fail         |  |
| 5                                           | T<br>F                 | Triggered Free-run   |  |
| 6 - 8                                       | Х                      | Job number           |  |
| Example 1: CJBPT005 Example 2: CJBFF005     |                        |                      |  |
| Additional information:                     |                        |                      |  |
| Accepted in run mode:                       |                        | Yes                  |  |
| Accepted in configuration mode:             |                        | No                   |  |
| Accepted when Ready Low:                    |                        | Yes                  |  |
| Status of Ready signal during processing:   |                        | Low                  |  |
| End of telegram                             |                        | Max. 4 byte (option) |  |

Set shutter speed (ASCII)

| Set shutter speed (ASCII) request string to sensor |                  |                                                                                                    |  |
|----------------------------------------------------|------------------|----------------------------------------------------------------------------------------------------|--|
| Byte No.                                           | Contents         | Significance                                                                                                    |  |
| 1                                                  | S                | Cat also the managed                                                                                                 |  |
| 2                                                  | S                | Set shutter speed                                                                                                    |  |
| 3                                                  | P<br>T           | Permanent<br>Temporary                                                                                               |  |
| 4 - 5                                              | Х                | Number of chars of shutter value, e.g. 04                                                                            |  |
| 6-9                                                | Х                | New shutter value in microseconds, e.g. 8000 = 8 ms                                                                  |  |
| Example:                                           | SSP048000        |                                                                                                    |  |
| Set shutter spe                                    | ed(ASCII) respor | nse string from sensor                                                                                               |  |
| Byte No.                                           | Contents         | Significance                                                                                                    |  |
| 1                                                  | s                | Cat abuttar appeal                                                                                                   |  |
| 2                                                  | S                | Set shutter speed                                                                                                    |  |
| 3                                                  | P<br>T           | Permanent Temporary Permanent change affect all parameters, including those that have only been changed temporarily. |  |
| 4                                                  | P<br>F           | P Pass<br>F Fail                                                                                                    |  |
| Example:                                           | SSPP             |                                                                                                    |  |
| Additional information                             |                  |                                                                                                    |  |
| Accepted in run mode:                              |                  | Yes                                                                                                    |  |
| Accepted in configuration mode:                    |                  | No                                                                                                    |  |
| Accepted when Ready Low:                           |                  | Yes                                                                                                    |  |
| Status of Ready signal during processing:          |                  | Low                                                                                                    |  |
| End of telegram:                                   |                  | Max. 4 byte (option)                                                                                                 |  |

Get shutter speed (ASCII)

| Get Shutter (ASCII) request string to sensor (since version 1.6.5.3) |               |                                     |  |
|----------------------------------------------------------------------|---------------|-------------------------------------|--|
| Byte No.                                                             | Contents      | Significance                        |  |
| 1                                                                    | G             |                                     |  |
| 2                                                                    | S             | Get shutter speed (from active job) |  |
| 3                                                                    | Н             |                                     |  |
| Example                                                              | GSH           |                                     |  |
| Get Shutter (ASCII) response strin                                   | g from sensor |                                     |  |
| Byte No.                                                             | Contents      | Significance                        |  |
| 1                                                                    | G             |                                     |  |
| 2                                                                    | S             | Get shutter speed                   |  |
| 3                                                                    | Н             |                                     |  |
| 4                                                                    | P<br>F        | P Pass<br>F Fail                    |  |
| 5                                                                    | Х             | Shutter value length                |  |
| 6 n                                                                  | х             | Shutter value                       |  |
| Example run mode: GSHP41200 Example configuration mode: GSHF0        |               |                                     |  |
| Additional information                                               |               |                                     |  |
| Accepted in run mode:                                                |               | Yes                                 |  |
| Accepted in configuration mode:                                      |               | No                                  |  |
| Accepted when Ready Low:                                             |               | Yes                                 |  |
| Status of Ready signal during processing:                            |               | Not altered                         |  |
| End of telegram:                                                     |               | Max. 4 byte (option)                |  |

Set Gain (ASCII)

| Set Gain (ASCII), request string to sensor |                        |                                                                                                    |  |  |  |
|--------------------------------------------|------------------------|----------------------------------------------------------------------------------------------------|--|--|--|
| Byte No.                                   | Content                | Significance                                                                                                    |  |  |  |
| 1                                          | S                      |                                                                                                    |  |  |  |
| 2                                          | G                      | Set Gain                                                                                                    |  |  |  |
| 3                                          | A                      |                                                                                                    |  |  |  |
| 4                                          | 1 0                    | 1 - Permanent 0 - Temporary Permanent change affect all parameters, including those that have only been changed temporarily. |  |  |  |
| 5-9                                        | X                      | New gain value (in value * 1000), e.g. 2.0 = 02000                                                                           |  |  |  |
| Example                                    | SGA102000              |                                                                                                    |  |  |  |
| Set Gain (ASC                              | II) response string    | g from sensor                                                                                                    |  |  |  |
| Byte No.                                   | Contents               | Significance                                                                                                    |  |  |  |
| 1                                          | S                      |                                                                                                    |  |  |  |
| 2                                          | G                      | Set Gain                                                                                                    |  |  |  |
| 3                                          | A                      |                                                                                                    |  |  |  |
| 4                                          | P<br>F                 | P Pass<br>F Fail                                                                                                    |  |  |  |
| 5-9                                        | X                      | Current gain                                                                                                    |  |  |  |
| Example                                    | SGAP02000              |                                                                                                    |  |  |  |
| Additional inform                          | Additional information |                                                                                                    |  |  |  |
| Accepted in run mode:                      |                        | Yes                                                                                                    |  |  |  |
| Accepted in configuration mode:            |                        | No                                                                                                    |  |  |  |
| Accepted when Ready Low:                   |                        | Yes                                                                                                    |  |  |  |
| Status of Ready signal during processing:  |                        | Low                                                                                                    |  |  |  |
| End of telegram                            |                        | Max. 4 byte (option)                                                                                                    |  |  |  |

#### Get gain (ASCII)

| Get gain (ASCII) request string to sensor |                        |                                                 |
|-------------------------------------------|------------------------|-------------------------------------------------|
| Byte No.                                  | Content                | Significance                                    |
| 1                                         | G                      |                                                 |
| 2                                         | G                      | Get Gain                                        |
| 3                                         | A                      |                                                 |
| Example                                   | GGA                    |                                                 |
| Get gain (ASCII) respor                   | nse string from sensor |                                                 |
| Byte No.                                  | Content                | Significance                                    |
| 1                                         | G                      |                                                 |
| 2                                         | G                      | Get Gain                                        |
| 3                                         | A                      |                                                 |
| 4                                         | P<br>F                 | P: Pass<br>F: Fail                              |
| 5-9                                       | х                      | Current gain (in value * 1000), e.g 1,0 = 01000 |
| Example GGAP01000                         |                        |                                                 |
| Additional information:                   |                        |                                                 |
| Accepted in Run mode                      |                        | Yes                                             |
| Accepted in Config mode                   |                        | No                                              |
| Accepted when Ready is Low                |                        | Yes                                             |
| Status of Ready signal during processing  |                        | Not altered                                     |
| End of telegram                           |                        | Max. 4 byte (option)                            |

Set parameter (ASCII)

| Set paramet | Set parameter (ASCII) request string to sensor    |                                                                                                    |  |
|-------------|---------------------------------------------------|----------------------------------------------------------------------------------------------------|--|
| Byte No.    | Contents                                          | Significance                                                                                                    |  |
| 1           | S                                                 |                                                                                                    |  |
| 2           | Р                                                 | Set parameter                                                                                                    |  |
| 3           | P<br>T                                            | P Permanent T Temporary Permanent change affect all parameters, including those that have only been changed temporarily. |  |
| 4 - 6       | x                                                 | Detector No.                                                                                                    |  |
| 7-9         | x                                                 | Command: Set reference string / value *1), see below !                                                                   |  |
| 10 - 14     | Х                                                 | Length of reference string / value in Bytes (n)                                                                          |  |
| 15 n        | Х                                                 | Reference string / value                                                                                                 |  |
| Example     | SPP0010010044                                     | SPP0010010044196                                                                                                    |  |
| Set paramet | Set parameter (ASCII) response string from sensor |                                                                                                    |  |
| Byte No.    | Contents ASCII                                    | Significance                                                                                                    |  |
| 1           | S                                                 |                                                                                                    |  |
| 2           | Р                                                 | Set parameter                                                                                                    |  |
| 3           | P<br>T                                            | P Permanent<br>T Temporary                                                                                               |  |
| 4           | P<br>F                                            | P Pass<br>F Fail                                                                                                    |  |

| 5                                         | S      | SI08 - Signed Integer 08 UI08 - Unsigned Integer 08 SI16 - Signed Integer 16 UI16 - Unsigned Integer 16 |
|-------------------------------------------|--------|----------------------------------------------------------------------------------------------------|
| 6                                         | Т      | SI32 - Signed Integer 32 UI32 - Unsigned Integer 32 SI40 - Signed Integer 40 UI40 - Unsigned Integer 40 |
| 7                                         | R      | FLOT - Float  DOBL - Double  STRG - String  BOOL - Boolean                                              |
| 8                                         | G      | SP08 - Special Signed 8 UDEF - Undefined IARR - Integer Array ZERO - Default Zero Parameter             |
| Example SPPPSTRG                          |        |                                                                                                    |
| Additional inform                         | nation |                                                                                                    |
| Accepted in run mode:                     |        | Yes                                                                                                    |
| Accepted in configuration mode:           |        | No                                                                                                    |
| Accepted when Ready Low:                  |        | Yes                                                                                                    |
| Status of Ready signal during processing: |        | Low                                                                                                    |
| End of telegram                           |        | Max. 4 byte (option)                                                                                    |

#### \*1) Byte No. 7: Command: set reference string / value:

| Detector                   | Function              | Command |
|----------------------------|-----------------------|---------|
|                            | Threshold Min         | 001     |
|                            | Threshold Max         | 002     |
| Alignment Pattern matching | ResultOffsetPos_X     | 031     |
|                            | ResultOffsetPos_Y     | 032     |
|                            | ResultOffsetAngle     | 033     |
|                            | Threshold Min         | 001     |
|                            | Threshold Max         | 002     |
| Alignment Contour          | ResultOffsetPos_X     | 031     |
|                            | ResultOffsetPos_Y     | 032     |
|                            | ResultOffsetAngle     | 033     |
|                            | Threshold Min         | 001     |
| Alignment Edge             | Threshold Max         | 002     |
|                            | Transition_Horizontal | 101     |

| Detector         | Function                                                                                                    | Command                                                     |
|------------------|----------------------------------------------------------------------------------------------------|-------------------------------------------------------------|
|                  | Transition_Vertical                                                                                                    | 102                                                         |
| Pattern matching | Threshold Min Threshold Max ResultOffsetPos_X ResultOffsetPos_Y ResultOffsetAngle                                                                                    | 001<br>002<br>031<br>032<br>033                             |
| Contour          | Threshold Min Threshold Max ResultOffsetPos_X ResultOffsetPos_Y ResultOffsetAngle                                                                                    | 001<br>002<br>031<br>032<br>033                             |
| Gray Level       | Threshold Min Threshold Max GrayMin GrayMax GrayInvert                                                                                                    | 001<br>002<br>101<br>102<br>103                             |
| Contrast         | Threshold Min Threshold Max                                                                                                    | 001<br>002                                                  |
| Brightness       | Threshold Min<br>Threshold Max                                                                                                    | 001<br>002                                                  |
| Barcode          | Reference String                                                                                                    | 101                                                         |
| Datacode         | Reference String                                                                                                    | 101                                                         |
| OCR              | Reference String                                                                                                    | 101                                                         |
| Color Value      | ColorMinChannel1 ColorInvertChannel1 ColorInvertChannel1 ColorMinChannel2 ColorMaxChannel2 ColorInvertChannel2 ColorMinChannel3 ColorMaxChannel3 ColorInvertChannel3 | 101<br>102<br>103<br>104<br>105<br>106<br>107<br>108<br>109 |
| ColorArea        | ColorMinChannel1 ColorMaxChannel1 ColorInvertChannel1 ColorMinChannel2 ColorMaxChannel2 ColorInvertChannel2 ColorMinChannel3 ColorMaxChannel3                        | 101<br>102<br>103<br>104<br>105<br>106<br>107               |

| Detector | Function                                                 | Command           |
|----------|----------------------------------------------------------|-------------------|
|          | ColorInvertChannel3                                      | 108<br>109        |
| BLOB     | GrayAbsoluteMin<br>GrayAbsoluteMax<br>GrayAbsoluteInvert | 101<br>102<br>103 |

Get parameter (ASCII)

| Get parameter (ASCII) request string to sensor |                         |                                                                                                    |  |
|------------------------------------------------|-------------------------|----------------------------------------------------------------------------------------------------|--|
| Byte No.                                       | Contents                | Significance                                                                                            |  |
| 1                                              | G                       |                                                                                                    |  |
| 2                                              | Р                       | Get parameter                                                                                           |  |
| 3                                              | Α                       |                                                                                                    |  |
| 4 - 6                                          | x                       | Detector No.<br>e.g. 001                                                                                |  |
| 7-9                                            | x                       | Command: Set reference string / value *1), see below !                                                  |  |
| Example                                        | GPA001001               |                                                                                                    |  |
| Get paramete                                   | r (ASCII) response stri | ng from sensor                                                                                          |  |
| Byte No.                                       | Contents                | Significance                                                                                            |  |
| 1                                              | G                       |                                                                                                    |  |
| 2                                              | Р                       | Get parameter                                                                                           |  |
| 3                                              | А                       |                                                                                                    |  |
| 4                                              | P<br>F                  | P Pass<br>F Fail                                                                                        |  |
| 5                                              | S                       | SI08 - Signed Integer 08 UI08 - Unsigned Integer 08 SI16 - Signed Integer 16 UI16 - Unsigned Integer 16 |  |
| 6                                              | Т                       | SI32 - Signed Integer 32 UI32 - Unsigned Integer 32 SI40 - Signed Integer 40 UI40 - Unsigned Integer 40 |  |
| 7                                              | R                       | FLOT - Float DOBL - Double STRG - String BOOL - Boolean                                                 |  |
| 8                                              | G                       | SP08 - Special Signed 8 UDEF - Undefined IARR - Integer Array ZERO - Default Zero Parameter             |  |
| 9 - 13                                         | х                       | Length of Reference strings / value (n) e.g. 00005                                                      |  |

| 14n                                       | x                  | Reference string / value |
|-------------------------------------------|--------------------|--------------------------|
| Example                                   | GPAPSTRG00005Test1 |                          |
| Additional information                    | า                  |                          |
| Accepted in run mode:                     |                    | Yes                      |
| Accepted in configuration mode:           |                    | No                       |
| Accepted when Ready Low:                  |                    | Yes                      |
| Status of Ready signal during processing: |                    | Not altered              |
| End of telegram                           |                    | Max. 4 byte (option)     |

#### \*1) Byte No. 7: Command: Get reference string / value:

| Detector                   | Function              | Command |
|----------------------------|-----------------------|---------|
|                            | Threshold Min         | 001     |
|                            | Threshold Max         | 002     |
| Alignment Pattern matching | ResultOffsetPos_X     | 031     |
|                            | ResultOffsetPos_Y     | 032     |
|                            | ResultOffsetAngle     | 033     |
|                            | Threshold Min         | 001     |
|                            | Threshold Max         | 002     |
| Alignment Contour          | ResultOffsetPos_X     | 031     |
|                            | ResultOffsetPos_Y     | 032     |
|                            | ResultOffsetAngle     | 033     |
|                            | Threshold Min         | 001     |
| Aliana and Educ            | Threshold Max         | 002     |
| Alignment Edge             | Transition_Horizontal | 101     |
|                            | Transition_Vertical   | 102     |
|                            | Threshold Min         | 001     |
|                            | Threshold Max         | 002     |
| Pattern matching           | ResultOffsetPos_X     | 031     |
|                            | ResultOffsetPos_Y     | 032     |
|                            | ResultOffsetAngle     | 033     |
|                            | Threshold Min         | 001     |
|                            | Threshold Max         | 002     |
| Contour                    | ResultOffsetPos_X     | 031     |
|                            | ResultOffsetPos_Y     | 032     |
|                            | ResultOffsetAngle     | 033     |
|                            | Threshold Min         | 001     |
| Gray Level                 | Threshold Max         | 002     |
| Olay Lovel                 | GrayMin               | 101     |
|                            | GrayMax               | 101     |

| Detector    | Function                                                                                                    | Command                                                     |
|-------------|----------------------------------------------------------------------------------------------------|-------------------------------------------------------------|
|             | GrayInvert                                                                                                    | 102<br>103                                                  |
| Contrast    | Threshold Min<br>Threshold Max                                                                                                    | 001<br>002                                                  |
| Brightness  | Threshold Min<br>Threshold Max                                                                                                    | 001<br>002                                                  |
| Barcode     | Reference String                                                                                                    | 101                                                         |
| Datacode    | Reference String                                                                                                    | 101                                                         |
| OCR         | Reference String                                                                                                    | 101                                                         |
| Color Value | ColorMinChannel1 ColorMaxChannel1 ColorInvertChannel1 ColorMinChannel2 ColorMaxChannel2 ColorInvertChannel2 ColorInvertChannel3 ColorMaxChannel3 ColorMaxChannel3 | 101<br>102<br>103<br>104<br>105<br>106<br>107<br>108<br>109 |
| ColorArea   | ColorMinChannel1 ColorMaxChannel1 ColorInvertChannel1 ColorMinChannel2 ColorMaxChannel2 ColorInvertChannel2 ColorMinChannel3 ColorMaxChannel3 ColorInvertChannel3 | 101<br>102<br>103<br>104<br>105<br>106<br>107<br>108<br>109 |
| BLOB        | GrayAbsoluteMin<br>GrayAbsoluteMax<br>GrayAbsoluteInvert                                                                                                    | 101<br>102<br>103                                           |

| Set ROI (ASCII) request string to sensor (not available for RS232/RS422) |                                                                                                    |                                                                                                    |
|--------------------------------------------------------------------------|----------------------------------------------------------------------------------------------------|----------------------------------------------------------------------------------------------------|
| Byte No.                                                                 | Contents                                                                                                    | Significance                                                                                                    |
| 1                                                                        | S                                                                                                    | 0.1001                                                                                                    |
| 2                                                                        | R                                                                                                    | Set ROI                                                                                                    |
| 3                                                                        | P<br>T                                                                                                    | Permanent Temporary Permanent change affect all parameters, including those that have only been changed temporarily. |
| 4 - 11                                                                   | х                                                                                                    | ROI Info length in bytes from Byte 4 to end e.g. 00000055                                                            |
| 12 - 14                                                                  | Х                                                                                                    | Detector No.<br>e.g. 001                                                                                             |
| 15 - 16                                                                  | x                                                                                                    | ROI Index = 00 for yellow ROI = 01 for red ROI = 02 for position control                                             |
| 17 - 18                                                                  | X                                                                                                    | ROI shape 01=circle 02=rectangle 03=ellipse 04=free shape                                                            |
| 19 - 26                                                                  | Х                                                                                                    | Centre X (in pixels * 1000), e.g. 160 pixels = 00160000                                                              |
| 27 - 34                                                                  | Х                                                                                                    | Centre Y (in pixels * 1000), e.g. 120 pixels = 00120000                                                              |
| 35 - 42                                                                  | X                                                                                                    | Half width / X-radius (in pixels * 1000), e.g. 80 Pixel = 00080000                                                   |
| 43 - 50                                                                  | х                                                                                                    | Half height / Y-radius (in pixels * 1000), e.g. 40 Pixel = 00040000                                                  |
| 51 - 58                                                                  | х                                                                                                    | Angle (not at circle / ellipse) (in ° * 1000), e.g. 180° = 00180000                                                  |
| Example:                                                                 | SRP0000005500100020016000000120000000800000004000000180000  Length 55, Detector=1, yellow ROI, rectangle, center X=160, center Y=120, half width= 80, half height=40 |                                                                                                    |
| Set ROI (ASC                                                             | CII) response string from sensor                                                                                                    |                                                                                                    |
| Byte No.                                                                 | Contents                                                                                                    | Significance                                                                                                    |

| 4                                         | 6    |                                                                      |
|-------------------------------------------|------|----------------------------------------------------------------------|
| 1                                         | S    | Set ROI                                                              |
| 2                                         | R    |                                                                      |
|                                           | Р    | Permanent                                                            |
| 3                                         | Т    | Temporary                                                            |
| 4                                         | Р    | P Pass                                                               |
| 4                                         | F    | F Fail                                                               |
| Example:                                  | SRPP |                                                                      |
| Additional information                    |      |                                                                      |
| Accepted in run mode:                     |      | Yes                                                                  |
| Accepted in configuration mode:           |      | No                                                                   |
| Accepted when Ready Low:                  |      | Yes                                                                  |
| Status of Ready signal during processing: |      | Low                                                                  |
| End of telegram                           |      | Max. 4 byte (option)                                                 |
| Parameter                                 |      | The parameter are given in alignment frames and not in image frames. |

| Get ROI (ASCII) request string to sensor (not available for RS232/RS422) |          |                                                                          |  |
|--------------------------------------------------------------------------|----------|--------------------------------------------------------------------------|--|
| Byte No.                                                                 | Contents | Significance                                                             |  |
| 1                                                                        | G        |                                                                          |  |
| 2                                                                        | R        | Get ROI                                                                  |  |
| 3                                                                        | I        |                                                                          |  |
| 4 - 6                                                                    | х        | Detector No.<br>e.g. 001                                                 |  |
| 7-8                                                                      | х        | ROI Index = 00 for yellow ROI = 01 for red ROI = 02 for position control |  |
| Example:                                                                 | GRI00100 |                                                                          |  |
| Get ROI (ASCII) response String from sensor                              |          |                                                                          |  |
| Byte No.                                                                 | Contents | Significance                                                             |  |
| 1                                                                        | G        |                                                                          |  |
| 2                                                                        | R        | Get ROI                                                                  |  |
| 3                                                                        | I        |                                                                          |  |
| 4                                                                        | P<br>F   | P Pass<br>F Fail                                                         |  |
| 5 - 12                                                                   | х        | ROI Info length in bytes, from Byte 5 to end of string                   |  |
| 13 - 15                                                                  | х        | Detector No.<br>e.g. 001                                                 |  |
| 16 - 17                                                                  | X        | ROI Index = 00 for yellow ROI = 01 for red ROI = 02 for position control |  |
| 18 - 19                                                                  | x        | ROI shape 01=circle 02=rectangle 03=ellipse 04=free shape                |  |

|                                           |                                                                                                    | 1                                                  |
|-------------------------------------------|----------------------------------------------------------------------------------------------------|----------------------------------------------------|
| 20 - 27                                   | X                                                                                                    | Centre X (value in pixels * 1000)                  |
| 28 - 35                                   | X                                                                                                    | Centre Y (value in pixels * 1000)                  |
| 36 - 43                                   | X                                                                                                    | Half width /X-radius (value in pixels * 1000)      |
| 44 - 51                                   | X                                                                                                    | Half height /Y-radius (value in pixels * 1000)     |
| 52 - 59                                   | X                                                                                                    | Angle (not at circle / ellipse) (valuein ° * 1000) |
| Example                                   | GRIP0000005500100020016000000120000000800000004000000090000 (Length= 55, detector 1, search region, rectangle, Centre X=160, Centre Y=120, half width =80, half height =40, angle = 90) |                                                    |
| Additional information                    |                                                                                                    |                                                    |
| Accepted in run mode:                     |                                                                                                    | Yes                                                |
| Accepted in configuration mode:           |                                                                                                    | No                                                 |
| Accepted when Ready Low:                  |                                                                                                    | Yes                                                |
| Status of Ready signal during processing: |                                                                                                    | Low                                                |
| End of telegram                           |                                                                                                    | Max. 4 byte (option)                               |

#### Teach detector (ASCII)

| Teach detector                            | Teach detector (ASCII) request string to sensor |                                                                                                    |  |
|-------------------------------------------|-------------------------------------------------|----------------------------------------------------------------------------------------------------|--|
| Byte No.                                  | Content                                         | Significance                                                                                                    |  |
| 1                                         | Т                                               |                                                                                                    |  |
| 2                                         | E                                               | Teach detector                                                                                                    |  |
| 3                                         | D                                               |                                                                                                    |  |
| 4 - 6                                     | x                                               | 0 = Alignment<br>>= 1 Detectors                                                                                              |  |
| 7                                         | X                                               | 0 = Temporary 1 = Permanent Permanent change affect all parameters, including those that have only been changed temporarily. |  |
| 8                                         | Х                                               | Trigger 0 = no Trigger 1 = Trigger                                                                                           |  |
| Example: TED00111                         |                                                 |                                                                                                    |  |
| Teach detector                            | r (ASCII) respons                               | e String from sensor                                                                                                    |  |
| Byte No.                                  | Content                                         | Significance                                                                                                    |  |
| 1                                         | Т                                               |                                                                                                    |  |
| 2                                         | E                                               | Teach detector                                                                                                    |  |
| 3                                         | D                                               |                                                                                                    |  |
| 4                                         | P<br>F                                          | P = Pass<br>F = Fail                                                                                                    |  |
| Example: TEDP                             |                                                 |                                                                                                    |  |
| Additional inforn                         | nation                                          |                                                                                                    |  |
| Accepted in run mode:                     |                                                 | Yes                                                                                                    |  |
| Accepted in configuration mode:           |                                                 | No                                                                                                    |  |
| Accepted when Ready Low:                  |                                                 | Yes                                                                                                    |  |
| Status of Ready signal during processing: |                                                 | Low                                                                                                    |  |
| End of telegram                           |                                                 | Max. 4 byte (option)                                                                                                    |  |

Calibration Add Point (ASCII)

| Calibration Add Point (AS                                 | CII) request string to sens | sor                                                  |  |
|-----------------------------------------------------------|-----------------------------|------------------------------------------------------|--|
| Byte No.                                                  | Content                     | Significance                                         |  |
| 1                                                         | С                           |                                                      |  |
| 2                                                         | A                           | Calibration Add Point                                |  |
| 3                                                         | Р                           |                                                      |  |
| 4 - 8                                                     | 0                           | Constant                                             |  |
| 9 - 16                                                    | Х                           | World X (in mm *1000)                                |  |
| 17 - 24                                                   | Х                           | World Y (in mm *1000)                                |  |
| Example                                                   | CAP000000100000             | CAP00000010000000200000 (Welt-X=100mm; Welt-Y=200mm) |  |
| Calibration Add Point (ASCII) response string from sensor |                             |                                                      |  |
| Byte No.                                                  | Content                     | Significance                                         |  |
| 1                                                         | С                           |                                                      |  |
| 2                                                         | A                           | Calibration Add Point                                |  |
| 3                                                         | Р                           |                                                      |  |
| 4                                                         | P<br>F                      | P: Pass<br>F: Fail                                   |  |
| 5-9                                                       | Х                           | Current number of points in the list                 |  |
| 10 - 17                                                   | Х                           | Image X                                              |  |
| 18 - 25                                                   | Х                           | Image Y                                              |  |
| Example                                                   | CAPP00001006400             | 0000512000 (Index 1; Bild-X=640; Bild-Y=512)         |  |
| Additional information                                    |                             |                                                      |  |
| Accepted in Run mode                                      |                             | Yes                                                  |  |
| Accepted in Config mode                                   |                             | No                                                   |  |
| Accepted when Ready is Low                                |                             | Yes                                                  |  |
| Status of Ready signal during processing                  |                             | Not altered                                          |  |
| Supported Interfaces                                      |                             | UserApp                                              |  |
| End of telegram                                           |                             | Max. 4 byte (option)                                 |  |

|                                      | In "Output/Telegram/Payload" as first and     |
|--------------------------------------|-----------------------------------------------|
| Necessary settings in requesting job | second value the X- and Y- value of the find- |
|                                      | ing position must be set.                     |

Calibration: Clear point list (ASCII)

| Calibration: Clear point list (ASCII) request string to sensor |                                  |                        |
|----------------------------------------------------------------|----------------------------------|------------------------|
| Byte No.                                                       | Content                          | Significance           |
| 1                                                              | С                                |                        |
| 2                                                              | С                                | Calibration Clear Data |
| 3                                                              | D                                |                        |
| Example                                                        | CCD                              |                        |
| Calibration: Clear point list (AS                              | CII) response string from sensor |                        |
| Byte No.                                                       | Content                          | Significance           |
| 1                                                              | С                                |                        |
| 2                                                              | С                                | Calibration Clear Data |
| 3                                                              | D                                |                        |
| 4                                                              | P<br>F                           | P: Pass<br>F: Fail     |
| Example CCDP                                                   |                                  |                        |
| Additional information                                         |                                  |                        |
| Accepted in Run mode                                           |                                  | Yes                    |
| Accepted in Config mode                                        |                                  | No                     |
| Accepted when Ready is Low                                     |                                  | Yes                    |
| Status of Ready signal during processing                       |                                  | Not altered            |
| Supported Interfaces                                           |                                  | UserApp                |
| End of telegram                                                |                                  | Max. 4 byte (option)   |

#### Calibration point list (ASCII)

| Calibration point list (ASCII) request string to sensor |                             |                                        |
|---------------------------------------------------------|-----------------------------|----------------------------------------|
| Byte No.                                                | Content                     | Significance                           |
| 1                                                       | С                           |                                        |
| 2                                                       | С                           | Calibration point list                 |
| 3                                                       | L                           |                                        |
| 4                                                       | x                           | Permanency 0 = Temporary 1 = Permanent |
| Example                                                 | CCL1                        |                                        |
| Calibration point list (ASCII) re                       | sponse string from sensor   |                                        |
| Byte No.                                                | Content                     | Significance                           |
| 1                                                       | С                           |                                        |
| 2                                                       | С                           | Calibration point list                 |
| 3                                                       | L                           |                                        |
| 4                                                       | P<br>F                      | P: Pass<br>F: Fail                     |
| 5-9                                                     | X                           | Current highest point pair index       |
| 10 - 17                                                 | X                           | RMSE (Root Mean Square Error)          |
| 18 - 25                                                 | X                           | Mean                                   |
| 26 - 33                                                 | X                           | Max                                    |
| 34 - 41                                                 | X                           | Min                                    |
| Example                                                 | CCLP00010123456781234567812 | 234567812345678                        |
| Additional information                                  |                             |                                        |
| Accepted in Run mode                                    |                             | Yes                                    |
| Accepted in Config mode                                 |                             | No                                     |
| Accepted when Ready is Low                              |                             | Yes                                    |
| Status of Ready signal during processing                |                             | Not altered                            |
| Supported Interfaces                                    |                             | UserApp                                |

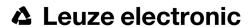

| End of telegram | Max. 4 byte (option) |
|-----------------|----------------------|
|-----------------|----------------------|

#### Calibration Validate (ASCII)

| Calibration validate (ASCII) request string to sensor |                            |                                  |  |  |
|-------------------------------------------------------|----------------------------|----------------------------------|--|--|
| Byte No.                                              | Content                    | Significance                     |  |  |
| 1                                                     | С                          |                                  |  |  |
| 2                                                     | V                          | Calibration validate             |  |  |
| 3                                                     | L                          |                                  |  |  |
| Example                                               | CVL                        |                                  |  |  |
| Calibration validate (ASCII) r                        | esponse string from sensor |                                  |  |  |
| Byte No.                                              | Content                    | Significance                     |  |  |
| 1                                                     | С                          |                                  |  |  |
| 2                                                     | V                          | Calibration validate             |  |  |
| 3                                                     | L                          |                                  |  |  |
| 4                                                     | P<br>F                     | P: Pass<br>F: Fail               |  |  |
| 5-9                                                   | Х                          | Current highest point pair index |  |  |
| 10 - 17                                               | Х                          | RMSE (Root Mean Square Error)    |  |  |
| 18 - 25                                               | Х                          | Mean                             |  |  |
| 26 - 33                                               | Х                          | Max                              |  |  |
| 34 - 41                                               | Х                          | Min                              |  |  |
| Example                                               | CVLP0001012345678123456781 | 234567812345678                  |  |  |
| Additional information                                |                            |                                  |  |  |
| Accepted in Run mode                                  |                            | Yes                              |  |  |
| Accepted in Config mode                               |                            | No                               |  |  |
| Accepted when Ready is Low                            |                            | Yes                              |  |  |
| Status of Ready signal during p                       | rocessing                  | Not altered                      |  |  |
| Supported Interfaces                                  |                            | UserApp                          |  |  |
| End of telegram                                       |                            | Max. 4 byte (option)             |  |  |

Get image (ASCII)

| Get image (ASCII) Request string to sensor (not available for RS232/RS422) |                |                                                                                                    |  |  |
|----------------------------------------------------------------------------|----------------|----------------------------------------------------------------------------------------------------|--|--|
| Byte No.                                                                   | Contents       | Significance                                                                                                    |  |  |
| 1                                                                          | G              |                                                                                                    |  |  |
| 2                                                                          | I              | Get image                                                                                                    |  |  |
| 3                                                                          | M              |                                                                                                    |  |  |
| 4                                                                          | х              | 0 – Last Image 1 – Last Failed Image 2 – Last Good Image                                                                                                    |  |  |
| Example:                                                                   | GIM1           |                                                                                                    |  |  |
| Get image (A                                                               | SCII) Response | e String from Sensor                                                                                                    |  |  |
| Byte No.                                                                   | Contents       | Significance                                                                                                    |  |  |
| 1                                                                          | G              |                                                                                                    |  |  |
| 2                                                                          | I              | Get image                                                                                                    |  |  |
| 3                                                                          | M              |                                                                                                    |  |  |
| 4                                                                          | P<br>F         | P Pass<br>F Fail                                                                                                    |  |  |
| 5                                                                          | Х              | Error code                                                                                                    |  |  |
| 6                                                                          | X              | Image type 0 - Grayscale 3 - COLOR_BAYER_BG At conversion of the image from Bayer into RGB, the appropriate image type must be considered. Pre-processing filters of the category "arrangement" have an influence on the Bayer type. Bayer Pattern begins with blue - green. |  |  |
| 7                                                                          | x              | Image result 1 - good image 0 - failed image                                                                                                    |  |  |
| 8 - 11                                                                     | х              | No of rows<br>e.g. 0480 / 0200                                                                                                    |  |  |
| 12 - 15                                                                    | x              | No of columns<br>e.g. 0640 / 0320                                                                                                    |  |  |
| 16 - 19                                                                    | Х              | End of message string                                                                                                    |  |  |

| 20n                                       | Х             | Binary image data (rows * columns) |
|-------------------------------------------|---------------|------------------------------------|
| Example:                                  | GIMP000480064 | 0                                  |
| Additional inform                         | ation         |                                    |
| Accepted in run mode:                     |               | Yes                                |
| Accepted in configuration mode:           |               | No                                 |
| Accepted when Ready Low:                  |               | Yes                                |
| Status of Ready signal during processing: |               | Low                                |
| End of telegram                           |               | Max. 4 byte (option)               |

| Error code | Description                         |  |
|------------|-------------------------------------|--|
| 0          | Success                             |  |
| 8          | Recorder Off                        |  |
| 9          | No Matching Image of requested type |  |

Data output in ASCII

Output data (ASCII), dynamically composed from user settings in the software. For detailed informations to the file format see also:Telegram, Data output (Page 200).

Basic String Construction:

<START> (((<OPTIONAL FIELDS> <SEPARATOR> <PAYLOAD>))) <CHKSUM> <TRAILER>

Output data (ASCII):

|                 | <optional fields=""></optional> |                                                                                                    |                                                                                                    |  |  |
|-----------------|---------------------------------|----------------------------------------------------------------------------------------------------|----------------------------------------------------------------------------------------------------|--|--|
| Name            | Number of bytes                 | ASCII contents / example                                                                                                    | Significance /Comments                                                                                                    |  |  |
| Header          | 1 - max. 8                      | User defined, max. 8 characters                                                                                                    | Start string (Header)                                                                                                    |  |  |
| Selected Fields | 16                              | 1 Byte per field                                                                                                    | by this field output of all active checkboxes "byte-wise" can be activated  - Output order is from left to right and from top to down.  - For each checkbox there is one byte beginning with LSB = low significant bit.  - Checkbox "Selected fields" is not part of the output!  P = logical output set F = logical output not set 0 = logical output not active |  |  |
| Separator       | 1 - 5                           | User defined, max. 5 characters (per separator)                                                                                                    | Separator from: "after first optional field", or "after first detector spec. date"                                                                                                    |  |  |
| Data length     | n                               | One byte per figure of decimal number e.g. 102 "1"; "0"; "2"                                                                                                    | Length of telegram in bytes                                                                                                    |  |  |
| Status          | 3                               | "110" triggered mode or "101" free-run mode                                                                                                    |                                                                                                    |  |  |
| Detector result | n                               | Byte 1 = AND conjunction of all detectors Byte 2 = Boolean result of alignment Byte 3 = global result of the active job Following Bytes: number of detectors Following Bytes: Detector results, "P" = Pass, "F" = Fail, last byte is first detector Following Bytes: Detector results, "P" = Pass, "F" = Fail, last byte is first detector |                                                                                                    |  |  |

|                  | <optional fields=""></optional> |                                                                                   |                                                                                                    |  |  |
|------------------|---------------------------------|-----------------------------------------------------------------------------------|----------------------------------------------------------------------------------------------------|--|--|
| Name             | Number of bytes                 | ASCII contents / example                                                          | Significance /Comments                                                                                                    |  |  |
|                  |                                 | Length: 4 Byte + 1 Byte per each used detector                                    |                                                                                                    |  |  |
| Digital outputs  | n                               | First Bytes: number of active outputs Following Bytes: digital outputs            | P = logical output set F = logical output not set 0 = logical output not active                                                                                                    |  |  |
| Logical outputs  | n                               | First Bytes: number of active logical outputs<br>Following Bytes: logical outputs | Example: 18 logical outputs are configured, but only output1,2 and 9 are linked to functions (are active):  3PP000000P  2 bytes number of active outputs, all results bit-coded In this example there are needed 2 bytes because of output 9  P = logical output set F = logical output not set 0 = logical output not active |  |  |
| Total exec. time | n                               |                                                                                   | Current (job) cycle time in [ms]                                                                                                    |  |  |
| Active job no.   | 1-3                             |                                                                                   | Active job no. (1255)                                                                                                    |  |  |

|                                                               | <payload></payload> |                      |                                                  |                    |  |
|---------------------------------------------------------------|---------------------|----------------------|--------------------------------------------------|--------------------|--|
|                                                               | Detector specific   |                      |                                                  |                    |  |
| Name ASCII Contents of bytes / example Significance /Comments |                     |                      |                                                  | For<br>detector:   |  |
| Detector res-<br>ult                                          | 1                   | P = Pass<br>F = Fail | Boolean detector result                          | All detect-<br>ors |  |
| Score value 1 n                                               | n                   |                      | Score (0100%)                                    | All detect-<br>ors |  |
| Execution time                                                | n                   |                      | Execution time of individual detector in [msec]. | All detect-<br>ors |  |

|                | <payload></payload> |                                                    |                                                                      |                                                                                             |  |  |
|----------------|---------------------|----------------------------------------------------|----------------------------------------------------------------------|---------------------------------------------------------------------------------------------|--|--|
|                |                     |                                                    | Detector specific                                                    |                                                                                             |  |  |
| Name           | Number<br>of bytes  | ASCII<br>contents<br>/<br>example                  | Significance /Comments                                               | For detector:                                                                               |  |  |
| Distance       | n                   |                                                    | Calculated distance, [1/1000] *1)                                    | Caliper                                                                                     |  |  |
| Position X 1 n | n                   | e.g.: X = 180 (pix) = (in ASCII) "180000" = 6 Byte | Position found X (x-coordinate). [1/1000] *1)                        | Pattern<br>matching<br>Contour<br>Edge<br>detector<br>Caliper<br>Datacode<br>Barcode<br>OCR |  |  |
| Position Y 1 n | n                   |                                                    | Position found Y (y-coordinate). [1/1000] *1)                        | Pattern<br>matching<br>Contour<br>Edge<br>detector<br>Caliper<br>Datacode<br>Barcode<br>OCR |  |  |
| DeltaPos X     | n                   |                                                    | Delta position X between object taught and object found [1/1000] *1) | Pattern<br>matching<br>Contour<br>Edge<br>detector                                          |  |  |
| DeltaPos Y     | n                   |                                                    | Delta position X between object taught and object found [1/1000] *1) | Pattern<br>matching<br>Contour<br>Edge<br>detector                                          |  |  |
| Angle          | n                   |                                                    | Orientation of object found (0°360°) [1/1000] *1)                    | Pattern<br>matching<br>Contour<br>Edge<br>detector<br>Datacode                              |  |  |

|              | <payload></payload>                                           |  |                                                                    |                                                    |  |  |
|--------------|---------------------------------------------------------------|--|--------------------------------------------------------------------|----------------------------------------------------|--|--|
|              |                                                               |  | Detector specific                                                  |                                                    |  |  |
| Name         | Name ASCII  Number contents of bytes / Significance /Comments |  | Significance /Comments                                             | For detector:                                      |  |  |
|              |                                                               |  |                                                                    | Barcode<br>OCR                                     |  |  |
| Delta Angle  | n                                                             |  | Angle between object taught and object found (0°360°) [1/1000] *1) | Pattern<br>matching<br>Contour<br>Edge<br>detector |  |  |
| Scaling      | n                                                             |  | Only with contour (0.52) [1/1000] *1)                              | Contour                                            |  |  |
| R(ed)        | n                                                             |  | Value for color parameter, signed integer [1/1000] *1)             | Color<br>value<br>Color list                       |  |  |
| G(reen)      | n                                                             |  | Value for color parameter, signed integer [1/1000] *1)             | Color<br>value<br>Color list                       |  |  |
| B(lue)       | n                                                             |  | Value for color parameter, signed integer [1/1000] *1)             | Color<br>value<br>Color list                       |  |  |
| H(ue)        | n                                                             |  | Value for color parameter, signed integer [1/1000] *1)             | Color<br>value<br>Color list                       |  |  |
| S(aturation) | n                                                             |  | Value for color parameter, signed integer [1/1000] *1)             | Color<br>value<br>Color list                       |  |  |
| V(alue)      | n                                                             |  | Value for color parameter, signed integer [1/1000] *1)             | Color<br>value<br>Color list                       |  |  |
| L(uminanz)   | n                                                             |  | Value for color parameter, signed integer [1/1000] *1)             | Color<br>value<br>Color list                       |  |  |
| А            | n                                                             |  | Value for color parameter, signed integer [1/1000] *1)             | Color<br>value<br>Color list                       |  |  |

|                          | <payload></payload>                                   |  |                                                                                                    |                              |  |
|--------------------------|-------------------------------------------------------|--|----------------------------------------------------------------------------------------------------|------------------------------|--|
|                          |                                                       |  | Detector specific                                                                                                    |                              |  |
| Name                     | Name ASCII contents of bytes / significance /Comments |  | Significance /Comments                                                                                                    | For detector:                |  |
| В                        | n                                                     |  | Value for color parameter, signed integer [1/1000] *1)                                                                                                    | Color<br>value<br>Color list |  |
| Result index             | n                                                     |  | Index in list, signed integer [1/1000] *1)                                                                                                    | Color list                   |  |
| Color dis-<br>tance      | n                                                     |  | Distance between taught and current color, signed integer [1/1000] *1)                                                                                                    | Color list                   |  |
| Area                     | n                                                     |  | Area of the BLOB, without holes, in pixels, signed integer [1/1000] *1)                                                                                                    | BLOB                         |  |
| Area (incl. holes)       | n                                                     |  | Area of the BLOB, including holes, in pixels, signed integer [1/1000] *1)                                                                                                    | BLOB                         |  |
| Contour<br>length        | n                                                     |  | Number of pixels of outer contour, signed integer [1/1000] *1)                                                                                                    | BLOB                         |  |
| Compactness              | n                                                     |  | Compactness of BLOB (Circle = 1, all other >1) The stronger the shape of the BLOB deviates from circle the larger the value of compactness will be. Signed integer [1/1000] *1) | BLOB                         |  |
| Center of grav-<br>ity X | n                                                     |  | X- coordinate of center of gravity of BLOB, signed integer [1/1000] *1)                                                                                                    | BLOB                         |  |
| Center of grav-<br>ity Y | n                                                     |  | Y- coordinate of center of gravity of BLOB, signed integer [1/1000] *1)                                                                                                    | BLOB                         |  |
| Center X                 | n                                                     |  | X- coordinate of fitted, geometric element (rectangle, ellipse), signed integer [1/1000] *1)                                                                                    | BLOB                         |  |
| Center Y                 | n                                                     |  | Y- coordinate of fitted, geometric element (rectangle, ellipse), signed integer [1/1000] *1)                                                                                    | BLOB                         |  |
| Width                    | n                                                     |  | Width of geometric element.  Width >= 0, width >= height, negative value indicates failure, signed integer [1/1000] *1)                                                         | BLOB                         |  |
| Height                   | n                                                     |  | Height of geometric element.  Height >= 0, height <= width, negative value indicates failure, signed integer [1/1000] *1)                                                       | BLOB                         |  |
| Angle (360)              | n                                                     |  | Orientation of width of object in degree (range: -180 +180°, 0° = east, counterclockwise), signed integer [1/1000] *1)                                                          | BLOB                         |  |
| Eccentricity             | n                                                     |  | Eccentricity numerical (range 0,0 1,0), signed integer [1/1000]                                                                                                    | BLOB                         |  |

|                         | <payload></payload> |                                                |                                                                                                    |                            |  |
|-------------------------|---------------------|------------------------------------------------|----------------------------------------------------------------------------------------------------|----------------------------|--|
| Detector specific       |                     |                                                |                                                                                                    |                            |  |
| Name                    | Number<br>of bytes  | ASCII contents / example                       | Significance /Comments                                                                                                    | For<br>detector:           |  |
|                         |                     |                                                | *1)                                                                                                    |                            |  |
| Face up/-<br>down, area | n                   |                                                | Face up/down discrimination, based on area, indicated by sign, signed integer [1/1000] *1)                                                                                                    | BLOB                       |  |
| String                  | n                   | Maximum<br>length<br>127!!                     | Contents of Code, depending from code string length may change, if a fix string length is needed, parameters minimum string length (detector specific data output) and maximum string length (detector parameters) have to be used. | Datacode<br>Barcode<br>OCR |  |
| String length           | n                   |                                                | Length of Code in Bytes                                                                                                    | Datacode<br>Barcode<br>OCR |  |
| Truncated               | 1                   | F = Code<br>complete,<br>P = Code<br>truncated | Code truncated                                                                                                    | Datacode<br>Barcode<br>OCR |  |
| Compare res-<br>ult     | 1                   |                                                | Result of string comparison                                                                                                    | Datacode<br>Barcode<br>OCR |  |
| Quality para-<br>meter  | n                   |                                                | Output of quality parameters according to selection                                                                                                    | Datacode<br>Barcode        |  |
| Contrast                | n                   |                                                | Contrast of the code (0-100%)                                                                                                    | Barcode                    |  |
| Correction              | n                   |                                                | Number of modules corrected by error corrections                                                                                                    | Barcode                    |  |
| Module height           | n                   |                                                | Height of modules in pixels                                                                                                    | Datacode                   |  |
| Module width            | n                   |                                                | Width of modules in pixels                                                                                                    | Datacode                   |  |
| Confidence              | 5 n                 |                                                | Output of the confidence values of the individual characters                                                                                                    | OCR                        |  |
| Result                  | n                   |                                                | Degree of similarity between the read string and the reference string from 0 to 100%                                                                                                    | OCR                        |  |
| Min. Quality            | 1                   |                                                | Minimum required quality was achieved                                                                                                    | OCR                        |  |

| <chksum></chksum> |                 |                          |                                       |  |
|-------------------|-----------------|--------------------------|---------------------------------------|--|
| Name              | Number of bytes | ASCII contents / example | Significance /Comments                |  |
| Checksum          | 1               |                          | XOR checksum of all bytes in telegram |  |

| <trailer></trailer> |                                                                      |                                 |                         |
|---------------------|----------------------------------------------------------------------|---------------------------------|-------------------------|
| Name                | Name Number of bytes ASCII contents / example Significance /Comments |                                 |                         |
| Trailer             | 1 - max. 8                                                           | User defined, max. 8 characters | End of string (Trailer) |

<sup>\*1)</sup> All detector-specific data with decimal places are transmitted as integers (multiplied by 1000) and must therefore be divided by 1000 after data reception.

#### 8.1.3 Serial communication BINARY

#### Trigger (BINARY)

| Trigger (E                                | Trigger (Binary) request string to sensor |             |                                                                                                    |  |  |
|-------------------------------------------|-------------------------------------------|-------------|----------------------------------------------------------------------------------------------------|--|--|
| Byte no.                                  | Data type                                 | Contents    | Significance                                                                                                    |  |  |
| 1                                         |                                           | 0x00        |                                                                                                    |  |  |
| 2                                         | Unsigned                                  | 0x00        | Longth of tologram                                                                                               |  |  |
| 3                                         | Int                                       | 0x00        | Length of telegram                                                                                               |  |  |
| 4                                         |                                           | 0x05        |                                                                                                    |  |  |
| 5                                         | Unsigned<br>Char                          | 0x01        | Trigger (simple trigger without index, via port 2006)                                                            |  |  |
| Trigger (E                                | Binary) resp                              | onse string | g from sensor                                                                                                    |  |  |
| Byte no.                                  | Data type                                 | Contents    | Significance                                                                                                    |  |  |
| 1                                         |                                           | 0x00        |                                                                                                    |  |  |
| 2                                         | Unsigned                                  | 0x00        | I anoth of talagram                                                                                              |  |  |
| 3                                         | Int                                       | 0x00        | Length of telegram                                                                                               |  |  |
| 4                                         |                                           | 0x07        |                                                                                                    |  |  |
| 5                                         | Unsigned<br>Char                          | 0x01        | Trigger (Response to trigger without index, via port 2006. If defined: result data without index via port 2005.) |  |  |
| 6 - 7                                     | Unsigned<br>Short                         | 0xXX        | Error code(s. table below)                                                                                       |  |  |
| Additional                                | Additional information                    |             |                                                                                                    |  |  |
| Accepted in run mode:                     |                                           |             | Yes                                                                                                    |  |  |
| Accepted in configuration mode:           |                                           | on mode:    | Yes                                                                                                    |  |  |
| Accepted when Ready Low:                  |                                           | Low:        | No                                                                                                    |  |  |
| Status of Ready signal during processing: |                                           | during pro- | Low                                                                                                    |  |  |

| Error code | Description |
|------------|-------------|
| 0          | Success     |
| 1          | Error       |

Extended trigger (BINARY)

| Extend   | Extended trigger (Binary) request string to sensor |              |                                                                                                    |  |  |
|----------|----------------------------------------------------|--------------|----------------------------------------------------------------------------------------------------|--|--|
| Byte no. | Data type                                          | Contents     | Significance                                                                                                    |  |  |
| 1        |                                                    | 0xXX         | Length of telegram                                                                                                    |  |  |
| 2        | Unsigned<br>Int                                    | 0xXX         |                                                                                                    |  |  |
| 3        |                                                    | 0xXX         |                                                                                                    |  |  |
| 4        |                                                    | 0xXX         |                                                                                                    |  |  |
| 5        | Unsigned<br>Char                                   | 0x13         | Extended Trigger command, (trigger with index for correlation of trigger to the correponding result data, via port 2006)                                                                     |  |  |
| 6        | Unsigned<br>Char                                   | 0xXX         | Length of following data (n)                                                                                                    |  |  |
| 7 n      | Unsigned<br>Char                                   | 0xXX         | Data                                                                                                    |  |  |
| Extend   | ded Trigge                                         | r (Binary) F | Response string from sensor                                                                                                    |  |  |
| Byte no. | Data type                                          | Contents     | Significance                                                                                                    |  |  |
| 1        |                                                    | 0x00         |                                                                                                    |  |  |
| 2        | Unsigned                                           | 0x00         |                                                                                                    |  |  |
| 3        | Int                                                | 0x00         | Length of telegram                                                                                                    |  |  |
| 4        | 0x07                                               |              |                                                                                                    |  |  |
| 5        | Unsigned<br>Char                                   | 0x013        | Extended Trigger command, (response to trigger with index and result data, via port 2006, for correlation of trigger to corresponding result, Result data without index, via port 2005 also) |  |  |
| 6-7      | Unsigned<br>Short                                  | 0x00         | Error code (s. table below)                                                                                                    |  |  |
| 8        | Unsigned<br>Char                                   | 0xXX         | Length of following data (n)                                                                                                    |  |  |
| 9 n      | Unsigned<br>Char                                   | 0xXX         | Data of request command                                                                                                    |  |  |
| n + 1    | Unsigned<br>Char                                   | 0xXX         | Operating mode 0 = Config mode 1 = Run mode                                                                                                    |  |  |
| n + 2    | Unsigned                                           | 0xXX         | Length of following result data (m)                                                                                                    |  |  |

| n +                                       | Int             |            |             |
|-------------------------------------------|-----------------|------------|-------------|
| n + 6<br>m                                | Unsigned<br>Int | 0xXX       | Result data |
| Additio                                   | nal informa     | tion       |             |
| Accepted in run mode:                     |                 | ode:       | Yes         |
| Accepted in configuration mode:           |                 | juration   | Yes         |
| Accepted when Ready Low:                  |                 | eady Low:  | No          |
| Status of Ready signal during processing: |                 | ignal dur- | Low         |

| Error code | Description |
|------------|-------------|
| 0          | Success     |
| 1          | Error       |

Change job (BINARY)

| Change job (Binary) request string to sensor |                               |          |                                         |  |  |
|----------------------------------------------|-------------------------------|----------|-----------------------------------------|--|--|
| Byte no.                                     | Data type                     | Contents | Significance                            |  |  |
| 1                                            |                               | 0x00     |                                         |  |  |
| 2                                            |                               | 0x00     | Length of telegram                      |  |  |
| 3                                            | Unsigned Int                  | 0x00     |                                         |  |  |
| 4                                            |                               | 0x06     |                                         |  |  |
| 5                                            | Unsigned Char                 | 0x02     | Change job                              |  |  |
| 6                                            | Unsigned Char                 | 0xXX     | Job no, XX = 1- n                       |  |  |
| Change job (Binar                            | y) response string from senso | r        |                                         |  |  |
| Byte no.                                     | Data type                     | Contents | Significance                            |  |  |
| 1                                            |                               | 0x00     |                                         |  |  |
| 2                                            |                               | 0x00     | Lead of tales and                       |  |  |
| 3                                            | Unsigned Int                  | 0x00     | Length of telegram                      |  |  |
| 4                                            |                               | 0x09     |                                         |  |  |
| 5                                            | Unsigned Char                 | 0x02     | Change job                              |  |  |
| 6 - 7                                        | Unsigned Short                | 0xXX     | Error code (s. table below)             |  |  |
| 8                                            | Unsigned Char                 | 0xXX     | Trigger mode 0 = triggered 1 = free-run |  |  |
| 9                                            | Unsigned Char                 | 0xXX     | Job no, XX = 1- n                       |  |  |
| Additional information                       |                               |          |                                         |  |  |
| Accepted in run mod                          | de:                           | Yes      |                                         |  |  |
| Accepted in configu                          | ration mode:                  | No       |                                         |  |  |
| Accepted when read                           | dy low:                       | Yes      |                                         |  |  |
| Status of ready sign                         | al during processing:         | Low      |                                         |  |  |

| Error code | Description |
|------------|-------------|
| 0          | Success     |
| 1          | Error       |

Set shutter speed (BINARY)

| Set shutte                                | Set shutter speed (Binary) request string to sensor |              |                                                                                                    |  |  |
|-------------------------------------------|-----------------------------------------------------|--------------|----------------------------------------------------------------------------------------------------|--|--|
| Byte No.                                  | Data Type                                           | Contents     | Significance                                                                                                    |  |  |
| 1                                         |                                                     | 0x00         |                                                                                                    |  |  |
| 2                                         | Unsigned 0x00                                       |              |                                                                                                    |  |  |
| 3                                         | Int                                                 | 0x00         | Length of telegram                                                                                                    |  |  |
| 4                                         |                                                     | 0x09         |                                                                                                    |  |  |
| 5                                         | Unsigned<br>Char                                    | 0x0E<br>0x0F | Set shutter speed temporary Set shutter speedpermanent Permanent change affect all parameters, including those that have only been changed temporarily. |  |  |
| 6-9                                       | Unsigned<br>Int                                     | 0xXX         | Shutter value (in microseconds)                                                                                                    |  |  |
| Set shutte                                | r speed (Bin                                        | ary) respons | se string from sensor                                                                                                    |  |  |
| Byte No.                                  | Data Type                                           | Contents     | Significance                                                                                                    |  |  |
| 1                                         |                                                     | 0x00         |                                                                                                    |  |  |
| 2                                         | Unsigned                                            | 0x00         | Longth of tologram                                                                                                    |  |  |
| 3                                         | Int                                                 | 0x00         | Length of telegram                                                                                                    |  |  |
| 4                                         |                                                     | 0x07         |                                                                                                    |  |  |
| 5                                         | Unsigned<br>Char                                    | 0x0E<br>0x0F | Set shutter speed temporary Set shutter speed permanent                                                                                                 |  |  |
| 6 - 7                                     | Unsigned<br>Short                                   | 0xXX         | Error code (s. table below)                                                                                                    |  |  |
| Additional                                | Additional information                              |              |                                                                                                    |  |  |
| Accepted in run mode:                     |                                                     |              | Yes                                                                                                    |  |  |
| Accepted in configuration mode:           |                                                     | n mode:      | No                                                                                                    |  |  |
| Accepted when Ready Low:                  |                                                     | LOW:         | Yes                                                                                                    |  |  |
| Status of Ready signal during processing: |                                                     | luring pro-  | Low                                                                                                    |  |  |

| Error code | Description |
|------------|-------------|
| 0          | Success     |
| 1          | Error       |

Get shutter speed (BINARY)

| Get shutter speed (Binary) request string to sensor (since version 1.6.5.3) |                         |             |                             |  |  |
|-----------------------------------------------------------------------------|-------------------------|-------------|-----------------------------|--|--|
| Byte No.                                                                    | Data type               | Contents    | Significance                |  |  |
| 1                                                                           |                         | 0x00        |                             |  |  |
| 2                                                                           | Line i mane di int      | 0x00        | I are other of talls over a |  |  |
| 3                                                                           | Unsigned int            | 0x00        | Length of telegram          |  |  |
| 4                                                                           |                         | 0x05        |                             |  |  |
| 5                                                                           | Unsigned Char           | 0x17        | Get shutter speed           |  |  |
| Get shutter speed (Bi                                                       | nary) response string t | from sensor |                             |  |  |
| 1                                                                           |                         | 0x00        |                             |  |  |
| 2                                                                           | Lineigned int           | 0x00        | Longth of tologram          |  |  |
| 3                                                                           | Unsigned int            | 0x00        | Length of telegram          |  |  |
| 4                                                                           |                         | 0x0B        |                             |  |  |
| 5                                                                           | Unsigned Char           | 0x17        | Get shutter speed           |  |  |
| 6 - 7                                                                       | Unsigned short          | 0xXX        | Error code (s. table below) |  |  |
| 8 - 11                                                                      | Unsigned int            | 0xXX        | Shutter value               |  |  |
| Additional information                                                      |                         |             |                             |  |  |
| Accepted in run mode:                                                       |                         | Yes         |                             |  |  |
| Accepted in configuration                                                   | on mode:                | No          |                             |  |  |
| Accepted when Ready                                                         | Low:                    | Yes         |                             |  |  |
| Status of Ready signal during processing: Not altered                       |                         |             |                             |  |  |

| Error code | Description |
|------------|-------------|
| 0          | Success     |
| 1          | Error       |

#### Set gain (BINARY)

| Set gain (Binary) request string to sensor |                        |                |                                                                                                    |  |  |
|--------------------------------------------|------------------------|----------------|----------------------------------------------------------------------------------------------------|--|--|
| Byte No.                                   | DataType               | Content        | Significance                                                                                                    |  |  |
| 1                                          |                        | 0x00           |                                                                                                    |  |  |
| 2                                          | I Indianod Int         | 0x00           | Langth of tologram                                                                                                    |  |  |
| 3                                          | Unsigned Int           | 0x00           | Length of telegram                                                                                                    |  |  |
| 4                                          |                        | 0x0A           |                                                                                                    |  |  |
| 5                                          | Unsigned Char          | 0x1B           | Set gain                                                                                                    |  |  |
| 6                                          | Unsigned Char          | 0xXX           | 1 = Permanent<br>0 = Temporary<br>Permanent change affect all parameters, including those that have<br>only been changed temporarily. |  |  |
| 7 - 10                                     | Unsigned Int           | 0xXX           | Gain value                                                                                                    |  |  |
| Set gain (                                 | Binary) response       | string from se | ensor                                                                                                    |  |  |
| Byte No.                                   | DataType               | Content        | Significance                                                                                                    |  |  |
| 1                                          |                        | 0x00           |                                                                                                    |  |  |
| 2                                          | Unsigned Int           | 0x00           | Length of telegram                                                                                                    |  |  |
| 3                                          | Onsigned int           | 0x00           | Length of telegram                                                                                                    |  |  |
| 4                                          |                        | 0x0B           |                                                                                                    |  |  |
| 5                                          | Unsigned Char          | 0x1B           | Set gain                                                                                                    |  |  |
| 6 - 7                                      | Unsigned Short         | 0xXX           | Error code (s. table below)                                                                                                    |  |  |
| 8 - 11                                     | Unsigned Int           | 0xXX           | Current gain value (value *1000)                                                                                                    |  |  |
| Additional                                 | Additional information |                |                                                                                                    |  |  |
| Accepted in run mode:                      |                        |                | Yes                                                                                                    |  |  |
| Accepted in configuration mode:            |                        | de:            | No                                                                                                    |  |  |
| Accepted when ready low:                   |                        |                | Yes                                                                                                    |  |  |
| Status of ready signal during processing:  |                        | orocessing:    | Not altered                                                                                                    |  |  |

| Error code | Description |
|------------|-------------|
| 0          | Success     |
| 1          | Error       |

#### Get gain (BINARY)

| Get gain (Binary) request string to sensor |                         |             |                                                  |  |  |
|--------------------------------------------|-------------------------|-------------|--------------------------------------------------|--|--|
| Byte No.                                   | Data Type               | Content     | t Significance                                   |  |  |
| 1                                          |                         | 0x00        |                                                  |  |  |
| 2                                          | l lanciara e d lat      | 0x00        | I are other of talls grown                       |  |  |
| 3                                          | Unsigned Int.           | 0x00        | Length of telegram                               |  |  |
| 4                                          |                         | 0x05        |                                                  |  |  |
| 5                                          | Unsigned Char           | 0x1C        | Get gain                                         |  |  |
| Get gain (Binary) resp                     | oonse string from senso | or          |                                                  |  |  |
| Byte No.                                   | Data Type               | Content     | Significance                                     |  |  |
| 1                                          |                         | 0x00        |                                                  |  |  |
| 2                                          | ]                       | 0x00        | Length of telegram                               |  |  |
| 3                                          | Unsigned Int.           | 0x00        | Lengthortelegram                                 |  |  |
| 4                                          |                         | 0x0B        |                                                  |  |  |
| 5                                          | Unsigned Char           | 0x1C        | Get gain                                         |  |  |
| 6                                          | Unsigned Short          | 0xXX        | - Error ada (a. tabla balaw)                     |  |  |
| 7                                          | Orisigned Short         | 0xXX        | Error ode (s. table below)                       |  |  |
| 8 - 11                                     | Unsigned Int.           | 0xXX        | Current gain (in value * 1000), e.g. 1,0 = 01000 |  |  |
| Additional information                     |                         |             |                                                  |  |  |
| Accepted in run mode:                      |                         | Yes         |                                                  |  |  |
| Accepted in configuration mode:            |                         | No          |                                                  |  |  |
| Accepted when Ready Low:                   |                         | Yes         |                                                  |  |  |
| Status of Ready signal during processing:  |                         | Not altered |                                                  |  |  |

| Error code | Description |
|------------|-------------|
| 0          | Success     |
| 1          | Error       |

Set parameter (BINARY)

| Set parame                      | Set parameter (Binary) request string to sensor |               |                                                                                                    |  |  |
|---------------------------------|-------------------------------------------------|---------------|----------------------------------------------------------------------------------------------------|--|--|
| Byte no.                        | Data type                                       | Contents      | Significance                                                                                                    |  |  |
| 1                               |                                                 | 0xXX          |                                                                                                    |  |  |
| 2                               |                                                 | 0xXX          |                                                                                                    |  |  |
| 3                               | Unsigned Int                                    | 0xXX          | Length of telegram = 9 Bytes + length of string (n)                                                                                              |  |  |
| 4                               |                                                 | 0xXX          |                                                                                                    |  |  |
| 5                               | Unsigned Char                                   | 0x05<br>0x06  | Set parameter permanent Set parameter temporary Permanent change affect all parameters, including those that have only been changed temporarily. |  |  |
| 6                               | Unsigned Char                                   | 0xXX          | Detector no., XX = 1- n                                                                                                    |  |  |
| 7                               | Unsigned Char                                   | 0xXX          | Command: Set reference string 7 value *1), see below !                                                                                           |  |  |
| 8 - 9                           | Unsigned<br>Short                               | 0xXX          | Length new reference string / value (n)                                                                                                    |  |  |
| 10n                             | Unsigned Char                                   | 0xXX          | Reference string / value                                                                                                    |  |  |
| Set parame                      | eter (Binary) Resp                              | onse string f | rom Sensor (may be 4-5 seconds delayed)                                                                                                    |  |  |
| Byte no.                        | Data type                                       | Contents      | Significance                                                                                                    |  |  |
| 1                               |                                                 | 0x00          |                                                                                                    |  |  |
| 2                               | l la sissa a dilat                              | 0x00          | I could of talance                                                                                                    |  |  |
| 3                               | Unsigned Int                                    | 0x00          | Length of telegram                                                                                                    |  |  |
| 4                               |                                                 | 0x08          |                                                                                                    |  |  |
| 5                               | Unsigned Char                                   | 0x05<br>0x06  | ID set reference string permanent ID set reference string temporary                                                                              |  |  |
| 6-7                             | Unsigned<br>Short                               | 0xXX          | Error code (s. table below)                                                                                                    |  |  |
| 8                               | Unsigned Char                                   | 0x0A          | Parameter type string                                                                                                    |  |  |
| Additional in                   | nformation                                      |               |                                                                                                    |  |  |
| Accepted in run mode:           |                                                 |               | Yes                                                                                                    |  |  |
| Accepted in configuration mode: |                                                 | ):<br>:       | No                                                                                                    |  |  |

| Accepted when Ready Low:                  | Yes |
|-------------------------------------------|-----|
| Status of Ready signal during processing: | Low |

| Error code | Description |
|------------|-------------|
| 0          | Success     |
| 1          | Error       |

<sup>\*1)</sup> Byte No. 7: Command: set reference string / value:

| Detector                   | Function              | Command | Length of following data |
|----------------------------|-----------------------|---------|--------------------------|
|                            | Threshold Min         | 1       | 4                        |
|                            | Threshold Max         | 2       | 4                        |
| Alignment Pattern matching | ResultOffsetPos_X     | 31      | 5                        |
|                            | ResultOffsetPos_Y     | 32      | 5                        |
|                            | ResultOffsetAngle     | 33      | 5                        |
|                            | Threshold Min         | 1       | 4                        |
|                            | Threshold Max         | 2       | 4                        |
| Alignment Contour          | ResultOffsetPos_X     | 31      | 5                        |
|                            | ResultOffsetPos_Y     | 32      | 5                        |
|                            | ResultOffsetAngle     | 33      | 5                        |
|                            | Threshold Min         | 1       | 4                        |
| Alignment Edge             | Threshold Max         | 2       | 4                        |
| Aligninent Lage            | Transition_Horizontal | 101     | 4                        |
|                            | Transition_Vertical   | 102     | 4                        |
|                            | Threshold Min         | 1       | 4                        |
|                            | Threshold Max         | 2       | 4                        |
| Pattern matching           | ResultOffsetPos_X     | 31      | 5                        |
|                            | ResultOffsetPos_Y     | 32      | 5                        |
|                            | ResultOffsetAngle     | 33      | 5                        |
|                            | Threshold Min         | 1       | 4                        |
|                            | Threshold Max         | 2       | 4                        |
| Contour                    | ResultOffsetPos_X     | 31      | 5                        |
|                            | ResultOffsetPos_Y     | 32      | 5                        |
|                            | ResultOffsetAngle     | 33      | 5                        |
|                            | Threshold Min         | 1       | 4                        |
| Gray Level                 | Threshold Max         | 2       | 4                        |
| Olay Level                 | GrayMin               | 101     | 4                        |
|                            | GrayMax               | 102     | 4                        |
| Contrast                   | Threshold Min         | 1       | 4                        |

| Detector   | Function            | Command | Length of following data |
|------------|---------------------|---------|--------------------------|
|            | Threshold Max       | 2       | 4                        |
| Barcode    | Reference String    | 101     | n                        |
| Datacode   | Reference String    | 101     | n                        |
| OCR        | Reference String    | 101     | n                        |
|            | ColorMinChannel1    | 101     | 4                        |
|            | ColorMaxChannel1    | 102     | 4                        |
|            | ColorInvertChannel1 | 103     | 4                        |
|            | ColorMinChannel2    | 104     | 4                        |
| ColorValue | ColorMaxChannel2    | 105     | 4                        |
|            | ColorInvertChannel2 | 106     | 4                        |
|            | ColorMinChannel3    | 107     | 4                        |
|            | ColorMaxChannel3    | 108     | 4                        |
|            | ColorInvertChannel3 | 109     | 4                        |
|            | ColorMinChannel1    | 101     | 4                        |
|            | ColorMaxChannel1    | 102     | 4                        |
|            | ColorInvertChannel1 | 103     | 4                        |
|            | ColorMinChannel2    | 104     | 4                        |
| ColorArea  | ColorMaxChannel2    | 105     | 4                        |
|            | ColorInvertChannel2 | 106     | 4                        |
|            | ColorMinChannel3    | 107     | 4                        |
|            | ColorMaxChannel3    | 108     | 4                        |
|            | ColorInvertChannel3 | 109     | 4                        |
|            | GrayAbsoluteMin     | 101     | 4                        |
| BLOB       | GrayAbsoluteMax     | 102     | 4                        |
|            | GrayAbsoluteInvert  | 103     | 1                        |

#### Get parameter (BINARY)

| Get parameter (Binary) request string to sensor |                             |                    |                                                       |  |  |
|-------------------------------------------------|-----------------------------|--------------------|-------------------------------------------------------|--|--|
| Byte no.                                        | Data type Contents          |                    | Significance                                          |  |  |
| 1                                               |                             | 0x00               |                                                       |  |  |
| 2                                               |                             | 0x00               |                                                       |  |  |
| 3                                               | Unsigned Int                | 0x00               | Length of telegram                                    |  |  |
| 4                                               |                             | 0x07               |                                                       |  |  |
| 5                                               | Unsigned Char               | 0x0A               | Get parameter                                         |  |  |
| 6                                               | Unsigned Char               | 0xXX               | Detector no., XX = 1- n                               |  |  |
| 7                                               | Unsigned Char               | 0xXX               | Command: Set reference string / value *1), see below! |  |  |
| Get Parameter (Bi                               | nary) response strin        | g from Sensor (may | be 4-5 Seconds delayed)                               |  |  |
| Byte no.                                        | Data type                   | Contents           | Significance                                          |  |  |
| 1                                               |                             | 0xXX               | Length of telegram = 10 Bytes + Length of string      |  |  |
| 2                                               | I Indianad Int              | 0xXX               | (n)                                                   |  |  |
| 3                                               | Unsigned Int                | 0xXX               |                                                       |  |  |
| 4                                               |                             | 0xXX               |                                                       |  |  |
| 5                                               | Unsigned Char               | 0x0A               | Get parameter                                         |  |  |
| 6 - 7                                           | Unsigned Short              | 0xXX               | Error code (s. table below)                           |  |  |
| 8                                               | Unsigned Char               | 0xXX               | Parameter type string                                 |  |  |
| 9 - 10                                          | Unsigned Short              | 0xXX               | Length of parameter (n)                               |  |  |
| 11 n + n                                        | 11 n + n Unsigned Char 0xXX |                    | Reference string / value                              |  |  |
| Additional information                          |                             |                    |                                                       |  |  |
| Accepted in run mode:                           |                             |                    | Yes                                                   |  |  |
| Accepted in configuration mode:                 |                             |                    | No                                                    |  |  |
| Accepted when Ready Low:                        |                             |                    | Yes                                                   |  |  |
| Status of Ready signal during processing:       |                             |                    | Not altered                                           |  |  |

| Error code | Description |
|------------|-------------|
| 0          | Success     |
| 1          | Error       |

<sup>\*1)</sup> Byte No. 7: Command: Get reference string / value:

| Detector                   | Function                                                                          | Command                  | Length of following data |
|----------------------------|-----------------------------------------------------------------------------------|--------------------------|--------------------------|
| Alignment Pattern matching | Threshold Min Threshold Max ResultOffsetPos_X ResultOffsetPos_Y ResultOffsetAngle | 1<br>2<br>31<br>32<br>33 | 4<br>4<br>5<br>5<br>5    |
| Alignment Contour          | Threshold Min Threshold Max ResultOffsetPos_X ResultOffsetPos_Y ResultOffsetAngle | 1<br>2<br>31<br>32<br>33 | 4<br>4<br>5<br>5<br>5    |
| Alignment Edge             | Threshold Min Threshold Max Transition_Horizontal Transition_Vertical             | 1<br>2<br>101<br>102     | 4<br>4<br>4<br>4         |
| Pattern matching           | Threshold Min Threshold Max ResultOffsetPos_X ResultOffsetPos_Y ResultOffsetAngle | 1<br>2<br>31<br>32<br>33 | 4<br>4<br>5<br>5<br>5    |
| Contour                    | Threshold Min Threshold Max ResultOffsetPos_X ResultOffsetPos_Y ResultOffsetAngle | 1<br>2<br>31<br>32<br>33 | 4<br>4<br>5<br>5<br>5    |
| Gray Level                 | Threshold Min<br>Threshold Max<br>GrayMin<br>GrayMax                              | 1<br>2<br>101<br>102     | 4<br>4<br>4<br>4         |
| Contrast                   | Threshold Min<br>Threshold Max                                                    | 1 2                      | 4 4                      |
| Barcode                    | Reference String                                                                  | 101                      | n                        |
| Datacode                   | Reference String                                                                  | 101                      | n                        |

| Detector   | Function            | Command | Length of following data |
|------------|---------------------|---------|--------------------------|
| OCR        | Reference String    | 101     | n                        |
|            | ColorMinChannel1    | 101     | 4                        |
|            | ColorMaxChannel1    | 102     | 4                        |
|            | ColorInvertChannel1 | 103     | 4                        |
|            | ColorMinChannel2    | 104     | 4                        |
| ColorValue | ColorMaxChannel2    | 105     | 4                        |
|            | ColorInvertChannel2 | 106     | 4                        |
|            | ColorMinChannel3    | 107     | 4                        |
|            | ColorMaxChannel3    | 108     | 4                        |
|            | ColorInvertChannel3 | 109     | 4                        |
|            | ColorMinChannel1    | 101     | 4                        |
|            | ColorMaxChannel1    | 102     | 4                        |
|            | ColorInvertChannel1 | 103     | 4                        |
|            | ColorMinChannel2    | 104     | 4                        |
| ColorArea  | ColorMaxChannel2    | 105     | 4                        |
|            | ColorInvertChannel2 | 106     | 4                        |
|            | ColorMinChannel3    | 107     | 4                        |
|            | ColorMaxChannel3    | 108     | 4                        |
|            | ColorInvertChannel3 | 109     | 4                        |
|            | GrayAbsoluteMin     | 101     | 4                        |
| BLOB       | GrayAbsoluteMax     | 102     | 4                        |
|            | GrayAbsoluteInvert  | 103     | 1                        |

Set ROI (BINARY)

| Set ROI (Bi | inary) request s          | tring to sense | or (not available with RS232/RS422)                                                                                                  |
|-------------|---------------------------|----------------|----------------------------------------------------------------------------------------------------|
| Byte No.    | Data Type                 | Contents       | Significance                                                                                                    |
| 1           |                           | 0x00           |                                                                                                    |
| 2           |                           | 0x00           |                                                                                                    |
| 3           | Unsigned Int              | 0x00           | Length of telegram                                                                                                    |
| 4           |                           | 0x20           |                                                                                                    |
| 5           | Unsigned<br>Char          | 0x10<br>0x11   | Set ROI temporary Set ROI permanent Permanent change affect all parameters, including those that have only been changed temporarily. |
| 6 - 9       | Unsigned Int              | 0xXX           | ROI Info Length in Bytes from Byte 6 to end                                                                                          |
| 10          | Unsigned<br>Char          | 0xXX           | Detector No.                                                                                                    |
| 11          | Unsigned<br>Char          | 0x00           | ROI Index 00 = yellow ROI 01 = Teach 02 = Position control                                                                           |
| 12          | Unsigned<br>Char          | 0xXX           | ROI shape 01=circle 02=rectangle 03=ellipse 04=free shape                                                                            |
| 13 -16      | Unsigned Int              | 0xXX           | ROI Parameter: center X (in Pixels * 1000)                                                                                           |
| 17 - 20     | Unsigned Int              | 0xXX           | ROI Parameter: center Y (in Pixels * 1000)                                                                                           |
| 21 - 24     | Unsigned Int              | 0xXX           | ROI Parameter: width / radius X (in Pixels* 1000)                                                                                    |
|             | Only ellipse / rectangle: |                |                                                                                                    |
| 25 - 28     | Unsigned Int              | 0xXX           | ROI Parameter: width / radius Y (in Pixels* 1000)                                                                                    |
| 29 - 32     | Unsigned Int              | 0xXX           | ROI Parameter: Angle in ° (in ° * 1000)                                                                                              |
| Set ROI (Bi | inary) Response           | String from    | Sensor                                                                                                    |
| Byte No.    | Data Type                 | Contents       | Significance                                                                                                    |

| 1                                         |                   | 0x00         |                                                                      |
|-------------------------------------------|-------------------|--------------|----------------------------------------------------------------------|
| -                                         | -                 | 0.00         |                                                                      |
| 2                                         | 1                 | 0x00         | Longth of tologram                                                   |
| 3                                         | Unsigned Int      | 0x00         | Length of telegram                                                   |
| 4                                         |                   | 0x07         |                                                                      |
| 5                                         | Unsigned<br>Char  | 0x10<br>0x11 | Set ROI temporary Set ROI permanent                                  |
| 6 - 7                                     | Unsigned<br>Short | 0xXX         | Error code (s. table below)                                          |
| Additional information                    |                   |              |                                                                      |
| Accepted in run mode:                     |                   |              | Yes                                                                  |
| Accepted in configuration mode:           |                   | ode:         | No                                                                   |
| Accepted when ready low:                  |                   |              | Yes                                                                  |
| Status of ready signal during processing: |                   | processing:  | Low                                                                  |
| Parameter:                                |                   |              | The parameter are given in alignment frames and not in image frames. |

| Error code | Description |
|------------|-------------|
| 0          | Success     |
| 1          | Error       |

Get ROI (BINARY)

| Get ROI (Binary) request string to sensor (not available with RS232/RS422) |                         |           |                                                            |
|----------------------------------------------------------------------------|-------------------------|-----------|------------------------------------------------------------|
| Byte No.                                                                   | Data Type               | Content   | Significance                                               |
| 1                                                                          |                         | 0x00      |                                                            |
| 2                                                                          |                         | 0x00      |                                                            |
| 3                                                                          | Unsigned Int            | 0x00      | Length of telegram                                         |
| 4                                                                          |                         | 0x07      |                                                            |
| 5                                                                          | Unsigned Char           | 0x12      | Get ROI                                                    |
| 6                                                                          | Unsigned Char           | 0xXX      | Detector No.                                               |
| 7                                                                          | Unsigned Char           | 0xXX      | ROI Index 00 = yellow ROI 01 = Teach 02 = Position control |
| Get ROI (Bina                                                              | ry) Response String fro | om Sensor |                                                            |
| Byte No.                                                                   | Data Type               | Contents  | Significance                                               |
| 1                                                                          |                         | 0xXX      |                                                            |
| 2                                                                          | l los innes d'Int       | 0xXX      | l an other fital annum                                     |
| 3                                                                          | Unsigned Int            | 0xXX      | Length of telegram                                         |
| 4                                                                          |                         | 0xXX      |                                                            |
| 5                                                                          | Unsigned Char           | 0x12      | Get ROI                                                    |
| 6-7                                                                        | Unsigned Short          | 0xXX      | Error code (s. table below)                                |
| 8 - 11                                                                     | Unsigned Int            | 0xXX      | ROI Info Length in Bytes from Byte 8 to end                |
| 12                                                                         | Unsigned Char           | 0xXX      | Detector No.                                               |
| 13                                                                         | Unsigned Char           | 0x00      | ROI Index 00 = yellow ROI 01 = Teach 02 = Position control |
| 14                                                                         | Unsigned Char           | 0xXX      | ROI shape 01=circle 02=rectangle 03=ellipse 04=free shape  |

| 15 - 18                                   | Unsigned Int           | 0xXX | ROI Parameter: center X (in Pixels * 1000)        |
|-------------------------------------------|------------------------|------|---------------------------------------------------|
| 19 - 22                                   | Unsigned Int           | 0xXX | ROI Parameter: center Y (in Pixels * 1000)        |
| 23 -26                                    | Unsigned Int           | 0xXX | ROI Parameter: width / radius X (in Pixels* 1000) |
|                                           | Only ellipse / rectang | gle: |                                                   |
| 27 - 30                                   | Unsigned Int           | 0xXX | ROI Parameter: width / radius Y (in Pixels* 1000) |
| 31 - 34                                   | Unsigned Int           | 0xXX | ROI Parameter: Angle in ° (in ° * 1000)           |
| Additional information                    |                        |      |                                                   |
| Accepted in run mode:                     |                        | Yes  |                                                   |
| Accepted in configuration mode:           |                        | No   |                                                   |
| Accepted when Ready Low:                  |                        | Yes  |                                                   |
| Status of Ready signal during processing: |                        | Low  |                                                   |
|                                           |                        |      |                                                   |

| Error code | Description |
|------------|-------------|
| 0          | Success     |
| 1          | Error       |

Teach detector (BINARY)

| Teach detector (Binary) request string to sensor    |                |         |                                 |  |
|-----------------------------------------------------|----------------|---------|---------------------------------|--|
| Byte No.                                            | Data Type      | Content | Significance                    |  |
| 1                                                   |                | 0x00    |                                 |  |
| 2                                                   | <u></u>        | 0x00    |                                 |  |
| 3                                                   | Unsigned Int.  | 0x00    | Length of telegram              |  |
| 4                                                   |                | 0x08    |                                 |  |
| 5                                                   | Unsigned Char  | 0x18    | Teach detector                  |  |
| 6                                                   | Unsigned Char  | 0xXX    | 0 = Alignment<br>>= 1 Detectors |  |
| 7                                                   | Unsigned Char  | 0xXX    | 0 = Temporary<br>1 = Permanent  |  |
| 8                                                   | Unsigned Char  | 0xXX    | 0 = No Trigger<br>1 = Trigger   |  |
| Teach detector (Binary) response string from sensor |                |         |                                 |  |
| Byte No.                                            | Data Type      | Content | Significance                    |  |
| 1                                                   |                | 0x00    |                                 |  |
| 2                                                   | Unsigned Int.  | 0x00    | l anoth of talogram             |  |
| 3                                                   | Onsigned Inc.  | 0x00    | Length of telegram              |  |
| 4                                                   |                | 0x07    |                                 |  |
| 5                                                   | Unsigned Char  | 0x18    | Teach detector                  |  |
| 6-7                                                 | Unsigned Short | 0xXX    | Error code (s. table below)     |  |
| Additional information                              | 1              |         |                                 |  |
| Accepted in run mode:                               |                |         | Yes                             |  |
| Accepted in configuration mode:                     |                |         | No                              |  |
| Accepted when ready low:                            |                |         | Yes                             |  |
| Status Ready signal during processing:              |                |         | No altered                      |  |

| Error code | Description |
|------------|-------------|
| 0          | Success     |
| 1          | Error       |

Calibration: Add point (BINARY)

| Calibration: Add point (Binary) request string to sensor |                                           |                 |                                      |  |
|----------------------------------------------------------|-------------------------------------------|-----------------|--------------------------------------|--|
| Byte No.                                                 | DataType                                  | Content         | Significance                         |  |
| 1                                                        | 0x00                                      |                 |                                      |  |
| 2                                                        | <u></u>                                   | 0x00            |                                      |  |
| 3                                                        | Unsigned Int                              | 0x00            | Length of telegram                   |  |
| 4                                                        |                                           | 0x0F            |                                      |  |
| 5                                                        | Unsigned Char                             | 0x1D            | Calibration Add Point (CAP)          |  |
| 6-7                                                      | Unsigned Short                            | 0x00            | Constant                             |  |
| 8 - 11                                                   | Unsigned Int                              | 0xXX            | World X (in mm *1000)                |  |
| 12 - 15                                                  | Unsigned Int                              | 0xXX            | World Y(in mm *1000)                 |  |
| Calibration: Ad                                          | d point (Binary)                          | response string | from sensor                          |  |
| Byte No.                                                 | Data Type                                 | Content         | Significance                         |  |
| 1                                                        |                                           | 0x00            |                                      |  |
| 2                                                        | Unsigned Int                              | 0x00            | Length of telegram                   |  |
| 3                                                        |                                           | 0x00            | Length of telegram                   |  |
| 4                                                        |                                           | 0x11            |                                      |  |
| 5                                                        | Unsigned Char                             | 0x1D            | Calibration Add Point (CAP)          |  |
| 6-7                                                      | Unsigned Short                            | 0xXX            | Error code (s. table below)          |  |
| 8-9                                                      | Unsigned Short                            | 0xXX            | Current number of points in the list |  |
| 10 -13                                                   | Unsigned Int                              | 0xXX            | Image X (in px * 1000)               |  |
| 14 - 17                                                  | Unsigned Int                              | 0xXX            | Image Y (in px * 1000)               |  |
| Additional inform                                        | nation                                    |                 |                                      |  |
| Accepted in run mode:                                    |                                           |                 | Yes                                  |  |
| Accepted in configuration mode:                          |                                           |                 | No                                   |  |
| Accepted when                                            | Accepted when ready low:                  |                 | Yes                                  |  |
| Status of ready s                                        | Status of ready signal during processing: |                 | Not altered                          |  |
| Supported interfaces:                                    |                                           |                 | UserApp, PROFINET                    |  |

| Necessary actions in requesting ich.  | In "Output/Telegram/Payload" as first and second value the X- |
|---------------------------------------|---------------------------------------------------------------|
| Necessary settings in requesting job: | and Y- value of the finding position must be set.             |

| Error code | Description |
|------------|-------------|
| 0          | Success     |
| 1          | Error       |

Calibration clear point list (BINARY)

| Calibration clear point list (Binary) request string to sensor    |                |         |                               |  |
|-------------------------------------------------------------------|----------------|---------|-------------------------------|--|
| Byte No.                                                          | DataType       | Content | Significance                  |  |
| 1                                                                 | Unsigned Int   | 0x00    | Length of telegram            |  |
| 2                                                                 |                | 0x00    |                               |  |
| 3                                                                 |                | 0x00    |                               |  |
| 4                                                                 |                | 0x05    |                               |  |
| 5                                                                 | Unsigned Char  | 0x1F    | Calibration: Clear point list |  |
| Calibration clear point list (Binary) response string from sensor |                |         |                               |  |
| 1                                                                 | Unsigned Int   | 0x00    | Length of telegram            |  |
| 2                                                                 |                | 0x00    |                               |  |
| 3                                                                 |                | 0x00    |                               |  |
| 4                                                                 |                | 0x07    |                               |  |
| 5                                                                 | Unsigned Char  | 0x1F    | Calibration: Clear point list |  |
| 6-7                                                               | Unsigned Short | 0xXX    | Error code (s. table below)   |  |
| Additional information                                            |                |         |                               |  |
| Accepted in run mode:                                             |                |         | Yes                           |  |
| Accepted in configuration mode:                                   |                |         | No                            |  |
| Accepted when Ready Low:                                          |                |         | Yes                           |  |
| Status of Ready signal during processing:                         |                |         | Not altered                   |  |
| Supported interfaces                                              |                |         | UserApp, PROFINET             |  |

| Error code | Description |
|------------|-------------|
| 0          | Success     |
| 1          | Error       |

### Calibration point list (BINARY)

| Calibration point list (Binary) request string to sensor |                     |                  |                                        |  |  |  |
|----------------------------------------------------------|---------------------|------------------|----------------------------------------|--|--|--|
| Byte No.                                                 | DataType            | Content          | Significance                           |  |  |  |
| 1                                                        |                     | 0x00             |                                        |  |  |  |
| 2                                                        |                     | 0x00             |                                        |  |  |  |
| 3                                                        | Unsigned Int        | 0x00             | Length of telegram                     |  |  |  |
| 4                                                        |                     | 0x06             |                                        |  |  |  |
| 5                                                        | Unsigned Char       | 0x1E             | Calibration point list                 |  |  |  |
| 6                                                        | Unsigned Char       | 0xXX             | Permanency 0 = Temporary 1 = Permanent |  |  |  |
| Calibration poi                                          | nt list (Binary) re | sponse string fr | rom sensor                             |  |  |  |
| Byte No.                                                 | DataType            | Content          | Significance                           |  |  |  |
| 1                                                        |                     | 0x00             |                                        |  |  |  |
| 2                                                        | Unsigned Int        | 0x00             | Langth of tologram                     |  |  |  |
| 3                                                        | Unsigned int        | 0x00             | Length of telegram                     |  |  |  |
| 4                                                        |                     | 0x19             |                                        |  |  |  |
| 5                                                        | Unsigned Char       | 0x1E             | Calibration point list                 |  |  |  |
| 6-7                                                      | Unsigned Short      | 0xXX             | Error code                             |  |  |  |
| 8 - 9                                                    | Unsigned Short      | 0xXX             | Current highest point pair index       |  |  |  |
| 10 - 13                                                  | Unsigned Int        | 0xXX             | RMSE (Root Mean Square Error)          |  |  |  |
| 14 - 17                                                  | Unsigned Int        | 0xXX             | Mean                                   |  |  |  |
| 18 - 21                                                  | Unsigned Int        | 0xXX             | Max                                    |  |  |  |
| 22 - 25                                                  | Unsigned Int        | 0xXX             | Min                                    |  |  |  |
| Additional inform                                        | nation              |                  |                                        |  |  |  |
| Accepted in run                                          | mode:               |                  | Yes                                    |  |  |  |
| Accepted in con                                          | figuration mode:    |                  | No                                     |  |  |  |
| Accepted when                                            | Ready Low:          |                  | Yes                                    |  |  |  |
| Status of Ready                                          | signal during pro   | cessing:         | Not altered                            |  |  |  |

| Error code | Description |
|------------|-------------|
| 0          | Success     |
| 1          | Error       |

### Calibration validate (BINARY)

| Calibration validate (Binary) request string to sensor |                   |                   |                                  |  |  |
|--------------------------------------------------------|-------------------|-------------------|----------------------------------|--|--|
| Byte No.                                               | DataType          | Content           | Significance                     |  |  |
| 1                                                      |                   | 0x00              |                                  |  |  |
| 2                                                      | l lasians d lat   | 0x00              |                                  |  |  |
| 3                                                      | Unsigned Int      | 0x00              | Length of telegram               |  |  |
| 4                                                      |                   | 0x05              |                                  |  |  |
| 5                                                      | Unsigned Char     | 0x20              | Calibration validate             |  |  |
| Calibration vali                                       | idate (Binary) re | sponse string fro | om sensor                        |  |  |
| 1                                                      | Unsigned Int      | 0x00              |                                  |  |  |
| 2                                                      |                   | 0x00              | Longth of tologram               |  |  |
| 3                                                      |                   | 0x00              | Length of telegram               |  |  |
| 4                                                      |                   | 0x19              |                                  |  |  |
| 5                                                      | Unsigned Char     | 0x20              | Calibration validate             |  |  |
| 6-7                                                    | Unsigned Short    | 0xXX              | Error code (s. table below)      |  |  |
| 8-9                                                    | Unsigned Short    | 0xXX              | Current highest point pair index |  |  |
| 10 - 13                                                | Unsigned Int      | 0xXX              | RMSE (Root Mean Square Error)    |  |  |
| 14 - 17                                                | Unsigned Int      | 0xXX              | Mean                             |  |  |
| 18 - 21                                                | Unsigned Int      | 0xXX              | Max                              |  |  |
| 22 - 25                                                | Unsigned Int      | 0xXX              | Min                              |  |  |
| Additional inforn                                      | nation            |                   |                                  |  |  |
| Accepted in run mode:                                  |                   |                   | Yes                              |  |  |
| Accepted in con                                        | figuration mode:  |                   | No                               |  |  |
| Accepted when                                          | Ready Low:        |                   | Yes                              |  |  |
| Status of Ready signal during processing:              |                   |                   | Not altered                      |  |  |

| Error code | Description                 |
|------------|-----------------------------|
| 0          | Success                     |
| 1          | Error                       |
| 3          | Insufficient parameter data |

### Get image (BINARY)

| Get image (Binary) request string to sensor (not available with RS232/RS422) |                  |                |                                                                                                    |  |  |
|------------------------------------------------------------------------------|------------------|----------------|----------------------------------------------------------------------------------------------------|--|--|
| Byte No.                                                                     | Data type        | Contents       | Significance                                                                                                    |  |  |
| 1                                                                            |                  | 0x00           |                                                                                                    |  |  |
| 2                                                                            | ]                | 0x00           |                                                                                                    |  |  |
| 3                                                                            | Unsigned Int     | 0x00           | Length of telegram                                                                                                    |  |  |
| 4                                                                            |                  | 0x06           |                                                                                                    |  |  |
| 5                                                                            | Unsigned<br>Char | 0x03           | Get image                                                                                                    |  |  |
| 6                                                                            | Unsigned<br>Char | 0xXX           | 0 – Last Image<br>1 – Last Failed Image<br>2 – Last Good Image                                                                             |  |  |
| Get image (E                                                                 | Binary) respons  | se string from | sensor                                                                                                    |  |  |
| Byte No.                                                                     | Data type        | Contents       | Significance                                                                                                    |  |  |
| 1                                                                            |                  | 0xXX           |                                                                                                    |  |  |
| 2                                                                            |                  | 0xXX           | Length of telegram                                                                                                    |  |  |
| 3                                                                            | Unsigned Int     | 0xXX           | e.g. 00 04 B0 0D (Dez. 307213)                                                                                                    |  |  |
| 4                                                                            |                  | 0xXX           |                                                                                                    |  |  |
| 5                                                                            | Unsigned<br>Char | 0x03           | Response ID Get image                                                                                                    |  |  |
| 6 - 7                                                                        | Unsigned short   | 0xXX           | Error code (s. table below)                                                                                                    |  |  |
| 8                                                                            | Unsigned<br>Char | 0xXX           | Image type 0 - Grayscale 3 - COLOR_BAYER_BG At conversion of the image from Bayer into RGB, the appropriate image type must be considered. |  |  |
| 9                                                                            | Unsigned<br>Char | 0xXX           | Image result 01 - Good image 00 - Failed image                                                                                             |  |  |
| 10 - 11                                                                      | Unsigned short   | 0xXX           | No. of rows<br>e.g. 01 E0 = 480                                                                                                    |  |  |
| 12 - 13                                                                      | Unsigned short   | 0xXX           | No. of columns<br>e.g. 02 80 = 640                                                                                                    |  |  |

| 14 n                                      | Unsigned<br>Char | 0xXX        | Binary image data (rows * columns) |
|-------------------------------------------|------------------|-------------|------------------------------------|
| Additional info                           | rmation          |             |                                    |
| Accepted in run mode:                     |                  |             | Yes                                |
| Accepted in configuration mode:           |                  | de:         | No                                 |
| Accepted when ready low:                  |                  |             | Yes                                |
| Status of ready signal during processing: |                  | processing: | Low                                |

| Error code | Description                         |
|------------|-------------------------------------|
| 00         | Success                             |
| 01         | Error                               |
| 08         | Recorder Off                        |
| 09         | No Matching Image of requested type |

#### Data output in BINARY

Output data (BINARY), dynamically composed from user settings in the software. For detailed informations to the file format see also:Telegram, Data output (Page 200)

Basic String Construction:

<START> (((<OPTIONAL FIELDS> <SEPARATOR> <PAYLOAD>))) <CHKSUM> <TRAILER>

Output data (BINARY):

|                 | <optional fields=""></optional> |                                                                                                    |                                                                                                    |  |  |
|-----------------|---------------------------------|----------------------------------------------------------------------------------------------------|----------------------------------------------------------------------------------------------------|--|--|
| Name            | Number of bytes                 | ASCII contents / example                                                                                                    | Significance /Comments                                                                                                    |  |  |
| Header          | 1 - max. 8                      | User defined, max. 8 characters                                                                                                    | Start string (Header)                                                                                                    |  |  |
| Selected Fields | 16                              | 1 Byte per field                                                                                                    | by this field output of all active checkboxes "byte-wise" can be activated - Output order is from left to right and from top to down For each checkbox there is one byte beginning with LSB = low significant bit Checkbox "Selected fields" is not part of the output!  P = logical output set F = logical output not set 0 = logical output not active |  |  |
| Separator       | 1 - 5                           | User defined, max. 5 characters (per separator)                                                                                                    | Separator from: "after first optional field", or "after first detector spec. date"                                                                                                    |  |  |
| Data length     | n                               | One byte per figure of decimal number e.g. 102 "1"; "0"; "2"                                                                                                    | Length of telegram in bytes                                                                                                    |  |  |
| Status          | 3                               | "110" triggered mode or "101" free-run mode                                                                                                    |                                                                                                    |  |  |
| Detector result | n                               | Byte 1 = AND conjunction of all detectors Byte 2 = Boolean result of alignment Byte 3 = global result of the active job Following Bytes: number of detectors Following Bytes: Detector results, "P" = Pass, "F" = Fail, last byte is first detector Following Bytes: Detector results, "P" = Pass, "F" = Fail, last byte is first detector |                                                                                                    |  |  |

|                  | <optional fields=""></optional> |                                                                                |                                                                                                    |  |  |
|------------------|---------------------------------|--------------------------------------------------------------------------------|----------------------------------------------------------------------------------------------------|--|--|
| Name             | Number of bytes                 | ASCII contents / example                                                       | Significance /Comments                                                                                                    |  |  |
|                  |                                 | Length: 4 Byte + 1 Byte per each used detector                                 |                                                                                                    |  |  |
| Digital outputs  | n                               | First Bytes: number of active outputs Following Bytes: digital outputs         | P = logical output set F = logical output not set 0 = logical output not active                                                                                                    |  |  |
| Logical outputs  | n                               | First Bytes: number of active logical outputs Following Bytes: logical outputs | Example: 18 logical outputs are configured, but only output1,2 and 9 are linked to functions (are active):  3PP000000P  2 bytes number of active outputs, all results bit-coded In this example there are needed 2 bytes because of output 9  P = logical output set F = logical output not set 0 = logical output not active |  |  |
| Total exec. time | n                               |                                                                                | Current (job) cycle time in [ms]                                                                                                    |  |  |
| Active job no.   | 1-3                             |                                                                                | Active job no. (1255)                                                                                                    |  |  |

| <payload></payload>  |                                                                      |                      |                                                  |                    |  |
|----------------------|----------------------------------------------------------------------|----------------------|--------------------------------------------------|--------------------|--|
|                      |                                                                      |                      | Detector specific                                |                    |  |
| Name                 | Name Number of bytes ASCII contents / Significance /Comments example |                      |                                                  |                    |  |
| Detector res-<br>ult | 1                                                                    | P = Pass<br>F = Fail | Boolean detector result                          | All detect-<br>ors |  |
| Score value 1 n      | 1-3                                                                  |                      | Score (0100%)                                    | All detect-<br>ors |  |
| Execution time       | n                                                                    |                      | Execution time of individual detector in [msec]. | All detect-<br>ors |  |
| Distance             | n                                                                    |                      | Calculated distance, [1/1000] *1)                | Caliper            |  |

|                | <payload></payload> |                                                                |                                                                      |                                                                                             |  |  |
|----------------|---------------------|----------------------------------------------------------------|----------------------------------------------------------------------|---------------------------------------------------------------------------------------------|--|--|
|                |                     |                                                                | Detector specific                                                    |                                                                                             |  |  |
| Name           | Number<br>of bytes  | ASCII contents / example                                       | Significance /Comments                                               | For detector:                                                                               |  |  |
| Position X 1 n | n                   | e.g.: X =<br>180 (pix) =<br>(in ASCII)<br>"180000" = 6<br>Byte | Position found X (x-coordinate). [1/1000] *1)                        | Pattern<br>matching<br>Contour<br>Edge<br>detector<br>Caliper<br>Datacode<br>Barcode<br>OCR |  |  |
| Position Y 1 n | n                   |                                                                | Position found Y (y-coordinate). [1/1000] *1)                        | Pattern<br>matching<br>Contour<br>Edge<br>detector<br>Caliper<br>Datacode<br>Barcode<br>OCR |  |  |
| DeltaPos X     | n                   |                                                                | Delta position X between object taught and object found [1/1000] *1) | Pattern<br>matching<br>Contour<br>Edge<br>detector                                          |  |  |
| DeltaPos Y     | n                   |                                                                | Delta position X between object taught and object found [1/1000] *1) | Pattern<br>matching<br>Contour<br>Edge<br>detector                                          |  |  |
| Angle          | n                   |                                                                | Orientation of object found (0°360°) [1/1000] *1)                    | Pattern<br>matching<br>Contour<br>Edge<br>detector<br>Datacode<br>Barcode<br>OCR            |  |  |

|              | <payload></payload> |                          |                                                                    |                                                    |  |  |
|--------------|---------------------|--------------------------|--------------------------------------------------------------------|----------------------------------------------------|--|--|
|              | Detector specific   |                          |                                                                    |                                                    |  |  |
| Name         | Number<br>of bytes  | ASCII contents / example | Significance /Comments                                             | For detector:                                      |  |  |
| Delta Angle  | n                   |                          | Angle between object taught and object found (0°360°) [1/1000] *1) | Pattern<br>matching<br>Contour<br>Edge<br>detector |  |  |
| Scaling      | n                   |                          | Only with contour (0.52) [1/1000] *1)                              | Contour                                            |  |  |
| R(ed)        | n                   |                          | Value for color parameter, signed integer [1/1000] *1)             | Color<br>value<br>Color list                       |  |  |
| G(reen)      | n                   |                          | Value for color parameter, signed integer [1/1000] *1)             | Color value Color list                             |  |  |
| B(lue)       | n                   |                          | Value for color parameter, signed integer [1/1000] *1)             | Color value Color list                             |  |  |
| H(ue)        | n                   |                          | Value for color parameter, signed integer [1/1000] *1)             | Color<br>value<br>Color list                       |  |  |
| S(aturation) | n                   |                          | Value for color parameter, signed integer [1/1000] *1)             | Color<br>value<br>Color list                       |  |  |
| V(alue)      | n                   |                          | Value for color parameter, signed integer [1/1000] *1)             | Color<br>value<br>Color list                       |  |  |
| L(uminanz)   | n                   |                          | Value for color parameter, signed integer [1/1000] *1)             | Color<br>value<br>Color list                       |  |  |
| A            | n                   |                          | Value for color parameter, signed integer [1/1000] *1)             | Color<br>value<br>Color list                       |  |  |
| В            | n                   |                          | Value for color parameter, signed integer [1/1000] *1)             | Color<br>value<br>Color list                       |  |  |

| <payload></payload>      |                 |                          |                                                                                                    |               |  |
|--------------------------|-----------------|--------------------------|----------------------------------------------------------------------------------------------------|---------------|--|
| Detector specific        |                 |                          |                                                                                                    |               |  |
| Name                     | Number of bytes | ASCII contents / example | Significance /Comments                                                                                                    | For detector: |  |
| Result index             | n               |                          | Index in list, signed integer [1/1000] *1)                                                                                                    | Color list    |  |
| Color dis-<br>tance      | n               |                          | Distance between taught and current color, signed integer [1/1000] *1)                                                                                                    | Color list    |  |
| Area                     | n               |                          | Area of the BLOB, without holes, in pixels, signed integer [1/1000] *1)                                                                                                    | BLOB          |  |
| Area (incl.<br>holes)    | n               |                          | Area of the BLOB, including holes, in pixels, signed integer [1/1000] *1)                                                                                                    | BLOB          |  |
| Contour<br>length        | n               |                          | Number of pixels of outer contour, signed integer [1/1000] *1)                                                                                                    | BLOB          |  |
| Compactness              | n               |                          | Compactness of BLOB (Circle = 1, all other >1) The stronger the shape of the BLOB deviates from circle the larger the value of compactness will be. Signed integer [1/1000] *1) | BLOB          |  |
| Center of grav-<br>ity X | /-n             |                          | X- coordinate of center of gravity of BLOB, signed integer [1/1000] *1)                                                                                                    | BLOB          |  |
| Center of grav-<br>ity Y | n               |                          | Y- coordinate of center of gravity of BLOB, signed integer [1/1000] *1)                                                                                                    | BLOB          |  |
| Center X                 | enter X n       |                          | X- coordinate of fitted, geometric element (rectangle, ellipse), signed integer [1/1000] *1)                                                                                    | BLOB          |  |
| Center Y                 | n               |                          | Y- coordinate of fitted, geometric element (rectangle, ellipse), signed integer [1/1000] *1)                                                                                    | BLOB          |  |
| Width                    | n               |                          | Width of geometric element.  Width >= 0, width >= height, negative value indicates failure, signed integer [1/1000] *1)                                                         | BLOB          |  |
| Height                   | Height n        |                          | Height of geometric element.  Height >= 0, height <= width, negative value indicates failure, signed integer [1/1000] *1)                                                       | BLOB          |  |
| Angle (360)              | n               |                          | Orientation of width of object in degree (range: -180 +180°, 0° = east, counterclockwise), signed integer [1/1000] *1)                                                          | BLOB          |  |
| Eccentricity             | n               |                          | Eccentricity numerical (range 0,0 1,0), signed integer [1/1000] *1)                                                                                                    | BLOB          |  |
| Face up/-<br>down, area  |                 |                          | Face up/down discrimination, based on area, indicated by sign, signed integer [1/1000] *1)                                                                                      | BLOB          |  |

|                        | <payload></payload> |                                                  |                                                                                                    |                            |  |  |
|------------------------|---------------------|--------------------------------------------------|----------------------------------------------------------------------------------------------------|----------------------------|--|--|
| Detector specific      |                     |                                                  |                                                                                                    |                            |  |  |
| Name                   | Number<br>of bytes  | ASCII contents /                                 | Significance /Comments                                                                                                    | For detector:              |  |  |
| String                 | 1n                  | Maximum<br>length 127!!                          | Contents of Code, depending from code string length may change, if a fix string length is needed, parameters minimum string length (detector specific data output) and maximum string length (detector parameters) have to be used. | Datacode<br>Barcode<br>OCR |  |  |
| String length          | n                   |                                                  | Length of Code in Bytes                                                                                                    | Datacode<br>Barcode<br>OCR |  |  |
| Truncated              | 1                   | F = Code<br>complete, P<br>= Code trun-<br>cated | Code truncated                                                                                                    | Datacode<br>Barcode<br>OCR |  |  |
| Compare res-<br>ult    | 1                   |                                                  | Result of string comparison                                                                                                    | Datacode<br>Barcode<br>OCR |  |  |
| Quality para-<br>meter | 1 n                 |                                                  | Output of quality parameters according to selection                                                                                                    | Datacode<br>Barcode        |  |  |
| Contrast               | 4                   |                                                  | Contrast of the code (0-100%)                                                                                                    | Barcode                    |  |  |
| Correction             | 4                   |                                                  | Number of modules corrected by error corrections                                                                                                    | Barcode                    |  |  |
| Module height          | 4                   |                                                  | Height of modules in pixels                                                                                                    | Datacode                   |  |  |
| Module width           | 4                   |                                                  | Width of modules in pixels                                                                                                    | Datacode                   |  |  |
| Confidence             | 5 n                 |                                                  | Output of the confidence values of the individual characters                                                                                                    | OCR                        |  |  |
| Result                 | 4                   |                                                  | Degree of similarity between the read string and the reference string from 0 to 100%                                                                                                    | OCR                        |  |  |
| Min. Quality           | 1                   |                                                  | Minimum required quality was achieved                                                                                                    | OCR                        |  |  |

| <chksum></chksum> |                 |                          |                                       |  |  |
|-------------------|-----------------|--------------------------|---------------------------------------|--|--|
| Name              | Number of bytes | ASCII contents / example | Significance /Comments                |  |  |
| Checksum          | 1               |                          | XOR checksum of all bytes in telegram |  |  |

| <trailer></trailer> |                 |                                 |                         |  |  |  |
|---------------------|-----------------|---------------------------------|-------------------------|--|--|--|
| Name                | Number of bytes | ASCII contents / example        | Significance /Comments  |  |  |  |
| Trailer             | 1 - max. 8      | User defined, max. 8 characters | End of string (Trailer) |  |  |  |

<sup>\*1)</sup> All detector-specific data with decimal places are transmitted as whole numbers (multiplied by 1000) and must therefore be divided by 1000 after receipt of data.

Values are transferred in format "Big-endian". (there are two different architectures for handling memory storage. They are called Big Endian and Little Endian and refer to the order in which the bytes are stored in memory, in the case of the ACR 300i architecture the data is stored Big End In first)

Example: "Score" Value (Binary protocol)

In ACR300iConfig/ACR300iView "Score" = 35 is displayed.

Over Ethernet there will be received the following four bytes: 000,000,139,115

Formula for recalculating: (HiWordByte\*256 + HiLowByte) \*65536 + HiByte\*256 + LoByte = Value

Because Big-endian (from Sensor) is sent calculation goes as following: 000 = HiWordByte, 000 = HiLowByte, 139 = HiByte, 115 = LoByte

(0\*256 + 0) \* 65536 + (139 \* 256) + 115 = 35699 / 1000 = 35,699 (real score value)

Angles or other negative values are transferred in two's complement.

### 8.2 Further explanations to Edge detector (alignment)

#### Function of "Number search rays"

"Number search rays" parameter which defines in how many parallel sub- search regions the search area is divided. The edge detector searches in each sub region for the first edge separately.

Increasing the value of "Number search rays", increases the chance to find the very first edge in the search area.

By increasing "Number search rays" it may happen, that the threshold value fluctuates strongly, e.g. if just the half of the search area is covered by the edge. The reason therefore is, that the first, not the strongest, edge is detected, which is above the threshold limit in search direction.

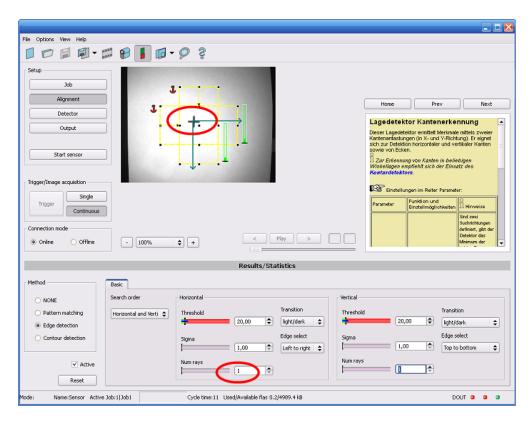

Fig. 329: Edge detection with "Number search rays" = 1. The dominating edge, perpendicular to the search direction is found.

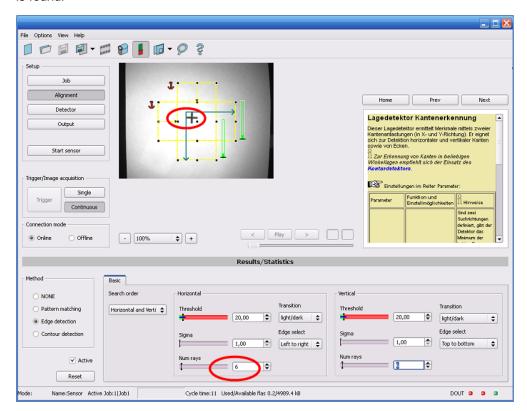

Fig. 330: Edge detection with "Number search rays" >> 1. The first edge perpendicular to the search direction is found.

#### Function of Sigma (smoothing) to sharp or blurred edges

The edge strength represents the assumption of edge steps over a certain area in search direction, which is quantified in "Sigma" (smoothing). With sharp edges the edge strength is not increased with increasing sigma. But with blurred edges the edge strength is increased by increasing sigma value.

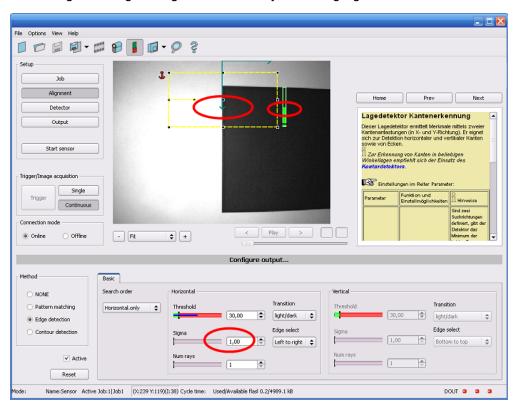

Fig. 331: Edge detection of sharp edge. High edge strength with low sigma value (smoothing).

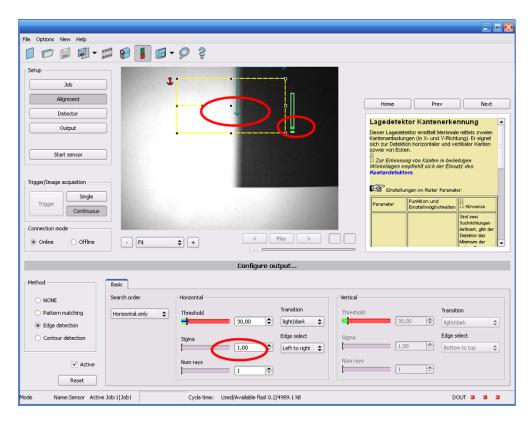

Fig. 332: Edge detection of blurred edge. Low edge strength with low sigma value.

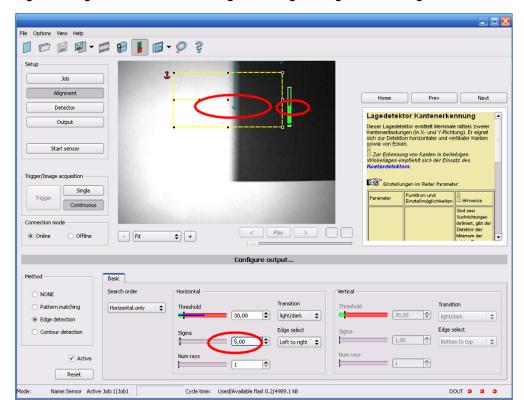

Fig. 333: Edge detection of blurred edge. High edge strength with high sigma value.

#### Function of Sigma (Smoothing) to residual edges

Like mentioned above, the edge strength represents the assumption of edge steps over a certain area in search direction, which is quantified in "Sigma" (smoothing).

If in this area edges are found with different polarity (dark- bright: positive polarity, bright-dark: negative polarity) it's edges steps can neutralize each other. This can be used to eliminate residual edges, by choosing a sigma value which is high enough.

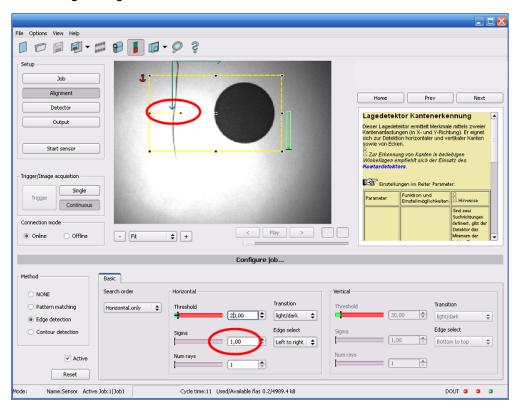

Fig. 334: Edge detection with sigma value = 1. Residual edge is not eliminated.

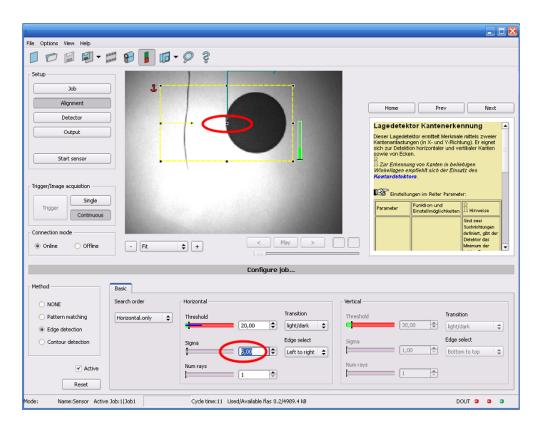

Fig. 335: Edge detection with sigma value >> 1. Residual edge is eliminated.

### 8.3 Care and maintainance

## 8.3.1 Cleaning

The ACR 300i is to be cleaned with a clean, dry cloth.

Dirt on the front panel is to be cleaned with a soft cloth and a small amount of plastic cleaner if necessary.

#### **Attention**

- Never use aggressive detergents such as solvents or benzine.
- Never use sharp objects. Do not scratch!

### Adresse / Adress / Endereço

#### USA

Leuze electronic Inc. 55395 Lyon Industrial Drive New Hudson, MI 48165 USA

Tel: (248) 486-4466 Fax: (248) 486-6699 info@leuzeusa.com www.leuze.com/en/usa